# **OLYMPUS**

### **DIGITAALKAAMERA**

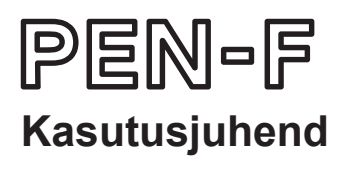

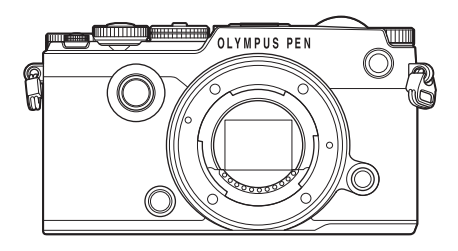

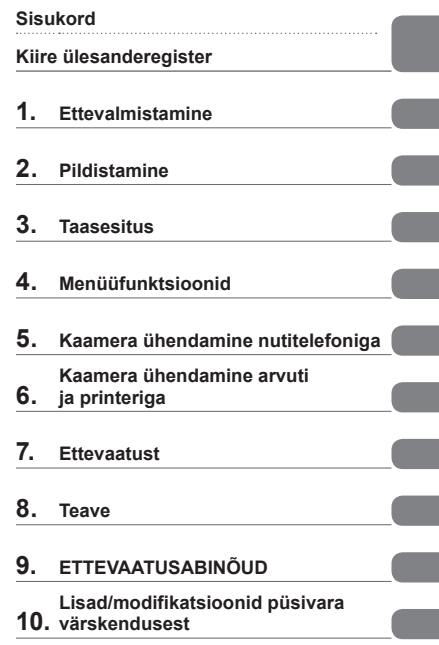

 Täname teid, et ostsite Olympuse digitaalkaamera. Kaamera optimaalse töövõime ja pikema kestvuse tagamiseks lugege enne uue kaamera kasutamist hoolikalt siinseid juhtnööre. Hoidke seda juhendit tuleviku tarbeks kindlas kohas.

Kaameraga harjumiseks soovitame enne oluliste fotode tegemist teha proovipilte.

- Siin juhendis olevad illustratsioonid ekraani ja kaamera kohta tehti arendusetapis ning need võivad tegelikust tootest erineda.
- Kui kaamera püsivara värskendamise tõttu funktsioone lisatakse ja/või olemasolevaid funktsioone muudetakse, võib sisus olla erinevusi. Kõige ajakohasem teave on Olympuse veebilehel.

Registreerige oma toode aadressil **www.olympus.eu/register-product** ja saate osa Olympuse poolt pakutavatest lisahüvedest!

 **See teade puudutab kaasasolevat välklampi ja on suunatud Põhja-Ameerika kasutajatele.** 

**Information for Your Safety**

# **IMPORTANT SAFETY INSTRUCTIONS**

When using your photographic equipment, basic safety precautions should always be followed, including the following:

- Read and understand all instructions before using.
- Close supervision is necessary when any flash is used by or near children. Do not leave flash unattended while in use.
- Care must be taken as burns can occur from touching hot parts.
- Do not operate if the flash has been dropped or damaged until it has been examined by qualified service personnel.
- Let flash cool completely before putting away.
- To reduce the risk of electric shock, do not immerse this flash in water or other liquids.
- To reduce the risk of electric shock, do not disassemble this flash, but take it to qualified service personnel when service or repair work is required. Incorrect reassembly can cause electric shock when the flash is used subsequently.
- The use of an accessory attachment not recommended by the manufacturer may cause a risk of fire, electric shock, or injury to persons.

# **SAVE THESE INSTRUCTIONS**

### **Selles kasutusjuhises kasutatavad tingmärgid**

Kogu juhendi ulatuses kasutatakse järgmisi tingmärke.

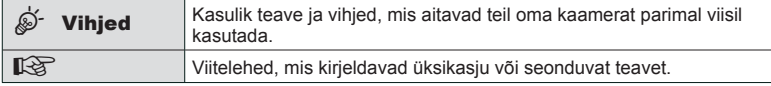

# **Sisukord**

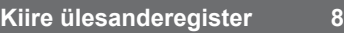

### **Osade nimed** 11

I

Ĭ.

ľ

### **Ettevalmistamine 13**

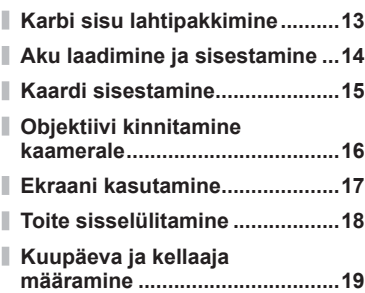

### **Pildistamine 20**

I.

I

I

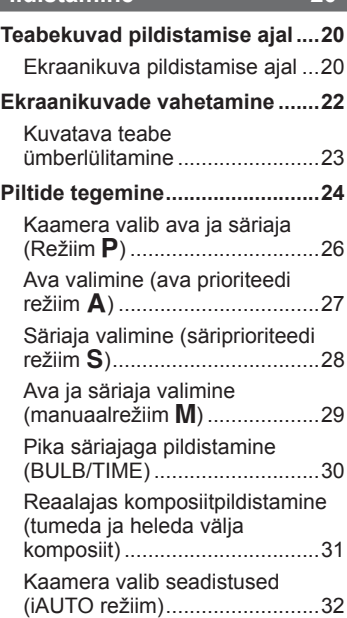

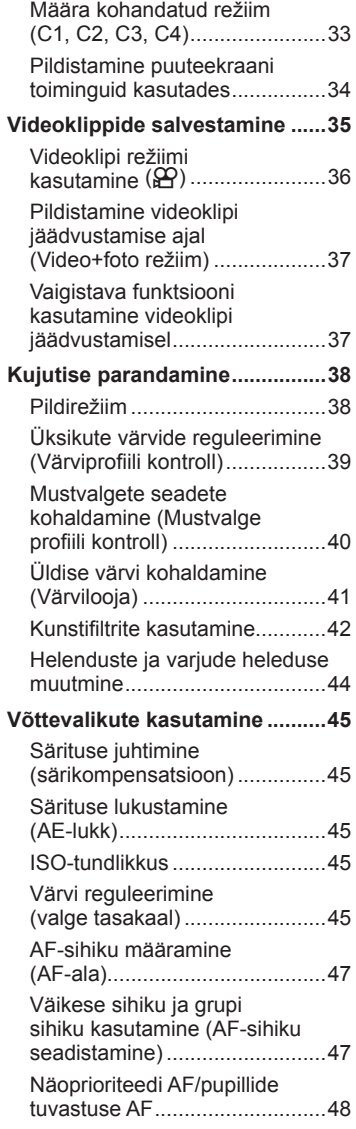

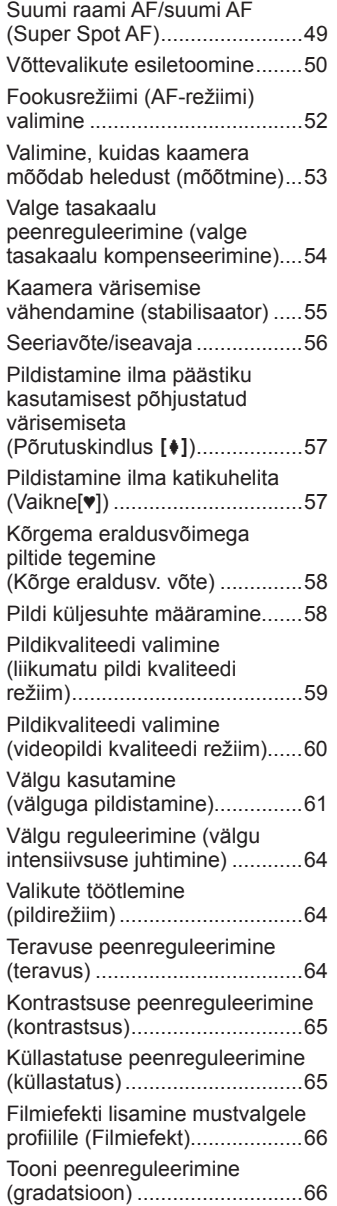

l

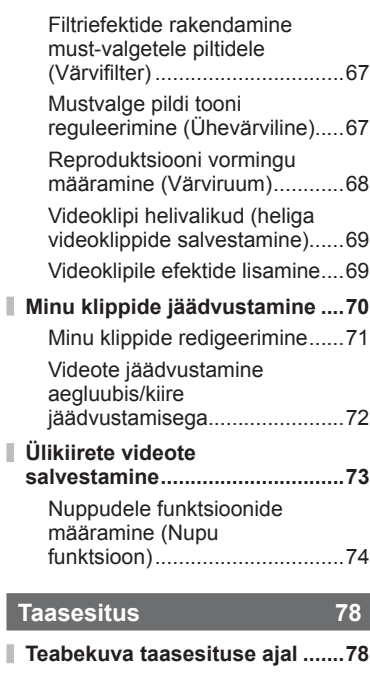

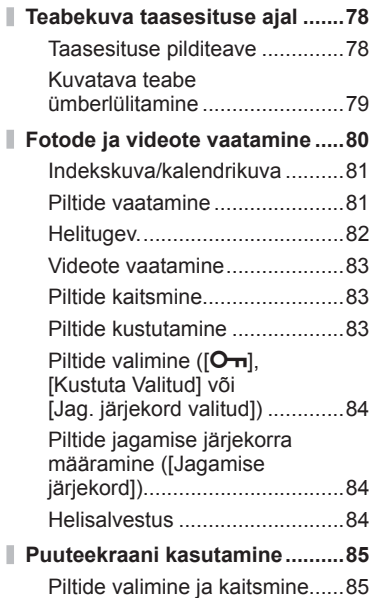

### **Menüüfunktsioonid 86**

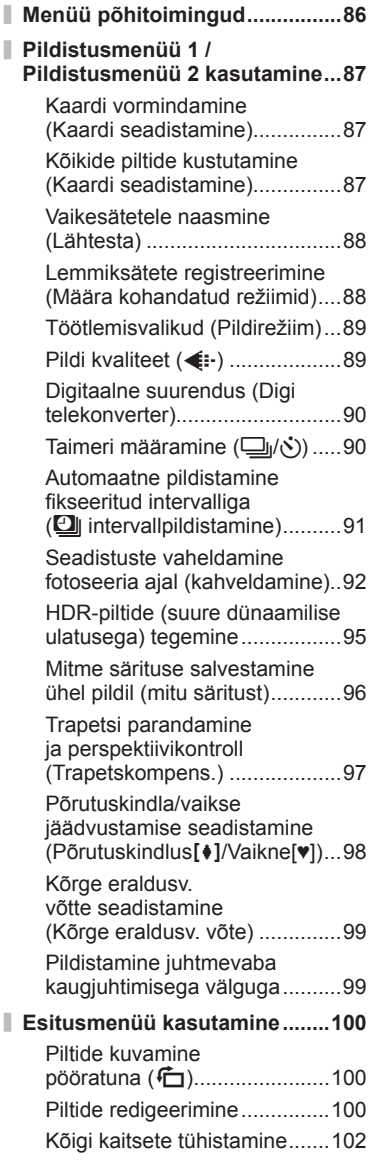

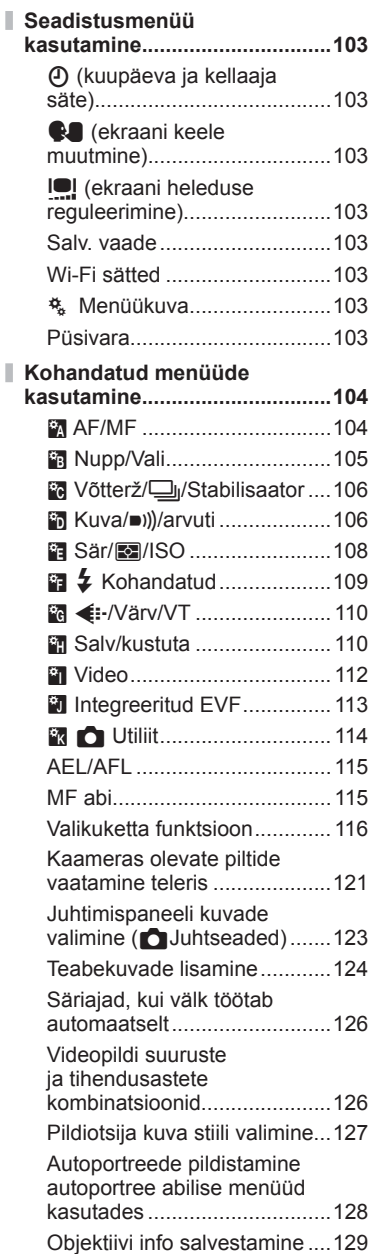

# Sisukord ET **5 Sisukord**

### **Kaamera ühendamine nutitelefoniga 130**

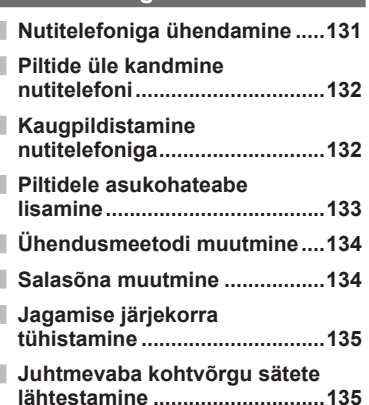

### **Kaamera ühendamine arvuti ja printeriga 136**

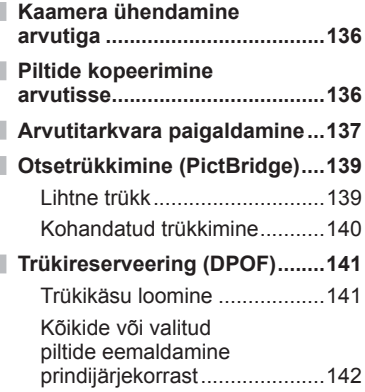

### **Ettevaatust** 143

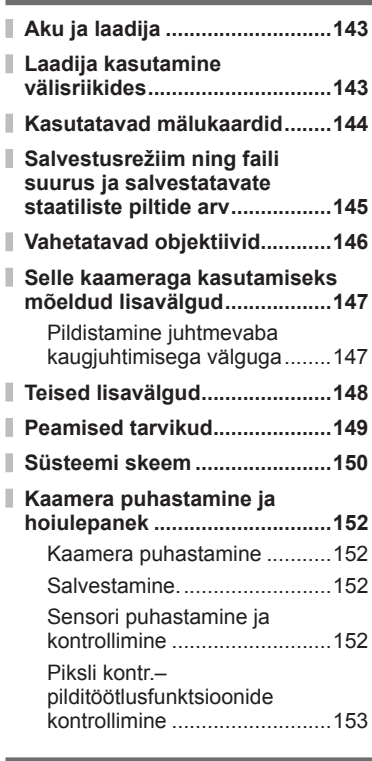

### **Teave 154**

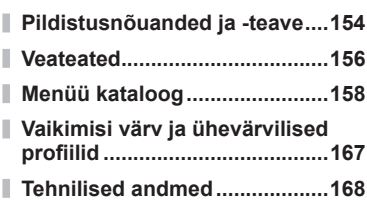

### **ETTEVAATUSABINÕUD 171**

### **ETTEVAATUSABINÕUD ...........171**

Lisad/modifikatsioonid **püsivara värskendusest 181**

### **Märgis 185**

### **Pildistamine** game and the set of the set of the set of the set of the set of the set of the set of the set of the set of the set of the set of the set of the set of the set of the set of the set of the set of the set of

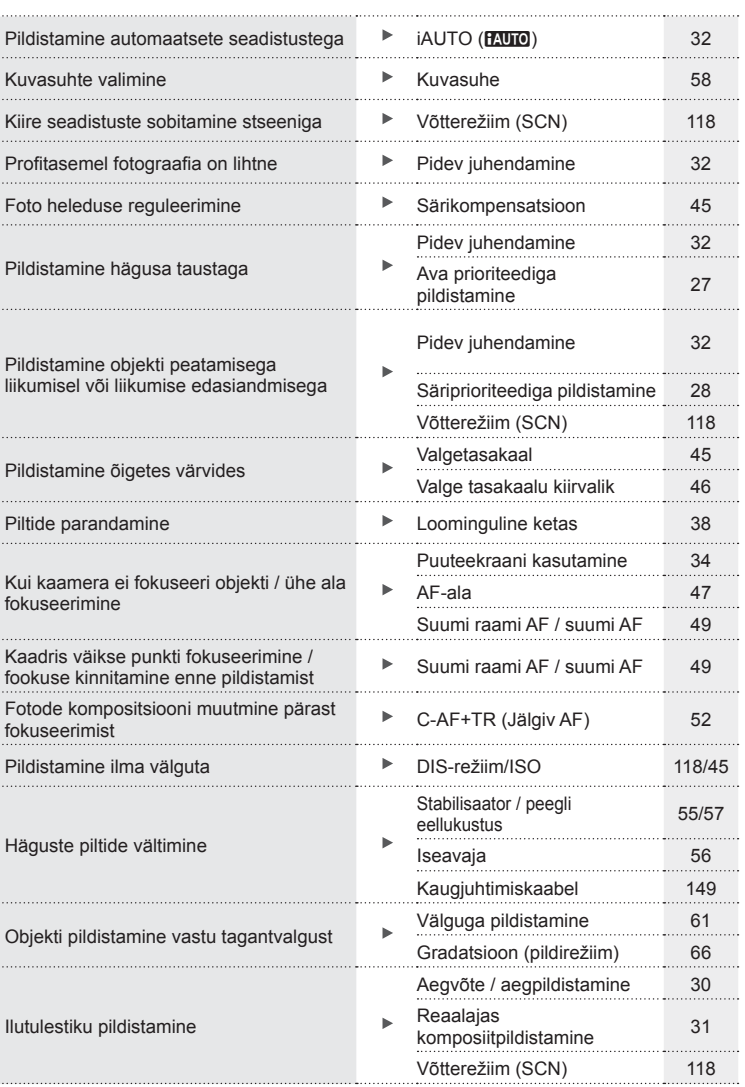

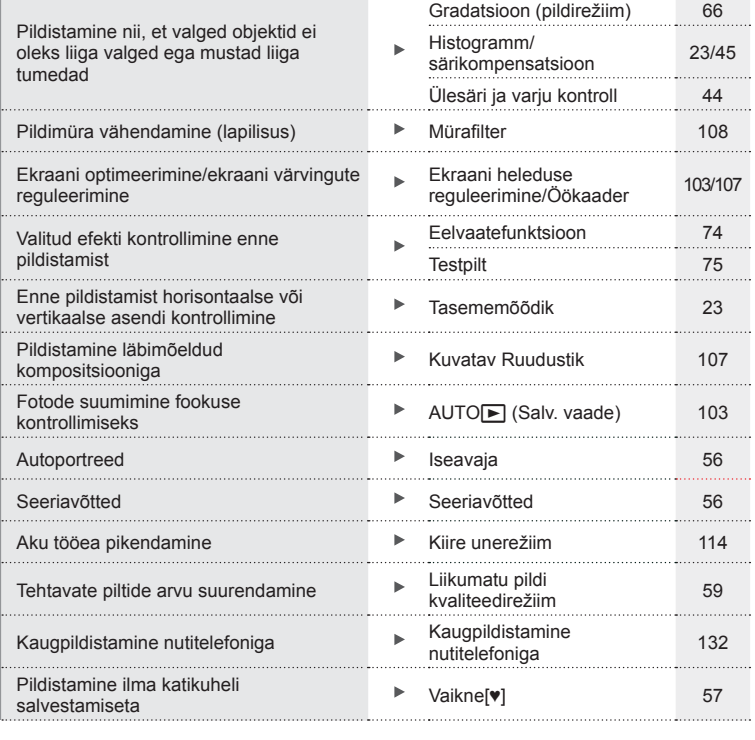

### **Taasesitus/retušeerimine** g

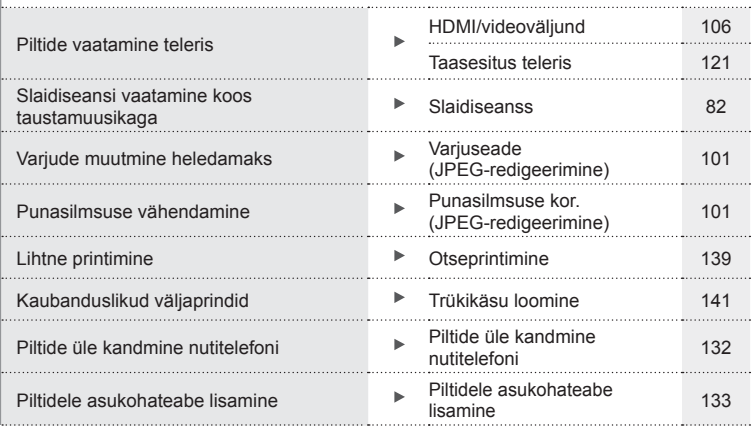

### **Kaamera seadistused** general seadistused general season and sea many season of  $\mathbb{R}$

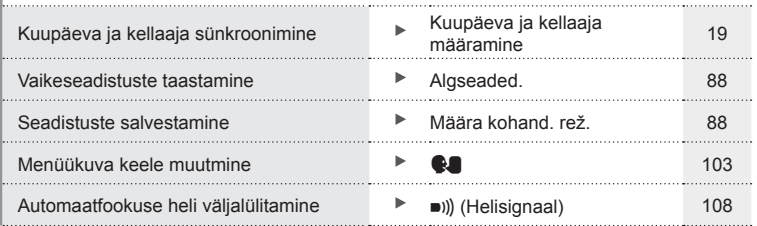

## **Osade nimed**

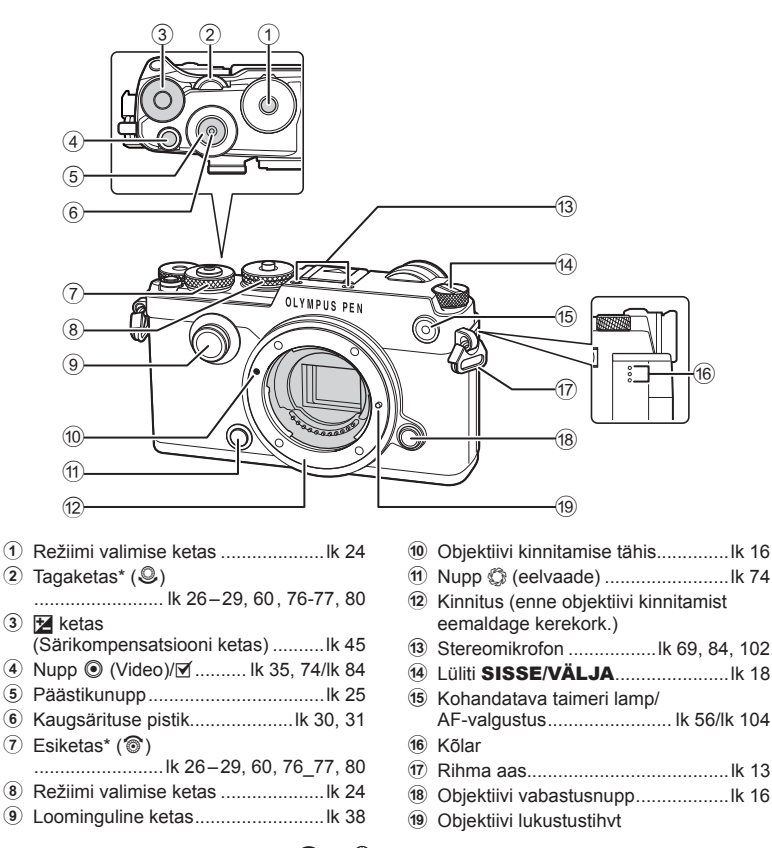

\* Siin juhendis tähistavad ikoonid  $\textcircled{\ }$  ja  $\clubsuit$  toiminguid, mida tehakse esi- ja tagakettaga.

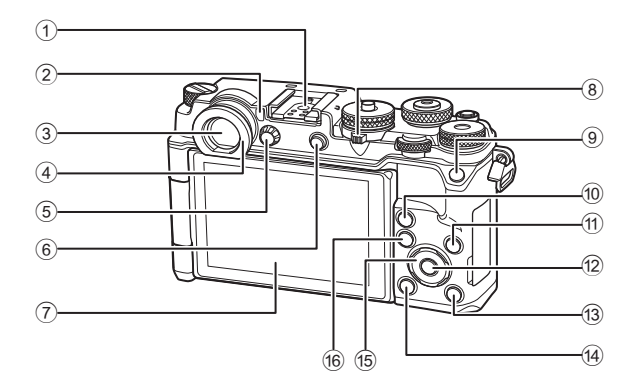

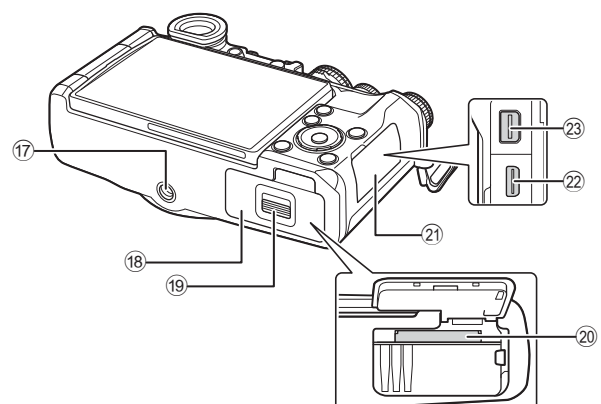

- 1 Lisavälgu kinnituskoht...................lk 147 2 Silmasensor ....................................lk 22
- 3 Pildiotsija ........................................lk 22
- 4 Okulaarivarjuk
- 5 Dioptri reguleerimisketas ................lk 22
- $6$  Nupp  $\Box$  (LV)/nupp Fn2
- ......................................... lk 22, 75/lk 74
- 7 Ekraan (puuteekraan) ................................lk 20, 22, 50, 78, 85
- 8 Hoob .............................lk 35, 39\_44, 80
- 9 **Fn1** nupp ........................................lk 74
- 0 Nupp a (suurenda) ...........lk 37, 49, 80
- a Nupp INFO ..............................lk 23, 79

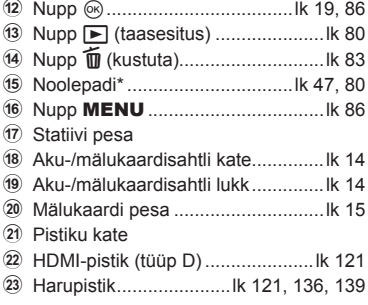

\* Siin juhendis tähistavad  $\Delta \nabla \langle \mathcal{L} \rangle$  ikoonid toiminguid, mida tehakse noolepadjaga.

Kui kaamera on paigaldatud statiivile, võivad suurema läbimõõduga objektiivid puutuda kokku statiivi ülaosaga. Seda saab suunata ECG-4 (olemas eraldi) kinnitamise abil.

# *1* **Ettevalmistamine**

### **Karbi sisu lahtipakkimine**

Kaameraga on kaasas järgmised esemed.

Kui midagi on puudu või kahjustatud, võtke ühendust edasimüüjaga, kellelt kaamera ostsite.

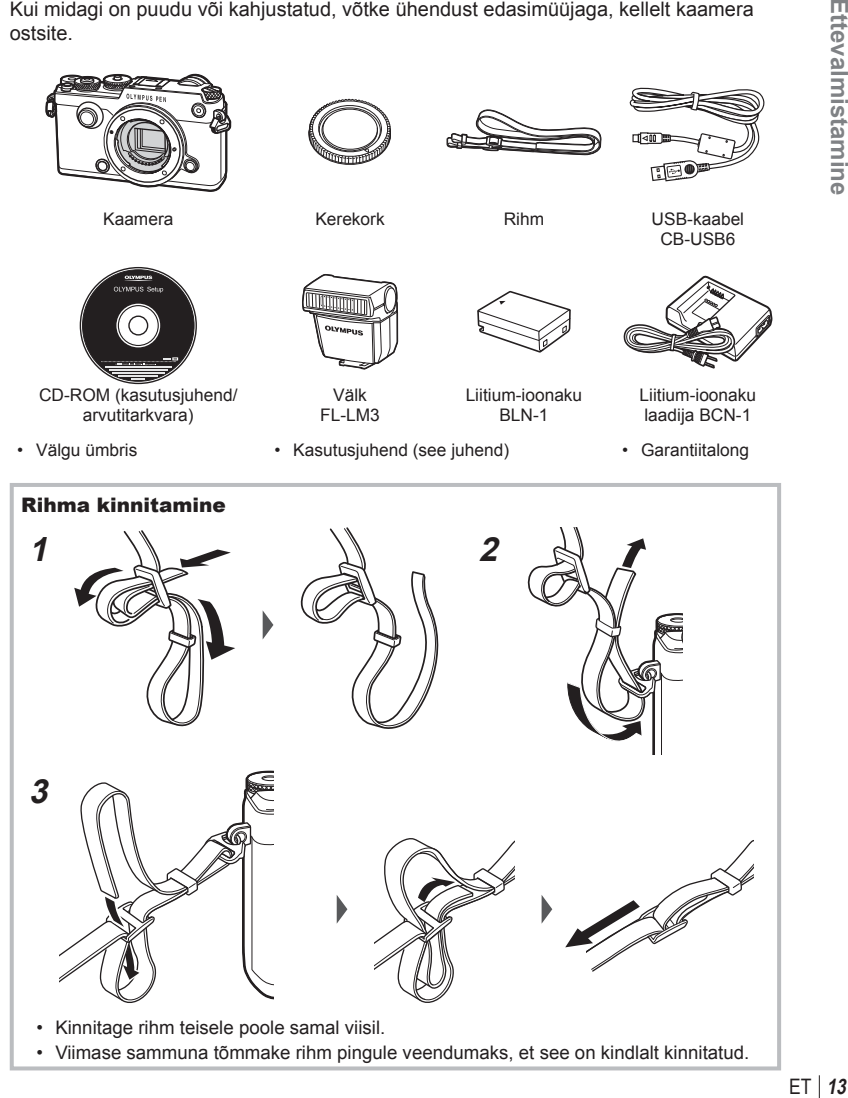

*1*

### **Aku laadimine ja sisestamine**

**1** Aku laadimine.

**pooleli** 

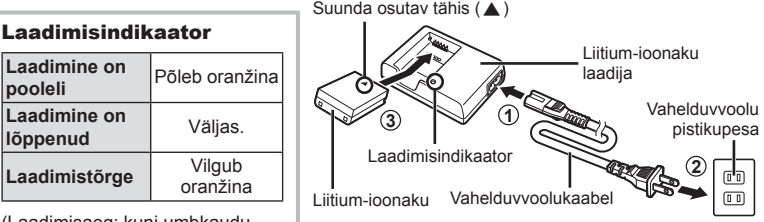

(Laadimisaeg: kuni umbkaudu 4 tundi)

- Laadimise lõppedes ühendage laadija lahti.
- **2** Aku-/mälukaardisahtli katte avamine.

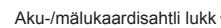

Aku-/mälukaardisahtli kate **2**

**1**

**3** Aku sisestamine.

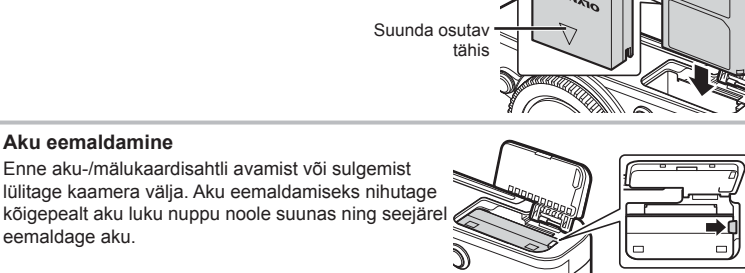

- Kui te ei suuda akut eemaldada, pöörduge abi saamiseks volitatud edasimüüja või teeninduskeskuse poole. Ärge kasutage jõudu.
- Pikaajalisel pildistamisel on soovitatav hoida käepärast varuakut, juhuks kui kasutusel olev aku tühjaks saab.
- Lugege ka "Aku ja laadija" (lk 143).

### **Kaardi sisestamine**

Selle kaameraga saab kasutada järgmist tüüpi SD-mälukaarte (saadaval kauplustes): SD, SDHC, SDXC ja Eye-Fi.

### **Eye-Fi-kaardid**

Lugege enne kasutamist: "Kasutatavad mälukaardid" (lk 144).

- **1** Avage aku-/mälukaardisahtli kate.
- **2** Lükake kaarti, kuni see kohale klõpsatab.
	- $\cdot$   $\mathbb{R}$  . Kasutatavad mälukaardid "

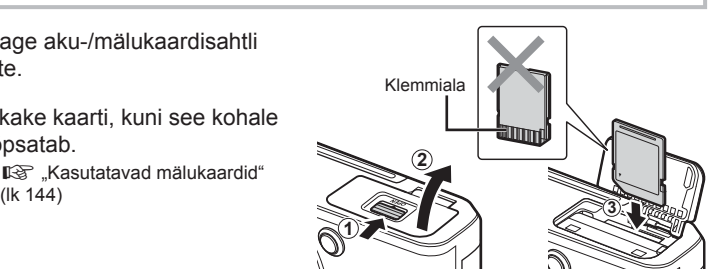

- Enne aku või mälukaardi sisestamist või eemaldamist lülitage kaamera välja.
- Ärge sisestage jõuga kahjustada saanud või deformeerunud kaarti. Nii tegemine võib kahjustada mälukaardi pilu.
- **3** Aku/mälukaardisahtli katte sulgemine.
	- Enne kaamera kasutamist veenduge, et aku-/mälukaardisahtli kate on suletud.

### Mälukaardi väljavõtmine

Mälukaardi väljavõtmiseks vajuta väljutusnupp uuesti lõpuni alla. Tõmmake mälukaart välja.

• Ärge eemaldage akut või kaarti, kui mälukaardi kirjutusnäidik (lk 21 ) on kuvatud.

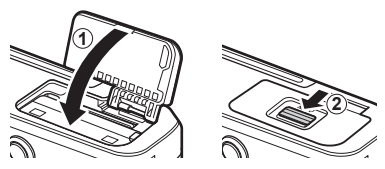

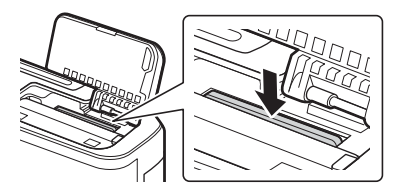

### **Objektiivi kinnitamine kaamerale**

**1** Eemaldage objektiivilt tagakate ja kaameralt kerekork.

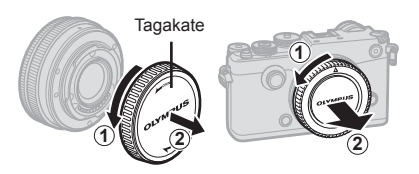

- **2** Joondage kaameral olev objektiivi kinnitamise tähis (punane) objektiivil oleva joondamistähisega (punane) ja seejärel paigaldage objektiiv kaamera korpusse.  $\overline{\phantom{a}}$
- **3** Pöörake objektiivi päripäeva, kuni kuulete klõpsu (noolega 3) näidatud suunas).

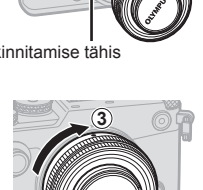

- Veenduge enne objektiivide kinnitamist või eemaldamist, et kaamera oleks välja lülitatud.
- Ärge vajutage objektiivi vabastusnuppu.
- Ärge puudutage kaamera sisemisi osi.
- Eemaldage objektiivi kate

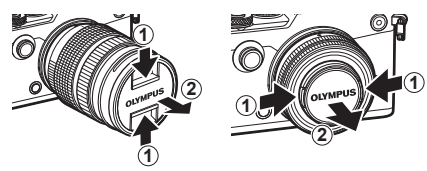

### Objektiivi eemaldamine kaameralt

Veenduge, et kaamera on objektiivi eemaldamise ajal välja lülitatud.Hoidke objektiivi vabastusnuppu all ja pöörake objektiivi noole suunas.

Objektiivi vabastusnupp

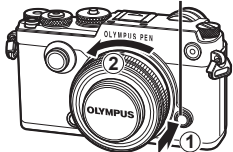

# *1* Ettevalmistamine **16** ET **Ettevalmistamine**

**Vahetatavad objektiivid**

Lugege: "Vahetatavad objektiivid" (lk 146).

### **Ekraani kasutamine**

Saate ekraani suuna ja nurka muuta.

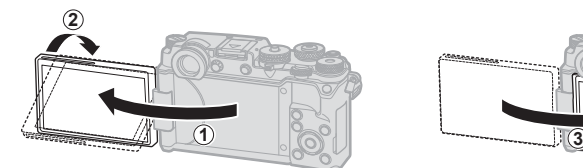

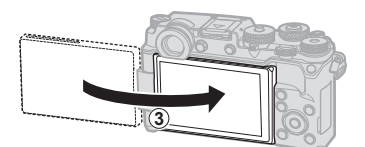

Alumine nurk/ülemine nurk Autoportree

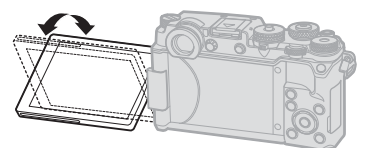

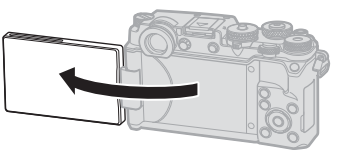

- Pöörake ekraani õrnalt näidatud piiride ulatuses. *Ärge kasutage jõudu*, selle ettevaatusabinõu mittejälgimine võib pistikuid kahjustada.
- Kui kasutate võimsa suumiga objektiivi, liigub see ekraani autoportree asendisse seadistamisel automaatselt lainurga küljele.
- Kui ekraan on autoportree asendis, saate lülitada autoportreede tegemise ekraanile. GF "Autoportreede pildistamine autoportree abilise menüüd kasutades" (lk 128)

*1*

### **Toite sisselülitamine**

- **1** Pöörake lüliti ON/OFF asendisse ON.
	- Kui kaamera on sisse lülitatud, lülitub ekraan sisse.
	- Kaamera väljalülitamiseks viige hoob tagasi asendisse OFF.

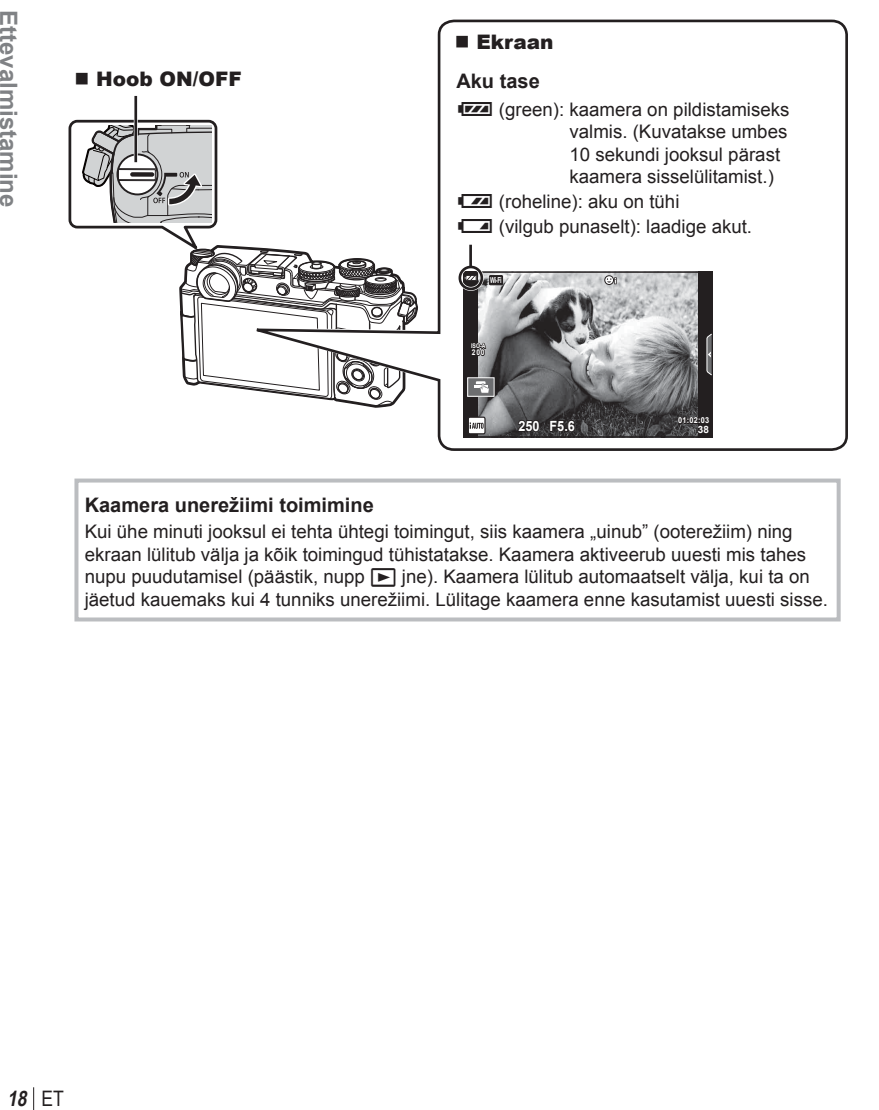

### **Kaamera unerežiimi toimimine**

Kui ühe minuti jooksul ei tehta ühtegi toimingut, siis kaamera "uinub" (ooterežiim) ning ekraan lülitub välja ja kõik toimingud tühistatakse. Kaamera aktiveerub uuesti mis tahes nupu puudutamisel (päästik, nupp ► jne). Kaamera lülitub automaatselt välja, kui ta on jäetud kauemaks kui 4 tunniks unerežiimi. Lülitage kaamera enne kasutamist uuesti sisse.

### **Kuupäeva ja kellaaja määramine**

Kuupäev ja kellaaeg salvestatakse mälukaardile koos pildiga. Peale kuupäeva ja kellaaja salvestatakse ka faili nimi. Enne kaamera kasutamist ärge unustage seada õiget kuupäeva ja kellaaega. Mõningaid funktsioone ei saa kasutada, kui kuupäeva ja kellaaega pole seatud.

- **1** Menüüde kuvamine.
	- Menüüde kuvamiseks vajutage nuppu MENU.

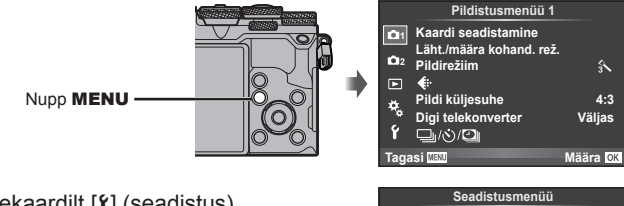

Vahekaart  $[f]$ 

- **2** Valige vahekaardilt [f] (seadistus)  $[ $\Theta$ ].$ 
	- Valige noolepadja nuppude  $\triangle \nabla$  abil [f] ja vajutage nuppu  $\triangleright$ .
	- Valige  $[0]$  ja vajutage nuppu  $\triangleright$ .
- **3** Määrake kuupäev ja kellaaeg.
	- Kasutage elemendi valimiseks nuppe  $\langle \mathbb{I} \rangle$ .
	- Kasutage valitud elemendi muutmiseks nuppe  $\wedge \nabla$ .
	- Kasutage kuupäevavormingu valimiseks nuppe  $\Delta \nabla$ .

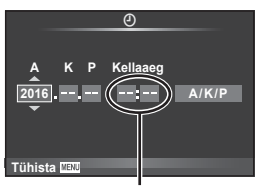

X **--.--.-- --:--**

j**±0** k**±0 <sup>2</sup>**

**Tagasi Määra**

**Eesti 0,5s**

W

Ý

**Wi-Fi sätted** c **Menüüekraan Püsivara Salv. vaade**

Kellaaeg kuvatakse 24-tunnises vormingus.

**4** Salvestage sätted ja väljuge.

- Vajutage kaamera kella seadistamiseks ja põhimenüüsse naasmiseks nuppu  $\circledast$ .
- Menüüdest väljumiseks vajutage nuppu MENU.
- Kui aku eemaldatakse kaamerast ja kaamera jäetakse mõneks ajaks seisma, võivad kuupäev ja kellaaeg lähtestuda tehase vaikeseadetele.
- $\cdot$  Te saate aega õigeks sünkroonida, kui vajutate nuppu  $\otimes$  hetkel, kui ajasignaal jõuab minutite [min] seadistamisel sekundini 0.

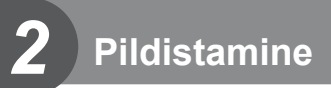

### **Teabekuvad pildistamise ajal**

### **Ekraanikuva pildistamise ajal**

### **Ekraanikuva videoklipi pildistamise režiimis**

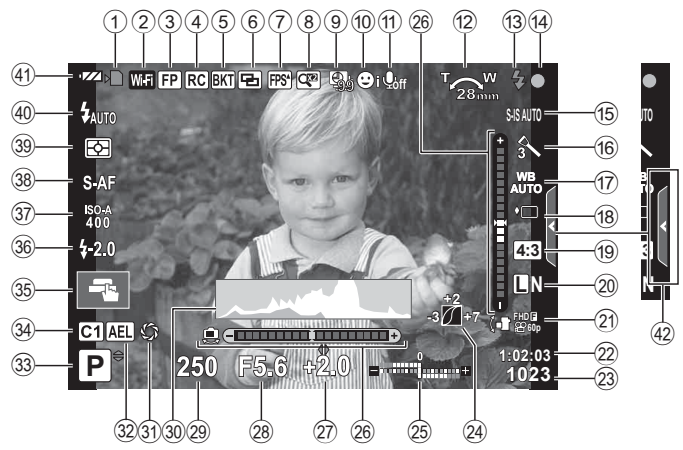

### **Ekraanikuva videoklipi salvestamise režiimis**

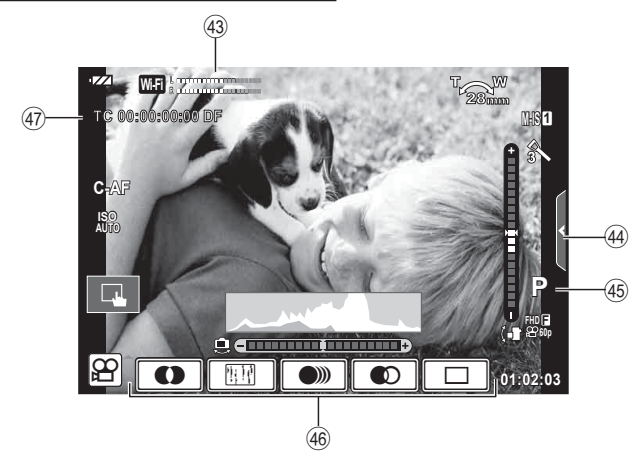

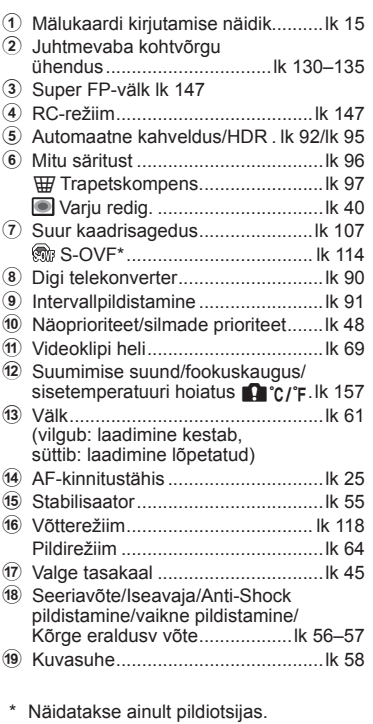

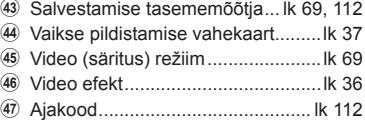

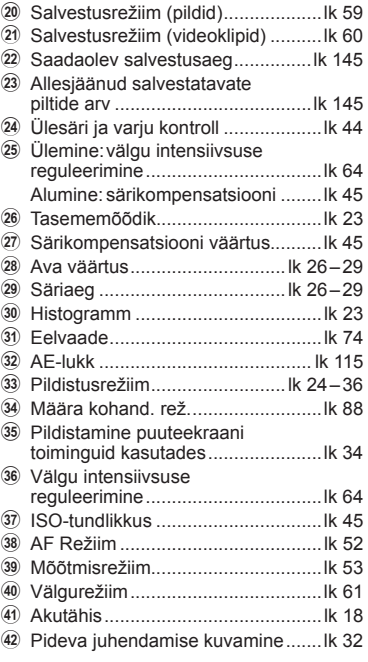

### **Ekraanikuvade vahetamine**

Kaameral on silmaandur, mis lülitub automaatselt sisse, kui panete oma silma pildiotsijasse. Kui võtate silma andurist eemale, lülitab andur pildiotsija välja ja ekraani sisse.

> Pange oma silm pildiotsija juurde

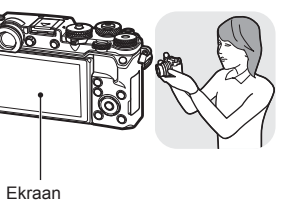

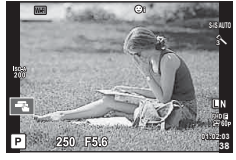

Näitab objekti kuvatakse otsepildil. Silma lähedale tuues lülitub see

- Pildiotsija ei lülitu sisse, kui ekraan on viltu.
- Kui pildiotsija ei lle fookuses, pange oma silm pildiotsija juurde ning pöörake dioptri reguleerimisketast, kuni kuva on fookuses.

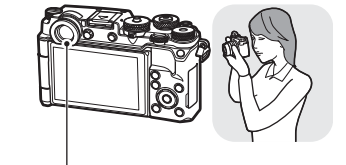

 $\lambda$ 懸 ΙP 250 FS. **38**

**Pildiotsija** 

automaatselt sisse. Pildiotsija aktiveerumisel lülitub ekraan välja.

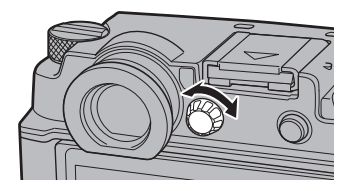

• Superjuhtpaneeli ekraani ja otsejuhtimisekraani vahel liikumiseks vajutage nuppu  $\Box$ . Kui ekraanil kuvatakse superjuhtpaneel (lk 50), lülitub pildiotsija sisse, kui panete oma silma pildiotsija juurde.

### **Kuvatava teabe ümberlülitamine**

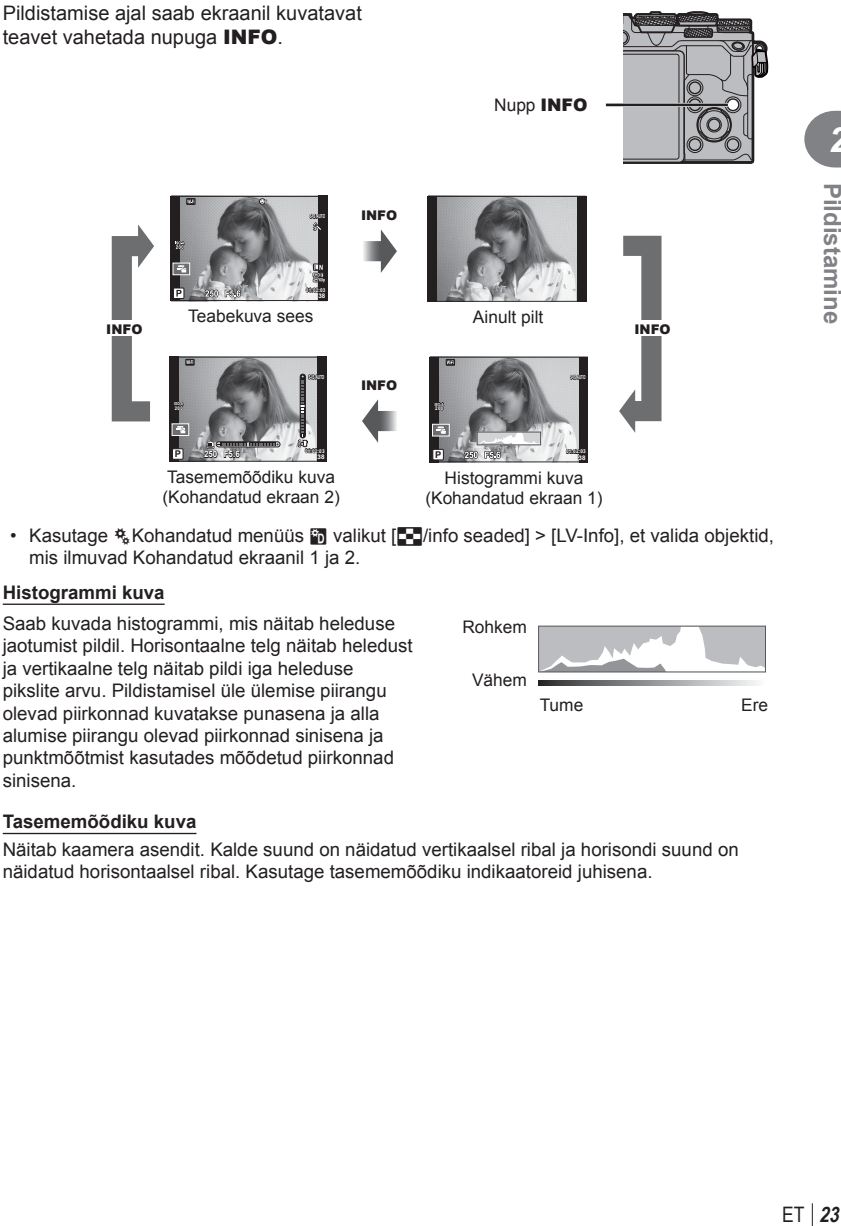

• Kasutage  $E_K$ Kohandatud menüüs **in** valikut  $[E\blacksquare]$ /info seaded] > [LV-Info], et valida objektid, mis ilmuvad Kohandatud ekraanil 1 ja 2.

### **Histogrammi kuva**

Saab kuvada histogrammi, mis näitab heleduse jaotumist pildil. Horisontaalne telg näitab heledust ja vertikaalne telg näitab pildi iga heleduse pikslite arvu. Pildistamisel üle ülemise piirangu olevad piirkonnad kuvatakse punasena ja alla alumise piirangu olevad piirkonnad sinisena ja punktmõõtmist kasutades mõõdetud piirkonnad sinisena.

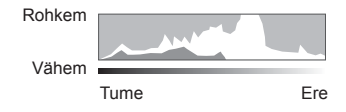

### **Tasememõõdiku kuva**

Näitab kaamera asendit. Kalde suund on näidatud vertikaalsel ribal ja horisondi suund on näidatud horisontaalsel ribal. Kasutage tasememõõdiku indikaatoreid juhisena.

Kasutage pildistamisrežiimi valimiseks režiimiketast ja seejärel pildistage.

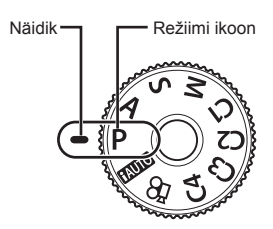

### Pildistusrežiimide tüübid

Erinevate pildistusrežiimide kasutamiseks vaadake järgmist.

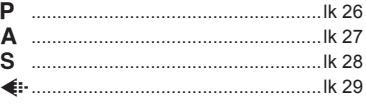

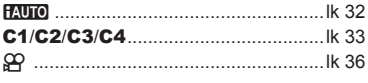

- **1** Vajutage luku vabastamiseks režiimiketta lukku ja seejärel pöörake ketast, et määrata režiim, mida soovite kasutada.
	- Kui režiimiketas on alla vajutatud, siis on režiimiketas lukus. Iga kord kui vajutate režiimiketta lukku, vahetub see lukustatud/vabastatud oleku vahel.

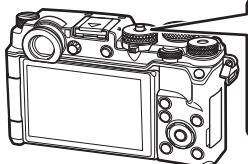

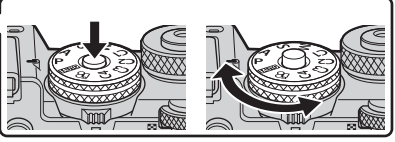

- **2** Seadistage kaamera ja määrake kompositsioon.
	- Olge tähelepanelikud, et teie sõrmed või kaamerarihm ei oleks objektiivil või AF-lambil ees.

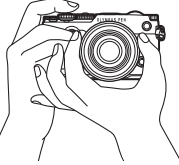

Maastikuvõtte asend Portreevõtte asend

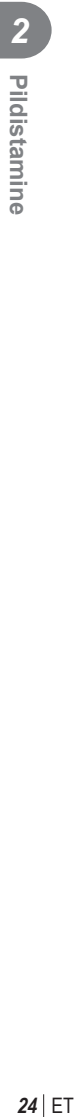

### $ET$  25

*2* Pildistamine

### **3** Kohaldage fookus.

• Kuvage objekt otse monitori keskele ja vajutage kergelt päästik alla esimesse asendisse (vajutage päästik pooleldi alla).

Kuvatakse AF-kinnitustähis (●) ja fookustatud kohale kuvatakse roheline raam (AF-sihik).

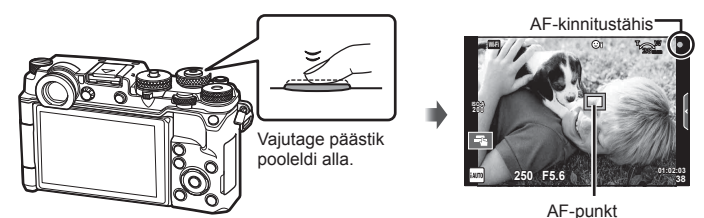

• Kui AF-kinnitustähis vilgub, siis pole objekt fookuses. (lk 154 )

### **4** Vabastage päästik.

- Vajutage päästik täiesti alla.
- Kaamera vabastab päästiku ja teeb pildi.
- Tehtud pilt kuvatakse ekraanile.
- Saate teravustada ja pildistada puuteekraani nuppudega.  $\mathbb{R}$  "Ekraanikuva pildistamise ajal" (lk 20)

### **Päästiku vajutamine pooleldi ja täiesti alla**

Päästikul on kaks asendit. Päästiku kerget esimeses asendis vajutamist ning selles asendis hoidmist nimetatakse "päästiku pooleldi alla vajutamiseks" ning teises asendis, s.t täiesti alla vajutamist

nimetatakse "päästiku

täiesti alla vajutamiseks".

Vajutage nupp

pooleldi alla Vajutage lõpuni alla

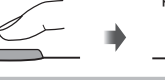

ET **25 Pildistamine**

### **Kaamera valib ava ja säriaja (Režiim** P**)**

Programmirežiim P on pildistamisrežiim, kus kaamera seab objekti heleduse järgi optimaalse ava väärtuse ja säriaja. Keerake režiimiketas režiimile P.

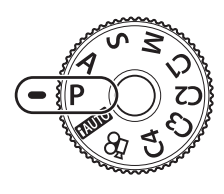

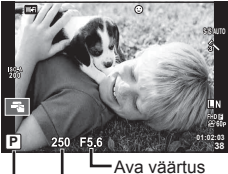

Pildistusrežiim Säriaeg

- Kuvatakse kaamera valitud säriaeg ja ava.
- Särikompensatsiooni valimiseks saate kasutada särikompensatsiooni ketast.
- Programmivahetuseks kasutage esi- või tagaketast.
- Säriaja ja ava kuvad vilguvad, kui kaamera ei suuda saavutada parimat säritust.

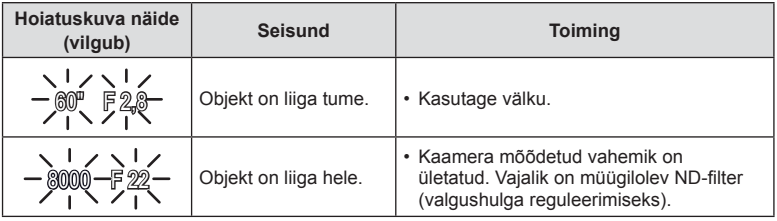

- Ava väärtus näidu vilkumise hetkel oleneb objektiivi tüübist ja objektiivi fookuskaugusest.
- Kui kasutate fikseeritud [ISO] seadistust, muutke seadistust.  $\mathbb{I}\mathcal{F}$  [ISO] (lk 45)

### **Programmi vahetus (Ps)**

Režiimis P saate valida ava ja säriaja erinevaid kombinatsioone ilma säritust muutmata. Programmi vahetuseks esi- või tagaketast pöörates kuvatakse pildistusrežiimi kõrvale "s". Programmi vahetuse tühistamiseks keerake ketast vastassuunas, kuni tähte "s" enam ei kuvata.

• Programmi vahetust ei ole võimalik kasutada koos välguga.

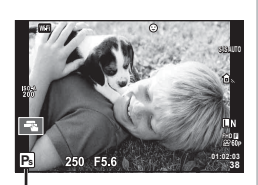

Programmi vahetus

### **Ava valimine (ava prioriteedi režiim** A**)**

Režiim A on pildistamisrežiim, kus teie valite ava väärtuse ja kaamera valib automaatselt sobiva säriaja. Pöörake režiimiketas režiimile  $\bf{A}$  ja seejärel kasutage ava väärtuse valimiseks esi- või tagaketast.

Suuremad avad (väiksemad F-numbrid) vähendavad teravussügavust (piirkonda fookuses oleva fookuspunkti ees või taga) ning pehmendavad tausta üksikasju. Väiksemad avad (suuremad F-numbrid) suurendavad teravussügavust.

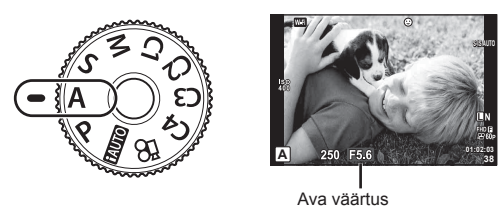

• Särikompensatsiooni valimiseks saate kasutada särikompensatsiooni ketast.

### **Ava väärtuse määramine**

Ava väärtuse vähendamine  $\leftarrow$   $\rightarrow$  Ava väärtuse suurendamine

$$
\mathsf{F} \ 2.8 \leftarrow \mathsf{F} \ 4.0 \leftarrow \mathsf{F} \ 5.6 \rightarrow \mathsf{F} \ 8.0 \rightarrow \mathsf{F} \ 11
$$

• Säriaja kuva vilgub, kui kaamera ei suuda saavutada parimat säritust.

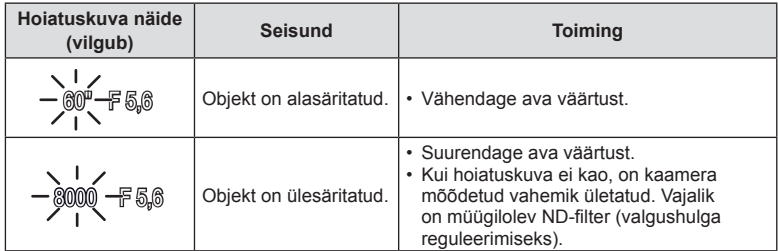

• Ava väärtus näidu vilkumise hetkel oleneb objektiivi tüübist ja objektiivi fookuskaugusest.

• Kui kasutate fikseeritud [ISO] seadistust, muutke seadistust.  $\mathbb{R}$  [ISO] (lk 45)

### **Säriaja valimine (säriprioriteedi režiim** S**)**

Režiim S on pildistamisrežiim, kus teie valite säriaja ja kaamera kohaldab automaatselt sobiva ava väärtuse. Keerake režiimiketas režiimile S ja seejärel kasutage säriaja valimiseks esi- või tagaketast.

Lühike säriaeg jäädvustab kiire tegevuse täiesti selgelt. Pikk säriaeg muudab kiire tegevuse ülesvõtte hägusaks. Selline hägusus loob mulje dünaamilisest liikumisest.

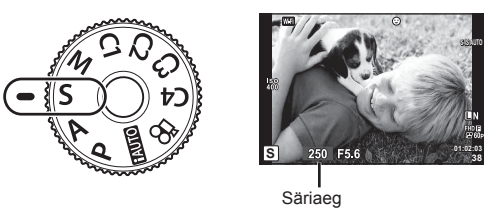

• Särikompensatsiooni valimiseks saate kasutada särikompensatsiooni ketast.

### **Säriaja määramine**

Lühem säriaeg  $\leftarrow$   $\rightarrow$  Pikem säriaeg

 $60'' \leftarrow 15 \leftarrow 30 \leftarrow 60 \rightarrow 125 \rightarrow 250 \rightarrow 8000$ 

• Ava väärtuse kuva vilgub, kui kaamera ei suuda saavutada parimat säritust.

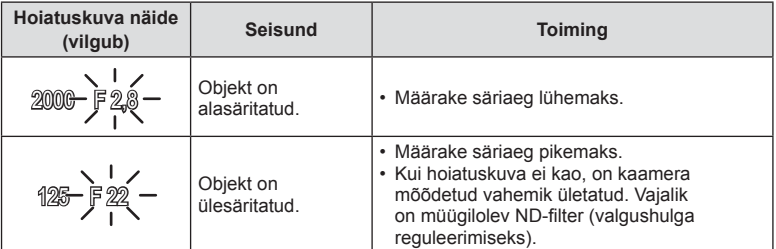

• Ava väärtus näidu vilkumise hetkel oleneb objektiivi tüübist ja objektiivi fookuskaugusest.

• Kui kasutate fikseeritud [ISO] seadistust, muutke seadistust.  $\mathbb{R}$  [ISO] (lk 45)

Režiim M on pildistamisrežiim, kus saate ise valida nii ava väärtuse kui ka säriaja. Bulb, time ja reaalajas komposiitpildistamine on samuti kättesaadavad. Pöörake režiimiketas režiimile M ja seejärel kasutage ava väärtuse valimiseks esiketast ja säriaja valimiseks tagaketast.

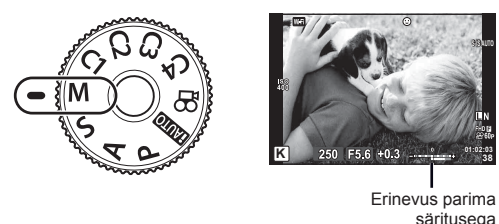

- ET **29 Pildistamine**
- Kui funktsioonile [ISO] on valitud [AUTOM.], saab särikompensatsiooni reguleerida särikompensatsiooni ketast kasutades. Funktsioonile [ISO-Autom.] peab esmalt olema valitud [Kõik].

**IGF IISO-Autom.1 (Ik 109)** 

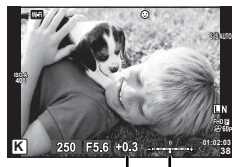

Särikompensatsioon

Erinevus särikompensatsiooni seadistuse ja koos särikompensatsiooniga särituse vahel

- Ekraanil kuvatakse säritus, mille määrasid teie valitud ava väärtus ja säriaeg, ning selle ja kaamera mõõdetud sobiva särituse erinevus.
- Säriajaks saab määrata väärtuse vahemikus 1/8000 ja 60 sekundit või siis funktsiooni [BULB] või [LIVE TIME] või [LIVECOMP].
- Ava väärtuse ja säriaja muutmisel ei muutu ekraanil (või pildiotsijal) olev kuva. Pildi kuvamiseks koos valitud režiimidega valige kohandatud menüüst [Öökaader] (lk 107).
- Isegi siis, kui olete rakendanud funktsiooni [Mürafilter], võib ekraanil kuvatud ja tehtud piltidel olla teatud keskkonnatingimuste (temperatuur vms) ja kaamera seadistuste tõttu müra ja/või valgustäppe.

### **Müra piltidel**

Pika säriajaga pildistamisel võib ekraanile ilmuda müra. See nähtus võib esineda, kui pildisensori või sensori juhtahela temperatuur tõuseb, põhjustades voolu genereerimist nendes pildisensori osades, mis ei saa tavaliselt valgust. See võib juhtuda suure ISO-sättega pildistamisel kõrge ümbrustemperatuuri korral. Müra vähendamiseks aktiveerib kaamera müra vähendamise funktsiooni.  $\mathbb{R}$  [Mürafilter] (lk 108)

### **Pika säriajaga pildistamine (BULB/TIME)**

Kasutage öise maastiku ja ilutulestiku pildistamiseks. Seadke režiimis M säriajaks [BULB] või [LIVE TIME].

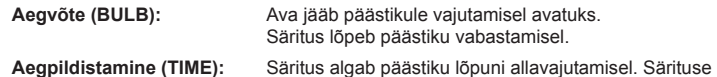

- Aegvõtte või aegpildistamisega pildistamisel muutub ekraani heledus automaatselt. **G** "Bulb/Time kuvar" (lk 109)
- Kui kasutate funktsiooni [LIVE TIME], kuvatakse pildistamise ajal ekraanil säri edenemine. Saate kuva värskendada ka ekraani puudutades.

lõpetamiseks vajutage päästik uuesti lõpuni alla.

- Funktsiooni [Live Bulb] (lk 109) saab kasutada pildi särituse kuvamiseks aegvõtte ajal.
- [LIVE BULB] ja [LIVE TIME] ei ole mõnede ISO-tundlikkuse sätete puhul kättesaadavad.
- Kaamera udususe vähendamiseks kinnitage kaamera tugevale statiivile ja kasutage kaugjuhtimiskaablit (lk 149 ). Kolmanda osapoole kaugsäritused on samuti toetatud.
- Pildistamise ajal on järgmiste funktsioonide sätted piiratud. Seeriavõte/taimeriga pildistamine/intervallpildistamine/AE-kahveldusega pildistamine/ pildistabilisaator/välgukahvel/mitu säritust\* jne.
	- \* Kui funktsioonidele [Live Bulb] või [Live Time] on valitud mõni muu suvand kui [Väljas] (lk 109)
- [Stabilisaator] lülitub automaatselt välja.

### **Reaalajas komposiitpildistamine (tumeda ja heleda välja komposiit)**

Saate jäädvustada mitmest pildist koosneva komposiitpildi ilma, et peaksite valgussähvakute ajal (nt ilutulestik ja tähed) tausta heledust muutma.

- **1** Seadistage võrdluseks säriaeg funktsioonis [Komposiitvõtte sätted] (lk 109 ).
- **2** Määrake režiimis M säriajaks [LIVECOMP].
	- Kui säriajaks on määratud [LIVECOMP], saate kuvada funktsiooni [Komposiitvõtte sätted], vajutades nuppu MENU.
- **3** Pildistamise ettevalmistamiseks vajutage korra päästikule.
	- Saate pildistamisega alustada, kui ekraanile kuvatakse teade ettevalmistuste lõpetamisest.
- **4** Vajutage päästikule.
	- Reaalajas komposiitpildistamine algab. Komposiitpilt kuvatakse pärast iga säriaega, nii saate uurida valguses toimunud muudatusi.
	- Komposiitpildistamise ajal muutub ekraani heledus automaatselt.
- **5** Pildistamise lõpetamiseks vajutage päästikule.
	- Komposiitpildistamise maksimaalne pikkus on kolm tundi. Tegelik pildistamisaeg oleneb pildistamistingimustest ja kaamera aku laetuse tasemest.
- Olemasolevatele ISO-tundlikkuse seadistustele on piirangud.
- Kaamera udususe vähendamiseks kinnitage kaamera tugevale statiivile ja kasutage kaugjuhtimiskaablit (lk 149 ). Kolmanda osapoole kaugsäritused on samuti toetatud.
- Pildistamise ajal on järgmiste funktsioonide sätted piiratud. Seeriavõte/taimeriga pildistamine/intervallpildistamine/AE-kahveldusega pildistamine/ pildistabilisaator/välgukahvel jne.
- [Stabilisaator] lülitub automaatselt välja.

### **Kaamera valib seadistused (iAUTO režiim)**

Kaamera kohaldab sätted, mis sobivad võttekohaga, teie peate vaid päästikule vajutama. Kasutage pidevat juhendamist, et kohaldada parameetreid ngu värv, heledus ja tausta udusus.

- **1** Keerake režiimiketas asendisse **HAUTO**.
- **2** Pideva juhendamise kuvamiseks puudutage vahekaarti.
	- Puudutage suunise elementi ja vajutage pärast tasemeriba liuguri kuvamist valikut  $\omega$ .

**Värviküllastuse muutmine**

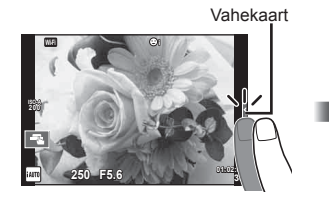

**3** Kasutage liugurite liigutamiseks sõrme.

- Sätte juurde minemiseks puudutage valikut  $\overline{\text{QOK}}$ .
- Pideva juhendamise tühistamiseks puudutage ekraanil valikut **KRAND**.
- Kui on valitud funktsioon [Pildistusnõuanded], tõstke element esile ja vajutage kirjelduse vaatamiseks  $valikut$   $\boxed{\text{OK}}$ .
- Valitud taseme efekt on ekraanil näha. Kui on valitud [Taust Häguseks] või [Liikumise kujutamine], naaseb ekraan tavavaatesse, kuid valitud efekt jääb näha lõplikus pildis.
- **4** Pideva juhendamise mitme versiooni korraga kasutamiseks korrake samme 2 ja 3.
	- Suunise elemendil kuvatakse juba valitud pideva juhendamise versioonide kõrval linnuke.

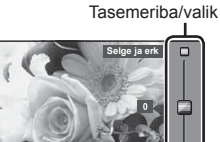

**Kahvatu ja tuhm**

Suunise element

Ξ ◸

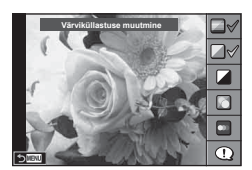

- **5** Pildistage.
	- Pideva juhendamise näidikute eemaldamiseks ekraanilt vajutage nuppu MENU.

*2* Pildistamine ET **33 Pildistamine**

- Funktsioone [Taust Häguseks] ja [Liikumise kujutamine] ei saa samal ajal seadistada.
- Kui pildi kvaliteediks on valitud [RAW], seadistatakse pildi kvaliteediks automaatselt  $IIN + RAWI$ .
- Pideva juhendamise seadistusi ei rakendata RAW-koopiale.
- Osal pideva juhendamise seadistustasemetel võivad pildid tunduda teralised.
- Muudatused pideva juhendamise seadistustasemetes ei pruugi olla ekraanil nähtavad.
- Funktsiooni [Udune liikumine] valimisel kaadrikiirus aeglustub.
- Pideva juhendamisega koos ei saa välku kasutada.
- Kaamera särimõõdiku piire ületavate pideva juhendamise seadistuste valimine võib kaasa tuua üle- või alasäritatud pildid.

### **Määra kohandatud režiim (C1, C2, C3, C4)**

Salvestage seadistused režiimile [Kohandatud režiim C1], C2, C3, või C4 koheseks kutsumiseks.

- Igale režiimile neljast Kohandatud režiimist saab salvestada erinevad seadistused [Läht./määra kohand. rež.] (lk 88) valik [ Pildistusmenüüs 1.
- Valitud Kohandatud režiimi jaoks mõeldud seadistused kutsutakse, kui pöörate režiimiketta asendile **C1**, **C2**, **C3**, või **C4**.
- Fotoloo võimaluse saab määrata režiimikettal asendile **C3**, kasutades valikut [Valikuketta funktsioon] Kohandatud menüüs (lk 116).
- Võtterežiimi saab määrata režiimikettal asendile **C4**, kasutades valikut [Valikuketta funktsioon] Kohandatud menüüs (lk 116).

### **Pildistamine puuteekraani toiminguid kasutades**

Puuteekraani seadetest tsükliliselt läbiliikumiseks puudutage valikut $\mathbb{F}$ .

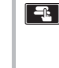

**TA** Puudutage objekti teravustamiseks ning katiku automaatseks vabastamiseks. See funktsioon ei ole saadaval režiimis  $\mathfrak{S}$ .

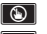

**D** Puuteekraani toimingud on keelatud. **V** Puudutage AF-sihiku kuvamiseks ja valitud alal objektile teravustamiseks. Võite kasutada teravustamisraami koha ja suuruse valimiseks puuteekraani. Pildistamiseks vajutage päästikule.

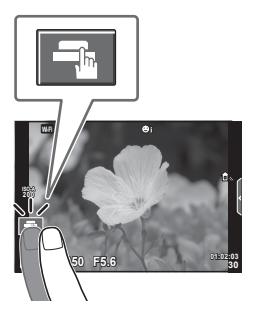

### Objekti eelvaatamine ( $\blacksquare$ )

- **1** Puudutage ekraanil olevat objekti.
	- Kuvatakse AF-sihik.
	- Valige liuguri abil raami suurus.
	- AF-sihiku kuvamise välja lülitamiseks vajutage valikut  $\boxed{\text{Conf}}$ .
- **2** Kasutage liugurit, et kohaldada AF-sihiku suurust, seejärel puudutage valikut 4, et suumida raamis olevale objektile.
	- Kasutage sõrme kuva liigutamiseks suurendatud pildi vaatamise ajal.
	- Suurendatud kuva tühistamiseks puudutage valikut **E.**.

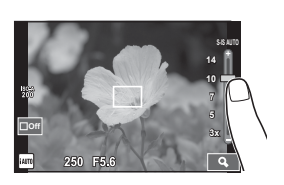

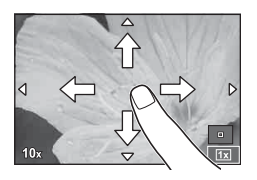

- Puuteekraani toiminguid ei ole võimalik teha järgmiste olukordade puhul. Panoraam/3D/e-portree/mitu säritust/aegvõte, aegpildistamine või reaalajas komposiitpildistamine/valge tasakaalu kiirvalik/kui kasutatakse nuppe või kettaid
- Ärge puudutage ekraani küünte või teiste teravate esemetega.
- Kindad või ekraanikatted võivad segada puuteekraani toimimist.

### **Videoklippide salvestamine**

Kasutage <sup>®</sup> nuppu videote salvestamiseks. Videoid ei saa aga salvestada, kui režiimikettaga on valitud **C3** ja kui asendile **C3** on määratud fotolugu.

**1** Salvestamise alustamiseks vajutage nuppu **.** 

- Saate muuta salvestamise ajal fookuse asukohta, puudutades selleks ekraani.
- Kui objektiiv toetab võimsat suumimist, saab hooba  $(\bigcirc)$ ) kasutada võimsaks suumimiseks video salvestamise ajal.

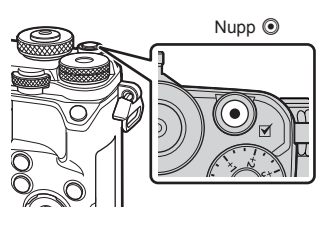

- **2** Salvestamise lõpetamiseks vajutage uuesti nuppu  $\odot$ .
- Kui kasutate kaamerat CMOS-pildianduriga, võivad liikuvad objektid esineda nn veniva katiku nähtuse tõttu moonutatuna. See on füüsikaline nähtus, mille puhul võivad esineda moonutused pildil, kui on proovitud pildistada kiirelt liikuvat objekti või kui kaamera rappub. Iseäranis muutub see nähtus tajutavaks siis, kui kasutatakse pikka fookuskaugust.
- Kui salvestatava videoklipi suurus ületab 4 GB, tükeldatakse video automaatselt.
- Videote salvestamisel kasutage SD-kaarti, mis toetab kiirusklassi SD 10 või parem.
- Kui soovite salvestada 4 GB või suuremat videot ühes tükis, ärge valige pildikvaliteedi režiimiks All-Intra. Kasutage teist režiimi.
- Kui kaamerat kasutatakse pikematel ajaperioodidel, siis pildisensori temperatuur tõuseb ning salvestatud piltidel võib ilmneda müra või värvilist udu. Lülitage kaamera lühikeseks ajaks välja. Müra ja värviline udu võib esineda ka piltidel, mis on salvestatud kõrge ISO-tundlikkuse sätetega. Kui temperatuur tõuseb kõrgemale, lülitub kaamera automaatselt välja.
- Kui kasutate Four Thirdsi süsteemi objektiive, ei tööta AF videote tegemise ajal.
- Nuppu @ ei saa videoklippide jäädvustamiseks kasutada järgmistel juhtudel: Mitu säritust (pildistamine lõppeb samuti)/päästik poolenisti alla vajutatud/aegvõte, aegpildistamine või komposiitpildistamine/seeriavõte/panoraam/võtterežiim (e-Portree, Tähevalgus käes, 3D)/intervallpildistamine

### **Videoklipi režiimi kasutamine (**n**)**

Videoklipi režiimis  $\left(\frac{Q}{Q}\right)$  saate luua videoid, mis kasutavad pildistusrežiimis saadavaid efekte.

Samuti saate videoklipi salvestamise ajal rakendada järelkujutise efekti või suumida kindlale pildi piirkonnale.

### Videoklipile efektide lisamine [Video efekt]

- **1** Keerake režiimiketas režiimile  $\mathbb{R}$ .
- 2 Salvestamise alustamiseks vajutage nuppu .
	- Jäädvustamise lõpetamiseks vajutage uuesti nuppu R.
- **3** Puudutage ekraanil selle efekti ikooni, mida soovite kasutada.

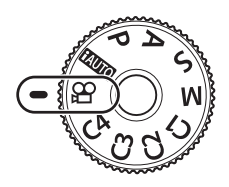

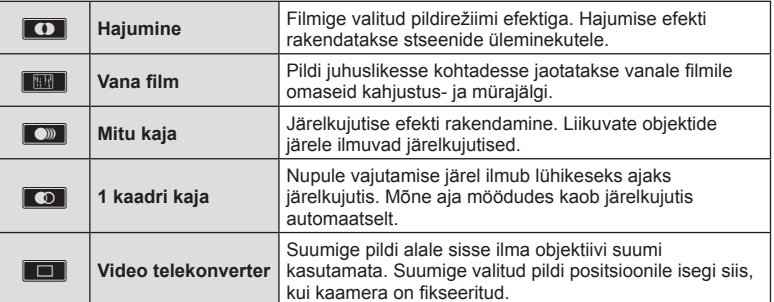

### **Hajumine**

Puudutage ikooni. Efekti rakendatakse järk-järgult pärast seda, kui eemaldate sõrme valikult.

### **Vana fi lm**

Efekti rakendamiseks puudutage ikooni. Efekti tühistamiseks puudutage ikooni uuesti.

### **Mitu kaja**

Efekti rakendamiseks puudutage ikooni. Efekti tühistamiseks puudutage ikooni uuesti.

### **1 kaadri kaja**

Iga ikoonipuudutus lisab efekti juurde.
#### **Video telekonverter**

- **1** Suumi raami kuvamiseks puudutage ikooni.
	- Suumi raami asendi muutmiseks puudutage ekraani või kasutage nuppe  $\Delta \nabla \langle \mathbf{D} \rangle$ .
		- Vajutage ja hoidke nuppu (%), et viia suumi raam tagasi ekraani keskele.
- **2** Puudutage valikut **K** või vajutage nuppu **Q** (Suurenda), et suumida sisse suumi raamis olevale alale.
	- Puudutage valikut  $\blacksquare$ või vajutage nupule  $\mathsf Q$  (Suurenda), et naasta suumi raami kuvale.
- **3** Suumi raami tühistamiseks ja video telekonverteri režiimist väljumiseks puudutage valikut  $\Box$  või vajutage nuppu  $\odot$ .
- Kahte efekti pole võimalik korraga rakendada.
- Kasutage SD 10 või parema kiirusklassiga mälukaarti. Aeglasema kaardi kasutamisel võib video salvestamine ootamatult katkeda.
- Kui videote tegemise ajal pildistamiseks on valitud režiim1 (lk 113 ), ei saa te pildistamisel kasutada muid videoefekte peale video telekonverteri.
- Hajumisega ei saa samaaegselt kasutada funktsioone [e-Portree] ja [Dioraam].
- Salvestada võidakse puute- ja nupuga toimingute helid.
- Videklippide salvestamise ajal ei saa režiimi Hajumine kasutada.
- Kui salvestate videoid aegluubis või kiire jäädvustamise režiimis, ei saa te kasutada muid videoefekte peale video telekonverteri.

# **Pildistamine videoklipi jäädvustamise ajal (Video+foto režiim)**

Videoklipi jäädvustamise ajal valitud kaadri jäädvustamiseks pildina vajutage päästikut. Videoklipi jäädvustamise lõpetamiseks vajutage nuppu R. Foto ja videoklipid salvestatakse mälukaardile eraldi. Fotode salvestusrežiimiks on MN (16 : 9). Fotot saab salvestada ka kõrgema kvaliteediga.  $\mathbb{R}$  [Video+foto režiim] (lk 113)

- Kui funktsioon [Video+foto režiim] on seatud režiimile [režiim1], ei saa videoklippide jäädvustamisel või aegluubis/kiire jäädvustamise ajal pilte teha. Seadke kaadrisageduseks 30p või väiksem. Tehtavate piltide arv võib olla piiratud.
- Filmi režiimis kasutatav autofookus ja mõõtmine võivad erineda neist, mida kasutatakse pildistamisel.

# **Vaigistava funktsiooni kasutamine videoklipi jäädvustamisel**

Saate vältida jäädvustamise ajal kaamera tehtavate tööhelide salvestamist.

Järgmised funktsioonid on saadaval puuteekraani toimingutena.

- Automaatne suum\*/salvestamise helitugevus/ava väärtus/ säriaeg/särikompensatsioon/ISO-tundlikkus
	- \* Saadaval ainult automaatse suumiga objektiividega.

Funktsioonielementide kuvamiseks puudutage vaikse pildistamise vahekaarti. Pärast elemendi puudutamist, puudutage seadistuste valimiseks kuval olevaid nooli.

• Valikute võimalused erinevad olenevalt võtterežiimist.

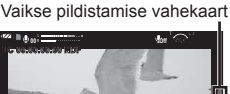

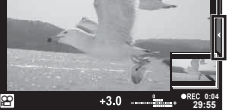

# **Kujutise parandamine**

Kasutage pildi parandamise valikute saamiseks loomingulist ketast. Pöörake ketast indeksi joondamiseks soovitud režiimiga.

- Loomingulist ketast saab kasutada ainult juhul, kui režiimiketast pööratakse asendile **P**, **A**, **S**, **M** või **C1** kuni **C4**.
- Mõned omadused, nagu näiteks mitu säritust ja digitaalne vahetus, ei ole kättesaadavad.

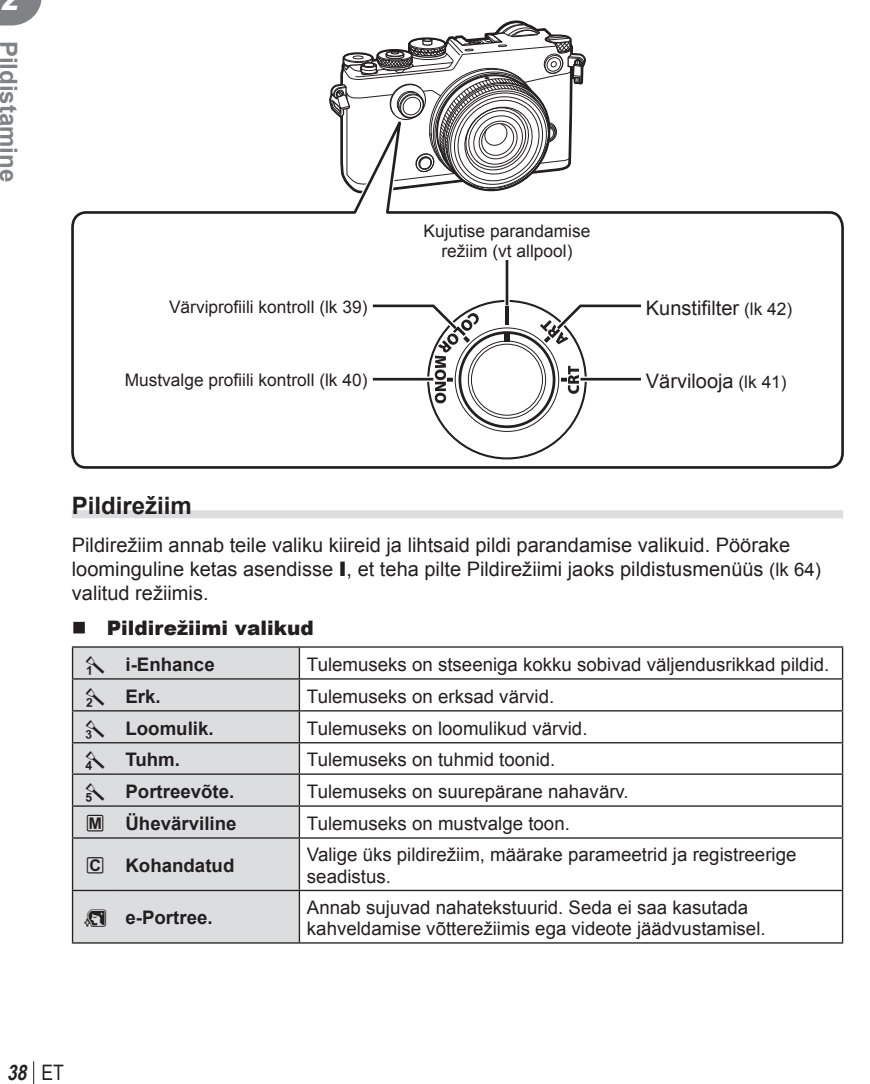

# **Pildirežiim**

Pildirežiim annab teile valiku kiireid ja lihtsaid pildi parandamise valikuid. Pöörake loominguline ketas asendisse I, et teha pilte Pildirežiimi jaoks pildistusmenüüs (lk 64) valitud režiimis.

#### Pildirežiimi valikud

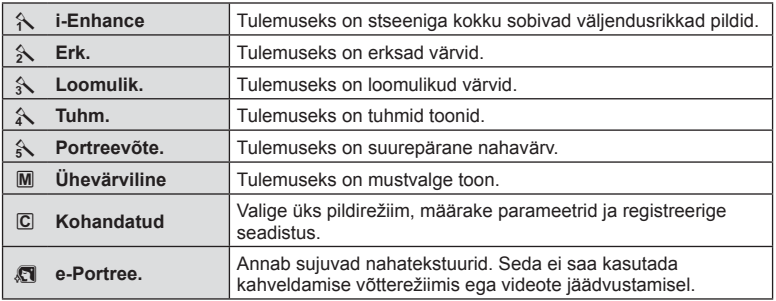

#### FT. 39

# **Üksikute värvide reguleerimine ( Värviprofi ili kontroll)**

Kuni ±5 abil saab reguleerida kaksteist erinevat värvi.

- Seadistused on salvestatud värviprofiilis ([Värviprofiil 1], [Värviprofiil 2] või [Värviprofiil 3]).
- **1** Pöörake režiimiketas režiimile VÄRV.
	- Kuvatakse värviprofiili kontroll.

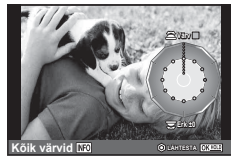

- **2** Määrake värvitooni esikettaga ja küllastatust tagakettaga.
	- [Värv Kõik] abil tehtud muudatused, mis on kuvatud Värviprofiili kontrollist üleval, kehtivad kõikidele värvidele. Värvide üheaegseks muutmiseks vajutage nuppu INFO ning pöörake tagaketast küllastatuse kohaldamiseks.
	- Seadistusi saab eelseadistada nupu  $\circledcirc$  vajutamise ja all hoidmisega (lk 167).
- **3** Vajutage nuppu  $\infty$ .
	- Värviprofiili kontrolli juurde tagasiminekuks libistage hooba.
	- Värviprofiile saab valida LV superjuhtpaneelil (lk 64).
- Kui fotod on tehtud pildikvaliteedi režiimis [RAW], salvestatakse fotod vormingus RAW + JPEG.
- Kui Värviprofiili kontroll on kuvatud, saab hoova abil vaadata Ülesäri ja varju kontrolli (lk 44).

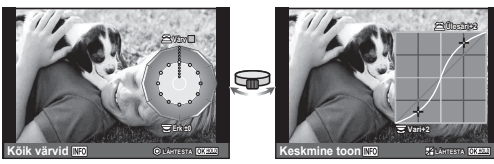

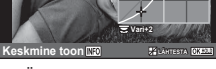

Värviprofiili kontroll <sup>Ülesäri</sup> ja varju kontroll

- Režiimidega [HDR] või [Mitu säritust] tehtud pildid salvestatakse seadistusega [Loomulik].
- Ainus saadaolev valik videotele ja fotolugudele (laotus) on [Värviprofiil 1].

# **Mustvalgete seadete kohaldamine (Mustvalge profiili kontroll)**

- Seadistused on salvestatud mustvalges profiilis ([Ühevärviline profiil 1], [Ühevärviline profiil 2] või [Ühevärviline profiil 3]).
- **1** Pöörake loominguline ketas režiimile MONO.
	- Kuvatakse Mustvalge profiili kontroll.

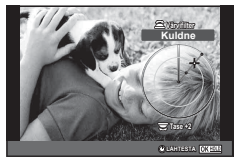

- **2** Valige värvifilter, kasutades esiketast ning kohaldage filtri tugevust tagakettaga.
- **3** Kasutage hooba varjude valikute jaoks ja kohaldage esi- või tagakettaga.
	- Ülesäri ja varju kontrolli juurde minekuks libistage hooba.
- **4** Vajutage nuppu  $\circledcirc$ .
	- Seadistusi saab eelseadistada nupu @ vajutamise ja all hoidmisega (lk 167).
	- Mustvalge profiili kontrolli juurde tagasiminekuks libistage hooba.
	- Mustvalge profiile saab valida LV superjuhtpaneelil (lk 64)
- Filmiefekti lisamine mustvalgetele profiilidele  $\mathbb{R}$  [Filmiefekt] (lk 66)
- Kui fotod on tehtud pildikvaliteedi režiimis [RAW], salvestatakse fotod vormingus RAW + JPEG.
- Kui Mustvalge profiili kontroll on kuvatud, saab hoova abil vaadata Varjude redigeerimise ning Ülesäri ja varju kontrolli ekraane (lk 44).

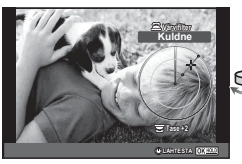

Mustvalge profiili kontroll varju redig. Varju redigen varitu kontroll variu kontroll

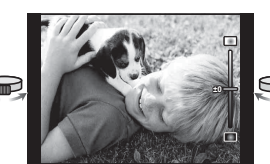

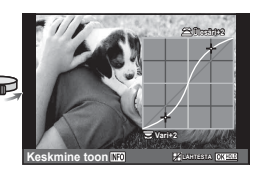

- Režiimidega [HDR], [Mitu säritust], [Trapetskompens.] või [Kõrge eraldusv. võte] tehtud pildid salvestatakse seadistusega [Loomulik].
- Ainus saadaolev valik videotele ja fotolugudele (laotus) on [Ühevärviline profiil 1].

# **Üldise värvi kohaldamine ( Värvilooja)**

Pildi üldist värvi saab kohaldada, kasutades 30 värvitooni ja 8 küllastatuse taseme kombinatsioone.

- **1** Pöörake loominguline ketas režiimile CRT.
	- Kuvatakse Värvilooja. **Värv**

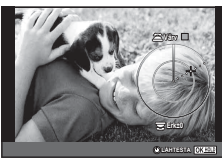

**Keskmine toon <b>LAD LANTESTA** 

**Vari+2**

**Ülesäri+2**

- **2** Reguleerige värvitooni esikettaga ja küllastatust tagakettaga.
	- Seadistusi saab lähtestada nupu (%) vajutamise ja all hoidmisega.
- **3** Vajutage nuppu  $\omega$ .
	- Värvilooja juurde tagasiminekuks libistage hooba.
- Kui fotod on tehtud pildikvaliteedi režiimis [RAW], salvestatakse fotod vormingus RAW + JPEG.
- Kui Värvilooja on kuvatud, saab hoova abil vaadata Ülesäri ja varju kontrolli (lk 44).
- Režiimidega [HDR] või [Mitu säritust] tehtud pildid salvestatakse seadistusega [Loomulik].

*2*

## **Kunstifiltrite kasutamine**

Kunstifiltrite kasutamine võimaldab teil hõlpsasti luua lõbusaid kunstiefekte.

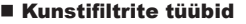

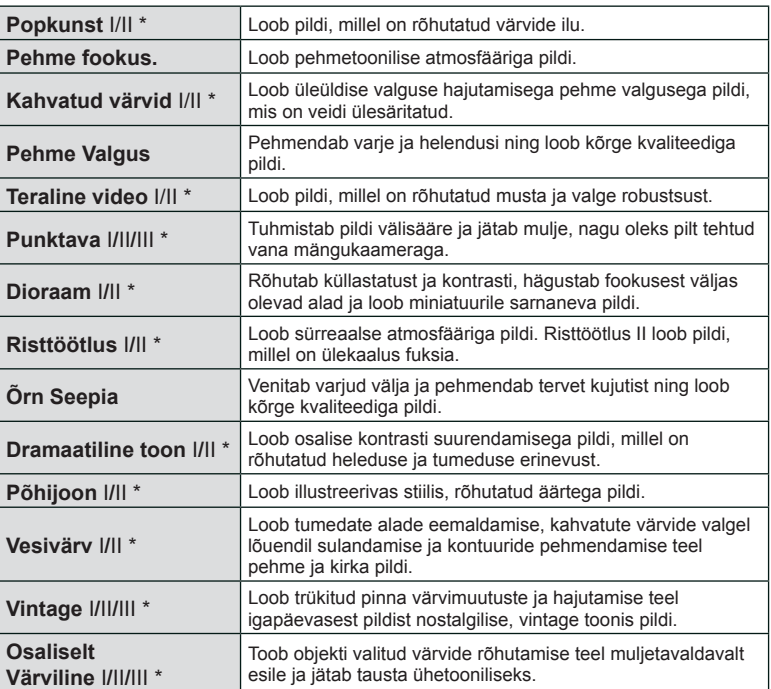

\* II ja III on originaali (I) muudetud versioon.

*2*

- **1** Pöörake loominguline ketas režiimile ART.
	- Kuvatakse kunstifiltrite menüü. Valige filter tagakettaga.
	- Kasutage efekti valimiseks nuppe  $\wedge \nabla$ . Olemasolevad efektid erinead olenevalt valitud filtrist (pehme fookus, punktava, raamid, valged servad, tähevalgus, filter, toon, udusus või varjuefekt).
	- Vajutage nuppu (%) või vajutage päästik poolenisti alla, et valida esiletõstetud element ning väljuda kunstifiltri menüüst.

#### 2 Pildistage.

- Muu sätte valimiseks kasutage hooba, et kuvada kunstifiltrite menüü.
- Kunstifiltrite eeliste maksimeerimiseks on mõned võttefunktsioonide seadistused keelatud.
- Kui pildi kvaliteediks on valitud [RAW], seadistatakse pildi kvaliteediks automaatselt [<sup>M</sup> + RAW]. Kunstifiltrit rakendatakse ainult JPEG-koopiale.
- Olenevalt objektist võivad tooni üleminekud olla sakilised, efekt võib olla vähem märgatav või pilt võib olla teralisem.
- Reaalajas või videoklipi jäädvustamise ajal ei pruugi olla mõned efektid nähtavad.
- Taasesitus võib kohaldatud filtrite, efektide või videoklipi kvaliteedi seadistuste tõttu olla erinev.
- Kui kunstifilter on kuvatud, saab hoova abil vaadata Ülesäri ia variu kontrolli (lk 44).
- Režiimidega [HDR], [Mitu säritust], [Trapetskompens.] või [Kõrge eraldusv. võte] tehtud pildid salvestatakse seadistusega [Loomulik].
- Filtri tüübi (I, II või III) ning efekti videotele ja fotolugudele (laotused) saab valida režiimi [Pildirežiim] valikuga <sup>D</sup>i Pildistusmenüüs 1.

#### **Osaliselt värviliste piltide seadistamine ja pildistamine**

Saate luua pildid, millel on esindatud ainult teie valitud värvid. Värve saab valida värvirõngaga.

Värvi valimiseks pöörake esiketast (®). Filtrimenüüsse naasmiseks pöörake tagaketast  $(\mathcal{Q})$ . Efektid kuvatakse reaalajas.

Pärast võtet uue värvi valimiseks libistage hooba värvivaliku ekraanile nasmiseks. **Osaliselt värviline** 

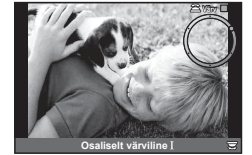

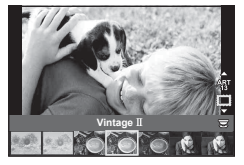

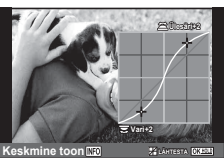

# **Helenduste ja varjude heleduse muutmine**

Kasutage funktsiooni [Ülesäri ja varju kontroll] heleduste ja varjude heleduse kohaldamiseks.

**1** [Ülesäri ja varju kontrolli] kuvamiseks kasutage hooba.

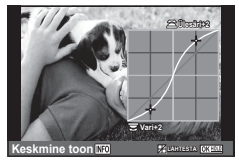

- **2** Kasutage tagaketast varjude kohaldamiseks ja esiketast helenduste kohaldamiseks.
	- Seadistusi saab lähtestada nupu (%) vajutamise ja all hoidmisega.Kesktooniala kohaldamise kuva vaatamiseks vajutage nuppu INFO.
- [Ülesäri ja varju kontolli] juurde pääseb ka lüliti kaudu, millele on määratud [Ülesäri ja varju kontroll], kasutades valikut [Multifunkts.] (lk 76).

# **Võttevalikute kasutamine**

# **Särituse juhtimine (särikompensatsioon)**

Särikompensatsiooni valimiseks pöörake särikompensatsiooni ketast. Valige positiivsed ("+") väärtused, et muuta pilte heledamaks, või negatiivsed ("–") väärtused, et muuta pilte tumedamaks. Säritust saate reguleerida vahemikus ±3,0 EV.

• Särikompensatsiooni saab reguleerida kuni ±5 kaupa, kui funktsioonile [F Ketta funktsioon] on valitud [#2] ja funktsiooni [Ketta funktsioon] on kasutatud särikompensatsiooni määramiseks juhtseadisele nagu esi- või tagaketas.

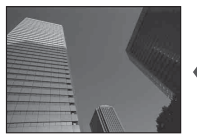

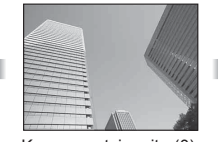

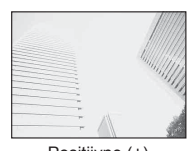

Negatiivne (–) Kompensatsioonita (0) Positiivne (+)

- Särikompensatsioon ei ole saadaval režiimis **PAUIO** või võtterežiim.
- Pildiotsijat ja reaalajas vaate kuva saab muuta ainult kuni ±3,0 EV. Kui säritus ületab ±3,0 EV, hakkab särituse riba vilkuma.
- Videoid saab korrigeerida vahemikus kuni ±3,0 EV.

## **Särituse lukustamine (AE-lukk)**

Saate särituse lukustada, kui vajutate nuppu Fn1. Kasutage seda juhtudel kui soovite reguleerida fookust ja säritust eraldi või kui soovite sama säritusega pildistada mitu fotot.

- Kui vajutate nuppu  $Fn1$  ühe korra, lukustatakse säritus ja kuvatakse  $Fall$ .  $\mathbb{R}$  "AEL/AFL" (lk 115)
- AE-luku tühistamiseks vajutage uuesti nuppu Fn1.
- Lukk vabastatakse, kui kasutate režiimiketast, nuppu MENU või nuppu  $\circledast$ .

## **ISO-tundlikkus**

Kui suurendate ISO-tundlikkust, suureneb müra (teralisus), kuid pildistada saab väheses valguses. Enamikus olukordades on soovitatud seadistuseks [AUTOM.], mis algab tundlikkusest ISO 200 – väärtus, mis tasakaalustab müra ja dünaamilise ulatuse – ning seejärel reguleerib ISO-tundlikkust pildistamistingimuste järgi.

- **1** Valikute kuvamiseks vajutage nuppu  $\triangle$ .
- **2** Keerake elemendi valimiseks esiketast.

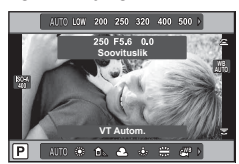

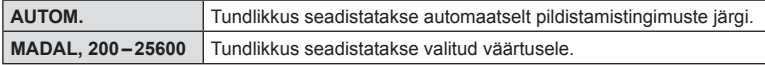

#### **Värvi reguleerimine (valge tasakaal)**

Valge tasakaal (VT) tagab, et kaameraga jäädvustatud valged objektid paistavad

*2* Pildistamine ET **45 Pildistamine**

valgetena. [AUTOM.] sobib enamikes olukordades, kuid teisi väärtusi saate valida valgusallika järgi, kui valikul [AUTOM.] ebaõnnestub edastada soovitud tulemusi või kui soovite esitleda teatud värve oma piltidel.

- **1** Valikute kuvamiseks vajutage nuppu  $\triangle$ .
- **2** Kasutage elemendi valimiseks tagaketast.

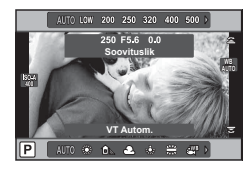

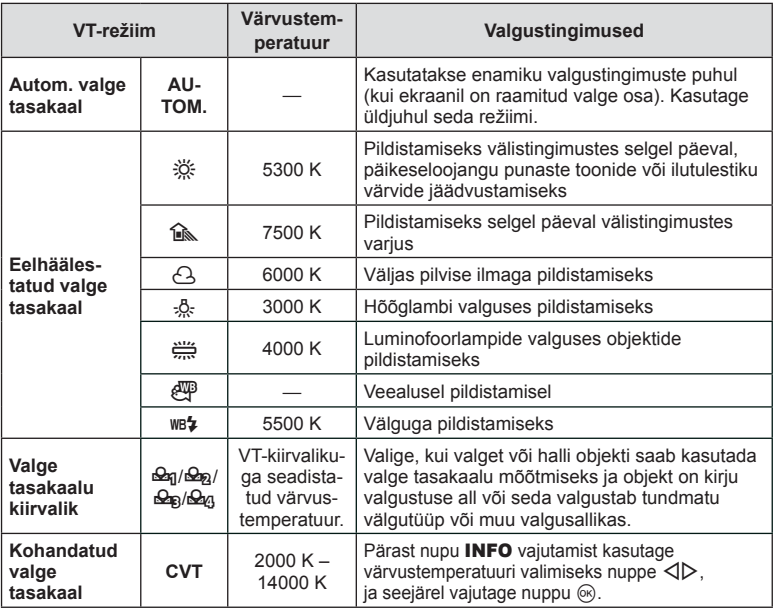

#### **Valge tasakaalu kiirvalik**

Saate mõõta valge tasakaalu, kui kadreerite valge paberilehe või mõne muu valge objekti samas valgustuses, mida kasutate pildistamisel. See on kasulik loomulikus valguses pildistamisel, samuti ka erineva värvustemperatuuriga valgusallikate all.

- 1 Valige [ $\triangleq_{\text{I}}$ ], [ $\triangleq_{\text{I}}$ ], [ $\triangleq_{\text{B}}$ ] või [ $\triangleq_{\text{I}}$ ] (valge tasakaalu kiirvalik 1, 2, 3 või 4) ja vajutage nuppu INFO.
- **2** Pildistage värvitut (valge või hall) paberilehte.
	- Kadreerige objekt nii, et see täidab ekraani ja sellele ei lange varje.
	- Ilmub kiirvaliku valge tasakaalu ekraan.

#### **3** Valige [Jah] ja vajutage nuppu  $\circledcirc$ .

- Uus väärtus salvestatakse eelseadistatud valge tasakaalu valikuna.
- Uus väärtus salvestatakse seniks, kuni valge tasakaalu kiirvalik mõõdetakse uuesti. Toite väljalülitamine andmeid ei kustuta.

# **AF-sihiku määramine (AF-ala)**

Valige, millist 81-st automaatfookuse sihikust kasutatakse automaatfookuse puhul.

- 1 AF-sihiku kuvamiseks vajutage nuppu  $\triangleleft$ .
- **2** Üksiku sihiku kuva valimiseks ja AF-sihiku paigutamiseks kasutage nuppe  $\Delta \nabla \triangleleft \triangleright.$

**Kõik sihikud Üksik sihik Kõik sihikud**

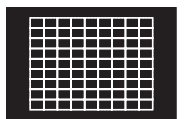

Kaamera valib kõikide teravustamise sihtmärkide seast automaatselt.

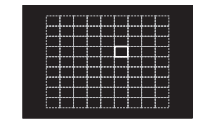

Valige teravustamise sihtmärk käsitsi.

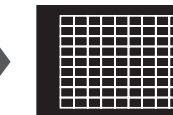

*2*

Kursori ekraanilt väljajuhtimisel taastub režiim "Kõik sihikud".

- Kui kasutate Four Thirdsi süsteemi objektiive, lülitub kaamera automaatselt ühe sihikuga režiimile.
- AF-sihikute suurus ja arv muutub funktsioonide [Digi telekonverter] ja [Pildi küljesuhe] ning grupi sihiku seadistuste järgi.

# **Väikese sihiku ja grupi sihiku kasutamine (AF-sihiku seadistamine)**

Saate muuta sihiku valmise viisi ja sihiku suurust. Võite valida ka näo prioriteediga AF-režiimi (lk 48).

- 1 AF-sihiku kuvamiseks vajutage nuppu <
- **2** Vajutage AF-sihiku valimisel nuppu INFO ja valige valimisviis, kasutades nuppe  $\Delta \nabla$ .

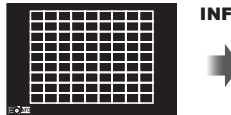

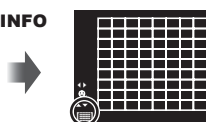

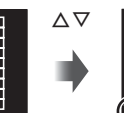

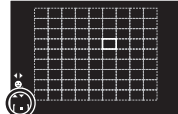

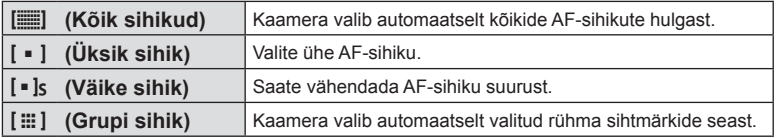

- Videote tegemisel lülitub kaamera automaatselt ühe sihikuga režiimile.
- Kui kasutate Four Thirdsi süsteemi objektiive, lülitub kaamera automaatselt ühe sihikuga režiimile.

# **Näoprioriteedi AF/pupillide tuvastuse AF**

Kaamera tuvastab näod ning reguleerib teravustamist ja digitaalset ESP-d.

- **1** AF-sihiku kuvamiseks vajutage nuppu  $\triangleleft$ .
- **2** Vajutage nuppu INFO.
	- Saate muuta AF-sihiku valimismeetodit.
- **3** Tehke nuppudega  $\triangleleft$  valik ja vajutage nuppu  $\circledcirc$ .

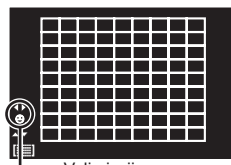

Valimisviis

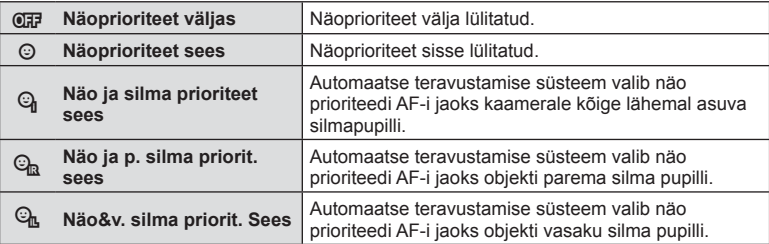

- **4** Suunake kaamera objekti suunas.
	- Kui nägu on tuvastatud, tähistatakse see valge raamiga.
- **5** Fokuseerimiseks vajutage päästik pooleldi alla.
	- Kui kaamera teravustab valge raamiga tähistatud näo, muutub raam roheliseks.
	- Kui kaamera on suuteline tuvastama objekti silmi, kuvatakse valitud silma kohale roheline raam. (pupillide tuvastamise AF)
- **6** Pildistamiseks vajutage päästik täiesti alla.

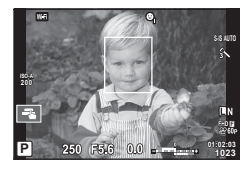

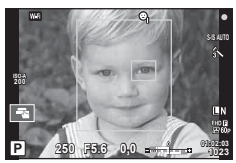

- Seeriavõtte tegemisel rakendub näoprioriteet ainult iga seeria esimesele pildile.
- Olenevalt objektist ja valitud kunstifiltri sättest ei pruugi kaamera olla võimeline nägu õigesti tuvastama.
- Kui seadistatud režiimile [s] (digitaalne ESP-mõõtmine)], tehakse mõõtmine nii, et prioriteet on nägudel.
- Näoprioriteet on saadaval ka režiimis [MF]. Kaamera tuvastatud näod tähistatakse valgete raamidega.

# **Suumi raami AF/suumi AF (Super Spot AF)**

Fookuse reguleerimisel saate suumida lähemale mõnele kaadri osale. Kui valite kõrge suumisuhte, saate kasutada automaatfookust väiksemal piirkonnal, kui tavaliselt katab AF-sihik. Samuti võite fookussihiku täpsemalt paigutada.

• Super Spot AF režiim on saadaval vaid siis, kui režiimile [LV-lähivõtte režiim] on valitud [režiim2] (lk 107 ).

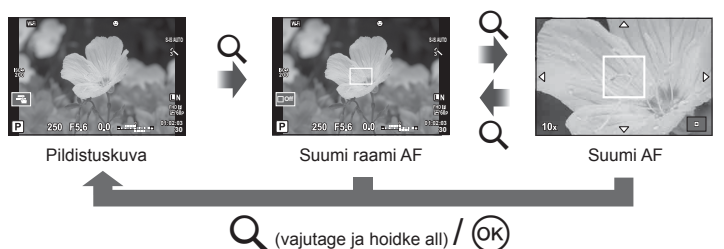

- **1** Suumikaadri kuvamiseks vajutage nuppu Q ja laske see lahti.
	- Kui kaameraga teravustamisel kasutati automaatfookust enne nupu vajutamist, kuvatakse suumi raam praegusel fookuse asendil.
	- Kasutage suumi raami paigutamiseks nuppe  $\Delta \nabla \langle \mathcal{D} \rangle$ .
	- Vajutage nuppu **INFO** ja kasutage suumisuhte valimiseks nuppe  $\Delta \nabla$  (×3, ×5, ×7,  $×10, ×14$ ).
- **2** Suumikaadri lähemale suumimiseks vajutage uuesti nuppu Q ja laske see lahti.
	- Kasutage suumi raami paigutamiseks nuppe  $\triangle \nabla \triangleleft \triangleright$ .
	- Suumisuhte muutmiseks keerake esi- ( $\circledcirc$ ) või tagaketast ( $\circledcirc$ ).
- **3** Automaatfookuse alustamiseks vajutage päästik pooleldi alla.
	- Kaamera teravustab raamis olevale obiektile ekraani keskel. Kasutage nuppe  $\wedge \nabla \triangleleft \triangleright$ erinevate fookuse asendite valimiseks.
- Suum on nähtav ainult ekraanil ega mõjuta tegelikku fotot.
- Kui kasutate Four Thirdsi süsteemi objektiivi, ei tööta AF suumikuva ajal.
- Kui pilt on suurendatud, teeb Stabilisaator häält.

## **Võttevalikute esiletoomine**

LV superjuhtpaneeli saab kasutada võtte seadistuste vaatamiseks ja kohaldamiseks, sealhulgas nende seadistuste, mis ei ole hetkel ühelegi kaamera juhtimisseadmele määratud. Kohaldage seadistusi LV superjuhtpaneelil, kui te ei kasuta Live View-d. Video ja fotoloo režiimides saate pideva kontrolli valida seadistuste kohaldamiseks tulemuste vaatamise ajal. Vajutage nuppu @, et kuvada LV-superjuhtpaneel või pidev kontroll.

#### LV superjuhtpaneel

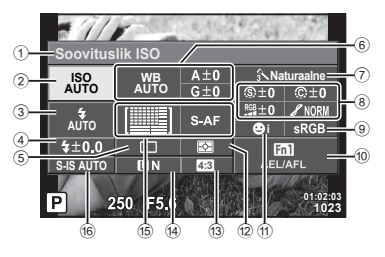

#### Superjuhtpaneel

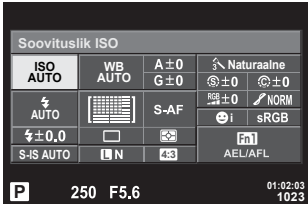

#### **Seadistused, mida on võimalik muuta LV superjuhtpaneeli kasutades**

1 Praegu tehtud valik 2 ISO-tundlikkus ................................lk 45 3 Välgurežiim .....................................lk 61 4 Välgu intensiivsuse reguleerimine ..................................lk 64 5 Seeriavõte/taimer............................lk 56 6 Valge tasakaal ................................lk 45 Valge tasakaalu kompenseerimine ...........................lk 54 7 Pildirežiim .......................................lk 64 8 Teravus N ......................................lk 64 Kontrastsus J ................................lk 65 Küllastatus T ................................lk 65 Gradatsioon z ...............................lk 66 Värvifi lter x ...................................lk 67 Ühevärviline värv y .......................lk 67 Filmiefekt ........................................lk 66

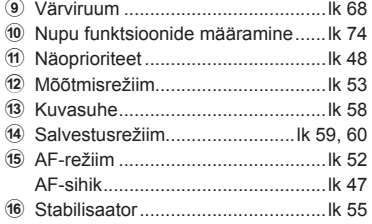

• Ei kuvata videoklipi ega PHOTO STORY režiimis.

## Pidev kontroll

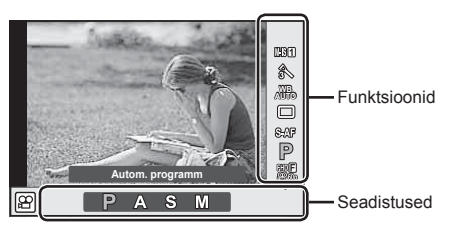

#### **Saadaolevad sätted**

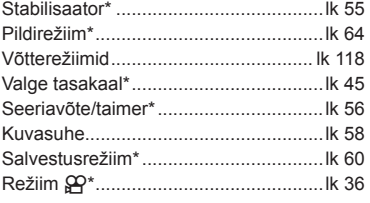

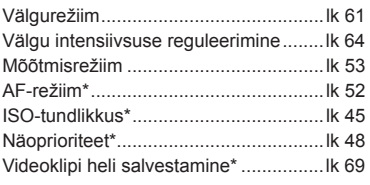

- $*$  Saadaval režiimis  $\mathfrak{B}$ .
- Filmi ja PHOTO STORY režiimis saate pideva juhtimisega valida võttefunktsiooni ja samal ajal näha valitud efekti ekraanil.
- Kui [Controllseadistused] on määratud funktsioonile [Pidev Kontroll], saate pidevat kontrolli kasutada isegi režiimides **R\UIO, P, A, S, ≤**i- ja võtterežiimides (lk 107).

# **Fookusrežiimi (AF-režiimi) valimine**

Valige teravustamise viis (fookusrežiim). Fotode režiimidele ja  $\mathfrak{D}$  režiimile saab valida eraldi teravustamise meetodi.

- **1** Vajutage  $\circledcirc$  nuppu, et kuvada LV-superjuhtpaneel.
	- Videorežiimis kuvatakse pidev kontroll. (lk 51).
- **2** Puudutage AF-režiimi.
	- Kasutage videorežiimis tagaketast, et valida AF-režiim.

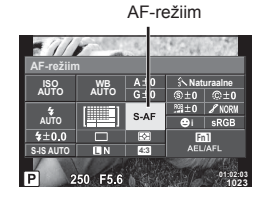

## **3** Keerake elemendi valimiseks esiketast.

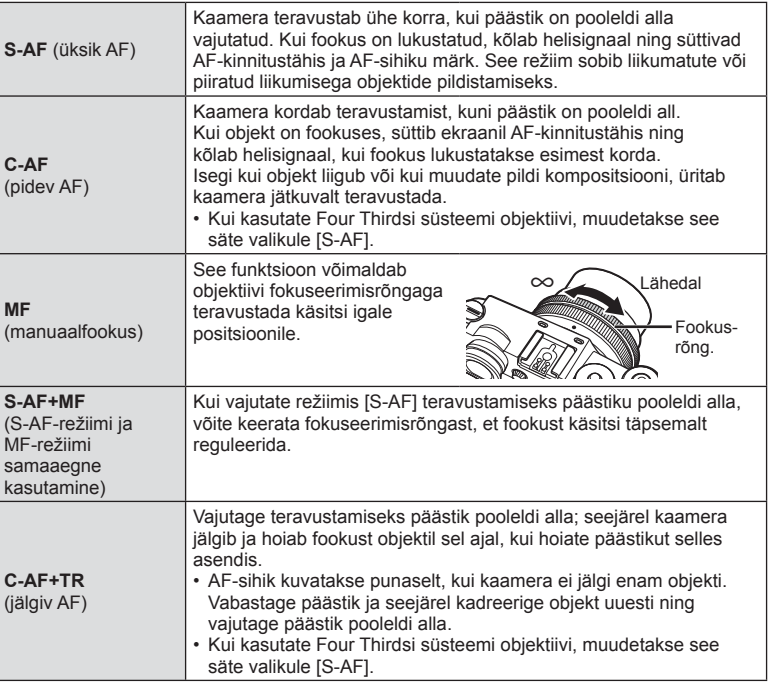

- Kaamera ei pruugi objekte teravustada, kui need on kehvalt valgustatud, udused või tolmused või neil puuduvad kontrastid.
- Kui kasutate Four Thirdsi süsteemi objektiive, ei ole AF videote salvestamise ajal saadaval.
- AF-režiimi ei saa valida, kui objektiivi MF-lülitiga on valitud MF ja [MF-lüliti] jaoks on valitud [Toimiv].

# **Valimine, kuidas kaamera mõõdab heledust (mõõtmine)**

Saate valida, kuidas kaamera mõõdab objekti heledust.

- 1 Vajutage  $\circledast$  nuppu, et kuvada LV-superjuhtpaneel.
- **2** Puudutage mõõtmist.
- **3** Keerake elemendi valimiseks esiketast. **<sup>i</sup>**

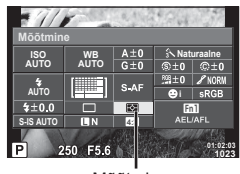

Mõõtmine

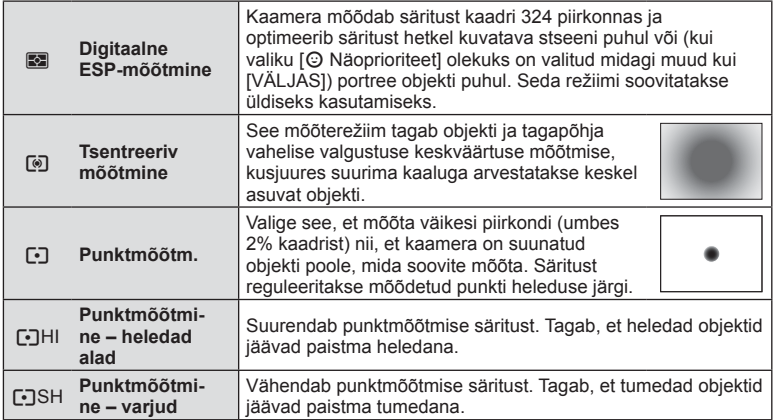

**4** Vajutage päästik pooleldi alla.

• Tavaliselt hakkab kaamera mõõtma siis, kui päästik vajutatakse pooleldi alla, ja lukustab särituse siis, kui päästikut hoitakse selles asendis.

# **Valge tasakaalu peenreguleerimine (valge tasakaalu kompenseerimine)**

Kompensatsiooni väärtuseid saate määrata ja peenreguleerida nii automaatse valge tasakaalu kui ka eelseadistatud valge tasakaalu puhul.

- 1 Vajutage  $\circledcirc$  nuppu, et kuvada LV-superjuhtpaneel.
- **2** Puudutage valge tasakaalu ja valige esikettaga soovitud valge tasakaalu suvand.
- **3** Puudutage valge tasakaalu kompenseerimist ja kohaldage esiketta abil.

#### kompenseerimine **Autom.**  $A\pm 0$ <br> $G\pm 0$ **ISO WB AUTO Naturaalne AUTO**  $\mathbf{c}$   $\mathbf{A}$ **AUTO**  $Fn1$ **S-IS AUTO** F56 **01:02:03 1023**

Valge tasakaalu

#### **A-teljel kompenseerimiseks (punane-sinine)**

Punaste toonides rõhutamiseks liigutage rida märgi + suunas ja siniste toonide rõhutamiseks märgi – suunas.

#### **G-teljel kompenseerimiseks (roheline-fuksia)**

Roheliste toonide rõhutamiseks liigutage riba märgi + suunas ja fuksia toonide rõhutamiseks märgi – suunas.

• Kõikides valge tasakaalu režiimides sama valge tasakaalu määramiseks kasutage nuppe  $[Kõik WBZ]$  (lk 110).

# **Kaamera värisemise vähendamine (stabilisaator)**

Teil on võimalik vähendada pildihägu tekkimise tõenäosust, mis võib tekkida nõrgas valguses või tugeva suurendusega pildistamisel. Stabilisaator käivitub, kui vajutate päästiku poolenisti alla.

- 1 Vajutage  $\circledast$  nuppu, et kuvada LV-superjuhtpaneel.
	- Videorežiimis kuvatakse pidev kontroll (lk 51).
- 2 Puudutage stabilisaatorit.
	- Kasutage videorežiimis stabilisaatori valimiseks tagaketast.
- **3** Keerake elemendi valimiseks esiketast.

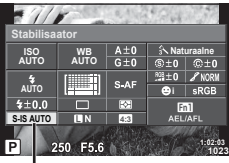

Stabilisaator

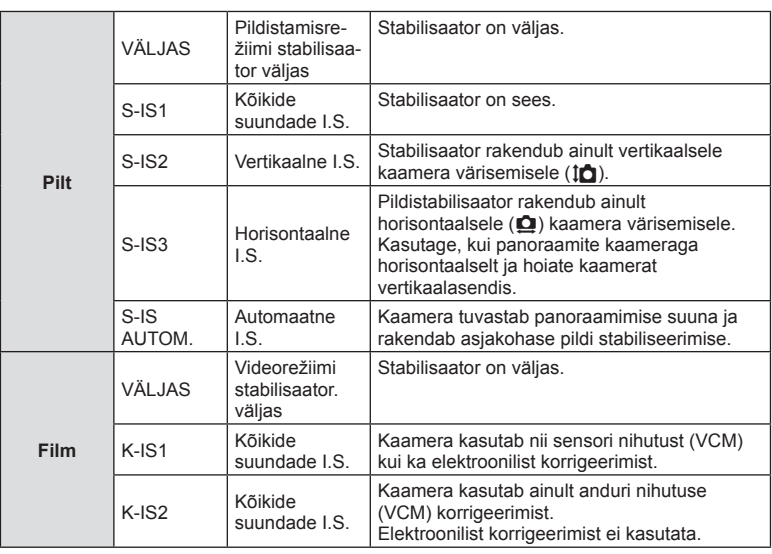

#### **Fookuskauguse valimine (v.a Micro Four Thirdsi/Four Thirdsi süsteemi objektiivid)**

Kasutage fookuskauguse teavet, et vähendada kaamera värisemist, kui pildistate objektiividega, mis pole Micro Four Thirdsi või Four Thirdsi süsteemi objektiivid.

- Valige [Stabilisaator], vajutage peale **INFO** nupule vajutamist nuppu  $\textcircled{s}$ , kasutage fookuskauguse valimiseks nuppe  $\Delta \nabla \langle \mathbf{I} \rangle$  ja vajutage nuppu  $\mathcal{R}$ .
- Valige fookuskaugus vahemikus 0,1 mm kuni 1000,0 mm.
- Valige väärtus, mis vastab kõige enam objektiivile trükitud väärtusele.
- Stabilisaator ei suuda kompenseerida kaamera väga tugevat liikumist või väga pikast säriajast tingitud pildihägu. Sellistel puhkudel on soovitatav kasutada statiivi.
- Statiivi kasutamisel määrake valiku [Stabilisaator] olekuks [VÄLJAS].
- Kui kasutate pildi stabiliseerimise funktsioonilülitiga objektiivi, on ülim objektiivipoolne säte.
- Kui prioriteediks on objektiivipoolne pildi stabiliseerimine ja kaamerapoolseks sätteks on [S-IS AUTOM.], siis kasutatakse [S-IS AUTOM.] asemel sätet [S-IS1].
- Kui pildistabilisaator on aktiveeritud, võite täheldada töömüra või vibratsiooni.

## **Seeriavõte/iseavaja**

Fotoseeriate pildistamiseks hoidke päästikut lõpuni allasurutuna. Teise võimalusena võib pildistada iseavajat kasutades.

- 1 Vajutage  $\circledast$  nuppu, et kuvada LV-superjuhtpaneel.
	- Videorežiimis kuvatakse pidev kontroll (lk 51).
- **2** Puudutage seeriavõte/taimerit.
	- Kasutage videorežiimis tagaketast, et valida seeriavõte/iseavaja.

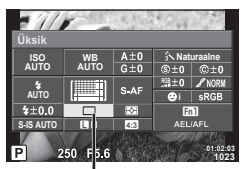

Seeriavõte/ iseavaja

*2*

#### **3** Keerake elemendi valimiseks esiketast.

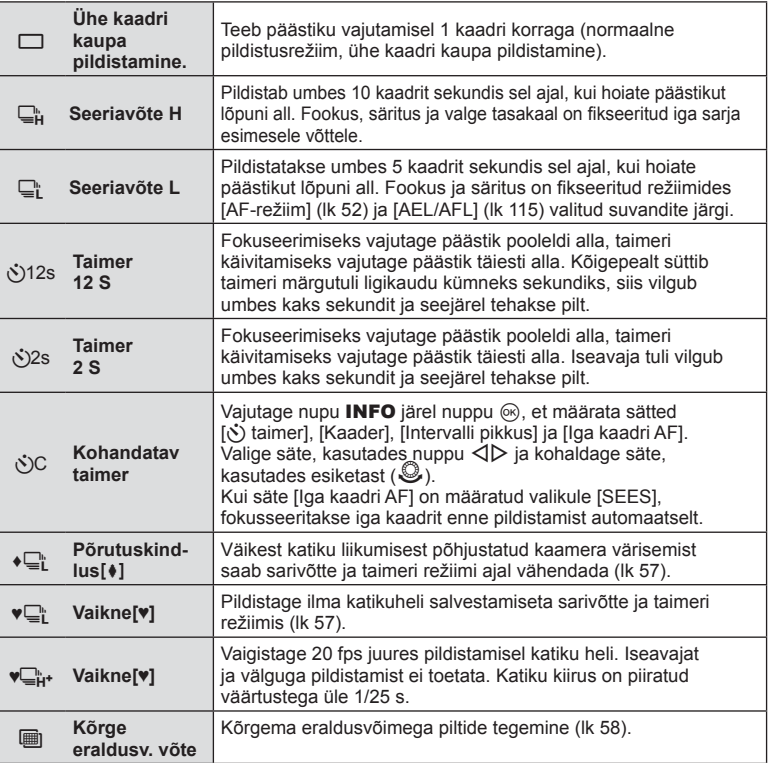

• Aktiveeritud taimeri tühistamiseks vajutage nuppu  $\nabla$ .

- Kui kasutate valikut  $\Box$ ; ei kuvata pildistamise käigus kinnituspilti. Pilt kuvatakse uuesti pärast pildistamise lõppemist. Kui kasutate valikut  $\Box_{\mathbf{H}}^n$ , kuvatakse kohe vahetult enne jäädvustatud pilt.
- Sarivõtte kiirus varieerub olenevalt kasutatavast objektiivist ja suumobjektiivi fookusest.
- Kui seeriapildistamise ajal hakkab aku energia lõppema ja aku märgutuli vilgub, siis pildistamine seiskub ja kaamera alustab tehtud piltide salvestamist mälukaardile. Kaamera ei pruugi kõiki pilte salvestada olenevalt sellest, kui palju energiat akus on säilinud.
- Taimeriga pildistamiseks kinnitage kaamera kindlalt statiivile.
- Kui te taimerit kasutades päästiku allavajutamise ajal seisate kaamera ees, võib foto olla fookusest väljas.

## **Pildistamine ilma päästiku kasutamisest põhjustatud värisemiseta (Põrutuskindlus** z**)**

Väikeste katiku kasutamise käigus esinevate vibratsioonide põhjustatud kaamera värisemise ennetamiseks tehakse pildistamine elektroonilist eesosa katikut kasutades. Seda kasutatakse mikroskoobi või superteleobjektiiviga pildistamisel.

Valikus [Põrutuskindlus[ $\bullet$ ]] pildistusmenüüs  $\bullet$  2 saate määrata aja, mis jääb päästiku lõpuni allavajutamise ja katiku vabastamise vahele; määrake valikule [Väljas], et see seadistuselement peita. (lk 98)

- 1 Vajutage  $\circledcirc$  nuppu, et kuvada LV-superjuhtpaneel.
- **2** Puudutage seeriavõte/taimerit.
- **3** Valige esiketast kasutades üks tähistusega ♦ elementidest ja vajutage nuppu  $\circledcirc$ .
- **4** Pildistage.
	- Kui määratud aeg on möödunud, vabastatakse katik ja jäädvustatakse pilt.

#### **Pildistamine ilma katikuhelita (Vaikne[♥])**

Olukordades, kus katikuheli valmistab probleeme, saate pildistada ilma helita. Pildistamisel kasutatakse nii eesmise kui ka tagumise kardina jaoks elektroonilisi katikuid, et väga väikest katiku liikumise põhjustatud kaamera värisemist saaks vähendada, just nagu põrutuskindla pildistamisega.

Valikus [Vaikne[♥]] pildistusmenüüs 5 2 saate määrata aja, mis jääb päästiku lõpuni allavajutamise ja katiku vabastamise vahele; määrake valikule [Väljas], et see seadistuselement peita. (lk 98)

- 1 Vajutage  $\circledcirc$  nuppu, et kuvada LV-superjuhtpaneel.
- **2** Puudutage seeriavõte/iseavaja.
- **3** Valige esiketast kasutades üks tähistusega ♥ elementidest ja vajutage nuppu  $\circledcirc$ .
- **4** Pildistage.
	- Katiku vabastamisel läheb monitori ekraan hetkeks pimedaks. Katikuheli ei kostu.
- Kui objekt liigub, võib see pilti moonutada.
- Pildi moonutust võib esineda objekti suure liikumise või luminofoorvalgustuse tekitatud virvenduse tõttu.

# **Kõrgema eraldusvõimega piltide tegemine (Kõrge eraldusv. võte)**

Pildistades liikumatut objekti, saate pilte teha kõrgema eraldusvõimega. Kõrge eraldusvõimega kujutis salvestatakse mitu korda pildistades, samal ajal pildisensorit liigutades. Palun pildistage statiivile vms kinnitatud kaameraga.

Valikus [Kõrge eraldusv. võte] pildistusmenüüs 5 2 saate määrata aja, mis jääb päästiku lõpuni allavajutamise ja katiku vabastamise vahele; määrake valikule [Väljas], et see seadistuselement peita. Pärast kõrge eraldusvõimega võtte määramist saate valida pkõrge eraldusvõimega võtte pildikvaliteedi, kasutades pildikvaliteedi režiimi (lk 59).

- 1 Vajutage ® nuppu, et kuvada LV-superjuhtpaneel.
- **2** Puudutage seeriavõte/iseavaja.
- **3** Valige esiketast kasutades element iij ja vajutage nuppu  $\infty$ .
- **4** Pildistage.
	- Kui kaamera ei ole stabiilne, vilgub (iii). Enne, kui pildistate, oodake, et vilkumine lõppeks.
	- Pildistamine on lõpetatud, kui roheline ikoon ii (kõrge eraldusv.) ekraanilt kaob.
- Pildi kvaliteediks on määratud **SL**F.
- Kui pildikvaliteet on RAW+JPEG, salvestab kaamera üksiku RAW kujutise (laiend ".ORI") enne selle sidumist kõrge eraldusv. võttega. RAW-kujutiste eelkombineerimist saab tagasi esitada vaid kaameraga kaasas oleva tarkvaraga.
- Luminofoorlampide valguses pildistades jne võib pildikvaliteet halveneda.
- [Stabilisaator] on [Väljas].

# **Pildi küljesuhte määramine**

Saate muuta kuvasuhet (horisontaali-vertikaali suhet) pildistamise ajal. Olenevalt eelistusest saate kuvasuhteks määrata kas [4:3] (standardne), [16:9], [3:2], [1:1] või [3:4].

- **1** Vajutage  $\circledcirc$  nuppu, et kuvada LV-superjuhtpaneel.
- **2** Puudutage pildi küljesuhet.
- **3** Keerake elemendi valimiseks esiketast.
- JPEG-pilte kärbitakse valitud kuvasuhtega; samas RAW-pilte ei kärbita, vaid salvestatakse koos valitud kuvasuhte teabega.
- RAW-piltide taasesitamisel kuvatakse valitud kuvasuhe kaadri kaupa.

# **Pildikvaliteedi valimine (liikumatu pildi kvaliteedi režiim)**

Saate määrata liikumatute piltide kvaliteedirežiimi. Valige sihtotstarbe jaoks sobiv kvaliteet (nt arvutis töötlemiseks, veebisaidil kasutamiseks jne).

- 1 Vajutage ® nuppu, et kuvada LV-superjuhtpaneel.
- **2** Puudutage liikumatu pildi kvaliteedirežiimi.

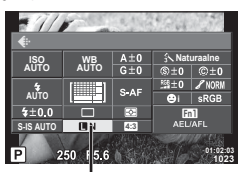

Liikumatu pildi kvaliteedirežiim

Pildistamine ET **59 Pildistamine**

*2*

**3** Keerake elemendi valimiseks esiketast.

- Valige režiimide JPEG (**UF, UN, MN ja SS**N) ja RAW hulgast. Valige suvand JPEG + RAW, et salvestada iga võttega nii JPEG- kui ka RAW-pilt. JPEG-režiimid kombineerivad pildi suuruse ( $\blacksquare$ ,  $\blacksquare$  ja  $\blacksquare$ ) ja tihenduse suhte (SF, F, N ja B).
- Kui soovite valida muu kombinatsiooni kui **IIF/IN/MN/SN**, muutke kohandatud menüü sätteid [ t: Määra] (lk 110).
- Pärast Kõrge eraldusv. võtte seadistamist (lk 58), saate valida  $\overline{SI}F$  ja  $\overline{SI}F$ +RAW vahel.

#### **RAW-pildi andmed**

See vorming (laiend "ORF") salvestab töötlemata pildiandmed hilisemaks töötlemiseks. RAW-pildi andmeid ei saa vaadata teisi kaameraid või tarkvarasid kasutades ja RAW-pilte ei saa valida printimiseks. Selle kaameraga saab RAW-piltidest JPEG-koopiaid teha. ■ Piltide redigeerimine" (lk 100)

# **Pildikvaliteedi valimine (videopildi kvaliteedi režiim)**

Määrake soovitud kasutuseks sobiv videopildi kvaliteedi režiim.

- **1** Määrake valimise ketas režiimile  $\mathbb{R}$ .
- **2** Vajutage pideva kontrolli kuvamiseks nuppu @ ja valige videopildi kvaliteedi režiim tagaketast kasutades.

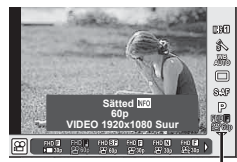

Videopildi kvaliteedirežiim

- **3** Keerake elemendi valimiseks esiketast.
	- Pildikvaliteedi režiimide sätete muutmiseks vajutage nuppu INFO ja muutke sätteid, kasutades tagaketast.

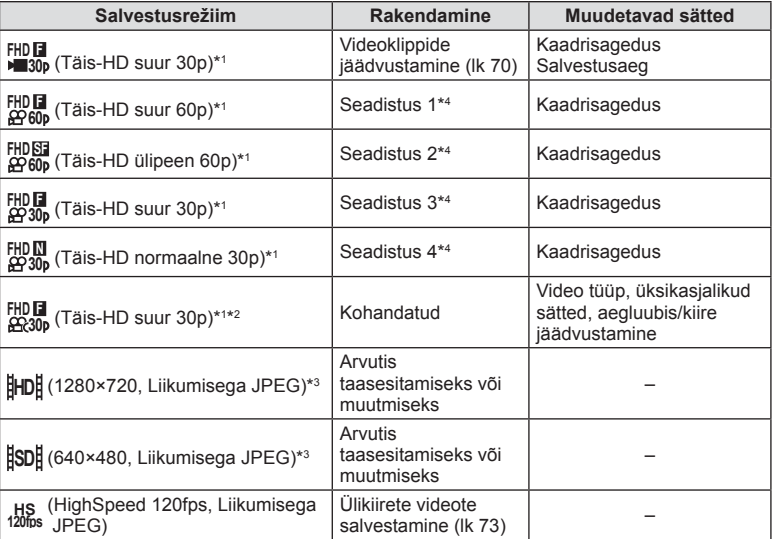

\*1 Failivorming: MPEG-4 AVC/H.264. Failide suurus võib olla 4 GB. Ühe video pikkus võib olla 29 minutit.

\*2 All-Intra viitab ilma kaadrivahelise tihenduseta salvestatud videole. Selles vormingus videod sobivad redigeerimiseks, kuid neil on suuremad andmed.

- \*3 Failid võivad olla suurusega kuni 2 GB.
- \*4 Valige nelja pildikvaliteedi režiimii hulgast. ■ 飞 Kohandatud menüü ■> [Video spets.-de sätted] (lk 112)
- Kui videoväljund on määratud väärtusele PAL, siis muutub kaadrisagedus 30p kiiruseks 25p ja kaadrisagedus 60p kiiruseks 50p.
- Olenevalt kasutatava mälukaardi tüübist võib salvestamine lõppeda enne maksimaalse pikkuse saavutamist.

# **Välgu kasutamine (välguga pildistamine)**

Välku saab soovi korral seadistada käsitsi. Välku saab kasutada välguga pildistamisel erinevates pildistamistingimustes.

- **1** Eemaldage kinnituskoha kate ja kinnitage välk kaamerale.
	- Lükake välk lõpuni sisse, kuni on jõutud pesa lõpus asuvate kontaktideni ning välk on kindlalt oma kohal.

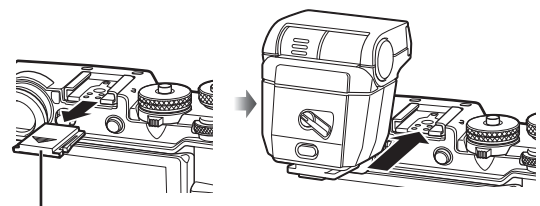

Kinnituskoha kate

#### **Välgu suuna muutmine**

Saate välgu vertikaalset ja horisontaalset suunda muuta. Väringa võte on samuti võimalik.

• Värinaga võte ei pruugi pildistatavat piisavalt valgustada.

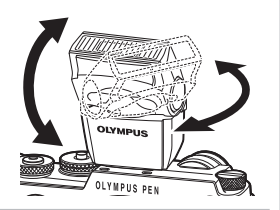

Nupp LUKUST LAHTI

**2**

**1**

#### **Välgu eemaldamine**

Vajutage välgu eemaldamisel nupule LUKUST LAHTI.

- **2** Kaamera sisse lülitamiseks viige välgu ON/OFF hoob asendisse ON ja lülitage kaamera sisse.
	- Kui välkui ei kasutata, viige hoob tagasi asendisse OFF.

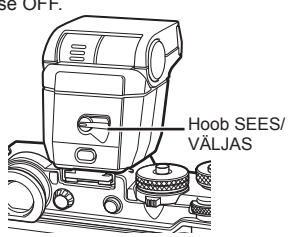

- **3** Vajutage  $\circledcirc$  nuppu, et kuvada LV-superjuhtpaneel.
- **4** Puudutage välgurežiimi.

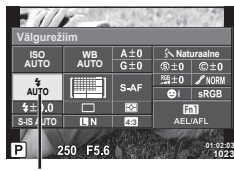

Välgurežiim

- **5** Valige element esiketast kasutades.
	- Saadaolevad suvandid ja nende kuvamise järjekord varieeruvad olenevalt võtterežiimist.  $\mathbb{R}$  "Fookuskauguse valimine (v.a Micro Four Thirdsi / Four Thirdsi süsteemi objektiivid)" (lk 55)

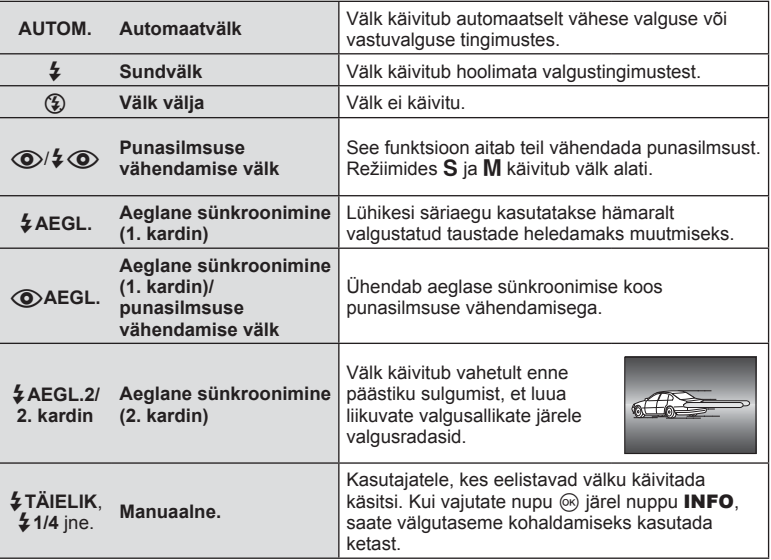

- Režiimis  $\langle \bigotimes \rangle / \clubsuit \langle \bigotimes$ (punasilmsuse vähendamise välk)] kulub pärast eelvälke päästiku avanemiseni umbes 1 sekund. Ärge liigutage kaamerat enne, kui pildistamine on lõpule viidud.
- $\sqrt{Q}/\sqrt{Q}$  (punasilmsuse vähendamise välk)] ei pruugi teatud pildistamistingimustes tõhusalt töötada.
- Välgu käivitumisel on säriajaks 1/250 s või vähem. Heledal taustal sundvälguga pildistamisel võib tagapõhi jääda ülesäritatuks.
- Vaikse režiimi sünkroniseerimiskiirus fookuse 1/20 s või alla selle.

#### **Pildistusrežiimis kasutatavad välgurežiimid**

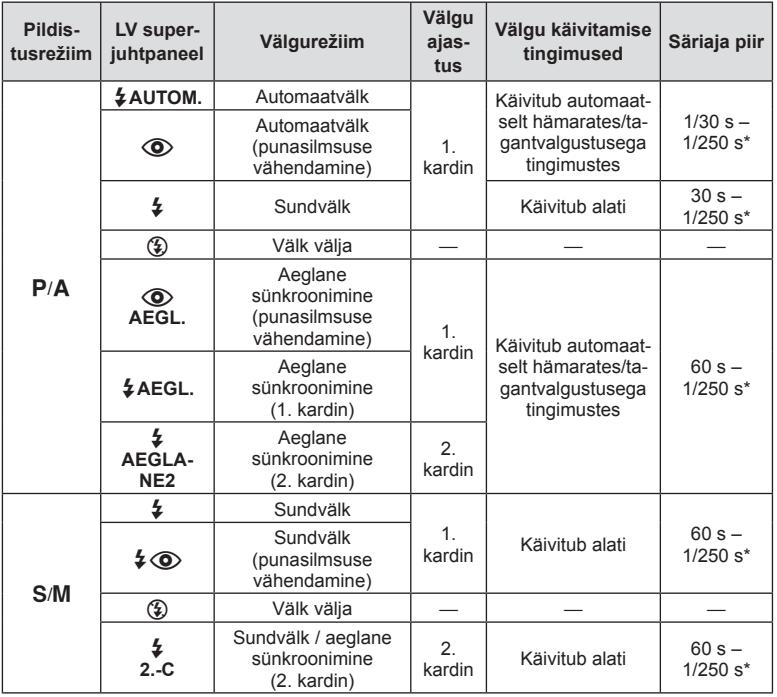

 $\cdot$  Valikuid  $\sharp$  AUTOM.,  $\circledast$  saab määrata režiimis  $\overline{P}$ .

\* 1/250 sekundit, kui kasutada eraldi müüdavat välist välku.

#### **Minimaalne ulatus**

Objektiiv võib jätta kaamerale liiga lähedal olevatele objektidele varje, põhjustades vinjettimist, või olla liiga hele isegi minimaalse välguga.

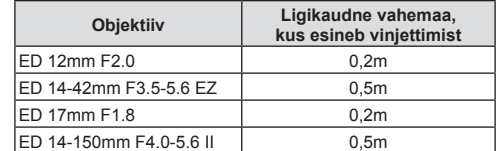

• Lisavälku saab kasutada vinjettimise vältimiseks. Fotode ülesärituse vältimiseks valige režiim A või M ja valige seejärel kõrge f-number või vähendage ISO-tundlikkust.

# **Välgu reguleerimine (välgu intensiivsuse juhtimine)**

Saate välku reguleerida, kui leiate, et objekt on üle- või alasäritatud isegi siis, kui ülejäänud kaadri puhul on säritus õige.

- 1 Vajutage @ nuppu, et kuvada LV-superjuhtpaneel.
- **2** Puudutage välgu intensiivsuse reguleerimist.
- **3** Valige esikettaga välgukompensatsiooni väärtus ja vajutage nuppu Q.

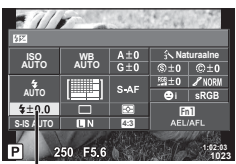

Välgu intensiivsuse reguleerimine

- Sellel sätted ei ole mingit mõju, kui lisavälgu juhtimisrežiimiks on valitud MANUAALNE.
- Lisavälguga tehtud välgu intensiivsuse muutused lisatakse kaameraga tehtutele.

# **Valikute töötlemine (pildirežiim)**

Valige pildirežiim ja tehke individuaalsed kohandused kontrastsuse, teravuse ja muude parameetrite puhul (lk 64). Iga pildirežiimi puhul salvestatakse muudatused eraldi.

- **1** Vajutage  $\circledcirc$  nuppu, et kuvada LV-superjuhtpaneel.
	- Videorežiimis kuvatakse pidev kontroll. (lk 51).
- **2** Puudutage pildirežiimi.
	- Kasutage videorežiimis tagaketast, et valida pildirežiim.

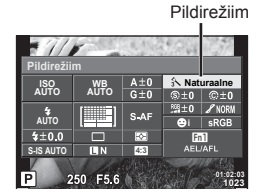

- **3** Valige element esiketast kasutades.
	- Pildirežiimi jaoks olemasolevad valikud erinevad olenevalt loomingulise kettaga valitud režiimist (lk 38).

# **Teravuse peenreguleerimine (teravus)**

Režiimi [Pildirežiim] (lk 64) sätetes saate teravust peenreguleerida ja muudatused salvestada.

- See valik ei ole mõne loomingulise ketta seadistuse puhul kättesaadav (lk 38).
- Vajutage  $\circledcirc$  nuppu, et kuvada LV-superjuhtpaneel.
- **2** Puudutage teravust.
- **3** Kasutage esiketast teravuse kohaldamiseks.

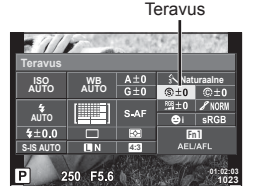

# **Kontrastsuse peenreguleerimine (kontrastsus)**

Režiimi [Pildirežiim] (lk 64) sätetes saate kontrastsust peenreguleerida ja muudatused salvestada.

- See valik ei ole mõne loomingulise ketta seadistuse puhul kättesaadav (lk 38).
- **1** Vajutage  $\circledcirc$  nuppu, et kuvada LV-superjuhtpaneel.
- **2** Puudutage kontrasti.
- **3** Kohaldage kontrastsust esiketast kasutades.

## **Küllastatuse peenreguleerimine (küllastatus)**

Režiimi [Pildirežiim] (lk 64) sätetes saate küllastatust eraldi peenreguleerida ja muudatused salvestada.

- See valik ei ole mõne loomingulise ketta seadistuse puhul kättesaadav (lk 38).
- 1 Vajutage  $\circledcirc$  nuppu, et kuvada LV-superjuhtpaneel.
- **2** Puudutage küllastatust.
- **3** Kohaldage esikettaga küllastatust.

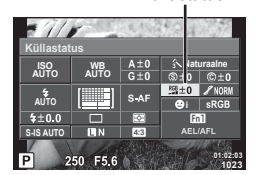

Küllastatus

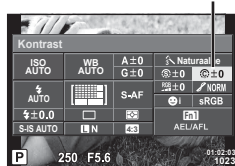

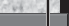

Kontrast

# **Filmiefekti lisamine mustvalgele profi ilile (Filmiefekt)**

Efekti, mis sarnaneb mustvalgel videol nähtava teralisusega, saab lisada mustvalge profiili pildirežiimi (lk 64) hilisemaks kasutamiseks.

- **1** Pöörake režiimiketas režiimile **MONO**.
- **2** Vajutage  $\circledcirc$  nuppu, et kuvada LV-superjuhtpaneel.
- **3** Puudutage filmiefekti.
- **4** Keerake väärtuse valimiseks esiketast.

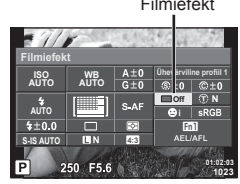

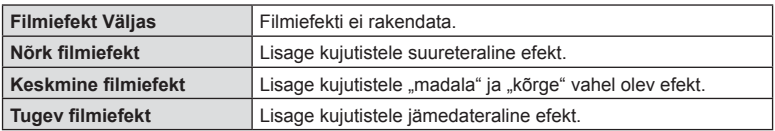

• Filmiefekte ei saa live view vaates eelnevalt vaadata.

## **Tooni peenreguleerimine (Gradatsioon)**

Režiimi [Pildirežiim] (lk 64) sätetes saate tooni peenreguleerida ja muudatused salvestada.

- See valik ei ole mõne loomingulise ketta seadistuse puhul kättesaadav (lk 38).
- 1 Vajutage  $\circledcirc$  nuppu, et kuvada LV-superjuhtpaneel.
- **2** Puudutage gradatsiooni.
- **3** Kohaldage tooni esiketast kasutades.

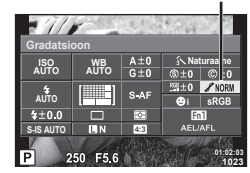

Gradatsioon

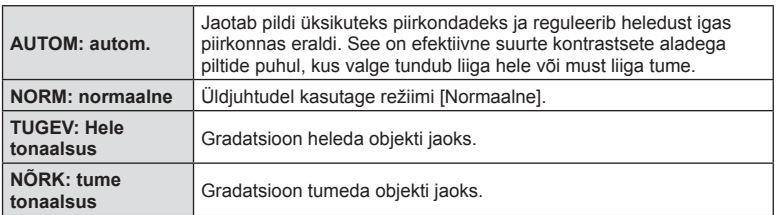

Filmiefekt

# ET **67 Pildistamine**  $FT$  67

Režiimi [Pildirežiim] (lk 64) sätetes must-valge seadistuses saate filtriefekti eelnevalt lisada ja salvestada. See loob must-valge pildi, kus filtriga ühtiv värv muudetakse heledamaks ja lisavärv tumedamaks.

- 1 Vajutage  $\circledast$  nuppu, et kuvada LV-superjuhtpaneel.
- **2** Puudutage pildirežiimi.
- **3** Valige [Mustvalge] ja seejärel [Värvifilter].

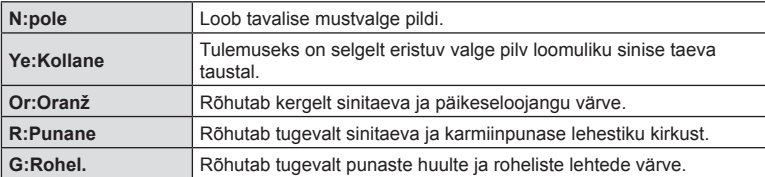

# **Mustvalge pildi tooni reguleerimine (Ühevärviline)**

Saate režiimi [Pildirežiim] jaoks valitud mustvalge või ühevärvilise profiiliga jäädvustatud mustvalgete piltide värvitooni määrata ja salvestada (lk 64).

- **1** Vajutage  $\circledcirc$  nuppu, et kuvada LV-superjuhtpaneel.
- **2** Puudutage pildirežiimi.
- **3** Valige [Mustvalge] ja seejärel [Ühevärviline].

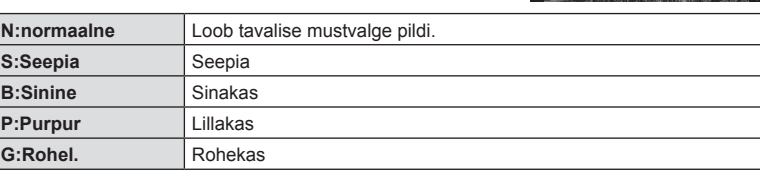

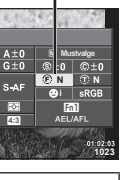

**P 250**

**WB AUTO**

**Värvifilter AUTO**

 $\frac{1}{2}$ 

**S-IS AUTO**

 $5 + 0 = 0$ 

Värvifilter

*2*

Pildistamine

Ühevärviline värv

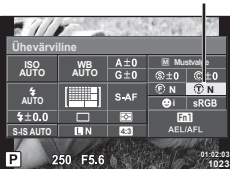

# **Reproduktsiooni vormingu määramine (Värviruum)**

Saate valida vorming tagamaks, et värvid reprodutseeritaks jäädvustatud piltide ekraanil regenereerimisel või printimisel õigesti. See suvand on ekvivalentne on suvandile [Värviruum]  $\frac{1}{k}$  kohandatud menüüs  $k$ .

1 Vajutage  $\otimes$  nuppu, et kuvada LV-superjuhtpaneel.

Värviruum

- **2** Puudutage värviruumi.
- **3** Valige esikettaga värvivorming.

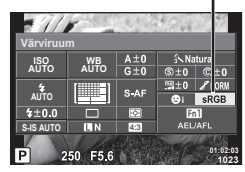

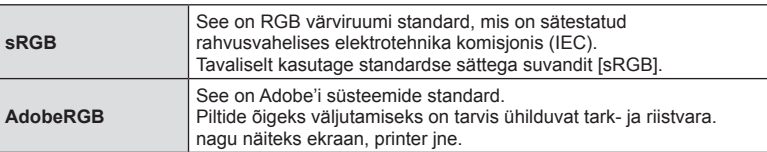

• [AdobeRGB] ei ole kättesaadav režiimiga ART.

# **Videoklipi helivalikud (heliga videoklippide salvestamine)**

Filmiklippide filmimisel saate seadistada heli salvestamisel.

- **1** Pöörake režiimiketas režiimile  $\Omega$ .
- **2** Vajutage pideva kontrolli kuvamiseks nuppu @ ja valige videoklipi heli tagaketast kasutades.

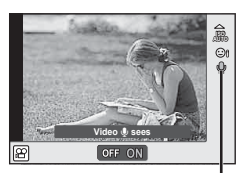

Videoklipi heli

- **3** Lülitage funktsioon SISSE/VÄLJA, kasutades eesmist valikuketast, ja vajutage nuppu  $\infty$ .
- Videoklipi heli salvestamisel võidakse salvestada objektiivi ja kaamera töötamise häält. Soovi korral saate kaamera helid seada miinimumile, valides [S-AF] või [MF] AF-režiimi jaoks ja kasutades kaamera juhtseadiseid nii vähe, kui võimalik.
- Režiimis 网 (Dioraam) ei salvestata heli.
- Kui videotega heli salvestamine on määratud valikule [VÄLJAS], kuvatakse  $\mathbb{Q}_{33}$ ,

## **Videoklipile efektide lisamine**

On võimalik luua videoid, mis kasutavad pildistusrežiimis saadavaid efekte. Sätete lubamiseks määrake režiimiketas valikule  $\mathfrak{P}$ .

- **1** Määrake valimise ketas režiimile  $\mathbb{R}$ .
- **2** Vajutage pideva kontrolli kuvamiseks nuppu ® ja valige pildistusrežiim tagaketast kasutades.

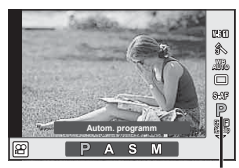

Pildistusrežiim

**3** Vahetage esikettaga võtterežiimi ja vajutage nuppu  $\infty$ .

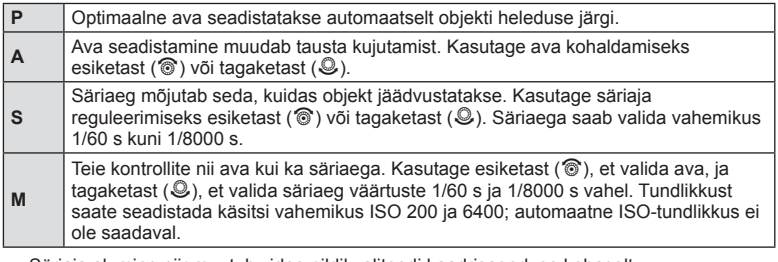

• Säriaja alumine piir muutub video pildikvaliteedi kaadrisageduse kohaselt.

- Stabiliseerimine pole võimalik kaamera tugeva värina puhul.
- Kui kaamera sisemus muutub kuumaks, peatatakse fi lmimine kaamera kaitsmiseks automaatselt.
- Mõnede kunstifiltritega on suvandi IC-AFI kasutamine piiratud.

*2*

# **Minu klippide jäädvustamine**

Saate luua ühe Minu klippide videofaili või mitu lühivideot (klippi). Minu klippide videole saab lisada ka fotosid.

#### **Pildistamine**

- **Keerake režiimiketas režiimile**  $\Omega$ **.**
- **2** Vajutage nuppu  $\circledcirc$ , et kuvada pidev kontroll, ja valige video pildikvaliteedi režiim, kasutades tagaketast.

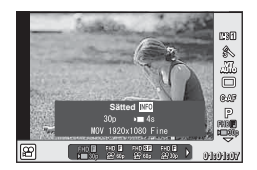

- **3** Videoklippide jäädvustamiseks valige esikettaga **FID** 
	- Funktsioonide [Kaadrisagedus] ja [Klipi salvestusaeg] muutmiseks vajutage nuppu INFO. Funktsioonide [Kaadrisagedus] või [Klipi salvestusaeg] märgistamiseks kasutage nuppe  $\text{d}$  ja muutmiseks nuppe  $\Delta \nabla$ .
- **4** Võtte alustamiseks vajutage nuppu **.** 
	- Kui eelseadistatud salvestusaeg on möödunud, lõpeb jäädvustamine automaatselt ja ekraanile kuvatakse salvestatud videoklipi ülevaatamise kuva. Klipi salvestamiseks ja uue klipi jäädvustamiseks vajutage nuppu  $\circledast$ .
	- $\cdot$  Kui vajutate nuppu  $\odot$  jäädvustamise ajal uuesti, jätkub jäädvustamine senikaua kuni nupp on alla vajutatud (maksimaalselt kuni 16 sekundit).
- 5 Järgmise videoklipi jäädvustamiseks vajutage nuppu .
	- Ülevaatamise kuva kaob ja algab uue klipi jäädvustamine.
	- Jäädvustatud klipi kustutamiseks või teise Minu klippide kogumikku salvestamiseks, tehke ülevaatamise kuval järgmist.

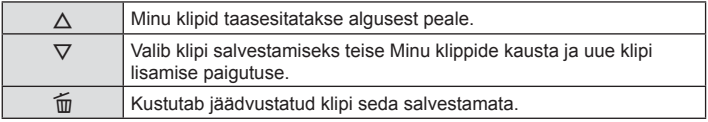

- Vajutage järgmise kaadri lisamiseks päästik poolenisti alla. Klipp salvestatakse samasse Minu klippide kogumikku kuhu eelminegi.
- Teistsuguse kaadrisageduse ja pikslite arvuga videoklipid salvestatakse teise Minu klippide kogumikku.

## ■ Taasesitus

Saate Minu klippide failid järjestikku taasesitada.

- **1** Vajutage nuppu  $\blacktriangleright$  ja valige ikooniga  $\mathbb{E}$  tähistatud kujutis.
- **2** Vajutage nuppu  $\circledcirc$  ja valige nuppe  $\Delta \nabla$ . kasutades funktsioon [Esita Minu klipid]. Seejärel vajutage taas nuppu  $\circledcirc$ .
	- Minu klippide failid taasesitatakse järjestikku.
	- Järjestikuse taasesituse lõpetamiseks vajutage nuppu  $\circledast$ .

# **Minu klippide redigeerimine**

Saate Minu klippidest luua ühe tervikliku videofaili.

Jäädvustatud klipid on salvestatud Minu klippide kogumikku. Saate Minu klippidesse lisada nii videoklippe kui ka fotosid. Samuti saate lisada ekraani üleminekuefekte ja kunstifiltri efekte

**1** Vajutage nuppu **ja** ja seejärel keerake minu klippide taasesitamiseks tagaketast.

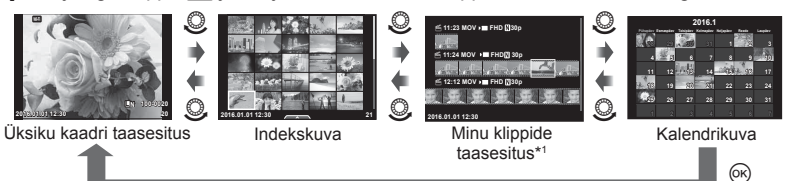

\*1 Kui loodud on üks minu klipp või rohkem, kuvatakse see siin (lk 70)

- **2** Minu klippide hulgast valiku tegemiseks kasutage nuppe  $\Delta \nabla$  või puudutage ekraani.
- **3** Valige nuppudega  $\triangle \nabla$  element ja vajutage nuppu  $\circledcirc$ .

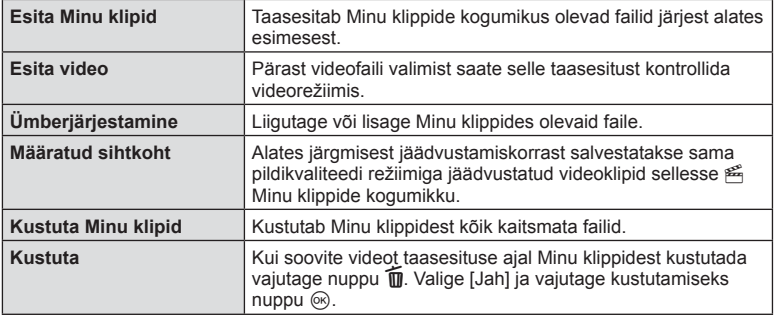

- **4** Kuvage Minu klipid, millest terviklik videofail luua. Valige funktsioon [Ekspordi Minu klipid] ja vajutage nuppu  $\circledcirc$ .
- **5** Valige nuppudega  $\triangle \nabla$  element ja vajutage nuppu  $\circledcirc$ .

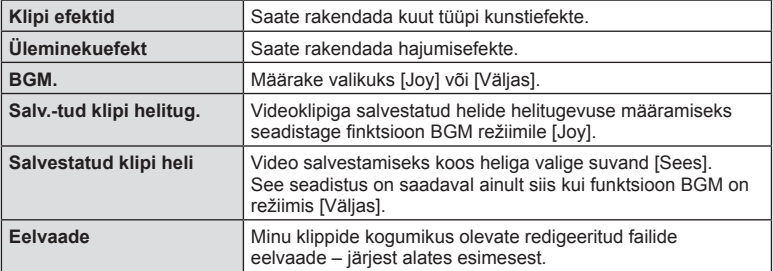

- **6** Kui olete redigeerimise lõpetanud, valige funktsioon [Alusta eksporti] ja vajutage  $@s$ .
	- Ühendatud album salvestatakse ühe tervikliku videona.
	- Video eksportimine võib aega võtta.
	- Minu klippide maksimaalne pikkus on 15 minutit ja maksimaalne failisuurus on 4 GB.
	- Minu klipid salvestatakse vormingutes täis-HD ja Pikk.
- Pärast kaardi väljavõtmist, sisestamist, tühjendamist või kaitsmist võib Minu klippide kuvamisega aega minna.
- Saate salvestada maksimaalselt 99 minu klippi ja teha klipi kohta maksimaalselt 99 kärbet. Olenevalt failisuurusest ja Minu klippide pikkusest võivad maksimaalsed väärtused varieeruda.
- Minu klippidesse ei saa lisada teisi videoid peale videoklippide.
- Võite valida funktsioonile [Joy] erineva BGM-i. Salvestage Olympuse veebilehelt alla laaditud andmed mälukaardile, valige 2. sammus suvandi [BGM] hulgast [Joy] ja vajutage nuppu  $\triangleright$ . Allalaadimiseks külastage järgmist veebilehte. http://support.olympus-imaging.com/bgmdownload/

# **Videote jäädvustamine aegluubis/kiire jäädvustamisega**

Saate luua aegluubis või kiire liikumisega videoid. Saate pildikvaliteedi režiimis suvandiga n**c** määrata salvestuskiiruse.

- **1** Keerake režiimiketas režiimile  $\mathbb{P}$ .
- **2** Vajutage nuppu (%), et kuvada pidev kontroll, ja valige video pildikvaliteedi režiim, kasutades tagaketast.

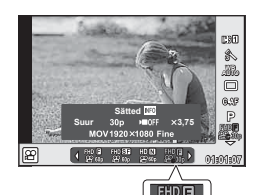

- **3** Valimiseks kasutage esiketast  $\mathbb{R}^{11}$ <sub> $\mathbb{R}^{30}$ </sub> (kohandatud pildikvaliteedi režiim).
	- [Aegl. või kiiresitus] jaoks valitud valikut saab muuta, vajutades nuppu INFO. Funktsioonide [Aegl. või kiiresitus] märgistamiseks kasutage nuppe  $\triangleleft$  ja muutmiseks nuppe  $\Delta \nabla$ .
- **4** Salvestamiskiiruse valimiseks kasutage tagaketast ja seejärel vajutage  $n$ uppu  $\circledcirc$ .
	- Kiire liikumisega video salvestamiseks suurendage salvestuskiiruse kordistustegurit. Aegluubis video salvestamiseks vähendage salvestuskiiruse kordistustegurit.
- **5** Võtte alustamiseks vajutage nuppu .
	- Võtte lõpetamiseks vajutage uuesti nuppu .
	- Video taasesitatakse fikseeritud kiirusega ja jääb mulje aegluubis või kiirest liikumisest.
- Heli ei salvestata.
- Kõik pildirežiimi kunstifiltrid tühistatakse.
- Te ei saa aegluubis/kiiret jäädvustamist valida, kui bitikiirus on režiimis [All-Intra].
- Te ei saa aegluubis/kiiret jäädvustamist valida, kui kaadrisagedus on [60p] või [50p].
# **Ülikiirete videote salvestamine**

Aeglase liikumisega videote salvestamine. 120 kaadrit sekundis jäädvustatud materjal esitatakse kiirusega 30 kaadrit sekundis, kvaliteet on võrdväärne [SD]-ga.

- **1** Pöörake režiimiketas režiimile  $\mathbb{R}$ .
- 2 Vajutage nuppu  $\circledcirc$ , et kuvada pidev kontroll, ja valige video pildikvaliteedi režiim, kasutades tagaketast.

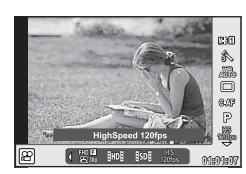

- **3** Kasutage esiketast, et valida  $\frac{18}{1000}$  (Ülikiire video) ja vajutage nuppu  $\otimes$ .
- **4** Võtte alustamiseks vajutage nuppu .
	- Võtte lõpetamiseks vajutage uuesti nuppu .
- Heli ei salvestata.
- Kõik pildirežiimi kunstifiltrid tühistatakse.
- Video efektid (v.a telekonverter) pole saadaval.

# **Nuppudele funktsioonide määramine (Nupu funktsioon)**

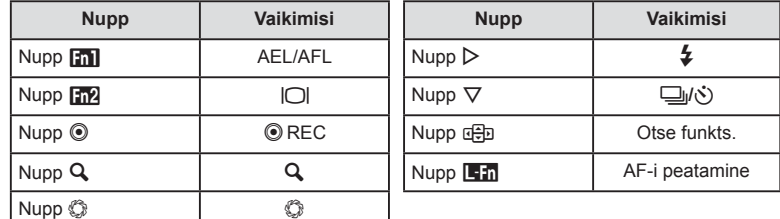

Vaikimisi seadistustena on nuppudele määratud järgmised funktsioonid:

Nupule määratud funktsiooni muutmiseks järgige allpool toodud samme.

- 1 Vajutage <sup>®</sup> nuppu, et kuvada LV-superjuhtpaneel.
- 2 Puudutage nupu funktsiooni ja vajutage nuppu  $\otimes$ .
- **3** Kasutage nupu valimiseks tagaketast. **i i**  $\frac{45}{400}$  **i i**

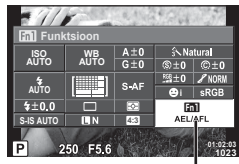

Nupu funktsioon

- **4** Pöörake ekraani valimiseks esiketast ja kasutage seejärel soovitud valiku esiletõstmiseks tagaketast ja vajutage nuppu  $\circledcirc$ .
	- Saadaolevad suvandid varieeruvad olenevalt nupust.
	- See suvand on ekvivalentne  $\frac{a}{b}$  kohandatud menüüga  $\frac{a}{b}$ .

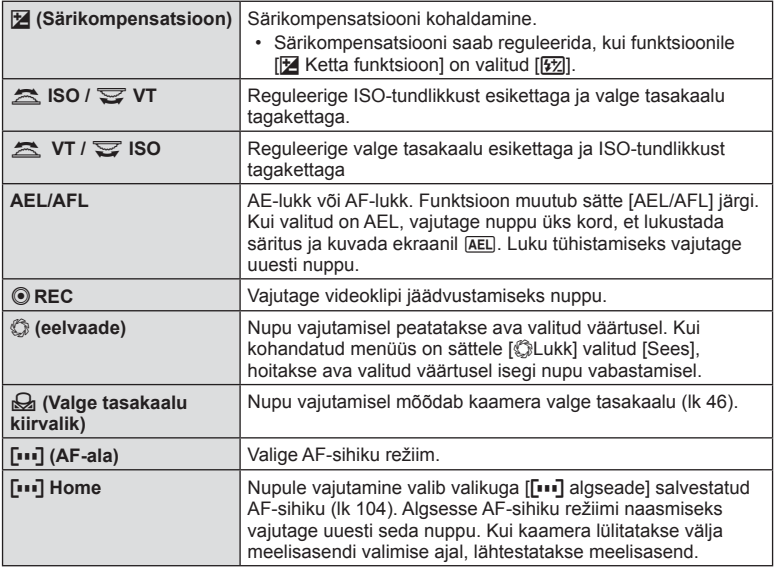

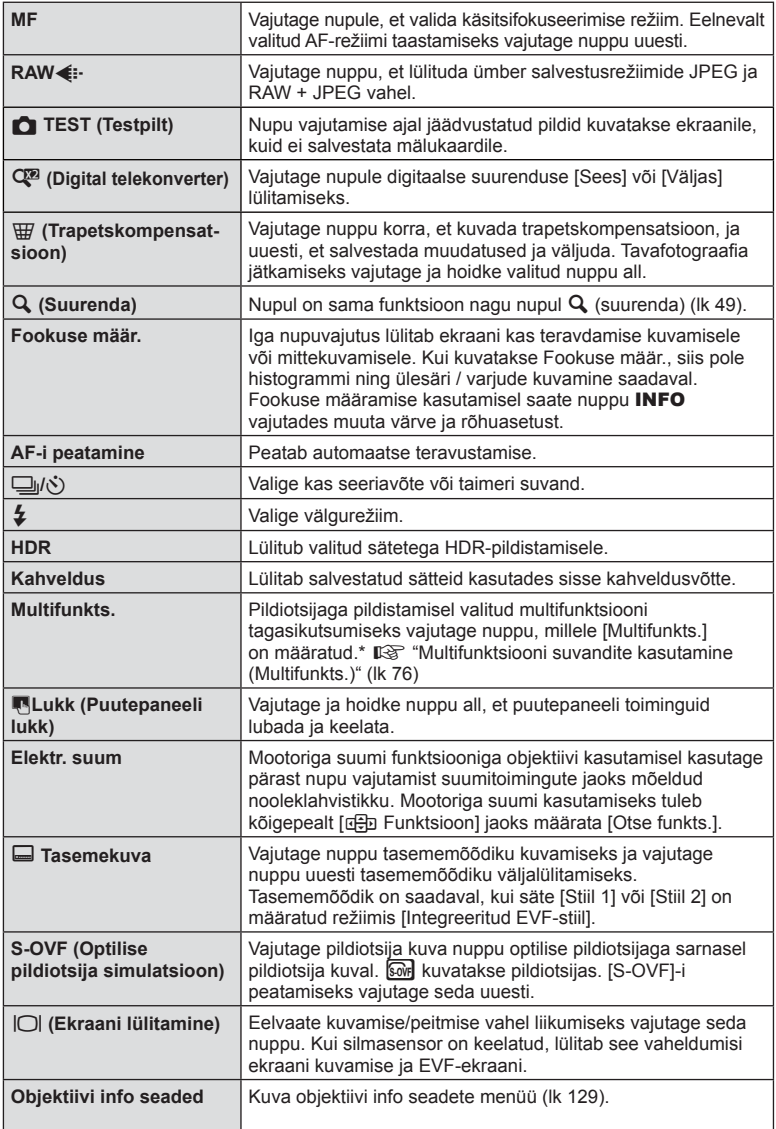

- Nupule  $\odot$  määratud funktsiooni ei saa režiimis  $\Omega$  muuta.
- Et kasutada valikuid [ $\triangleright$  Funktsioon] ja [ $\nabla$  Funktsioon], tuleb kõigepealt valida [c争] Funktsiooni] jaoks [Otse funkts.].
- Nupu  $\overline{E}$  [Otse funkts.] valik kehtib iga  $\Delta \nabla \langle \mathcal{D} \rangle$  nupu funktsioonile.
- Määrake […] nupule **d**; et kasutada seda AF-punkti valimiseks.
- Nuppu **D** saab kasutada funktsioonide jaoks, mis on kättesaadavad mõndele objektiividele.
- Multifunkts. nupule saab määrata järgmisi rolle:  $\boxed{5}$  (ÜÜlesäri ja varju kontroll),  $\boxed{50}$ (ISO-tundlikkus / Valge tasakaal),  $\binom{18}{30}$  (Valge tasakaal / ISO-tundlikkus), Q (Suurenda), **<u>©</u> (Pildi küliesuhe), लिने** (S-OVF)

#### Multifunktsiooni suvandite kasutamine (Multifunkts.)

Nuppu, millele on valikuga [Nupu funktsioon] määratud suvand [Multifunkts.], saab kasutada mitme funktsiooni jaoks.

#### **Funktsiooni valimine**

- **1** Vajutage ja hoidke all nuppu, millele multifunktsioon on määratud, ja pöörake esi- või tagaketast.
	- Kuvatakse menüüd.
- **2** Soovitud funktsiooni valimiseks jätkake ketta pööramist.
	- Vabastage nupp, kui soovitud funktsioon on valitud.

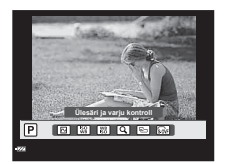

#### **Valitud funktsiooni kasutamine**

Vajutage nuppu, millele multifunktsioon on määratud. Kuvatakse suvandite valimise dialoog. Järgnev eeldab, et [Nupu funktsioon] > [Multifunkts.] on määratud nupule Fn2.

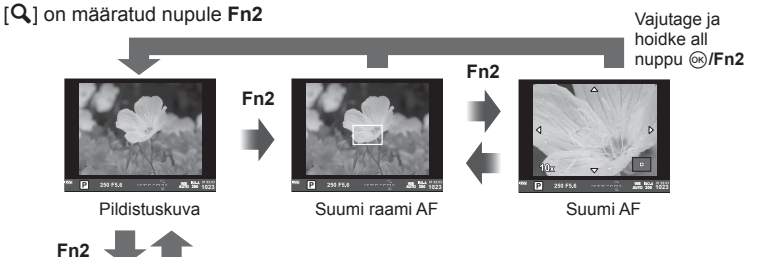

Teine nupule **Fn2** määratud suvand

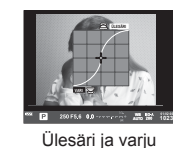

kontrolli suvandid

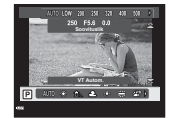

ISO-tundlikkuse / valge tasakaalu suvandid

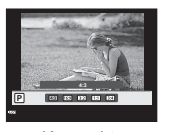

Kuvasuhte suvandid

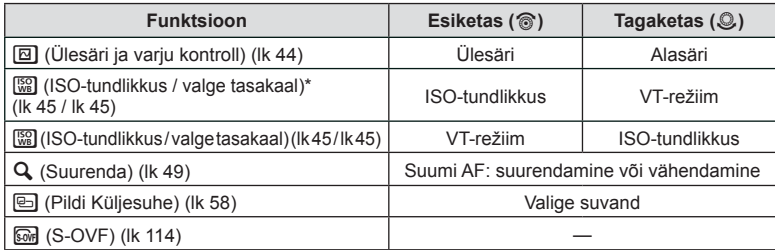

\* Kuvamine, valides suvandiga [Multifunktsiooni sätted] (lk 108).

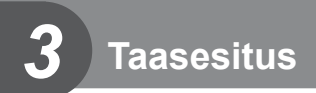

# **Teabekuva taasesituse ajal**

#### **Taasesituse pilditeave**

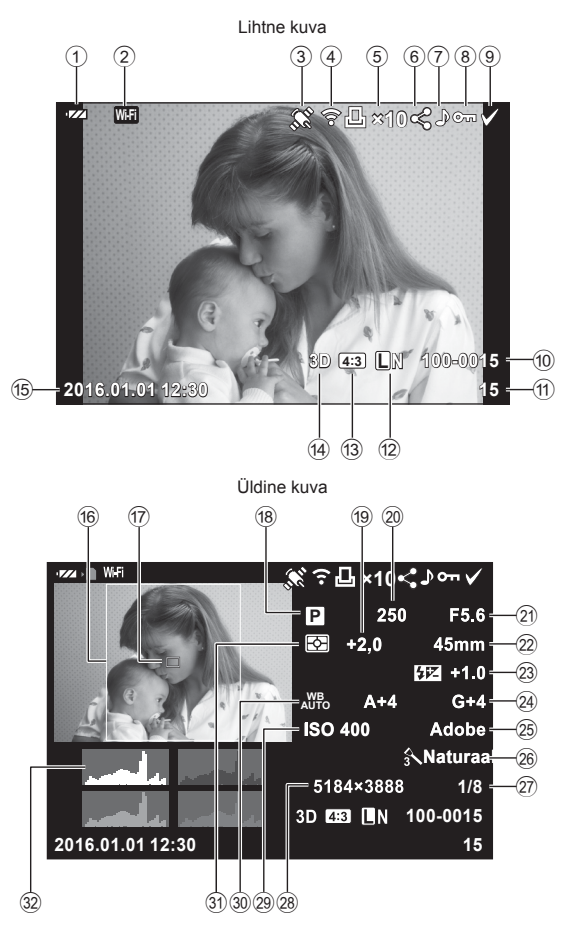

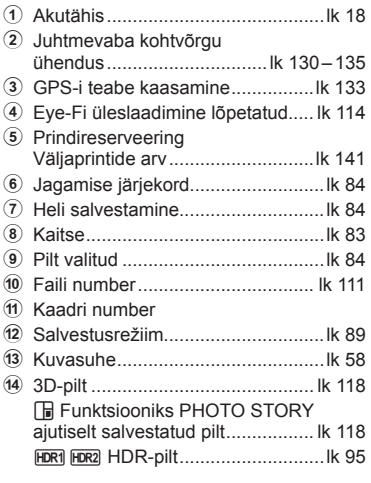

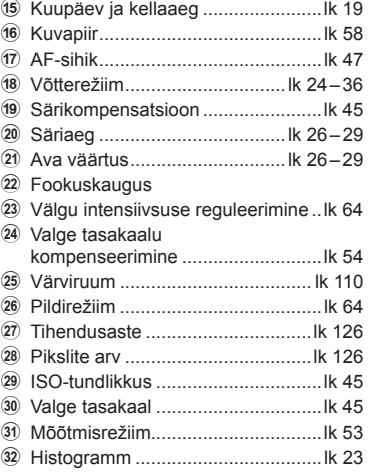

# **Kuvatava teabe ümberlülitamine**

Saate vahetada taasesituse ajal ekraanil kuvatavat teavet nupuga INFO.

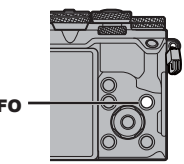

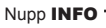

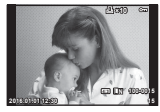

INFO

Ainult pilt

Lihtne kuva

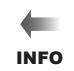

INFO

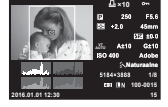

Üldine kuva

# **Fotode ja videote vaatamine**

#### **1** Vajutage nuppu **►**.

- Kuvatakse viimati tehtud foto või video.
- Valige soovitud foto või video esiketta (·) või noolepadjaga.
- Pildistusrežiimi naasmiseks vajutage päästik pooleldi alla.

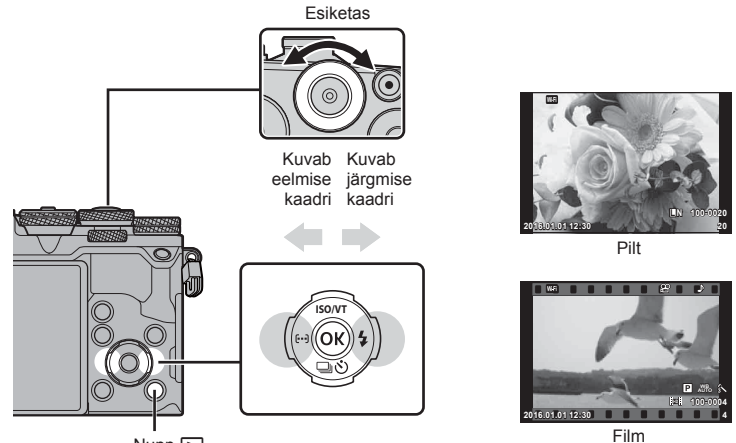

 $Nupp$   $\Box$ 

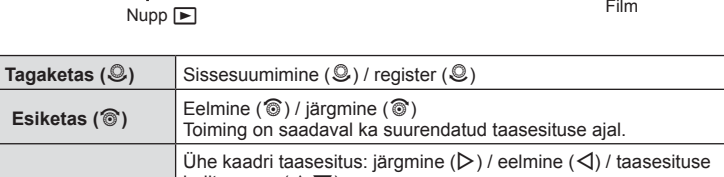

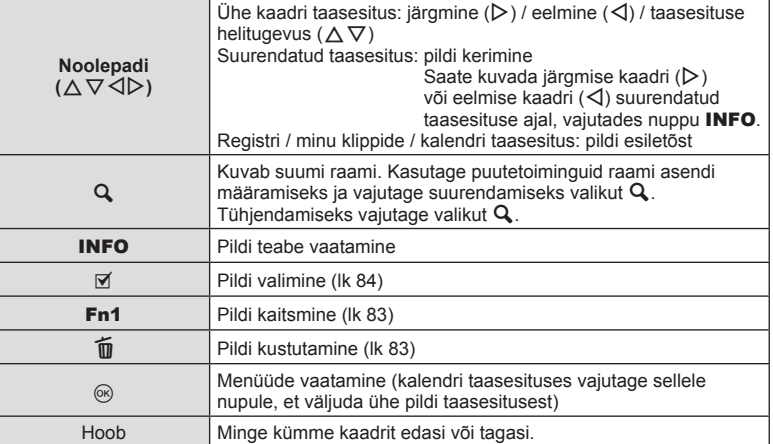

# ET **81 Taasesitus** Taasesitus

*3*

# **Indekskuva/kalendrikuva**

- Indekskuvana taasesitamiseks keerake tagaketast üksiku kaadri taasesituse ajal asendisse  $\blacksquare$ . Minu klippide taasesituse kuvamiseks keerake veel ja kalendri taasesitamiseks veel.
- Ühe pildi taasesitamisele naasmiseks keerake tagaketas valikule  $Q$ .

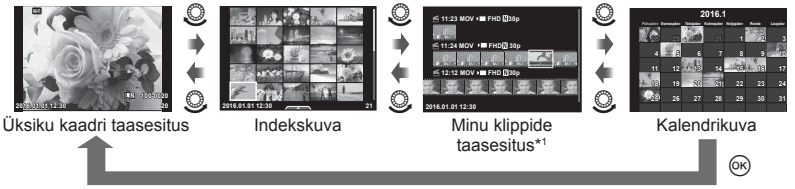

\*1 Kui loodud on üks minu klipp või rohkem, kuvatakse see siin (lk 70).

# **Piltide vaatamine**

#### **Suurendatud taasesitus**

Suurendamiseks keerake ühe pildi taasesituse ajal tagaketas valikule  $Q$ . Ühe pildi taasesitamisele naasmiseks keerake valikule **G-1**.

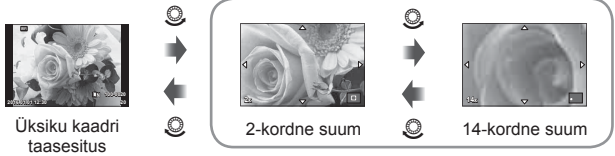

suurendatud taasesitus

#### **Pööra**

Saate fotosid soovi korral pöörata.

- **1** Foto vaatamise ajal vajutage nuppu  $\infty$ .
- **2** Valige suvand [Pööra] ja vajutage nuppu @.
- **3** Pildi vastupäeva pööramiseks vajutage nuppu  $\triangle$  ja päripäeva pööramiseks vajutage nuppu  $\nabla$ ; pilti pööratakse iga kord, kui nuppu vajutate.
	- Seadistuste salvestamiseks ja väljumiseks vajutage nuppu  $\circledast$ .
	- Pööratud pilt salvestatakse hetkel kuvatud suunas.
	- Videoid, 3D-fotosid ja kaitstud pilte ei saa pöörata.

#### **Slaidiseanss**

See funktsioon näitab üksteise järel mälukaardile salvestatud pilte.

1 Vajutage taasesituse ajal nuppu <sup>@</sup> ja valige suvand  $[m]$ .

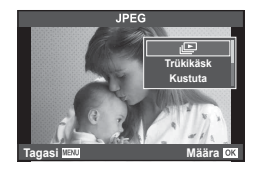

# *3*

#### **2** Kohaldage seadistusi.

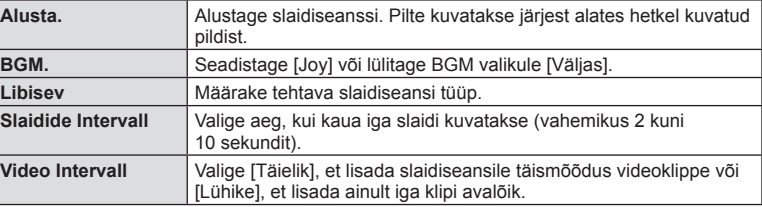

- **3** Valige suvand [Alusta] ja vajutage nuppu  $\otimes$ .
	- Slaidiseanss algab.
	- Slaidiseansi peatamiseks vajutage nuppu  $\circledast$ .

#### **Helitugev.**

Vajutage slaidiseansi ajal nuppe  $\Delta \nabla$ , et reguleerida kaamera kõlari helitugevust. Helitugevuse reguleerimise näidiku kuvamisel vajutage nuppe  $\langle \mathcal{D} \rangle$ , et reguleerida pildi või videoga salvestatud heli ja taustamuusika vahelist tasakaalu.

#### **Helitugev.**

Ühe kaadri või videoklipi taasesituse ajal saate reguleerida helitugevust, kui vajutate nuppu  $\triangle$  või  $\nabla$ .

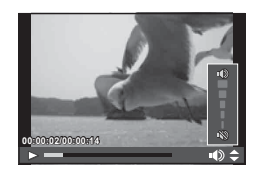

*3*

Valige videoklipp ja vajutage esitusmenüü kuvamiseks nuppu ®. Valige [Esita video] ja vajutage taasesituse alustamiseks nuppu (%). Edasi- ja tagasikerimiseks kasutage nuppe  $\triangleleft$ / $\triangleright$ .

Taasesituse peatamiseks vajutage uuesti nuppu  $\circledcirc$ . Kui taasesitus on peatatud, vajutage esimese kaadri kuvamiseks nuppu  $\triangle$  ja viimase kaadri kuvamiseks nuppu  $\nabla$ . Uuemate ja vanemate kaadrite vaatamiseks kasutage nuppe  $\triangleleft$  või esiketast ( $\circledcirc$ ). Taasesituse lõpetamiseks vajutage nuppu MENU.

#### **4 GB või suuremad videod**

Üle 4 GB failisuurusega videote puhul vajutage nuppu (®), et kuvada järgmine menüü.

[Esita algusest]: taasesitab tükeldatud video lõpuni välja [Esita video]: taasesitab faile eraldi [Kustuta kõik  $\mathbb{R}$ ]: kustutab tükeldatud video kõik osad [Kustuta]: kustutab failid eraldi

• Soovitame arvutis videote esitamiseks kasutada kaasasolevat arvutitarkvara. Enne tarkvara esimest korda kasutamist ühendage kaamera arvutiga.

# **Piltide kaitsmine**

Kaitske pilte kogemata kustutamise eest. Valige pilt, mida soovite kaitsta ning vajutage esitusmenüü kuvamiseks nuppu  $\circledcirc$ . Valige suvand  $[O_{\neg}$ , vajutage nuppu  $\circledcirc$  ja siis nuppu  $\triangle$  või  $\nabla$ . Kaitstud pilte eristatakse ikooniga  $\mathbf{O}_{\mathbf{T}}$ (kaitse). Kaitse eemaldamiseks vajutage nuppu  $\triangle$  või  $\nabla$ . Samuti võite kaitsta mitut valitud pilti. **I**l§ "Piltide valimine ([O¬], [Kustuta Valitud] või

[Jag. järjekord valitud]) (lk 84) **<sup>20</sup>**

• Mälukaardi vormindamine kustutab kõik pildid isegi juhul, kui need on kaitstud.

# **Piltide kustutamine**

Kuvage pilt, mida soovite kustutada, ja vajutage nupule  $\widehat{m}$ . Valige [Jah] ja vajutage  $n$ uppu  $\circledcirc$ .

Saate pilte kustutada ilma kinnitussammuta, kui muudate nupu sätteid. **IG [Kiirkustut.]** (Ik 110)

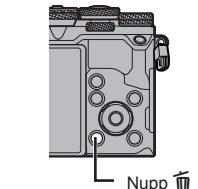

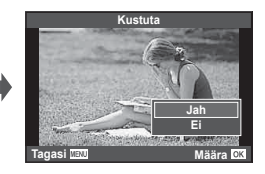

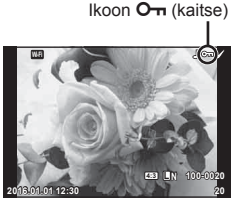

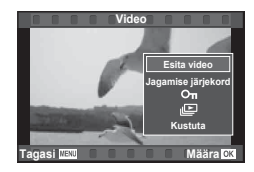

# **Piltide valimine ([**0**], [Kustuta Valitud] või [Jag. järjekord valitud])**

Saate suvandite [O-n], [Kustuta Valitud] või [Jag. järjekord valitud] puhul valida mitu pilti.

Pildi valimiseks vajutage indekskuval nuppu Ø (lk 81); pildile ilmub ikoon v. Valiku tühistamiseks vaiutage uuesti  $num$ nuppu  $M$ .

Menüü kuvamiseks vajutage nuppu (%) ja seejärel valige suvandite [O $\overline{\phantom{a}}$ ]. [Kustuta Valitud] või [Jag. järjekord valitud] hulgast.

# **Piltide jagamise järjekorra määramine ([Jagamise järjekord])**

Saate nutitelefoni teisaldatavad pildid ette ära valida. Ühtlasi saate sirvida ainult jagamise järjekorras olevaid pilte. Teisaldatavate piltide taasesitamisel vajutage esitusmenüü kuvamiseks nuppu (%). Pärast suvandi [Jagamise järjekord] valimist ja nupu  $\circledast$  vajutamist vajutage nuppu  $\Delta$  või  $\nabla$ , et määrata jagamise järjekord ja kuvada **4.** Jagamise järjekorra tühistamiseks vajutage nuppu  $\triangle$  või  $\nabla$ .

Võite ka kaameraga jagatavad pildid ette ära valida ja määrata jagamise järjekorra korraga.  $\mathbb{R}$ , piltide valimine ([O¬], [Kustuta Valitud] või [Jag. järjekord valitud])" (lk 84) , "Piltide üle kandmine nutitelefoni" (lk 132)

- Jagamise järjekorda saab määrata 200 kaadrit.
- Jagamise järjekorda ei saa lisada RAW-pilte ega liikumisega JPEG-pilte (*HIIDE, ESDE* ega post videoid.

#### **Helisalvestus**

Lisage praegu kuvatavale fotole helisalvestis (kuni 30 s pikk).

- **1** Kuvage pilt, millele soovite helisalvestise lisada, ia vajutage nuppu  $\circledcirc$ .
	- Helisalvestis pole saadaval kaitstud failidega.
	- Helisalvestised on saadaval ka taasesitusmenüüs.
- 2 Valige suvand  $[\mathbb{Q}]$  ja vajutage nuppu  $\circledcirc$ .
	- Salvestit lisamata väljumiseks valige [Ei].
- **3** Salvestamise alustamiseks valige suvand [ $\bigcirc$  Alusta] ja vajutage nuppu  $\bigcirc$ .
- **4** Salvestamise lõpetamiseks vajutage nuppu  $\textcircled{\tiny{\textsf{R}}}$ .
	- Helisalvestisega pildid on märgistatud ikooniga  $\mathbb{D}$ .
	- Salvestise kustutamiseks valige 3. sammus [Kustuta].

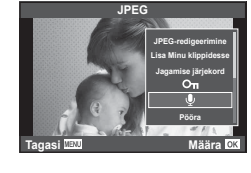

**2016.01.01 12:30 21**

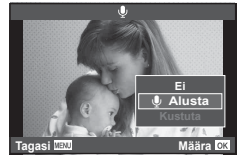

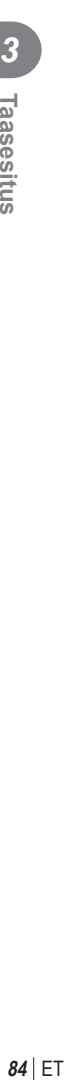

# **Puuteekraani kasutamine**

Piltide käsitsemiseks saate kasutada puutepaneeli.

#### ■ Täiskaadris taasesitus

#### **Täiendavate piltide vaatamine**

• Libistage oma sõrme hilisemate kaadrite vaatamiseks vasakule ning varasemate kaadrite vaatamiseks paremale.

#### **Taasesituse suumimine**

- Liuguri ja suvandi **P** kuvamiseks puudutage õrnalt ekraani.
- Suurendamiseks või vähendamiseks libistage riba üles või alla.
- Kasutage sõrme kuva liigutamiseks suurendatud pildi vaatamise ajal.
- Registri taasesituse kuvamiseks puudutage valikut **P. Kalendri ja minu klippide taasesituse kuvamiseks** puudutage uuesti suvandit  $\mathbb{E}$ .

#### ■ Registri / minu klippide / kalendri taasesitus

#### **Leht edasi / leht tagasi**

- Järgmise lehe vaatamiseks libistage oma sõrme üles ja eelmise lehe vaatamiseks alla.
- Kasutage kuvatavate piltide arvu valimiseks nuppe või  $\boxed{\oplus}$ .
- Ühe kaadriga taasesitusse naasmiseks vajutage mitu korda nuppu  $\boxed{\Theta}$ .

#### **Piltide vaatamine**

• Puudutage pilti selle täiskaadris vaatamiseks.

#### **Piltide valimine ja kaitsmine**

Ühe pildi taasesitamisel puudutage puutemenüü kuvamiseks õrnalt ekraani. Saate teha vajalikud toimingud, puudutades puutemenüü ikoone.

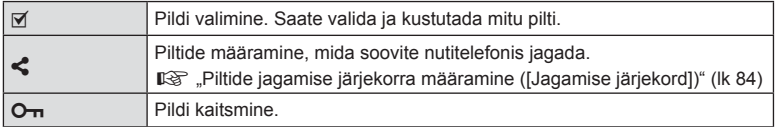

• Ärge puudutage ekraani küünte või teiste teravate esemetega.

• Kindad ja ekraanikatted võivad segada puuteekraani toimimist.

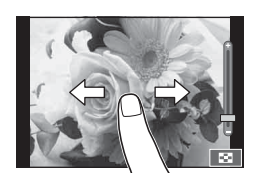

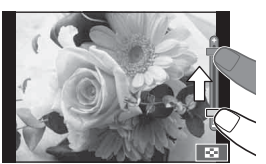

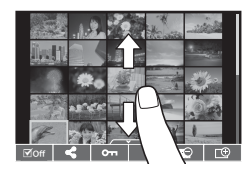

# **Menüü põhitoimingud**

Menüüd sisaldavad võtete ja taasesituse valikuid, mida ei kuvata otsejuhtimisega, ja lasevad teil mugavamaks kasutamiseks kohandada kaamera sätteid.

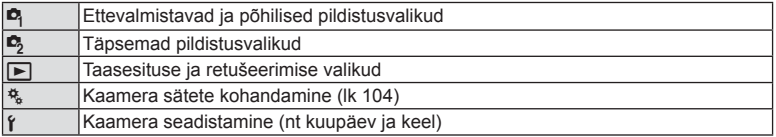

#### **1** Menüüde kuvamiseks vajutage nuppu MENU.

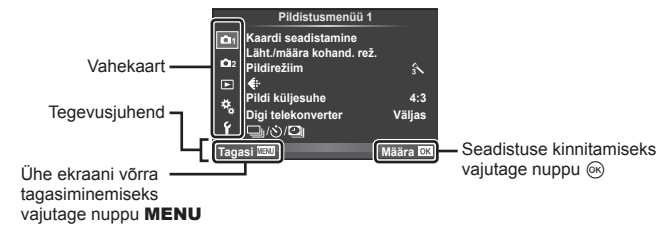

- Suvandi valimise järel kuvatakse umbes kaheks sekundiks suunis.
- Juhiste kuvamiseks või peitmiseks vajutage nuppu INFO.
- **2** Valige nuppudega  $\Delta \nabla$  vahekaart ja vajutage nuppu  $\infty$ .
- **3** Valige nuppudega  $\triangle \nabla$  element ja vajutage valitud elemendi valikute kuvamiseks nuppu  $\circledcirc$ .

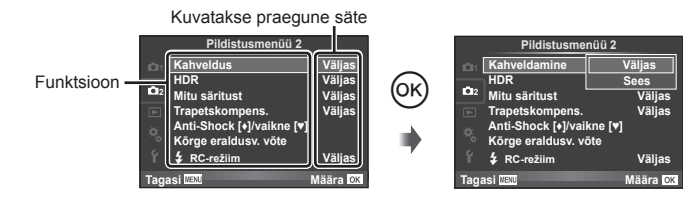

- **4** Tõstke nuppudega  $\Delta \nabla$  valik esile ja vajutage valimiseks nuppu  $\infty$ .
	- Menüüst väljumiseks vajutage korduvalt nuppu MENU.
- Iga valiku vaikesätteid vaadake "Menüü kataloog" (lk 158).

# **Pildistusmenüü 1 / Pildistusmenüü 2 kasutamine**

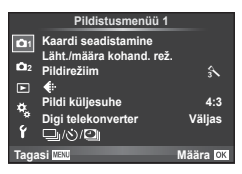

#### **Pildistusmenüü 1 Pildistusmenüü 2**

**B** Kaardi seadistamine (lk 87) Läht./määra kohand. rež. (lk 88 ) Pildirežiim (lk 89) **E**i- (lk 89) Pildi Küljesuhe (lk 58 ) Digi telekonverter (lk 90) الض/ابت](Seeriavõte/iseavaja/interv. võte/Aeglustus) (lk 56 90 91)

 $\bullet$  Kahveldamine (lk 92) HDR (lk 95) Mitu Säritust (lk 96 ) Trapetskompens. (lk 97) Põrutuskindlus [♦]/vaikne[♥] (lk 98) Kõrge eraldusv. võte (lk 99 )  $\overline{\textbf{2}}$  RC-režiim (lk 99)

#### **Kaardi vormindamine (Kaardi seadistamine)**

Kaardid peavad olema enne esimest korda kasutamist või siis pärast teistes arvutites või kaamerates kasutamist antud kaameraga uuesti ära vormindatud.

Mälukaardi vormindamisel kustutatakse kõik kaardil olevad andmed, sealhulgas kaitstud pildid.

Kasutatud mälukaardi vormindamisel veenduge, et mälukaardil poleks pilte, mida soovite kindlasti säilitada.  $\mathbb{R}$  .Kasutatavad mälukaardid (lk 144)

- **1** Valige W Pildistusmenüü 1 suvand [Kaardi seadistamine] ja vajutage nuppu  $\circledcirc$ .
- **2** Valige suvand [Vorming] ja vajutage nuppu  $\circledcirc$ .

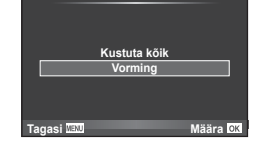

**Kaardi seadistamine**

- **3** Valige [Jah] ja vajutage nuppu  $\omega$ .
	- Toimub vormindamine.

#### **Kõikide piltide kustutamine (Kaardi seadistamine)**

Kõik tehtud pildid kustutatakse. Kaitstud pilte ei kustutata.

- 1 Valige <sup>n</sup> Pildistusmenüü 1 suvand [Kaardi] seadistamine] ja vajutage nuppu  $\circledcirc$ .
- **2** Valige [Kustuta Kõik] ja vajutage nuppu  $\circledcirc$ .
- **3** Valige [Jah] ja vajutage nuppu  $\omega$ .
	- Kõik pildid kustutatakse.

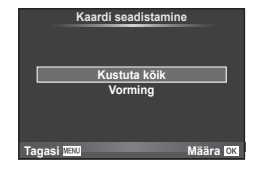

*4*

## **Vaikesätetele naasmine (Lähtesta)**

Kaamera sätteid saab lihtsalt vaikesätetele lähtestada.

- **1** Valige W Pildistusmenüü 1 suvand [Läht./määra kohand. rež.] ja vajutage  $n$ uppu  $\circledcirc$ .
- **2** Valige suvand [Lähtesta] ja vajutage nuppu  $\otimes$ .
	- Lähtestamistüübi valimiseks valige [Lähtesta] ja vajutage nuppu  $\triangleright$ . Kõikide seadistuste lähtestamiseks peale kellaaja, kuupäeva ja veel mõne seadistuse valige suvand [Täielik] ja vajutage nuppu  $\omega$ . **I**s "Menüü kataloog" (lk 158)

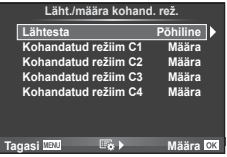

**3** Valige [Jah] ja vajutage nuppu  $\circledcirc$ .

#### **Lemmiksätete registreerimine ( Määra kohandatud režiimid)**

#### **Kohandatud seadete muutmine**

Valitud kaamera sätteid saab salvestada neljast seadistuspangast (Määra kohandatud režiimid) ükskõik millisesse. Salvestatud seadistusi saab esile kutsuda, keerates režiimiketta asendisse **C1**, **C2**, **C3** või **C4**.

- **1** Kohaldage seadistused salvestamiseks.
- **2** Valige W Pildistusmenüü 1 suvand [Läht./määra kohand. rež.] ja vajutage nuppu  $\circledcirc$ .
- **3** Valige soovitud sihtkoht ([Kohandatud režiim C1]–[Kohandatud režiim C4]) ja vajutage nuppu  $\circledcirc$ .
	- Suvandi [Määra] valimine salvestab praegused seadistused, kirjutades praegu pangas olevad seadistused üle.
	- Registreerimise tühistamiseks valige [Lähtesta].
- 4 Valige suvand [Määra] ja vajutage nuppu  $\omega$ .
	- Sätted, mida saab salvestada sättena Määra kohandatud režiimid  $\mathbb{R}$  .Menüü kataloog" (lk 158)

# **Töötlemisvalikud (Pildirežiim)**

Tehke individuaalsed kohandused kontrasti, teravuse ja muude parameetrite puhul režiimi [Pildirežiim] (lk 64 ) sätetes. Iga pildirežiimi puhul salvestatakse muudatused eraldi.

- 1 Valige <sup>n</sup> Pildistusmenüü 1 suvand [Pildirežiim] ja vajutage nuppu  $\circledcirc$ .
	- Kaamera kuvab valitud pildistusrežiimis ja loomingulise ketta režiimis kättesaadavad pildirežiimid.

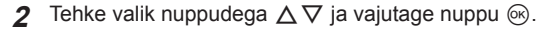

- Vajutage esile tõstetud valiku detailide vaatamiseks nuppu  $\triangleright$ . Mõnede valikute jaoks ei ole detailid kättesaadavad.
- Kontrastsuse muudatused mõjutavad ainult valiku [Normaalne] seadistusi.

#### $\circledB$  Näpunäited

• Saate menüüs kuvatavate pildirežiimi valikute arvu vähendada. **IG [Pildirežiimi seadistused]** (lk 107)

#### **Pildi kvaliteet (** $\leftarrow$  **<b>)**

Valige pildi kvaliteet. Saate valida eraldi pildi kvaliteedi fotodele ja videotele. See on sama, mis element [  $\leq$  funktsioonis LV Super Control Panel.  $\mathbb{R}$  "Pildikvaliteedi valimine (liikumatu pildi kvaliteedi režiim)" (lk 59), "Pildikvaliteedi valimine (videopildi kvaliteedi režiim)" (lk 60)

- Saate muuta JPEG-pildi suuruse tihenduse kombinatsiooni ning [M] ja [S] pikslite arvu. [  $\Longleftrightarrow$  määra], [Piksliloend]  $\mathbb{R}$  «Videopildi suuruste ja tihendusastete kombinatsioonid" (lk 126)
- Saate muuta video tihenduse vormingu/kaadrisageduse kombinatsiooni, videoklippide jäädvustamisaega ja aegluubis/kiire jäädvustamise efekti. Is wideo spets.-de sätted" (lk 112)

 $\overline{\mathcal{L}}$ **4:3 1 Kaardi seadistamine Pildistusmenüü 1 <u>irežiim</u> Pildi küljesuhe Tagasi Määra Digi telekonverter Väljas** Läht./määra kohand<mark>.</mark> re

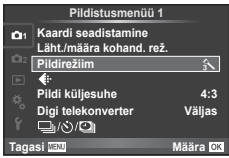

# **Digitaalne suurendus (Digi telekonverter)**

Digi telekonverterit kasutatakse olemasolevast suumisuhtest edasisuumimiseks. Kaamera salvestab keskmise kärpe. Suumi suurendatakse umbes 2 korda.

- **1** Valige suvand [Sees] valikule [Digi telekonverter] W Pildistusmenüü 1.
- **2** Ekraanile kuvatud vaadet suurendatakse kaks korda.
	- Objekt salvestatakse nii, nagu see on ekraanile kuvatud.
- Digitaalset suumimist ei saa kasutada koos mitme säritusega, PHOTO STORY režiimis või kui võtterežiimis on valitud  $\boxed{3D}$ ,  $\boxed{m}$ ,  $\boxed{m}$ ,  $\boxed{m}$ .
- See funktsioon ei ole saadaval, kui režiimis  $\mathcal{P}$  on funktsiooni [Video efekt] valikuks [Sees].
- RAW-pildi kuvamisel tähistatakse ekraanil kuvatud ala raamiga.
- AF-sihik halveneb.

#### **Taimeri määramine (**j**/**Y**)**

Saate kohandada taimeri toiminguid.

**1** Valige **A** Pildistusmenüüs 1 suvand  $\Box$  $\psi$  $\Diamond$ ja vajutage nupule  $\circledcirc$ .

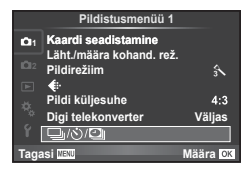

- 2 Valige  $[\Box_{\mathsf{I}}/\mathcal{S}]$  ja vajutage nuppu  $\triangleright$ .
- **3** Valige suvand [NC] (kohandatud) ja vajutage nuppu  $\triangleright$ .
- **4** Kasutage elemendi valimiseks nuppe  $\Delta \nabla$  ja vajutage nuppu  $\triangleright$ .
	- Kasutage sätte valimiseks nuppe  $\Delta \nabla$  ja vajutage nuppu  $\otimes$ .

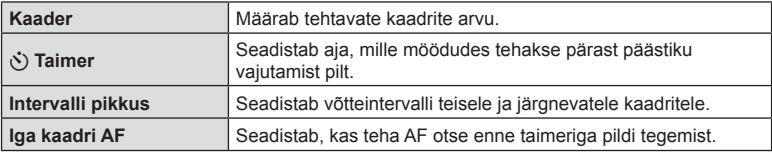

*4*

#### **Automaatne pildistamine fi kseeritud intervalliga (**i **intervallpildistamine)**

Saate seadistada kaamera nii, et see pildistaks määratud intervalliga automaatselt. Pildistatud kaadreid saab salvestada ka ühe videona. See seadistus on saadaval vaid režiimides P/A/S/M.

- **1** Valige **A** Pildistusmenüü 1 suvand [J|/Š) ja vajutage nupule  $\circledcirc$ .
- **2** Valige [Interv. võte/aeglustus] ja vajutage nuppu  $\triangleright$ .
- **3** Valige [Sees], vajutage nuppu  $\triangleright$  ja tehke järgmised seadistused.

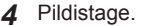

- Kaadreid tehakse ka siis, kui pilt pole pärast AF-i fookuses. Kui soovite fookuse asendi fikseerida, kasutage pildistamisel MF-i.
- Funktsioon [Salv. vaade] töötab 0,5 sekundit.
- Kui pildistamiseelse aja või pildistamisintervalli pikkuseks on seatud 1 minut 31 sekundit või pikem aeg, lülitub ekraan ja kaamera toide 1 minuti pärast välja. 10 sekundit enne pildistamist lülitub toide automaatselt uuesti sisse. Kui ekraan on väljas, vajutage selle uuesti sisselülitamiseks päästikut.
- Kui AF-režiimiks on seatud [C-AF] või [C-AF+TR], muudetakse see automaatselt režiimiks [S-AF].
- Puutetoimingud on intervallpildistamisel keelatud.
- Ei saa kasutada HDR-pildistamisega.
- Intervallpildistamisega ei ole võimalik kombineerida kahveldamist, korduvsäritust, aegvõtet, aegpildistamist ega komposiitpildistamist.
- Välk ei tööta, kui välgu laadimisaeg on pikem kui võtetevaheline intervall.
- Kui kaamera lülitub võtetevahelisel ajal automaatselt välja, lülitub see järgmise võtte tegemise ajaks sisse.
- Kui mõni piltidest on valesti jäädvustatud, ei looda aeglustatud videot.
- Kui kaardil pole piisavalt ruumi, ei jäädvustata aeglustatud videot.
- HDMI-väljund pole saadaval videote jäädvustamisel suvandiga [4K], mis on valitud suvandites [Videoseaded] > [Video lahutusvõime].

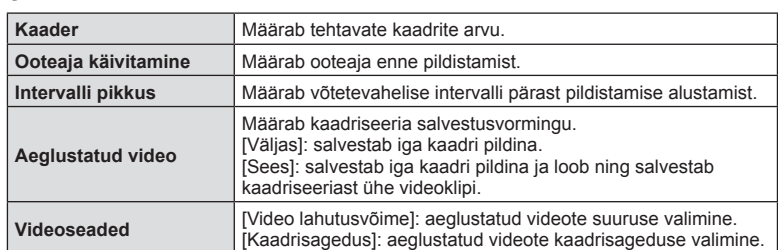

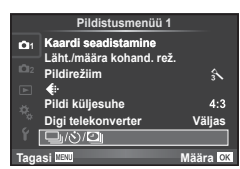

- Intervallpildistamine tühistatakse, kui kasutatakse üht järgmistest: režiimi valimise ketas, nupp MENU, nupp ►, objektiivi vabastusnupp või kui ühendatakse USB-juhe.
- Kui lülitate kaamera välja, siis intervallpildistamine tühistatakse.
- Kui aku pole piisavalt laetud, võib pildistamine poole pealt katkeda. Enne alustamist veenduge, et aku oleks piisavalt laetud.
- Olenevalt teie süsteemist ei pruugi teil olla võimalik [4K] videoid oma arvutis vaadata. Rohkem teavet saab ettevõtte OLYMPUS veebilehelt.

#### **Seadistuste vaheldamine fotoseeria ajal (kahveldamine)**

"Kahveldamine" tähistab praeguse väärtuse "kahveldamiseks" rea võtete või piltide vältel seadistuste automaatset muutmist. Saate salvestada kahveldamisega pildistamise sätteid ja kahveldamisega pildistamise välja lülitada.

1 Valige <sup>1</sup>/<sub>2</sub> Pildistusmenüü 2 suvand [Kahveldamine] ja vajutage nuppu  $\circledast$ .

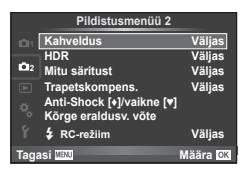

- **2** Kui olete valinud [Sees], vajutage nuppu  $\triangleright$  ja valige kahveldamisega pildistamise tüüp.
	- Kui valite kahveldamisega pildistamise, ilmub ekraanile **BKT**.

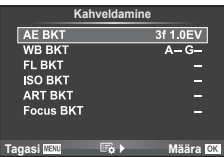

- **3** Vajutage nuppu  $\triangleright$ , valige parameetritele, nagu võtete arv, sätted ja seejärel vajutage nupule  $@$ .
	- Jätkake nupu @ vajutamist, kuni naasete sammus 1 olnud kuvale.
	- Kui valite sammus 2 [Väljas], salvestatakse kahveldamisega pildistamise sätted ja saate pildistada tavapäraselt.
- Ei saa kasutada HDR-pildistamisel.
- Ei saa kasutada samaaegselt intervallpildistamisega.
- Kahveldamisega pildistamisel ei saa pildistada, kui kaamera mälukaardil pole valitud arvu kaadrite jaoks piisavalt ruumi.

*4*

#### **AE-kahveldus (AE kahveldamine)**

Kaamera muudab iga võtte säritust. Muudetavat suurust saab valida 0,3 EV, 0,7 EV või 1,0 EV hulgast. Ühe kaadri kaupa pildistusrežiimis tehakse üks foto iga kord, kui päästik vajutatakse täiesti alla, samas kui seeriavõtte režiimis jätkab kaamera pildistamist järgmises järjestuses seni, kuni päästikut hoitakse täiesti all: muutmata, negatiivne, positiivne. Võtete arv: 2, 3, 5 või 7

- Kahveldamisel muutub näidik **BKT** roheliseks.
- Kaamera muudab säritust, vahetades ava ja säriaega (režiim P), säriaega (režiimid A ja M) või ava (režiim S). Kui [ISO-Auto] jaoks valitakse režiimis K [Kõik] ja [ISO] jaoks valitakse [AUTOM.], kaamera aga muudab säritust ISO muutmise teel.
- Kaamera kahveldab väärtust, mis on praegu särikompensatsiooni puhul valitud.
- Kahveldamise kasvu suurus muutub koos väärtusega, mis on suvandi [EV aste] puhul valitud.  $\mathbb{R}$ , Kohandatud menüüde kasutamine" (lk 104)

#### **VT-kahveldus (VT kahveldamine)**

Ühest võttest luuakse automaatselt kolm erineva valge tasakaaluga pilti (reguleeritud kindlates värvisuundades), alustades väärtusega, mis on praegu valitud valge tasakaalu jaoks. VT kahveldamine on saadaval režiimides P, A, S ja M.

- Valge tasakaalu saab muuta 2-, 4- või 6-sammulise intervalli kaupa igal A–B (kollane–sinine) ja G–M (roheline–fuksia) teliel.
- Kaamera kahveldab väärtust, mis on hetkel valitud valge tasakaalu kompensatsiooni jaoks.

#### **FL-kahveldus (FL-kahveldamine)**

Kaamera muudab välgu taset kolmel pildil (esimesel pildil muudatusi pole, teisel on negatiivne ja kolmandal on positiivne). Ühe kaadri kaupa pildistamisel tehakse üks pilt iga kord, kui vajutate päästiku täiesti alla ning seeriavõtte ajal tehakse kõik pildid sel ajal, kui hoiate päästikut all.

- Kahveldamisel muutub näidik **BKT** roheliseks.
- Kahveldamise kasvu suurus muutub koos väärtusega, mis on suvandi [EV aste] puhul valitud.  $\mathbb{R}$  "Kohandatud menüüde kasutamine" (lk 104) **--**

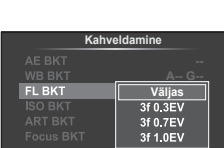

**Tagasi Määra**

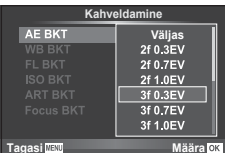

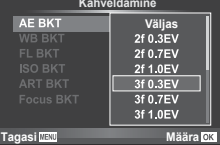

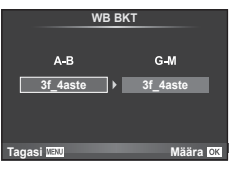

#### **ISO-kahveldus (ISO kahveldamine)**

Kaamera muudab tundlikkust iga kolme võtte järel, hoides säriaega ja ava samasugusena. Muudetavat suurust saab valida 0,3 EV, 0,7 EV või 1,0 EV hulgast. Iga kord, kui päästikut vajutatakse, teeb kaamera kolm kaadrit seadistatud tundlikkusega (kui valitud on automaatne tundlikkus, siis optimaalse tundlikkuse sättega) esimese võttega, negatiivse muudatusega teise võttega ja positiivse muudatusega kolmanda võttega.

- Kahveldamise kasvu suurus ei muutu koos väärtusega, mis on suvandi [ISO aste] puhul valitud.  $\mathbb{R}$  .Kohandatud menüüde kasutamine" (lk 104)
- Kahveldamine tehakse funktsiooniga [ISO-auto valik] määratud ülempiirist sõltumata.  $\mathbb{R}$  .Kohandatud menüüde kasutamine" (lk 104)

#### Kunstifiltri kahveldus (kunstifiltri kahveldamine)

Iga kord, kui vajutatakse päästikule, salvestab kaamera mitu pilti, igaüks neist erineva kunstifiltri seadistusega. Saate iga pildirežiimi puhul kunstifiltri kahveldamise eraldi sisse või välja lülitada.

- Salvestamine võib kesta mõne aja.
- Valikut Kunstifiltri kahveldus ei ole võimalik kasutada koos valikutega VT-kahveldus või ISO-kahveldus.

#### **Fookuse kahveldus (fookuse kahveldamine)**

Tehke võtete seeria fookuse eri asendite juures. Fookus liigub algsest fookuse asenist järjest kaugemals. Valige võtete arv suvandiga [Määrake võtete arv] ja fookuskauguse muutus suvandiga [Määrake fook. vahe]. Valige suvandi [Määrake fook. vahe] puhul väiksemad väärtused, et piirata fookuskauguse muutumist, ja suuremad väärtused selle suurendamiseks. Kui kasutate kaasas olevast spetsiaalsest välgukomplektist erinevat välku, saate määrata laadimiseks kuluva aja, kasutades valikut  $\sqrt{2}$  Laadimisaeg].

Vajutage päästik lõpuni alla ja vabastage koheselt. Jäädvustamine jätkub seni, kuni valitud arv võtteid on tehtud või kuni päästik vajutatakse uuesti lõpuni alla.

- Fookuse kahveldamine pole võimalik objektiividega, millel on Four-Thirdsi standardit järgivaid koosteüksusi.
- Fookuse kahveldamine lõppeb, kui pildistamisel reguleeritakse suumi või fookust.
- Pildistamine lõppeb, kui fookus muutub lõpmatuks.
- Fookuse kahveldamist kasutades tehtud pildid pildistatakse vaikses režiimis.
- Välgu sünkroniseerimiskiirus fookuse kahveldamiseks on piiratud ajaga 1/20 s või alla selle.
- Välgu kasutamiseks valige [Luba] [Vaikse [♥] režiimi seadistuste] jaoks > [Välgurežiim].

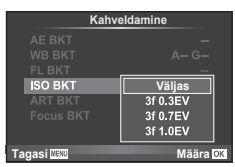

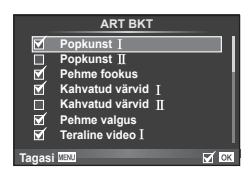

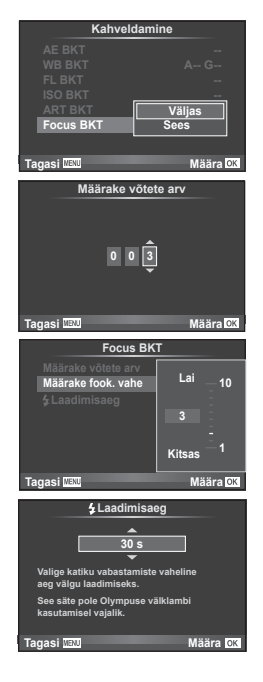

*4*

Kaamera jäädvustab järjest mitu pilti ja ühendab need automaatselt üheks HDR-pildiks. Saate pildistada ka mitu pilti ja teha HDR-pildindust arvutis (HDR-i kahveldusfotograafia). Särikompensatsioon on saadaval funktsioonidega [HDR1] ja [HDR2] režiimides  $P$ ,  $A$  ja  $S$ . Režiimis  $M$  saab säritust HDR fotograafia jaoks soovi kohaselt reguleerida.

1 Valige 5 Pildistusmenüü 2 suvand [HDR] ja vajutage nupule  $(\infty)$ .

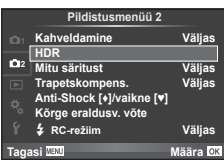

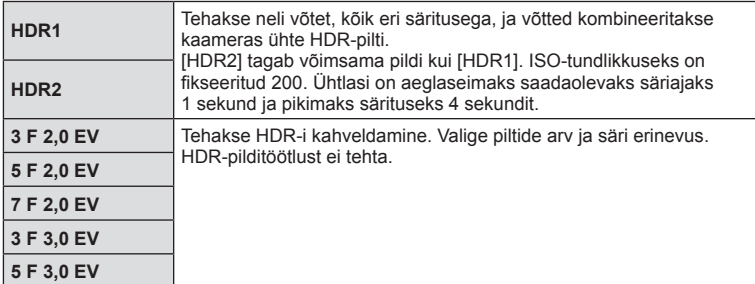

**2** Valige HDR-pildistamise tüüp ja vajutage nuppu  $\omega$ .

#### **3** Pildistage.

- Päästiku vajutamisel teeb kaamera automaatselt määratud arvu pilte.
- Väiksema säriajaga pildistades võib olla näha rohkem müra.
- Paigaldage kaamera statiivile või muule stabiliseerivale alusele ja seejärel pildistage.
- Pildistamise ajal ekraanil või pildiotsijas kuvatav pilt erineb HDR-töötlusega pildist.
- Sätete [HDR1] ja [HDR2] puhul salvestatakse HDR-töötlusega pilt JPEG-failina. Kui pildikvaliteedi režiimiks on määratud [RAW], salvestatakse pilt vormingus RAW + JPEG. Ainsana salvestatakse RAW-vormingus sobiva säritusega pilt.
- Kui seadistuseks on [HDR1]/[HDR2], fikseeritakse pildirežiim valikule [Loomulik] ja värvisäte valikule [sRGB]. [Alaline AF] ei tööta.
- HDR-pildistamisega samaaegselt ei saa kasutada välguga pildistamist, kahveldamist, mitut säritust ega intervallpildistamist.

*4*

# **Mitme särituse salvestamine ühel pildil (mitu säritust)**

Ühele pildile saab mitut säritus salvestada, kasutades valitud pildi kvaliteedi valikut.

- **1** Valige **5** Pildistusmenüüs 2 suvand [Mitu Säritust] ja vajutage nuppu  $\omega$ .
- **2** Kohaldage seadistusi.

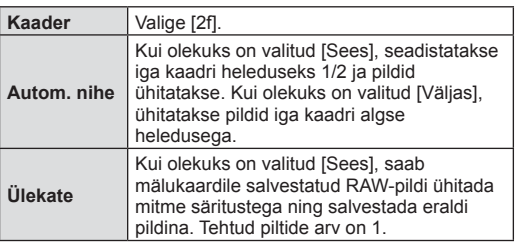

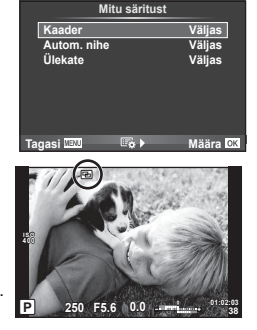

• Ikoon **a** kuvatakse ekraanil, kui mitu säritust on valitud.

#### **3** Pildistage.

- Ikoon **•** kuvatakse rohelisena, kui pildistamine algab.
- Viimase võtte kustutamiseks vajutage nuppu  $\overline{m}$ .
- Eelmine võte on läbi objektiivi kuva ühitatud, et seda saaks kasutada juhikuna järgmise võtte kadreerimisel.
- Mitme särituse toimimise ajal ei lülitu kaamera ooterežiimi.
- Teiste kaameratega tehtud pilte ei saa kaasata mitmesse säritusse.
- Kui valiku [Ülekate] olekuks on seadistatud [Sees], ilmutatakse RAW-pildi valiku ajal kuvatavaid pilte pildistamise ajal kehtinud seadistustega.
- Pildistusfunktsioonide seadistamiseks tühistage esmalt mitme säritusega pildistamine. Mõnesid funktsioone ei saa seadistada.
- Valik Mitu Säritust tühistatakse automaatselt esimesest pildist alates järgmistes olukordades.

Kaamera on välja lülitatud./Vajutatakse nuppu | | / Vajutatakse nuppu MENU./ Pildistusrežiimiks on seadistatud mõni muu režiim peale P, A, S, M./Akutoide saab otsa./Kaameraga ühendatakse ükskõik milline kaabel.

- Kui RAW-pilt valitakse suvandiga [Ülekate], kuvatakse vormingus RAW + JPEG salvestatud pildi JPEG-pilt.
- Mitme säritusega pildistamise korral, kasutades kahveldamist, on eelis mitme säritusega pildistamisel. Ühitatud pildi salvestamisel lähtestatakse kahveldus tehase vaikesätetele.

# $\widetilde{\mathcal{D}}$  Näpunäited

- Kolme või enama kaadri ühitamine. Valige valiku [ ii ] jaoks RAW ja kasutage valikut [Ülekate], et teha korduvalt mitu säritust.
- Lisateavet RAW-piltide ülekatte kohta leiate siit:  $\mathbb{R}$  . Piltide ülekate" (lk 102)

# **Trapetsi parandamine ja perspektiivikontroll ( Trapetskompens.)**

Kasutage trapetsi parandamist kõrghoone allosast tehtud piltide puhul või liialdage teadlikult perspektiivi efektidega. See seadistus on saadaval vaid režiimides P/A/S/M.

1 Valige säte [Sees] suvandile [Trapetskompens.] Pildistusmenüüs 2.

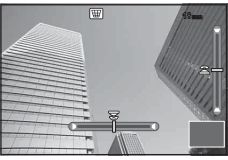

- **2** Kohaldage kuvaefekt ja kadreerige võte.
	- Kasutage trapetsi parandamiseks esi- või tagaketast.
	- Kasutage salvestatud ala valimiseks nuppe  $\wedge \nabla \triangleleft \triangleright$ .
	- Muudatuste tühistamiseks vajutage ja hoidke all nuppu  $\circledast$ .
	- Ava, säriaja ja muude pildistamissuvandite kohaldamiseks, kui trapetsi kompenseerimine on töös, vajutage muu kui trapetsi kompensatsiooni reguleerimise kuva vaatamiseks nuppu INFO. Trapetsi kompenseerimise jätkamiseks vajutage nuppu INFO, kuni kuvatakse trapetsi kompenseerimise kohandus.
- **3** Pildistage.
	- Trapetsi kompensatsiooni lõpetamiseks valige  $\blacksquare$  Pildistusmenüü 2 suvandi [Trapetskompens.] puhul säte [Väljas].
- Kui  $[\overline{\mathbf{w}}]$  (trapetskompens.)] (lk 75) on nupule määratud suvandiga [Nupu Funktsioon], vajutage ja hoidke valitud nuppu trapetsi kompenseerimise lõpetamiseks all.
- Kui pildikvaliteedi režiimiks on määratud [RAW], salvestatakse fotod vormingus RAW + JPEG.
- Objektiivi konverteritega ei pruugi soovitud tulemuste hankimine võimalik olla.
- Olenevalt paranduste hulgast võib mõni AF-sihik olla väljaspool kuvamisala. Ikoon ( $\hat{a}$ ,  $\hat{B}$ ,  $\leftarrow$  või  $\Rightarrow$ ) kuvatakse, kui kaamera teravustab AF-sihikule väljaspool kuvamisala.
- Digitaalse nihke fotograafia puhul pole võimalik kasutada järgmisi funktsioone. Live Bulb, Live Time või komposiitfotograafia / seeriavõte / kahveldamine / HDR / mitu säritust / digi telekonverter / video / [C-AF] ja [C-AF + TR] automaatfookuse režiimid / alaline AF / [e-Portree] ja **KUNSTI** pildirežiimid / kohandatav taimer / fookuse määr. Kõrge eraldusv. võte
- Kui funktsiooni [Stabilisaator] puhul on valitud fookuskaugus või kasutate objektiivi, mille jaoks objektiivi teave on antud, kohandatakse parandamist vastavalt. Välja arvatud juhul, kui kasutatakse Micro Four Thirdsi või Four Thirdsi objektiivi, valige fookuskaugus, kasutades suvandit [Stabilisaator] (lk 55).

#### **Põrutuskindla/vaikse jäädvustamise seadistamine (Põrutuskindlus**z**/Vaikne[♥])**

Põrutuskindla/vaikse jäädvustamise seadistamisel saate põrutuskindluse või vaikse jäädvustamise valida seeriavõtte või taimeri kasutamisel (lk 56).

- 1 Valige <sup>®</sup> Pildistusmenüüs 2 suvand [Põrutuskindlus[♦]/Vaikne[♥]] ja vajutage  $n$ uppu $\overline{\odot}$ .
- **2** Valige element, mida soovite määrata.

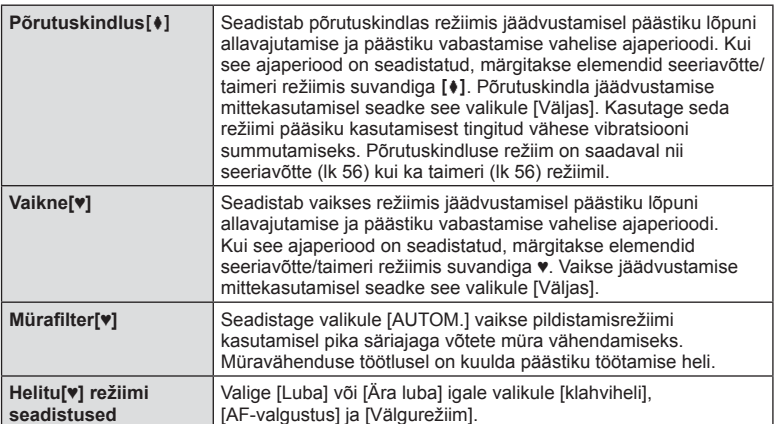

#### **Kõrge eraldusv. võtte seadistamine ( Kõrge eraldusv. võte)**

Kui see kõrge eraldusv. võte on määratud, märgitakse elemendid seeriavõtte/taimeri režiimis suvandiga (iii) (lk 56).

- 1 Valige 5 Pildistusmenüüs 2 suvand [Kõrge eraldusv. võte] ja vajutage  $n$ uppu  $(\infty)$ .
- **2** Valige element, mida soovite määrata.

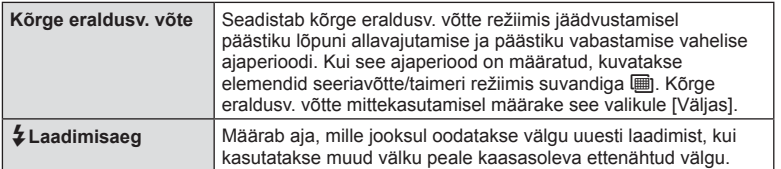

- Kõrge eraldusv. võtted tehakse vaikses režiimis.
- $\mathbb{R}$  "Välgu kasutamine (välguga pildistamine)" (lk 61)

#### **Pildistamine juhtmevaba kaugjuhtimisega välguga**

Kaasasolevat välku ja lisavälke, mis pakuvad kaugjuhtimisrežiimi ja on mõeldud kasutamiseks selle kaameraga, saab kasutada juhtmevaba välguga pildistamiseks. **G** "Pildistamine juhtmevaba kaugjuhtimisega välguga" (lk 147)

*4*

# **Esitusmenüü kasutamine**

#### **Esitusmenüü**

 $\mathbb{E}$  (lk 82) <sup>在</sup>(lk 100) Muuda (lk 100) Trükikäsk (lk 141 ) Tühista lukk (lk 102 ) Ühendus nutitelefoniga (lk 131 )

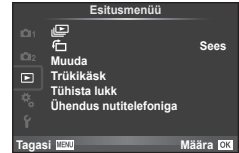

# **Piltide kuvamine pööratuna (行)**

Kui valitud on [Sees], pööratakse ja kuvatakse fotod, mis on tehtud püstiasendisse keeratud kaameraga, automaatselt püstiasendis.

#### **Piltide redigeerimine**

Salvestatud pilte on võimalik redigeerida ja salvestada uute piltidena.

- **1** Valige ► Esitusmenüü suvand [Muuda] ja vajutage nuppu  $\otimes$ .
- **2** Kasutage nuppe  $\Delta \nabla$ , et valida [Vali pilt] ja vajutage nuppu  $\Im$ .
- **3** Valige redigeeritav pilt nuppudega  $\triangleleft\triangleright$  ja vajutage nuppu  $\circledcirc$ .
	- Kui pilt on RAW-pilt, kuvatakse [RAW-redigeerimine], ning kui pilt on JPEG-pilt, kuvatakse [JPEG-redigeerimine]. Kui pilt on salvestatud vormingus RAW + JPEG, kuvatakse nii [RAW-redigeerimine] kui ka [JPEG-redigeerimine]. Valige redigeeritava pildi menüü.
- **4** Valige suvand [RAW redigeerimine] või [JPEG-redigeerimine] ja vajutage  $n$ uppu $(\infty)$ .

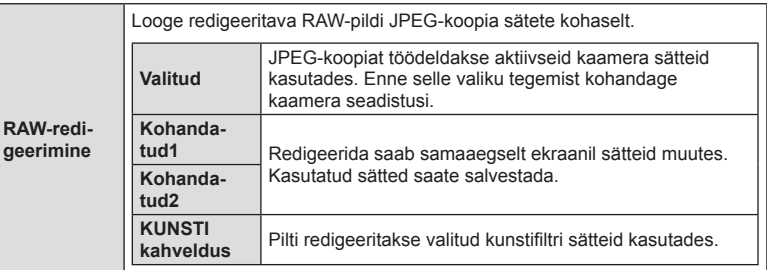

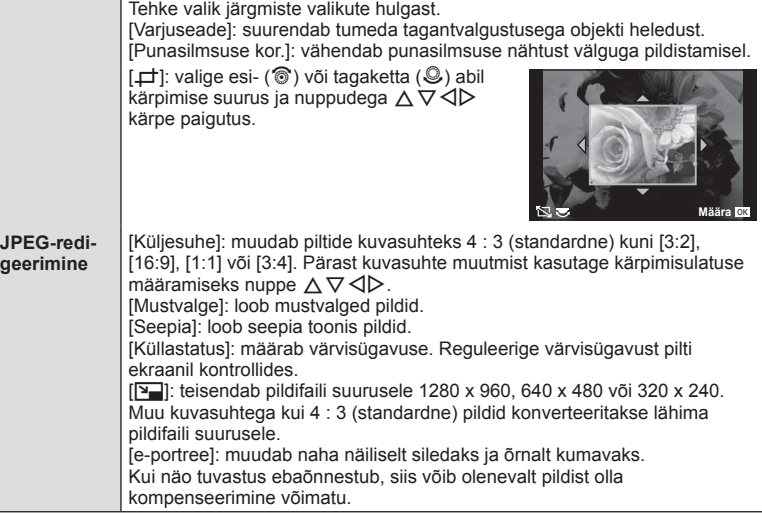

- **5** Kui seadistused on tehtud, vajutage nuppu  $\circledcirc$ .
	- Sätted rakendatakse pildile.
- **6** Valige [Jah] ja vajutage nuppu  $\otimes$ .
	- Redigeeritud pilt salvestatakse mälukaardile.
- 3D-fotosid, videoklippe ja funktsiooniks PHOTO STORY ajutiselt salvestatud fotosid ei saa redigeerida.
- Punasilmsuse korrigeerimine ei pruugi olenevalt pildist õnnestuda.
- JPEG-pildi redigeerimine ei ole võimalik järgmistel juhtudel: pilti redigeeritakse arvutis, mälukaardil ei ole piisavalt vaba ruumi, pilt on tehtud teise kaameraga.
- Pildi suuruse muutmisel ([Y-]]) saate valida ka suurema pikslite arvu, kui algselt salvestati.
- Režiime [P] ja [Küljesuhe] saab kasutada ainult kuvasuhtega 4:3 (standardne) piltide redigeerimiseks.
- Kui pildirežiimi [Värviruum] jaoks on valitud [KUNST], lukustatakse see valikule [sRGB].

*4*

#### **Piltide ülekate**

Ühitada ja eraldi pildina salvestada saab kuni kolm selle kaameraga tehtud RAW-pildi kaadrit. Pilt salvestatakse selleks hetkeks määratud salvestusrežiimi seadetega. (Kui valitud on [RAW], salvestatakse koopia vormingus  $[IN + RAW]$ .)

- **1** Valige  $\blacktriangleright$  Esitusmenüü suvand [Muuda] ja vajutage nuppu ⊗.
- **2** Valige suvand [Piltide ülekate] nuppudega  $\Delta \nabla$  ja vajutage nuppu  $\infty$ .
- **3** Valige ülekatte piltide arv ja vajutage nuppu  $\textcircled{s}$ .
- **4** Kasutage ülekattes kasutatavate RAW-piltide valimiseks nuppe  $\triangle \nabla \triangleleft \triangleright$ .
	- Kui olete valinud 3. sammus piltide arvu, kuvatakse ühitatud pilt.

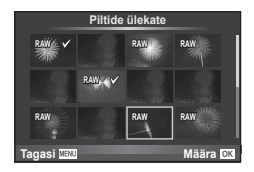

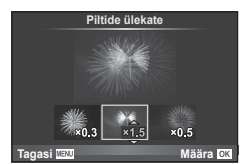

- **5** Kohaldage kasv.
	- Valige nuppude  $\triangleleft$  abil pilt ja kasutage kasvu reguleerimiseks nuppu  $\Delta \nabla$ .
	- Kasvu saate reguleerida vahemikus 0,1–2,0. Vaadake tulemusi ekraanilt.
- **6** Vajutage nuppu (%). Kuvatakse kinnitusdialoog; valige [Jah] ja vajutage nuppu  $(6k)$ .

#### $\widetilde{\mathcal{D}}$  Näpunäited

• 4 või enama kaadri ühitamiseks salvestage ühitatud pilt RAW-failina ning kasutage korduvalt funktsiooni [Piltide ülekate].

#### **Helisalvestus**

Lisage praegu kuvatavale fotole helisalvestis (kuni 30 s pikk). See on sama funktsioon, mis [U] taasesitusel. (lk 84)

#### **Kõigi kaitsete tühistamine**

See funktsioon võimaldab korraga tühistada mitme pildi kaitse.

- **1** Valige Esitusmenüüs  $\blacktriangleright$  suvand [Tühista lukk] ja vajutage nuppu  $\otimes$ .
- **2** Valige [Jah] ja vajutage nuppu  $\omega$ .

*4*

# **Seadistusmenüü kasutamine**

Kasutage kaamera põhifunktsioonide seadistamiseks seadistusmenüüd d. <sup>X</sup> **--.--.-- --:--**

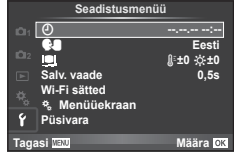

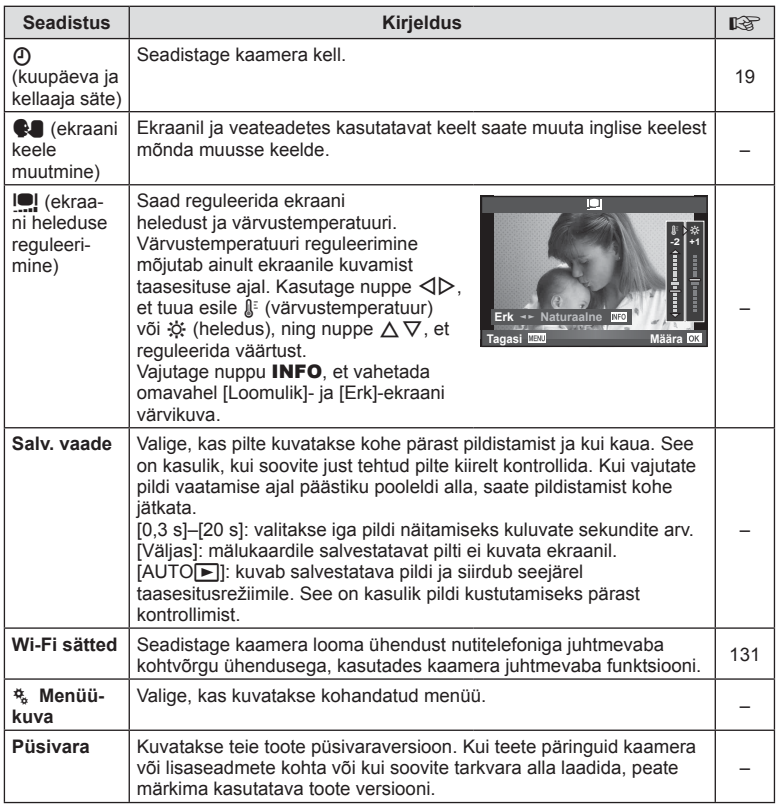

# **Kohandatud menüüde kasutamine**

Kaamera seadistusi saab kohandada, kasutades menüüd  $\frac{a}{b}$  Kohandatud menüü.

#### **Kohandatud menüü**

- **R** AF/MF (lk 104)
- **S** Nupp/Vali (lk 105)
- To Võtterž/*Ju/pildistabilisaator* (lk 106)
- **Example 31 Kuva/Di**))/arvuti (lk 106)
- **B** Sär/**[22**]/ISO (lk 108)
- $\frac{1}{2}$  Kohandatud (lk 109)
- $\ddot{\mathbf{R}}$   $\triangleq$ :-/Värv/WB (lk 110)
- **Salv/Kustuta (lk 110)**
- **Z** Video (lk 112)
- **b** Integreeritud EVF (lk 113)
- $k$  Utiliit (lk 114)

#### **R** AF/MF

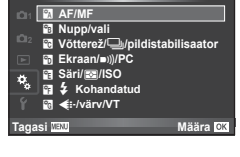

**Kohandatud menüü**

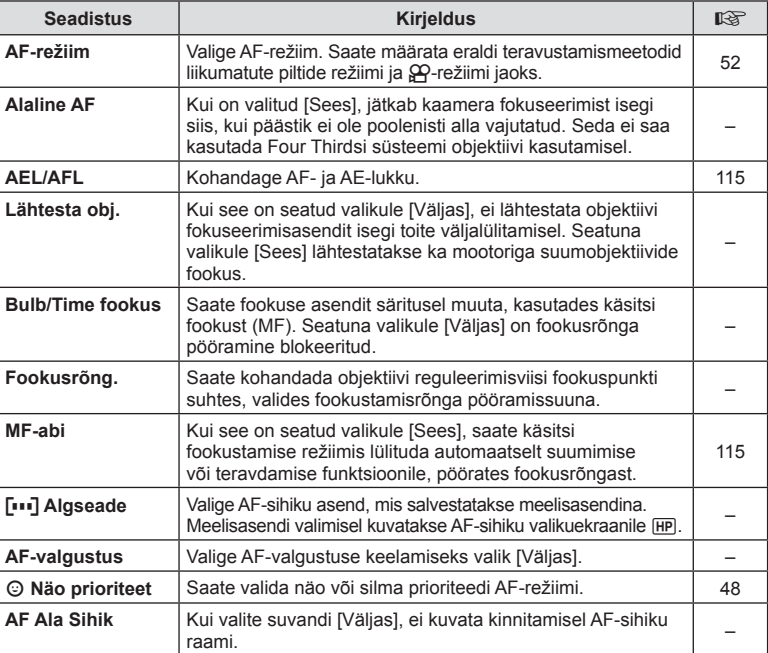

**MENU → R** 

**EXAMPLE AF/MF** MENU→  $\phi$  c Research and  $\phi$  c Research and  $\phi$  c Research and  $\phi$  c Research and  $\phi$  c Research and  $\phi$  c Research and  $\phi$  c Research and  $\phi$  c Research and  $\phi$  c Research and  $\phi$  c Research and

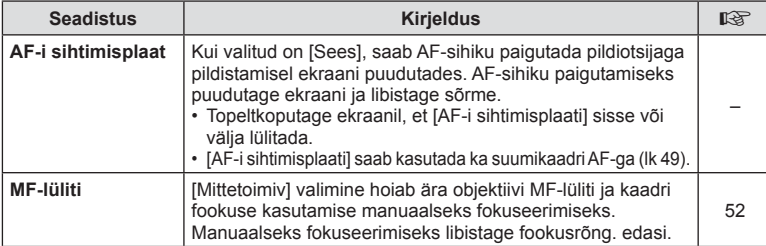

# $s_3$  Nupp/Vali

**MENU → % → ©** 

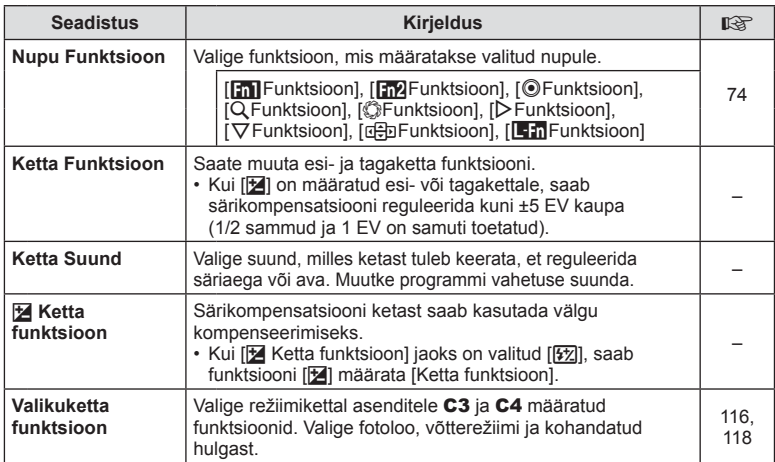

# T **Võtterž/**j**/Stabilisaator**

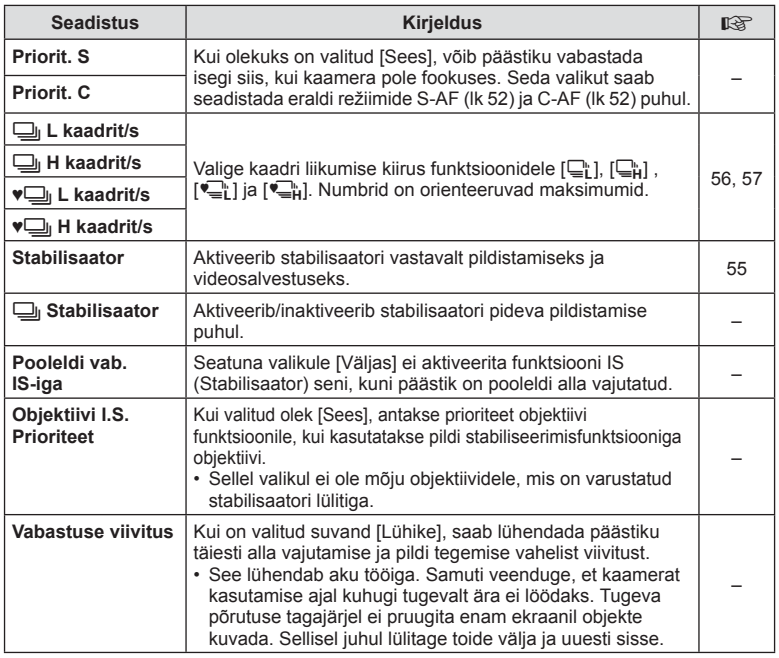

# U **Kuva/**8**/arvuti**

**MENU → % → m** 

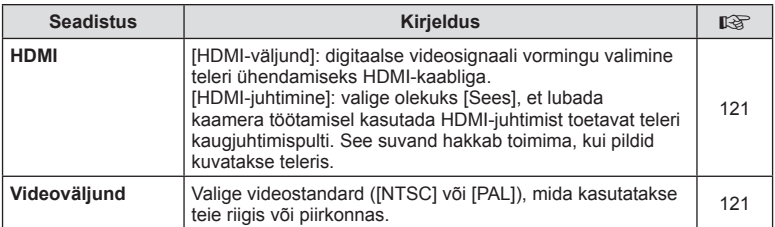

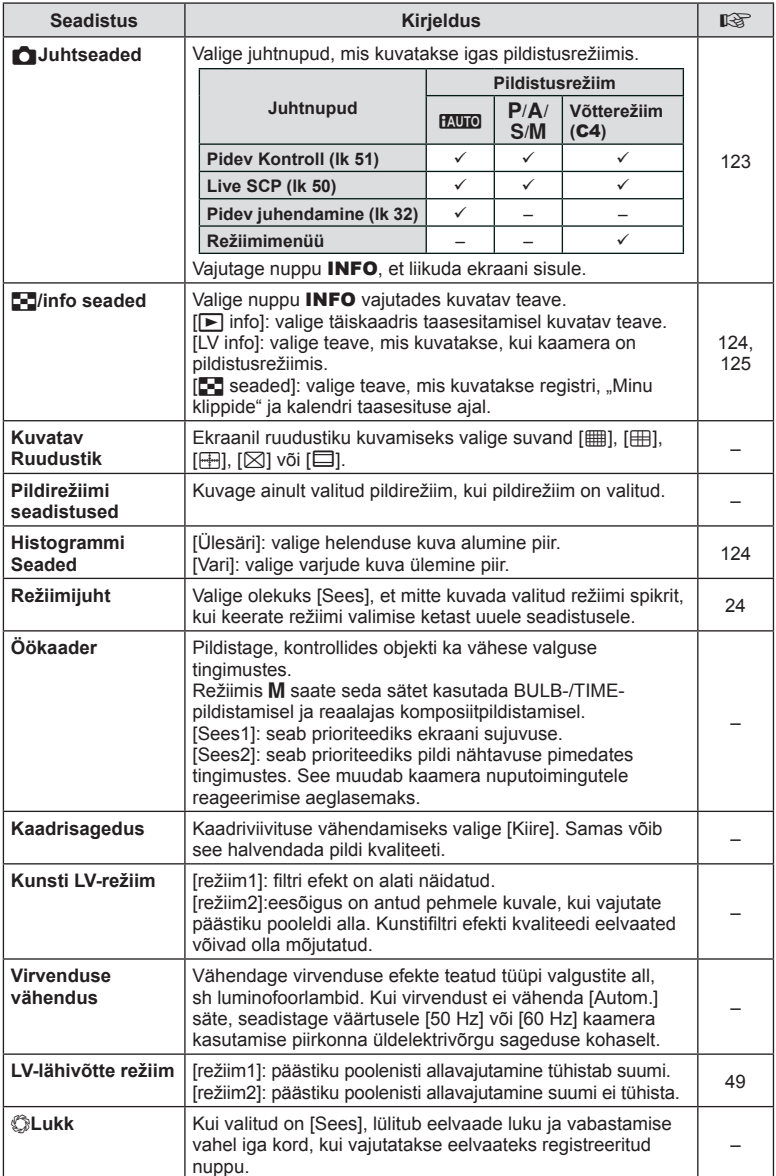

# **■** Kuva/■))/arvuti MENU → \* → ■

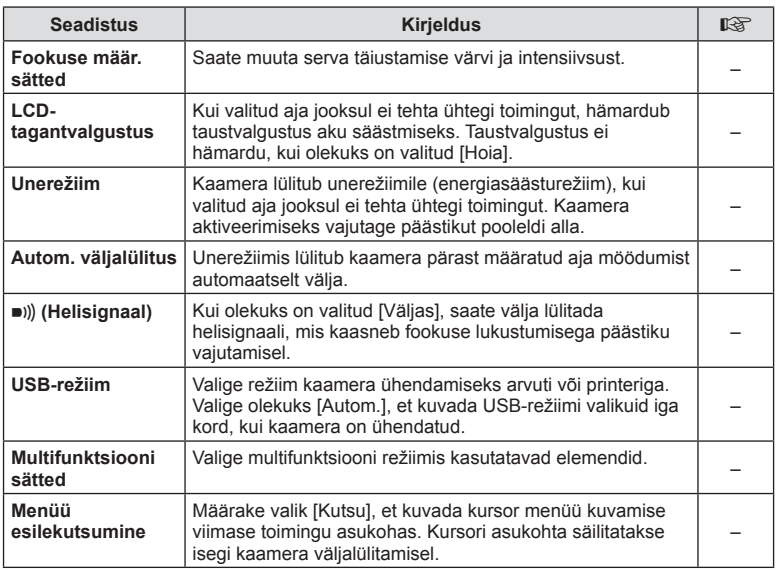

# V **Sär/**p**/ISO**

# **MENU → % → 图**

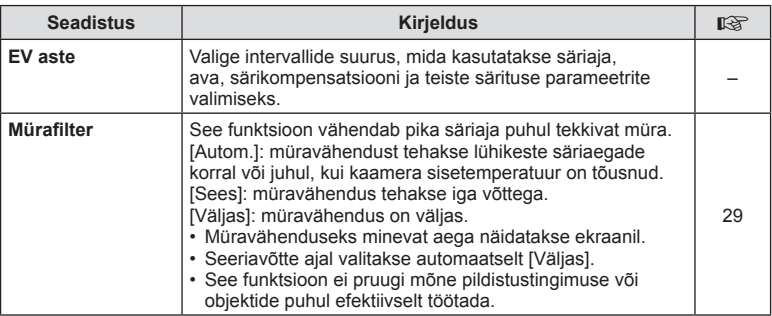
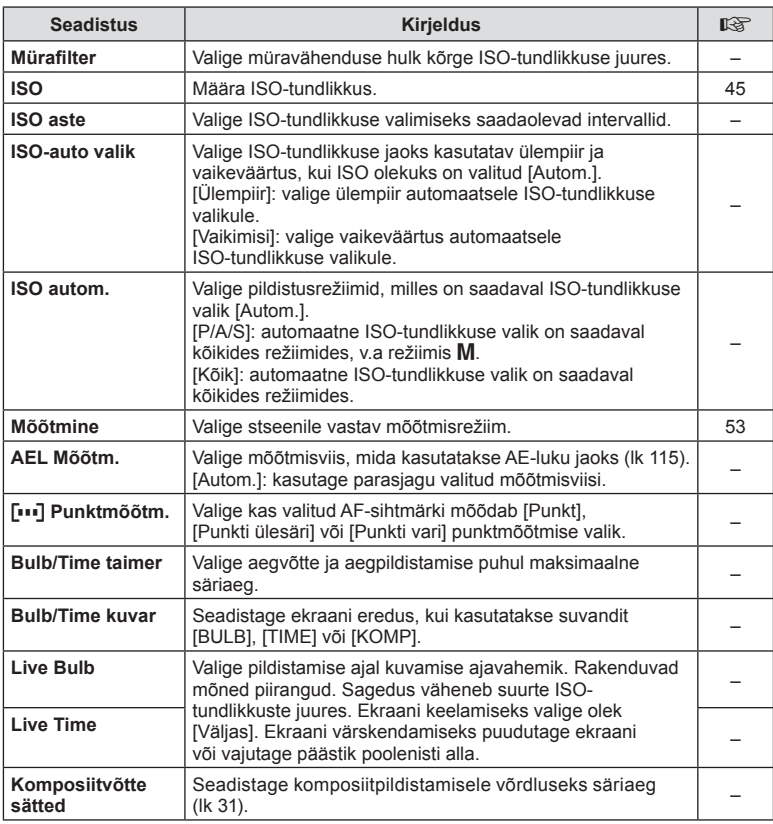

# **12 & Kohandatud**

## **MENU → % → m**

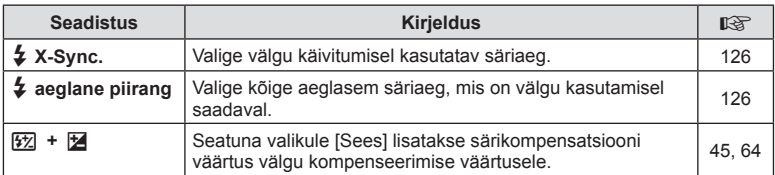

# X K**/Värv/VT**

#### **MENU → % → Re**

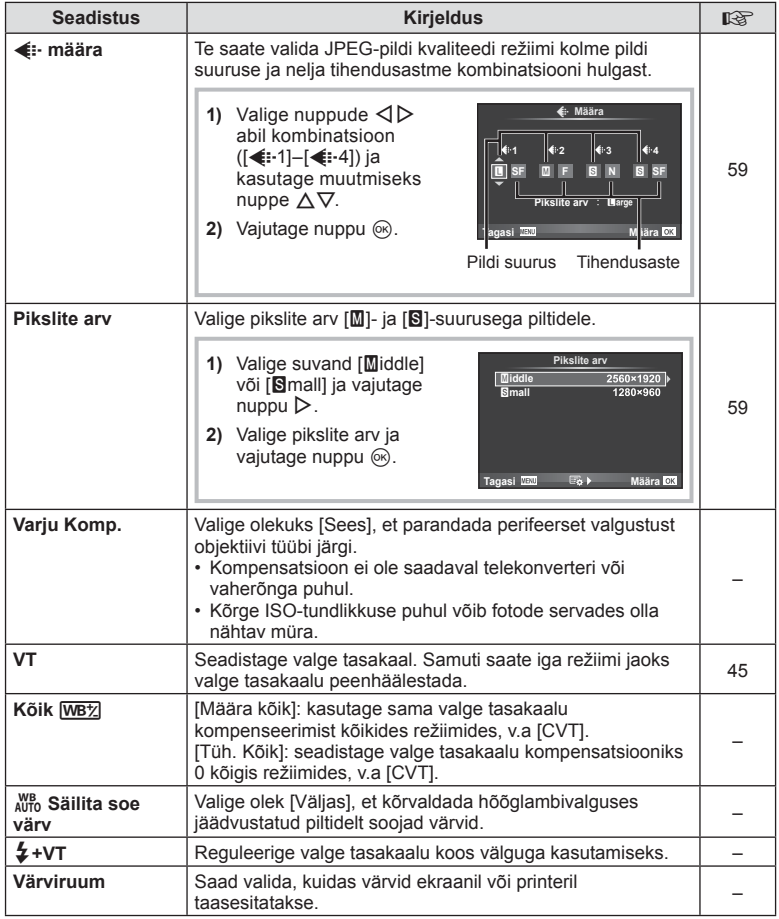

# *<b>W* Salv/kustuta

## **MENU → % → m**

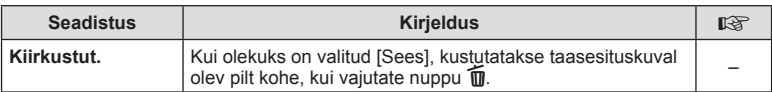

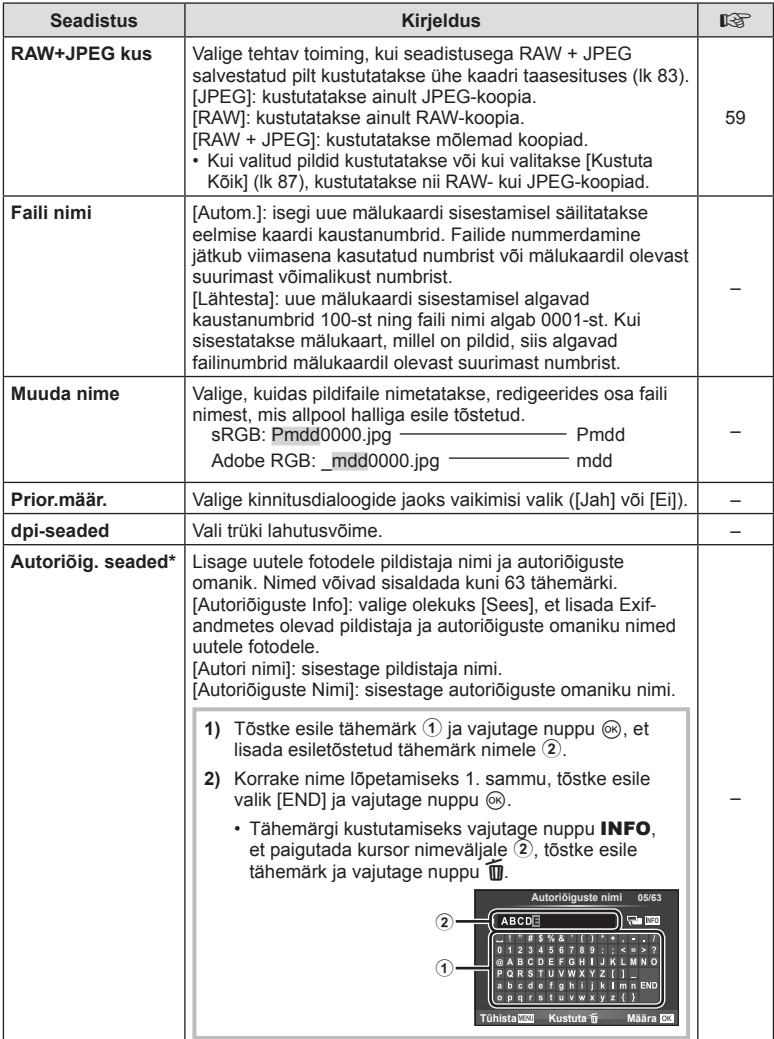

\* OLYMPUS ei võta vastutust kahjustuste eest, mis on seotud valiku [Autoriõig. Seaded] kasutamisel tekkinud vaidlustel. Kasutage omal vastutusel.

# Z **Video**

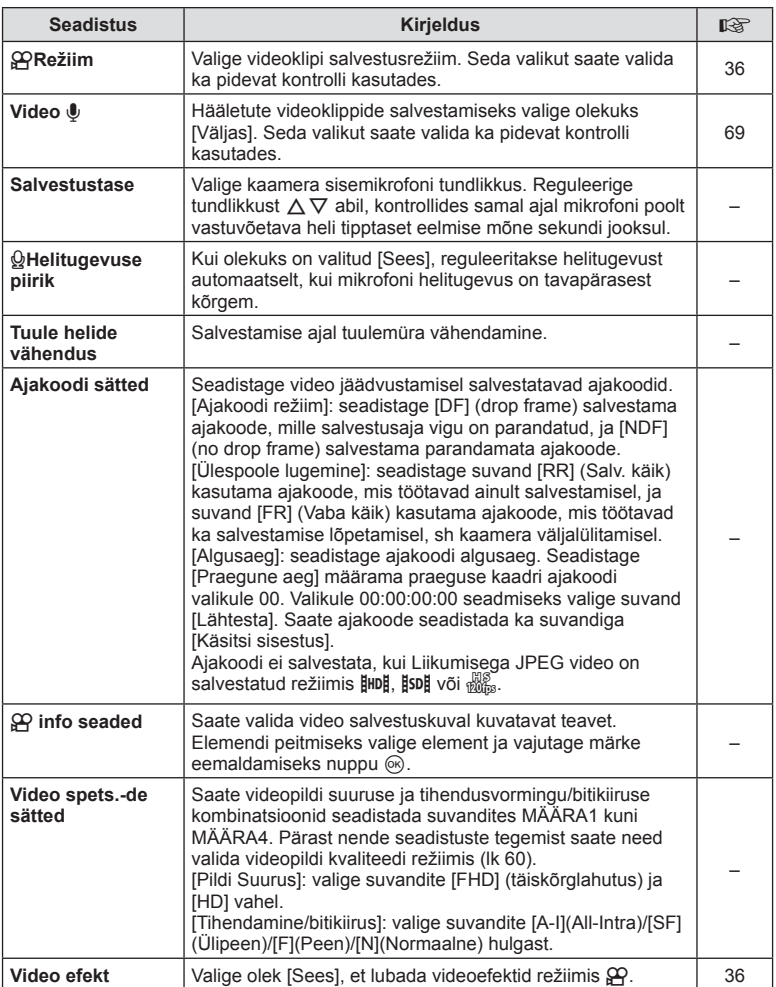

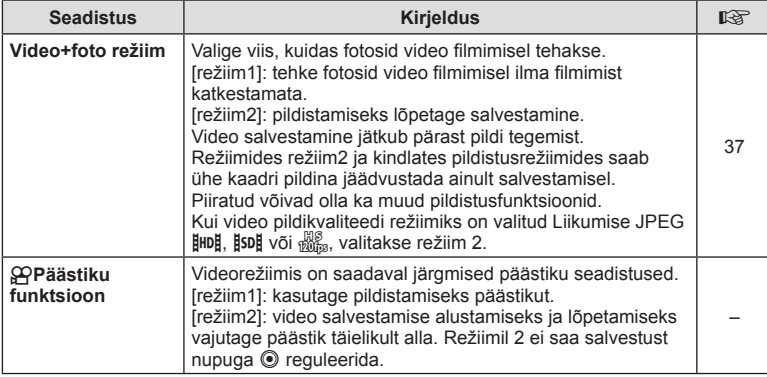

# **b** Integreeritud EVF

 $MENU \rightarrow 4$   $\rightarrow 2$ 

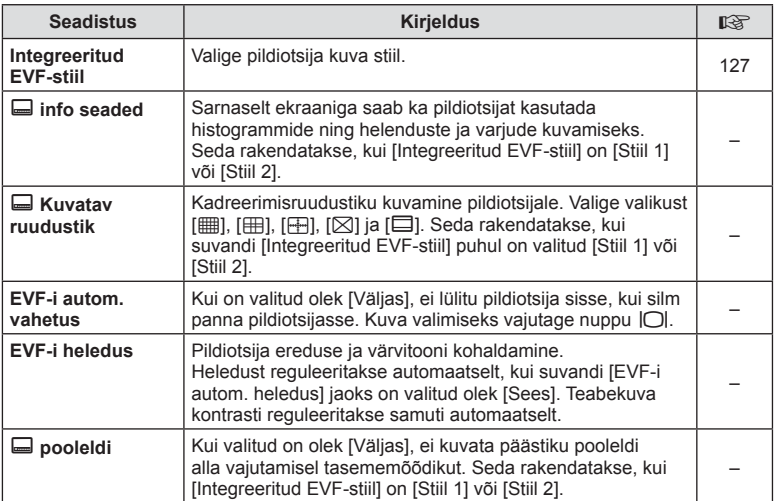

# **■** Integreeritud EVF MENU → な→ 圖

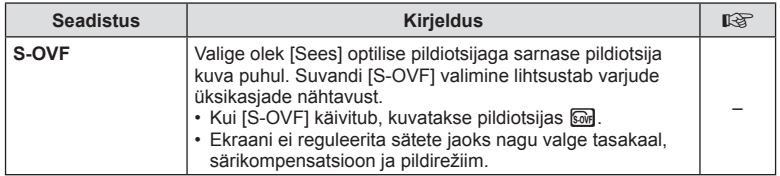

# k K **Utiliit**

**MENU → % → R** 

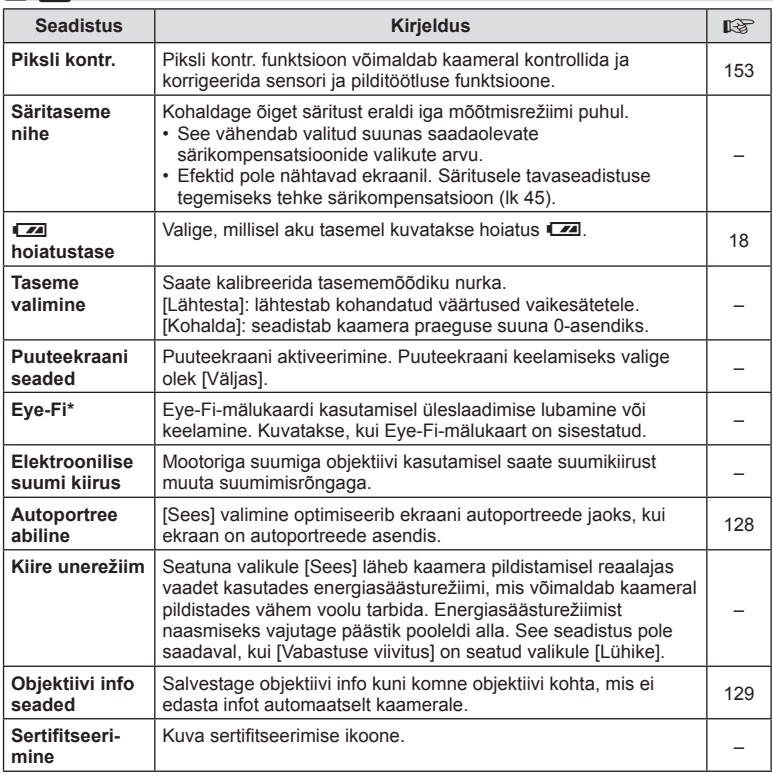

\* Kasutage kooskõlas kohalike normidega. Lennukite pardal ning teistes kohtades, kus raadiovõrguseadmete kasutamine on keelatud, võtke Eye-Fi-mälukaart kaamerast välja või valige [Eye-Fi] seadistuseks [Väljas]. Kaamera ei toeta "lõputut" Eye-Fi-režiimi.

# $MENU \rightarrow \kappa \rightarrow \mathbb{Z}$   $\rightarrow$  [AEL/AFL]

Automaatfokuseerimist ja mõõtmist saab teha, kui vajutada nupule, millele on määratud AEL/AFL. Valige režiim iga fookusrežiimi jaoks.

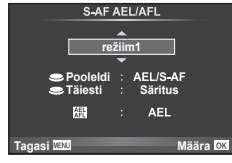

#### **AEL/AFL**

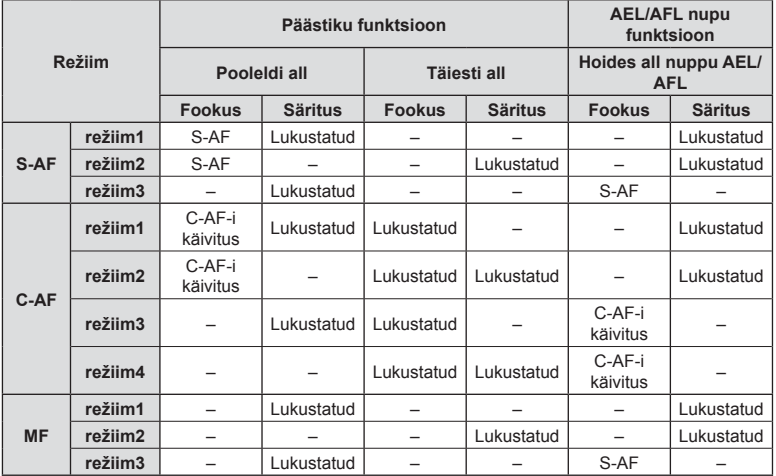

## **MF abi**

## **MENU → ☆ → ጪ → [MF-abi]**

See on MF-i fookustamisabi. Fookusrõnga pööramisel parandatakse objekti piirjooni või suurendatakse ekraani kuva osa. Kui lõpetate fookusrõnga kasutamise, naaseb ekraan algsele kuvale.

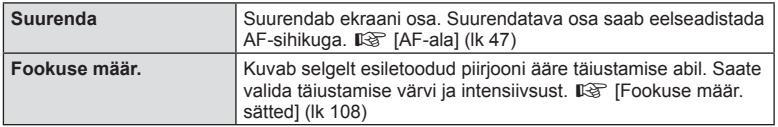

- Valikut [Fookuse määr.] saab kuvada nuputoimingute abil. Kuva vahetatakse iga kord, kui kasutaja nuppu vajutab. Määrake eelnevalt vahetamisfunktsioon mõnele nupule, kasutades valikut [Nupu Funktsioon] (lk 74).
- Vajutage nuppu **INFO** värvi ja intensiivsuse muutmiseks, kui kuvatakse fookuse määramine.
- Fookuse määr. kasutamisel täiustatakse sageli rohkem väikeste objektide piirjooni. See ei taga täpset fookustamist.

# MENU → % → 圖 → [Valikuketta funktsioon]

Režiimiketta asenditele C3 ja C4 saab määrata funktsioonid fotolugu ja võtterežiim. Määrake fotolugu asendile C3 ja võtterežiim asendile C4, et neile valikutele pääseks juurde režiimiketast kasutades.

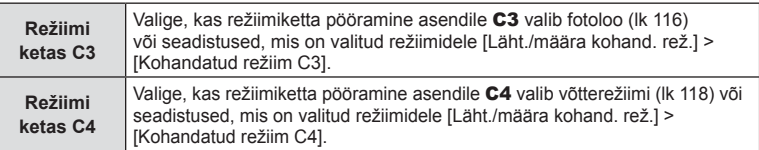

### PHOTO STORY kasutamine

Saate jäädvustada PHOTO STORY. Jäädvustage pilte, kasutades valitud PHOTO STORY tüüpi. Enne edasiliikumist kasutage funktsiooni [Valikuketta funktsioon] fotoloo määramiseks režiimikettal asendile C3.

- **1** Pöörake režiimiskaala asendisse C3.
	- A Kuvatakse PHOTO STORY menüü.
		- $F<sub>1</sub>$ : standard
		- $F<sub>2</sub>$ : kiirus
		- **[ii**]: suumi sisse/välja
		- $\mathbb{F}_4$ : laotus\*
		- **F**<sub>5</sub>: lõbusad raamid
		- **B**: töötlemises olevad tööd

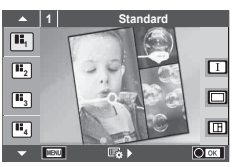

- \* Valige [Laotus] pildirežiimi kohaldamiseks eraldi iga akna jaoks. Kasutage pidevat kontrolli pildirežiimi valimiseks.
- 2 Valige nuppudega  $\triangle \nabla$  PHOTO STORY teema.
	- $\cdot$  Saate kuvada üksikasjaliku kuva, kus saate nupuga  $\triangleright$  valida raamide variatsiooni või arvu.
	- Saate igale teemale valida erineva efekti, raamide arvu ja kuvasuhte. Peale selle võite muuta üksiku pildi kuvasuhet, jagunemismustrit ja raami efekti.

#### **Variatsioonide vahetamine**

Pärast nupule  $\triangleright$  vajutamist kasutage variatsioonide vahetamiseks nuppe  $\Delta \nabla$ .

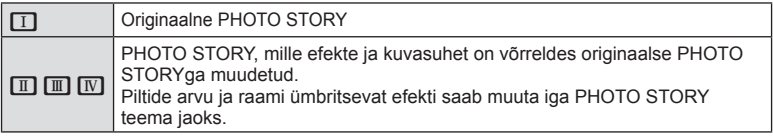

- Saate iga variatsiooni puhul muuta raami värvi ja raami ümbritsevat efekti.
- Iga teema ja variatsiooniga luuakse erinev PHOTO STORY.
- **3** Kui olete seadistamise lõpetanud, vajutage nuppu  $\infty$ .
	- Ekraan lülitub PHOTO STORY kuvale.
	- Kuvatakse kaadris olev objekt.
	- Vajutage mis tahes kaadrile, mis ei sisalda pilti, et seada see kaader aktiivseks kaadriks.
	- Teema muutmiseks vaiutage nuppu MENU.
	- Pildistamise valikuid saab valida, vaiutades nuppu  $\circledast$  pidev kontroll kuvamiseks.

- **4** Tehke pilt esimese kaadri jaoks.
	- Jäädvustatud pilti kuvatakse esimeses kaadris.

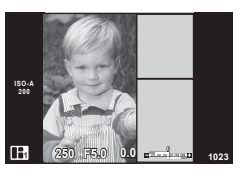

• Pildistamise lõpetamiseks enne kõikide kaadrite tegemist vajutage nuppu MENU ja valige pildi salvestamismeetod.

**[Salvest.]**: salvestage pildid mälukaardile ja lõpetage pildistamine.

**[Lõpeta hiljem]**: salvestab pildid SD-kaardile ja peatab ajutiselt pildistamise.

Salvestatud andmeid saab kutsuda ja pildistamist hiljem jätkata. (lk 118)

**[Kustuta]**: lõpetab pildistamise pilte salvestamata.

- **5** Jäädvustage pilt järgmise kaadri jaoks.
	- Vaadake ja jäädvustage objekti järgmise kaadri jaoks.
	- Vajutage nuppu  $\overline{m}$ , et tühistada eelmises kaadris olev kujutis ja teha uus pilt.
	- Puudutage kaadrit, kui soovite selles oleva pildi kustutada ja uue pildi teha. Puudutage raami ja **seejärel puudutage valikut**

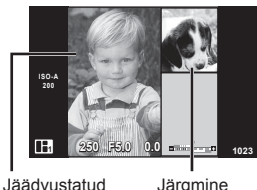

pilt

Järgmine kaader

- **6** Kui olete jäädvustanud kõik kaadrid, vajutage pildi jäädvustamiseks nuppu  $\omega$ .
- PHOTO STORY jäädvustamise ajal on saadaval järgmised toimingud. Särikompensatsioon / programmi vahetus / välguga pildistamine (v.a siis, kui teemaks on [Kiirus]) / pideva juhtimise sätted
- Kui kaamera lülitatakse pildistamise ajal välja, siis tühistatakse kõik kuni selle hetkeni piltide jaoks salvestatud andmed ja mälukaardile ei salvestata midagi.
- Kui pildi kvaliteediks on valitud [RAW], seadistatakse pildi kvaliteediks automaatselt [ $\blacksquare$ N + RAW]. PHOTO STORY pilt salvestatakse JPEG-failina ja kaadrites olevad pildid RAW-failina. RAW-pildid salvestatakse kuvasuhtega [4 : 3].
- Režiimis [AF-režiim] saab määrata suvandid [S-AF], [MF] ja [S-AF + MF]. AF-sihik on fikseeritud ühele kesksele punktile.
- Mõõtmisrežiim on fikseeritud digitaalsele ESP-mõõtmisele.
- Režiimis PHOTO STORY ei ole saadaval järgmised toimingud. Video / seeriavõte (v.a juhul, kui teema on [Kiirus]) / taimer / INFO kuva / näo prioriteedi AF / digi telekonverter / pildirežiim (välja arvatud juhul, kui valitud on teema [Laotus])
- Mõningaid juhtimisseadiseid, kaasa arvatud nuppe Fn1, Fn2 ja INFO, ei saa kasutada.
- PHOTO STORY jäädvustamisel ei lähe kaamera ooterežiimi. Kui te salvestasite ajutiselt poole pildistamise ajal, reserveeritakse SD-kaardil tühjadele kaadritele salvestusruum.

### **Töötlemises olevate tööde pildistamise jätkamine**

- **1** Seadke režiimiketas asendile C3.
- **2** Töötlemises olevad tööde  $\blacksquare$  valimiseks kasutage nuppe  $\Delta \nabla$ .
	- Indeksis kuvatakse osaliselt salvestatud andmed.
	- Osaliselt salvestatud andmetele ilmub ikoon  $\blacksquare$ .
- **3** Tõstke noolepadjaga esile andmed, mille pildistamist soovite jätkata, ja vajutage nuppu  $\circledcirc$ .
	- Pildistamine jätkub sealt, kus see pooleli jäi.

## Võtterežiim kasutaminei

Valige stseen objekti järgi. Enne edasiliikumist kasutage funktsiooni [Valikuketta funktsioon] võtterežiimi määramiseks režiimikettal asendile C4.

- **1** Pöörake režiimiketas asendile C4.
	- Kuvatakse režiimimenüü. Valige noolepadjaga  $\Delta \nabla$ režiim.
	- Vajutage režiimimenüü kuval nuppu  $\triangleright$ . et kuvada kaamera ekraanil võtterežiimi üksikasjad.
	- Vajutage nuppu ® või vajutage päästik poolenisti alla. et valida esiletõstetud kirje ning väljuda režiimimenüüst.

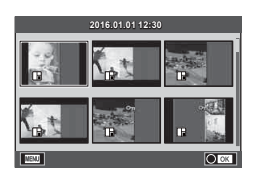

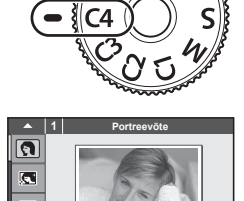

#### ■ Režiimimenüüde tüübid

- **O** Portreevõte. **Hele Tonaalsus E** Ilutulestik
- 
- 
- **A** Portree maastikul **D** Makro W  $\frac{1}{2}$  Lainurk
- **Red Spordivõte. Red Loodusmakro m n** Makro
- **i Tähevalgus käes B Küünlavalgus T 3D** 3D-foto
- 
- U<sub>d</sub> Portree öösel **Talkoonumendid.**
- 
- 
- 
- 
- 
- 
- 
- 
- 
- $\mathbb{R}$  Lapsed  $\Box$  Panoraam (lk 120)

m

- **R** e-Portree. I I I Tume tonaalsus **g** Mererand ja lumi
- L Maastikuvõte. q DIS-režiim f n Kalasilma efekt
	-
	-
	-
- **EA** Öövõte. Lee **R** Päikeseloojang. Jee Panoraamimine
- 2 Pildistage.
	- Muu seadistuse valimiseks vajutage nuppu . et kuvada režiimimenüü.

*4*

- Stseenirežiimide eeliste maksimeerimiseks on mõned võttefunktsioonide seadistused keelatud.
- Režiimis [e-Portree] salvestatakse kaks pilti: muutmata pilt ja teine pilt, millele on rakendatud režiimi [e-Portree] efektid. Salvestamine võib kesta mõne aja. Kui pildikvaliteedi režiimiks on määratud [RAW], salvestatakse pildid vormingus RAW + JPEG.
- Režiime [n] Kalasilma efekt], [n] Lainurk] ja [n] Makro] kasutatakse valikuliste objektiivi konverteritega.
- Režiimides [e-portree], [Tähevalgus käes], [Panoraam] või [3D-foto] ei ole võimalik videoklippe salvestada.
- Režiimis [Tähevalgus käes] tehakse korraga 8 kaadrit, mis seejärel kombineeritakse. Kui pildikvaliteedi režiimiks on määratud [RAW], kombineeritakse JPEG-pilt esimese RAW-pildiga ja saadud pilt salvestatakse vormingus RAW + JPEG.
- Režiimi [3D-foto] puhul kehtivad järgnevad piirangud.

Võtterežiimi [3D-foto] saab kasutada ainult koos 3D-objektiiviga. Kaamera enda ekraani ei saa kasutada 3D-piltide taasesitamiseks. Kasutage seadet, mis võimaldab 3D-kuva. Fookus on lukustatud. Peale selle ei saa kasutada välku ja taimerit. Pildi suuruseks on fikseeritud 1824 × 1024. RAW-fotograafia ei ole saadaval.

- Kaadri kaetus ei ole 100%.
- Režiimis [Panoraamimine] kaamerat liikuva objekti järgi liigutades tuvastatakse kaamera liikumine ja optimeeritakse säriaega. Režiim on mugav viis liikuvate objektide pildistamiseks nii, et jääb mulje voogavast taustast.

Režiimis [Panoraamimine] kuvatakse panoraamimise tuvastamisel **8** ja ajal, kui midagi tuvastatud ei ole, kuvatakse **isel** 

Kui kasutate režiimis [Panoraamimine] stabilisaatoriga objektiivi, lülitage stabilisaator välja. Eredates valgustingimustes ei pruugi panoraamiefekt selgelt avalduda. Efektide paremaks saavutamiseks kasutage kauplustes saadaolevat ND filtrit.

#### **Panoraampiltide tegemine**

Kui olete installinud kaasasoleva arvutitarkvara, saate seda kasutada piltide ühendamiseks, et luua panoraampilt.  $\mathbb{R}$  "Kaamera ühendamine arvutiga" (P. 136)

- **1** Valige režiimimenüüs [Panoraam] ja vajutage  $\otimes$ .
- **2** Panoraamimise suuna valimiseks kasutage nooleklahve  $\land \nabla \triangleleft \triangleright$ .
- **3** Pildistamisel kasutage võtte kadreerimise juhikuid.
	- Fookus, säritus ja muud seadistused fikseeritakse  $e$ simese võtte väärtustele.

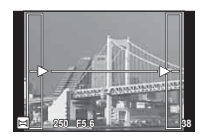

**4** Tehke ülejäänud pildid, kadreerides iga pildi nii, et juhikud kattuksid eelneva pildiga.

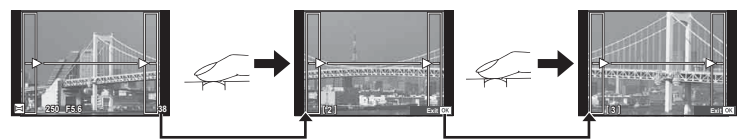

- Panoraamvõte võib sisaldada kuni 10 pilti. Pärast kümnenda pildi tegemist kuvatakse hoiatusnäidik (咖).
- **5** Pärast viimase pildi tegemist vajutage seeria lõpetamiseks nuppu  $\otimes$ .
- Panoraampildistamisel ei kuvata eelnevalt positsiooni joondamiseks tehtud pilti. Piltidel raame või muid tähised viidana kuvades sättige kompositsioon selliselt, et kattuvate piltide ääred raamide piires kattuksid.
- Nupu  $\otimes$  vajutamisel enne, kui olete teinud esimese pildi, naasete võtterežiim valikumenüüsse. Nupu @ vajutamisel pildistamise ajal lõppeb panoraampildistamine ning saate alustada järgmist pilti.

# MENU → % → 圖 → [HDMI], [Videoväljund]

Salvestatud piltide taasesitamiseks teleris kasutage kaameraga eraldi müüdavat juhet. See funktsioon ei ole saadaval pildistamisel. Väga kvaliteetsete piltide vaatamiseks teleriekraanil ühendage kaamera HDMI-kaabli abil kõrglahutusega teleriga. Telerite ühendamisel AV-kaabliga seadistage esmalt kaamera videoväljundi [Videoväljund] sätted (lk 106).

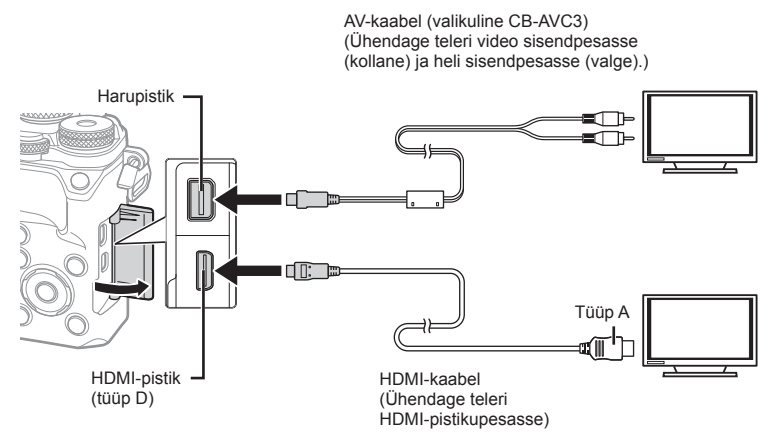

Ühendage teler ja kaamera ning lülitage teleri sisendallikale.

- Kui HDMI-kaabel on ühendatud, kuvatakse pildid nii teleri kui ka kaamera ekraanil. Teabekuva näidatakse üksnes kaamera ekraanil. Teabe peitmiseks võttekuval vajutage ja hoidke all nuppu INFO.
- Kaamera ekraan lülitub AV-kaabli ühendamisel välja.
- AV-kaabliga ühendamisel vajutage nuppu  $\blacktriangleright$ .
- Teleri sisendallika muutmise kohta leiate üksikasju teleri kasutusjuhendist.
- Olenevalt teleri sätetest võivad kuvatud pildid ja teave olla kärbitud.
- Kui kaamera on ühendatud nii AV- kui ka HDMI-kaabliga, antakse eelisõigus HDMI-le.
- Kui kaamera on ühendatud HDMI-kaabliga, saate valida digitaalvideo signaalitüüpi. Valige vorming, mis vastab teleris valitud sisendi vormingule.

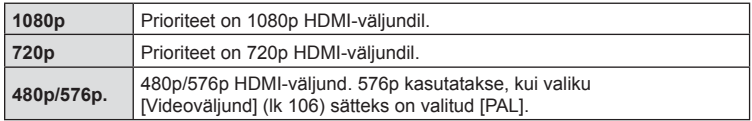

- Ärge ühendage kaamerat muude HDMI-väljundseadmetega. Nii tehes võite kaamerat kahjustada.
- HDMI-väljundit ei saa läbi viia USB-ühenduses arvuti või printeriga.
- Kui režiimil  $\mathfrak{B}$  kuvatav teave on peidetud, ei saa kaameraekraani teleris kuvada, kui kaadrisagedus selle teleriga ei ühildu.

#### Teleripuldi kasutamine

Kaamerat on võimalik juhtida teleripuldiga, kui see on ühendatud HDMI-juhtimist toetava teleriga.  $\mathbb{I}\mathbb{S}\mathbb{F}$  [HDMI] (lk 106)

Kaamera ekraan lülitub välja.

- Võite juhtida kaamerat järgides teleriekraanile kuvatud juhiseid.
- Kaadrihaaval taasesituse korral saate teabekuva näidata või peita, vajutades selleks punast nuppu, ning näidata või peita registrikuva, vajutades selleks rohelist nuppu.
- Mõni teler ei pruugi kõiki funktsioone toetada.

# **MENU → % → 圖 → [△Juhtseaded]**

Määrab, kas kuvada juhtpaneele suvandite valimiseks igas võtterežiimis.

Vajutage igas pildistusrežiimis nuppu (%), et sisestada märge juhtpaneeli, mida soovite kuvada.

### **Kuidas kuvada juhtpaneele**

- Vajutage juhtpaneeli kuvamisel nuppu (%), seejärel vajutage kuva vahetamiseks nuppu INFO.
- Kuvatakse ainult menüüs [Muhtseadistused] valitud juhtpaneelid.

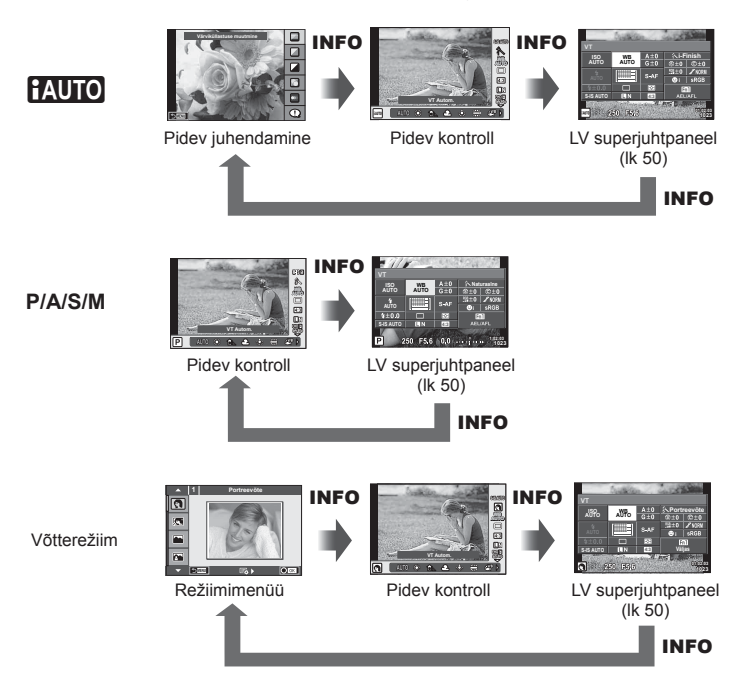

# **MENU → ↓ つつつつつつつ**

#### **LV info (võtteteabe kuvad)**

Kasutage valikut [LV info], et lisada järgmisi võtteteabe kuvasid. Lisatud kuvad kuvatakse, kui pildistamisel vajutada korduvalt nuppu INFO. Samuti saate valida vaikesättena ilmuvate kuvade mittenäitamist.

#### **Ülesäri ja varju kontroll**

Heleduse ülempiirangut ületavad piirkonnad kuvatakse punasena ja alampiirist allapoole jäävad piirkonnad sinisena.  $\mathbb{R}$  [Histogrammi seaded] (lk 107)

#### **►** Teave (taasesituse teabe kuvad)

Kasutage valikut [►] info], et lisada järgmisi taasesituse teabe kuvasid. Lisatud kuvad kuvatakse, kui taasesitusel vajutada korduvalt nuppu INFO. Samuti saate valida vaikesättena ilmuvate kuvade mittenäitamist.

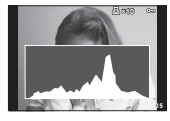

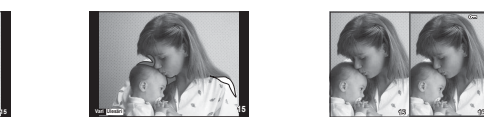

Histogrammi kuva Ülesäri ja varju kontroll Valguskasti kuvamine

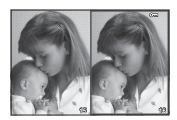

#### **Valguskasti kuvamine**

Saate võrrelda kahte pilti kõrvuti. Vajutage nuppu  $\otimes$ , et valida kuva teisel pool olevat pilti.

- Põhipilt kuvatakse paremal. Valige nuppudega  $\triangleleft$  pilt ja vajutage nuppu  $\circledcirc$ , et liigutada pilti vasakule. Vasakul oleva pildiga võrreldavat pilti saab valida paremalt. Teise põhipildi valimiseks tõstke esile parem kaader ja vajutage nuppu  $\circledcirc$ .
- Valitud pildi lähemale suumimiseks vajutage nuppu  $Q$ . Suumimissuhte muutmiseks keerake tagaketast.

Suurendamisel saate nuppudega  $\Delta \nabla \langle \rangle$  liikuda pildi teistesse piirkondadesse ja esikettaga valida teisi pilte.

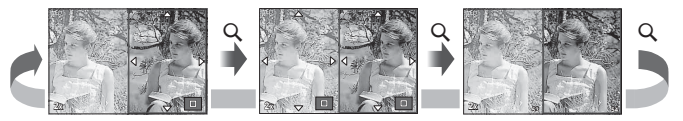

## **G** Seaded (registri-/kalendrikuva)

Saate suvandiga [ $\blacksquare$ ] seaded] lisada erineva arvu kaadritega registri- ja kalendrikuva. Lisakuvad kuvatakse tagaketast keerates.

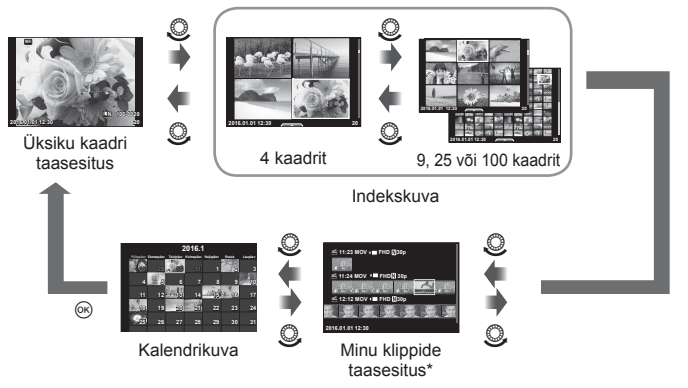

\* Kui loodud on üks minu klipp või rohkem, kuvatakse see siin (lk 70).

# MENU → % → a → [½ X-Sync.] [½ aeglane piirang]

Saate välgu käivitumise ajaks seadistada säriaja tingimused.

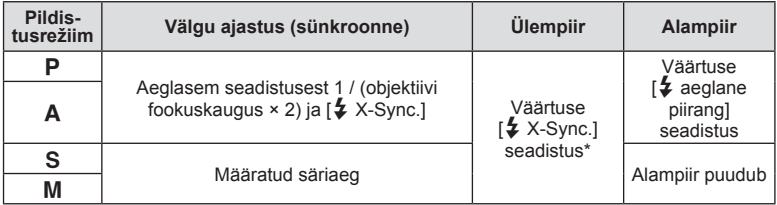

\* 1/200 s, kui kasutatakse eraldi müüdavat lisavälku.

# **Videopildi suuruste ja tihendusastete kombinatsioonid**

# MENU → % → **Menu** → [<i· määra]

Saate seadistada JPEG-pildi kvaliteedi, kombineerides pildi suuruse ja tihendusastme.

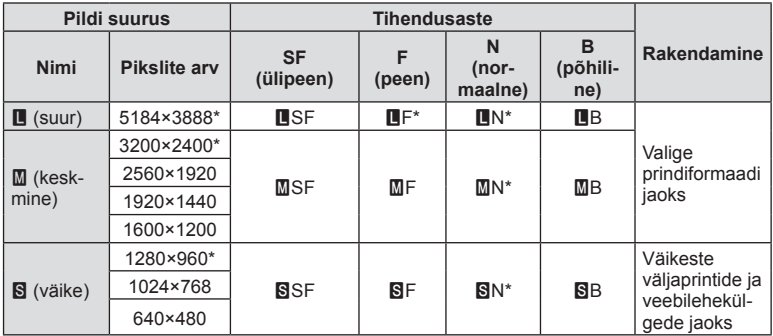

\* Vaikimisi

# MENU →  $\frac{a}{b}$  → 2 [Integreeritud EVF-stiil]

Stiil 1/2: kuvab ainult põhielemendid, nagu säriaja ja ava väärtuse

Stiil 3: kuvab ekraaniga sama

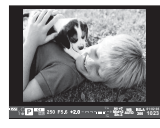

Stiil 1 / Stiil 2 Stiil 3

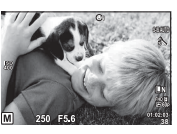

#### Pildiotsija kuva pildiotsijaga pildistamisel (Stiil 1 / Stiil 2)

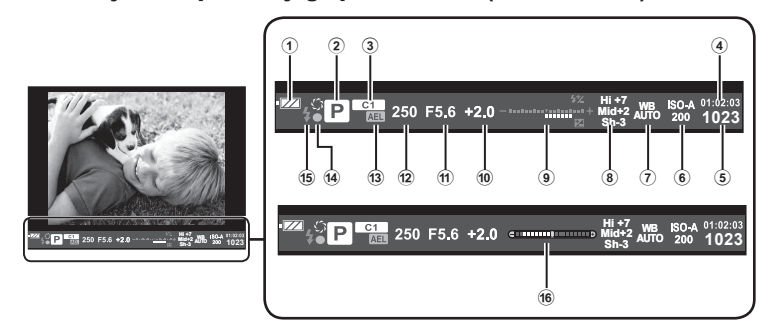

1 Akutähis

**FZA** Põleb: kasutusvalmis.

- : Põleb: aku hakkab tühjaks saama. **I** Vilgub (punaselt): vajalik on
- laadimine. 2 Võtterežiim ............................... lk 24– 36
- 3 Määra kohand. rež ..........................lk 88
- 4 Saadaolev salvestusaeg
- 5 Salvestatavate piltide arv ..............lk 145
- 6 ISO-tundlikkus ................................lk 45
- 7 Valgetasakaal .................................lk 45
- 8 Helenduste ja varjude reguleerimine ..................................lk 44

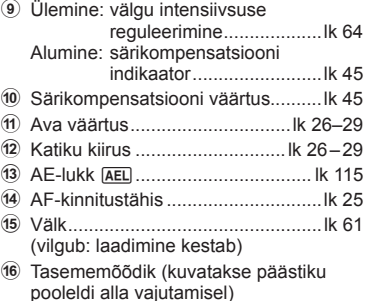

# **MENU**  $\rightarrow$   $\frac{a}{b}$   $\rightarrow$   $\frac{a}{c}$   $\rightarrow$  [Autoportree abiline]

Kui ekraan on autoportree asendis, saate kuvada mugava puutemenüü.

- 1 Valige  $\frac{a}{b}$  kohandatud menüü vahekaardil **k** [Autoportree abilise] jaoks [Sees].
- **2** Keerake ekraan enda poole.

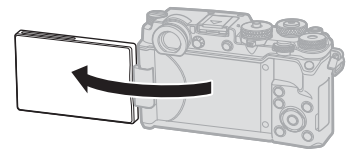

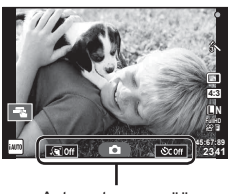

Autoportree menüü

• Autoportree menüü kuvatakse ekraanil.

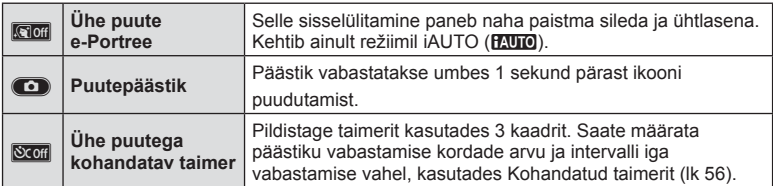

#### **3** Kadreerige pilt.

• Olge tähelepanelikud, et teie sõrmed või kaamerarihm ei oleks objektiivil ees.

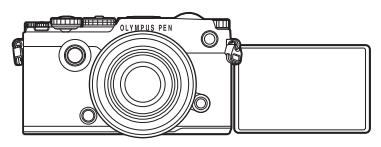

## **4** Puudutage **C** ja pildistage.

- Tehtud pilt kuvatakse ekraanile.
- Saate pildistada ka ekraanil kuvatud subjekti puudutades või päästikut vajutades.

*4*

## **MENU**  $\rightarrow$   $\frac{a}{b}$   $\rightarrow$   $\frac{a}{c}$   $\rightarrow$  [Objektiivi info seaded]

Salvestage objektiivi info kuni komne objektiivi kohta, mis ei edasta infot automaatselt kaamerale.

- **1** Valige [Objektiivi info loomine] [Objektiivi info seadete] jaoks Kohandatud menüü kaardil k.
- **2** Valige [Objektiivi nimi] ja sisestage objektiivi nimi. Pärast nime sisestamist märgistage [END] ja vajutage nuppu @.
- **3** Valige nuppude  $\Delta \nabla \langle \rangle$  abil [Fookuskaugus].
- **4** Kasutage [Ava väärtus] valimiseks nuppe  $\triangle \nabla \triangleleft \triangleright$ .
- **5** Valige suvand [Määra] ja vajutage nuppu  $\omega$ .
- Objektiiv lisatakse objektiivi info menüüsse.
- Kui kinnitatakse objektiiv, mis ei edasta infot automaatselt, näidatakse kasutatud infot ikooniga  $\vee$ . Märgistage objektiiv ikooniga  $\vee$  ja vajutage nuppu  $\otimes$ .

Kui ühendate nutitelefoni kaamera juhtmevaba kohtvõrgu funktsiooni kaudu ja kasutate vastavat rakendust, saate pildistamise ajal ning pärast seda nautida veelgi rohkem funktsioone.

#### **Mida võimaldab rakendus OLYMPUS Image Share (OI.Share)**

- Kaamera piltide teisaldamine nutitelefoni Saate laadida kaameras olevaid pilte nutitelefoni.
- Kaugpildistamine nutitelefonist Saate kaamerat nutitelefoniga kaugjuhtida ja pildistada.
- Kaunis pilditöötlus Nutitelefoni laaditud piltidele saab lisada kunstifiltreid ja kirjeid.
- Kaamera piltidele GPS-märgendite lisamine Saate piltidele lisada GPS-märgendeid, teisaldades nutitelefoni salvestatud GPS-logi kaamerasse.

Lisateabe saamiseks külastage allolevat aadressi: http://app.olympus-imaging.com/oishare/

- Enne juhtmevaba kohtvõrgu funktsiooni kasutamist lugege jaotist "Juhtmevaba kohtvõrgu funktsiooni kasutamine" (lk 174).
- Kui kasutate juhtmevaba kohtvõrgu funktsiooni riigis, mis jääb väljapoole seda piirkonda, kus kaamera osteti, siis on võimalik, et kaamera ei vasta selle riigi juhtmevaba side määrustele. Olympus ei vastuta selle eest, kui kaamera ei vasta sellistele määrustele.
- Nagu iga juhtmevaba side puhul, on ka selle süsteemi puhul oht, et kolmas osapool saab seda jälgida.
- Kaamera juhtmevaba kohtvõrgu funktsiooni ei saa kasutada kodu- või avaliku pääsupunktiga ühenduse loomiseks.
- Edastav antenn asub kõlari all. Hoidke antenn võimalusel eemal metallobjektidest.
- Juhtmevaba kohtvõrgu kasutamisel saab aku kiiremini tühjaks. Kui aku on tühjenemas, siis võib ühendus ülekande ajal katkeda.
- Magnetvälja, staatilist elektrit või raadiolaineid tekitava seadme (nt mikrolaineahi, juhtmeta telefon) lähedal võib ühendus olla häiritud või aeglane.

*5*

# **Nutitelefoniga ühendamine**

Looge ühendus nutitelefoniga. Käivitage nutitelefoni installitud rakendus OI.Share.

- **1** Valige menüüst  $\blacktriangleright$  Esitusmenüü suvand [Ühendus nutitelefoniga] ja vajutage nuppu  $\infty$ .
	- Saate luua ka ühenduse, puudutades ekraanil valikut W.F.
- **2** Järgides ekraanil kuvatavat juhendit, jätkake Wi-Fi-seadetega.
	- SSID, salasõna ja QR-kood kuvatakse ekraanil.

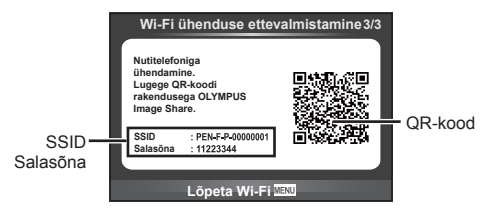

- **3** Käivitage nutitelefonis rakendus OI.Share ja lugege kaamera ekraanil kuvatavat QR-koodi.
	- Ühendus luuakse automaatselt.
	- Kui QR-koodi pole võimalik lugeda, sisestage ühendumiseks nutitelefoni Wi-Fiseadetes SSID ja salasõna. Teabe saamiseks nutitelefoni Wi-Fi-seadete juurde pääsemise kohta vaadake nutitelefoni kasutusjuhendit.
- **4** Ühenduse katkestamiseks vajutage kaamera nuppu MENU või puudutage ekraanil valikut [Lõpet. Wi-Fi].
	- Ühenduse saate katkestada ka rakenduses OI.Share või lülitades kaamera välja.
	- Ühendus katkeb.

# **Piltide üle kandmine nutitelefoni**

Valige kaamerast pildid ja laadige need nutitelefoni. Võite ka kaameraga jagatavad pildid ette ära valida.  $\mathbb{R}$  .Piltide jagamise järjekorra määramine ([Jagamise järjekord])" (lk 84)

- **1** Ühendage kaamera nutitelefoniga (lk 131).
	- Saate luua ka ühenduse, puudutades ekraanil valikut  $\overline{\text{W}}$ .

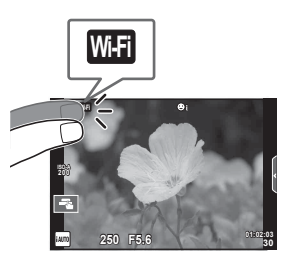

- **2** Käivitage OI.Share ja puudutage piltide üle kandmise nuppu.
	- Kaameras olevad pildid kuvatakse loendis.
- **3** Valige pildid, mida soovite teisaldada, ja puudutage nuppu Salvesta.
	- Kui salvestamine on lõppenud, saate kaamera nutitelefonist välja lülitada.

# **Kaugpildistamine nutitelefoniga**

Saate kaugpildistada, juhtides kaamerat nutitelefoniga. See on saadaval ainult funktsioonis [Privaatne].

- **1** Käivitage kaameras funktsioon [Ühendus nutitelefoniga].
	- Saate luua ka ühenduse, puudutades ekraanil valikut **w.E.**
- **2** Käivitage OI.Share ja puudutage nuppu Kaugjuhtimine.
- **3** Pildistamiseks puudutage päästikut.
	- Tehtud pilt salvestatakse kaamera mälukaardile.
- Võimalikud pildistamissuvandid on osaliselt piiratud.

Saate lisada GPS-märgendeid piltidele, mis tehti GPS-logi salvestamise ajal, teisaldades nutitelefoni salvestatud GPS-logi kaamerasse. See on saadaval ainult funktsioonis [Privaatne].

- **1** Enne pildistamise alustamist käivitage OI.Share ja lülitage sisse nupu Lisa asukoht lüliti, et alustada GPS-logi salvestamist.
	- Enne GPS-logi salvestamist peab kaamera korra ühendama OI.Share'iga, et aega sünkroonida.
	- GPS-logi salvestamise ajal saate kasutada telefoni ja muid rakendusi. Ärge katkestage OI.Share'i ühendust.
- **2** Kui pildistamine on lõpetatud, lülitage nupu Lisa asukoht lüliti välja. GPS-logi on salvestatud.
- **3** Käivitage kaameras funktsioon [Ühendus nutitelefoniga].
	- Saate luua ka ühenduse, puudutades ekraanil valikut **w.fl**.
- **4** Kandke salvestatud GPS-logi kaamerasse üle funktsiooniga OI.Share.
	- GPS-märgendid lisatakse mälukaardi piltidele teisaldatud GPS-logi järgi.
	- Piltidel, millele on lisatud asukohateave, kuvatakse  $\mathcal X$ .
- Asukohateabe lisamist saab kasutada ainult nutitelefonidega, millel on GPS-funktsioon.
- Asukohateavet ei saa lisada videotele.

# **Ühendusmeetodi muutmine**

Nutitelefoniga ühenduse loomiseks on kaks moodust. Valikuga [Privaatne] kasutatakse iga kord ühendamisel samu sätteid. Valikuga [Ühekordne] kasutatakse iga kord eri sätteid. Võite avastada, et enda nutitelefoniga ühendamisel on mugav kasutada valikut [Privaatne] ja sõbra nutitelefoni jms pilte üle kandes valikut [Ühekordne]. Vaikeseade on [Privaatne].

- **1** Valige  $\gamma$  Seadistusmenüü suvand [Wi-Fi seaded] ja vajutage nuppu  $\omega$ .
- **2** Valige suvand [Wi-Fi ühend. sätted] ja vajutage nuppu  $\triangleright$ .
- **3** Valige juhtmevaba kohtvõrgu ühendamise meetod ja vajutage nuppu  $\otimes$ .
	- [Privaatne]: looge ühendus nutitelefoniga (pärast esimest ühendamist luuakse ühendus automaatselt). Kõik OI.Share'i funktsioonid on saadaval.
	- [Ühekordne]: ühendage mitu nutitelefoni (ühendus luuakse iga kord erisuguste ühenduse seadetega). Saadaval on ainult OI.Share'i piltide teisaldamise funktsioon. Kaameraga saab vaadata ainult neid pilte, mis on määratud jagamise järjekorda.
	- [Vali]: valige, millist meetodit iga kord kasutada.
	- [Väljas]: Wi-Fi funktsioon on välja lülitatud.

# **Salasõna muutmine**

Valiku [Privaatne] puhul kasutatava parooli muutmine.

- **1** Valige  $\gamma$  Seadistusmenüü suvand [Wi-Fi seaded] ja vajutage nuppu  $\omega$ .
- **2** Valige suvand [Privaatne salasõna] ja vajutage nuppu  $\triangleright$ .
- **3** Järgige kasutusjuhendit ja vajutage nuppu R.
	- Määratakse uus parool.

# **Jagamise järjekorra tühistamine**

Tühistage piltidele määratud jagamise järjekordi.

- **1** Valige  $\gamma$  Seadistusmenüü suvand [Wi-Fi seaded] ja vajutage nuppu  $\otimes$ .
- 2 Valige suvand [Lähtesta jagamise järjekord] ja vajutage nuppu  $\triangleright$ .
- **3** Valige [Jah] ja vajutage nuppu  $\otimes$ .

# **Juhtmevaba kohtvõrgu sätete lähtestamine**

Lähtestab seade [Wi-Fi seaded] sisu.

- **1** Valige  $\gamma$  Seadistusmenüü suvand [Wi-Fi seaded] ja vajutage nuppu  $\otimes$ .
- 2 Valige [Lähtesta Wi-Fi sätted] ja vajutage nuppu  $\triangleright$ .
- **3** Valige [Jah] ja vajutage nuppu  $\otimes$ .

# **Kaamera ühendamine arvutiga**

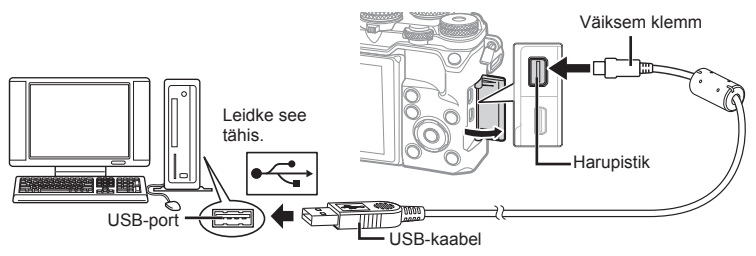

- Kui kaamera ekraanile ei kuvata mitte midagi isegi pärast kaamera arvutiga ühendamist, võib aku tühi olla. Kasutage täislaetud akut.
- Kui kaamera on sisse lülitatud, kuvatakse ekraanile dialoog, milles palutakse teil valida host. Kui ei ole, valige kaamera kohandatud menüüdes režiimi [USB-režiim] (lk 108) sätteks [Autom.].

# **Piltide kopeerimine arvutisse**

USB-ühendusega ühilduvad järgmised operatsioonisüsteemid:

**Windows: Windows Vista SP2 / Windows 7 SP1 / Windows 8 / Windows 8.1 / Windows 10 Macintosh: Mac OS X v10.5–v10.10**

- **1** Lülitage kaamera välja ja ühendage see arvutiga.
	- USB-pordi asukoht on arvutitel erinev. Täpsemat teavet vt arvuti kasutusjuhendist.
- **2** Lülitage kaamera sisse.
	- Avaneb USB-ühenduse valikukuva.
- **3** Vajutage nuppe  $\Delta \nabla$ , et valida suvand [Salvestus]. Vajutage nuppu  $\circledcirc$ .

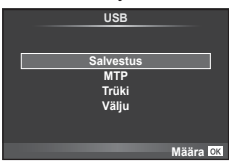

**4** Arvuti tuvastab kaamera uue seadmena.

*6*

- Kui kasutate programmi Windows Photo Gallery, valige 3. sammus [MTP].
- Andmevahetus ei ole tagatud järgmistes töökeskkondades, isegi kui arvutil on USB-port. Arvutites, mille USB-ühendus on lisatud näiteks vahekaardiga jms. Arvutid, millel pole tehases installitud operatsioonisüsteemi. Iseehitatud arvutid.
- Ajal, mil kaamera on ühendatud arvutiga, ei ole kaamera juhtnuppe võimalik kasutada.
- Kui kaamera ühendamisel arvutiga ei kuvata 2. sammus olevat dialoogi, valige kaamera kohandatud menüüdes režiimi [USB-režiim] olekuks [Autom.]. (lk 108 ).

# **Arvutitarkvara paigaldamine**

OLYMPUS Viewer 3 on tarkvara, millega saab importida teie arvutisse ja seejärel vaadata, redigeerida ja hallata fotosid ja videoid, mida olete oma kaameraga jäädvustanud.

• Saate OLYMPUS Viewer 3 alla laadida ka veebilehelt http://support.olympus-imaging. com/ov3download/. OLYMPUS Viewer 3 allalaadimiseks peate sisestama toote seerianumbri.

#### ■ Windows

- **1** Sisestage kaasasolev CD-plaat CD-draivi.
	- Kuvatakse dialoog Automaatkäivitus. Dialoogi "Seadistus" kuvamiseks klõpsake "OLYMPUSe Seadistus".

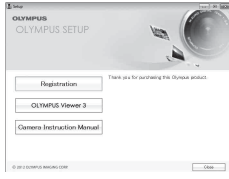

- Kui dialoogi Seadistus ei kuvata, avage CD-ROM (OLYMPUSE seadistus) Windows Exploreris ja topeltklõpsake suvandit LAUNCHER.EXE.
- Kui kuvatakse dialoogiaken Kasutaja konto juhtimine, klõpsake suvandit Jah või Jätka.
- **2** Ühendage kaamera arvutiga.
	- Kui kaamera on USB-kaabli kaudu ühendatud teise seadmega, kuvatakse teade, milles palutakse teil valida ühendustüüp. Valige [Salvestus].
- **3** Registreerige oma Olympuse toode.
	- Klõpsake nuppu "Registreerimine" ning järgige arvutiekraanil esitatud suuniseid.

## **4** Installige OLYMPUS Viewer 3.

• Kontrollige enne installimist üle süsteeminõuded.

#### **Töökeskkond**

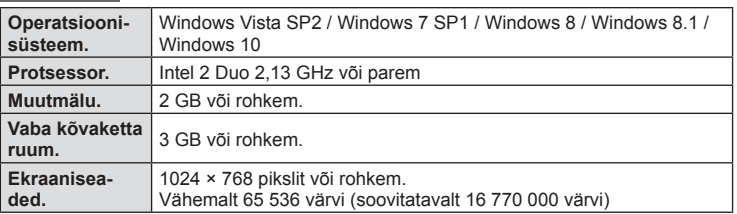

- Klõpsake nuppu "OLYMPUSe Vaatur 3" ning tegutsege ekraanile kuvatud suuniste järgi.
- Tarkvara kasutamise kohta lisateabe saamiseks vaadake tarkvara spikrifunktsiooni.
- Eelnevad on minimaalsed süsteeminõuded. Mõned seadistused võivad vajada paremaid tehnilisi omadusi. Üksikasju vaadake SELETUSFAILIST.

#### ■ Macintosh

### **1** Sisestage kaasasolev CD-plaat CD-draivi.

- Plaadi sisu kuvatakse automaatselt näidikule. Kui ei kuvata, tehke töölaual topeltklõps CD-ikoonil.
- Dialoogiboksi "Seadistus" kuvamiseks tehke topeltklõps ikoonil "Seadistus".

## **2** Installige OLYMPUS Viewer 3.

- Kontrollige enne installimist üle süsteeminõuded.
- Klõpsake nuppu "OLYMPUSe Vaatur 3" ning tegutsege ekraanile kuvatud suuniste järgi.

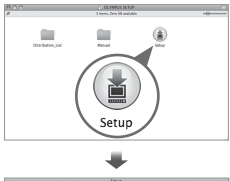

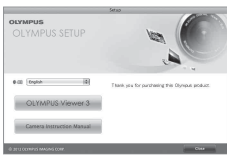

#### **Töökeskkond**

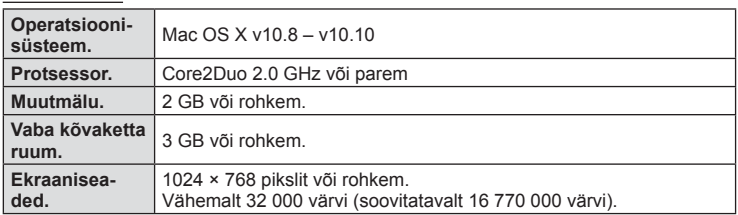

• Keele muutmiseks valige keelte liitboksist keel, mida soovite kasutada. Tarkvara kasutamise kohta lisateabe saamiseks vaadake tarkvara spikrifunktsiooni.

• Eelnevad on minimaalsed süsteeminõuded. Mõned seadistused võivad vajada paremaid tehnilisi omadusi. Üksikasju vaadake SELETUSFAILIST.

*6*

# **Otsetrükkimine (PictBridge)**

Kui ühendate kaamera USB-kaabli kaudu PictBridge'iga ühilduva printeriga, saate salvestatud pilte otse välja trükkida.

**1** Ühendage kaamera USB-kaabli abil printeriga ja lülitage kaamera sisse.

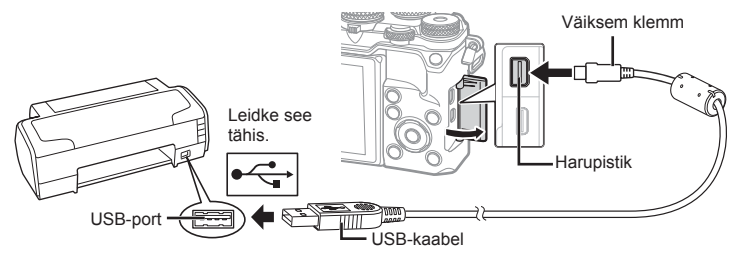

- Kasutage trükkimiseks täielikult laetud akut.
- Kui kaamera on sisse lülitatud, kuvatakse ekraanile dialoog, milles palutakse teil valida host. Kui ei ole, valige kaamera kohandatud menüüdes režiimi [USB-režiim] (lk 108) sätteks [Autom.].
- 2 Valige nuppude  $\Delta \nabla$  abil suvand [Trüki].
	- Kuvatakse teade [Üks Hetk] ja seejärel prindirežiimi valimise dialoog.
	- Kui kuva mõne minuti jooksul ei avane, eraldage USB-kaabel ja alustage uuesti 1. sammust.

#### Jätkake "Lihtne trükk" (lk 139).

• 3D-fotosid, RAW-pilte ja videoklippe ei saa printida.

#### **Lihtne trükk**

Kasutage kaamerat, et kuvada enne USB-kaabli abil printeri ühendamist pilt, mida soovite printida.

- **1** Kuvage nuppude  $\triangleleft$  abil pildid, mida soovite kaamerast printida.
- 2 Vajutage nuppu  $\triangleright$ .
	- Pärast trükkimise lõppu avaneb pildivaliku kuva. Teise pildi printimiseks valige nuppude  $\triangleleft\triangleright$  abil pilt ja vajutage nuppu  $\circledcirc$ .
	- Väljumiseks lahuta pärast pildivalikukuva avanemist USB-kaabel kaamerast.

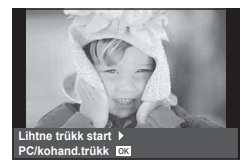

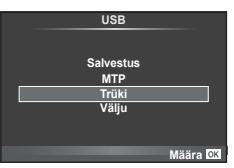

# **Kohandatud trükkimine**

- **1** Ühendage kaamera USB-kaabli abil printeriga ja lülitage kaamera sisse.
	- Kui kaamera on sisse lülitatud, kuvatakse ekraanile dialoog, milles palutakse teil valida host. Kui ei ole, valige kaamera kohandatud menüüdes režiimi [USB-režiim] (lk 108) sätteks [Autom.].
- **2** Trükisuvandi määramiseks järgige juhendit.

#### **Trükirežiimi valik**

Vali trükkimise tüüp (trükirežiim). Allpool on näha võimalikud trükirežiimid.

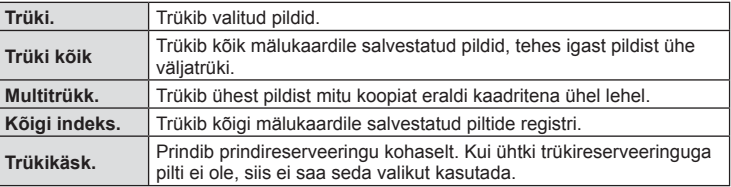

#### **Trükipaberi omaduste seadistamine**

See säte varieerub olenevalt printeri tüübist. Kui saadaval on üksnes printeriseadistus STANDARD, siis ei saa seadistust muuta.

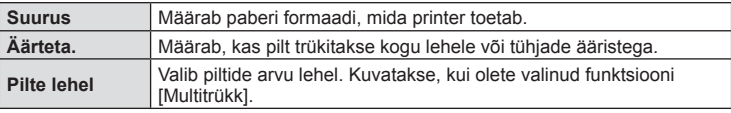

#### **Trükitavate piltide valimine**

Valige pildid, mida soovite trükkida. Valitud pilte on võimalik trükkida hiljem (kaaderhaaval reserveerimine) või trükkida ekraanil kuvatud pildi kohe.

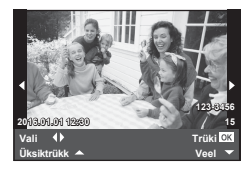

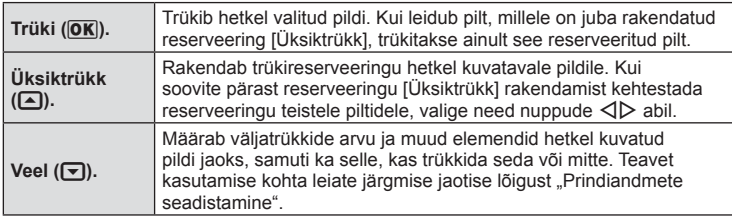

Valige, kas soovite trükkida pildile trükiandmeid (nt kuupäev ja kellaaeg või faili nimi). Kui prindirežiimiks on seadistatud [Trüki Kõik] ning valitud on [Trükiseaded], kuvatakse järgmised valikud.

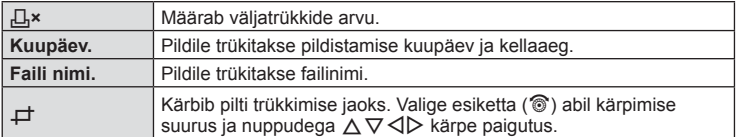

- **3** Kui prinditavad pildid ja prindiandmed on määratud, valige suvand [Trüki] ja vajutage seejärel nuppu  $\infty$ .
	- Printimise peatamiseks või tühistamiseks vajutage nuppu . Trükkimise jätkamiseks valige suvand [Jätka].

## ■ Printimise tühistamine

Printimise tühistamiseks tõstke esile valik [Tühista] ja vajutage nuppu (%). Pange tähele, et kõik muudatused prindijärjekorras kaovad. Printimise tühistamiseks ja eelmisesse sammu naasmiseks, kus saate olemasolevat prindijärjekorda muuta, vajutage nuppu MENU.

# **Trükireserveering (DPOF)**

Saate salvestada mälukaardile digitaalsed prindijärjekordi, kus on välja toodud nii prinditavad pildid kui ka iga väljaprindi koopiate arv. Seejärel saate te lasta pildid välja printida DPOF-i toetavas fotopoes või printida need välja ise, ühendades kaamera otse DPOF-printeriga. Prindijärjekorra loomiseks on vajalik mälukaart.

# **Trükikäsu loomine**

- **1** Vajutage taasesituse ajal nuppu <sup>@</sup> ja valige suvand [ $\Box$ ].
- **2** Valige suvand  $[L]$  või  $[L]$  ja vajutage nuppu  $\circledcirc$ .

## **Üksik pilt**

Valige nuppude  $\triangleleft$  abil kaader, mille soovite printimiseks reserveerida ning vajutage väljaprintide arvu määramiseks nuppe  $\Delta \nabla$ .

• Mitmele pildile prindireserveeringu määramiseks korrake seda toimingut. Kui kõik soovitud pildid on valitud, vajutage nuppu  $\circledcirc$ .

#### **Kõik pildid**

Valige [世] ja vajutage nuppu .

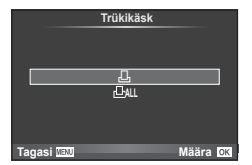

**3** Valige kuupäeva- ja kellaajavorming ja vajutage  $n$ uppu  $\circledcirc$ .

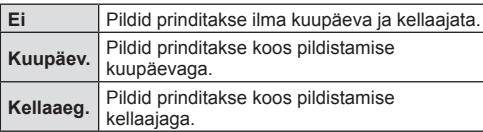

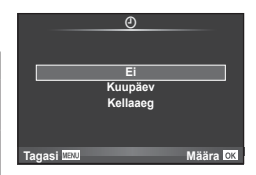

- Piltide trükkimisel ei saa sätet piltide vahel muuta.
- **4** Valige suvand [Määra] ja vajutage nuppu  $\omega$ .
- Kaamerat ei saa kasutada teiste seadmetega loodud prindijärjekordade muutmiseks. Uue prindijärjekorra loomisel kustutatakse kõik olemasolevad teiste seadmetega loodud prindijärjekorrad.
- Prindijärjekordi ei saa kasutada 3D-fotode, RAW-piltide või videoklippide puhul.

## **Kõikide või valitud piltide eemaldamine prindijärjekorrast**

Saad lähtestada kõik prindireserveeringu andmed või ainult valitud piltide andmed.

- **1** Vajutage taasesituse ajal nuppu  $\circledcirc$  ja valige suvand  $\left[\Box\right]$ .
- **2** Valige suvand [L, ] ja vajutage nuppu  $\circledcirc$ .
	- Prindijärjekorrast kõikide piltide eemaldamiseks valige [Lähtesta] ja vajutage nuppu  $\textcircled{\tiny{\textcircled{\tiny{M}}}}$ . Väljumiseks ilma pilte eemaldamata valige [Säilita] ja vajutage nuppu  $\textcircled{\tiny{\textcircled{\tiny{M}}}}$ .
- **3** Valige nuppude  $\triangleleft\triangleright$  abil pildid, mida soovite prindijärjekorrast eemaldada.
	- Kasutage nuppu  $\nabla$ , et seada väljatrükkide arvuks 0. Vajutage nuppu  $\textcircled{\tiny{\textcircled{\tiny{M}}}}$ , kuni olete kõik soovitud pildid prindijärjekorrast eemaldanud.
- **4** Valige kuupäeva- ja kellaajavorming ja vajutage nuppu  $\infty$ .
	- See säte rakendub kõigile prindireserveeringu andmetega kaadritele.
- **5** Valige suvand [Määra] ja vajutage nuppu  $\omega$ .

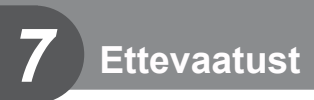

# **Aku ja laadija**

- Kaamera kasutab ühte Olympuse liitium-ioonakut. Ärge kasutage kunagi teisi akusid peale OLYMPUSE originaalakude.
- Kaamera energiakulu erineb suures ulatuses olenevalt kasutamisviisist ja muudest tingimustest.
- Kuna järgnevad toimingud kulutavad palju energiat ka ilma pildistamiseta, tühjeneb aku ruttu.
	- Korduv automaatne teravustamine pildistusrežiimis päästikunupu poolenisti allavajutamisega.
	- Piltide kuvamine ekraanil pikema aja jooksul.
	- Kui suvand [Vabastuse viivitus] (lk 106) on seatud valikule [Lühike].
	- Ühendamine printeri või arvutiga.
- Kurnatud aku kasutamisel võib kaamera välja lülituda ilma aku tühjenemishoiatust kuvamata.
- Ostmise ajal ei ole aku täielikult laetud. Laadige akut enne kasutuselevõttu kaasasoleva laadijaga.
- Tavaline laadimisaeg kaasasoleva laadija puhul on ligikaudu 4 tundi (hinnanguliselt).
- Ärge kasutage laadijaid, mis pole mõeldud kaasasoleva akuga kasutamiseks, ning akusid, mis pole mõeldud kaasasoleva laadijaga kasutamiseks.
- Aku asendamine vale akutüübiga tekitab plahvatusohu.
- Kõrvaldage kasutatud aku juhiste "ETTEVAATUST" (järgi lk 173).

# **Laadija kasutamine välisriikides**

- Laadijat võib kasutada kogu maailmas enamike koduste elektriallikatega vahelduvvooluvahemikus 100 V kuni 240 V (50/60 Hz). Siiski võib vahelduvvoolu võrgupesa riigiti või piirkonniti teistsuguse kujuga olla, mistõttu eeldab laadija kasutamine pesale vastava pistikadaptri olemasolu. Üksikasju saad küsida kohalikust elektripoest või reisikorraldajalt.
- Ärge kasutage kauplustes müügil olevaid adaptreid, kuna laadijal võib tekkida talitlushäire.

# **Kasutatavad mälukaardid**

Selles kasutusjuhendis viidatakse kõikidele salvestusseadmetele kui "mälukaartidele". Selle kaameraga saab kasutada järgmist tüüpi SD-mälukaarte (saadaval kauplustes): SD, SDHC, SDXC ja Eye-Fi. Kõige ajakohasem teave on Olympuse veebilehel.

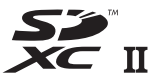

#### **SD-mälukaardi kirjutusvastase kaitse lüliti**

SD-mälukaardi korpusel on kirjutusvastase kaitse lüliti. Kui seate lüliti "LOCK" küljele, ei ole teil võimalik kaardile andmeid kirjutada, neid kustutada ega vormindada. Kirjutamise võimaldamiseks liigutage lüliti tagasi avatud asendisse.

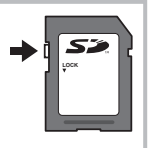

- Mälukaardil olevad andmed ei hävi täielikult isegi pärast mälukaardi vormindamist või andmete kustutamist. Kui te ei kavatse mälukaarti enam kasutada, hävitage see, et vältida tundliku isikuteabe lekkimist.
- Kasutage Eye-Fi-kaarti kooskõlas kaamera kasutamise riigis kehtivate seaduste ja eeskirjadega. Eemaldage Eye-Fi kaardid kaamerast või keelake nende funktsioonid lennukites ja muudes kohtades, kus nende kasutamine on keelatud.  $\mathbb{E}$  [Eye-Fi] (lk 114)
- Eye-Fi-kaart võib kasutamise käigus muutuda kuumaks.
- Eye-Fi-mälukaardi kasutamisel võib aku kiiremini tühjeneda.
- Eye-Fi-mälukaardi kasutamisel võib kaamera toimida aeglasemalt.
- Minu klippide jäädvustamisel võib ilmneda tõrge. Sellisel juhul lülitage kaardifunktsioon välja.
- SD-kaardi kirjutusvastase kaitse lüliti seadistamine asendisse LUKUS piirab mõne funktsiooni, nagu klippide jäädvustamise ja taasesituse kasutamist.
# **Salvestusrežiim ning faili suurus ja salvestatavate staatiliste piltide arv**

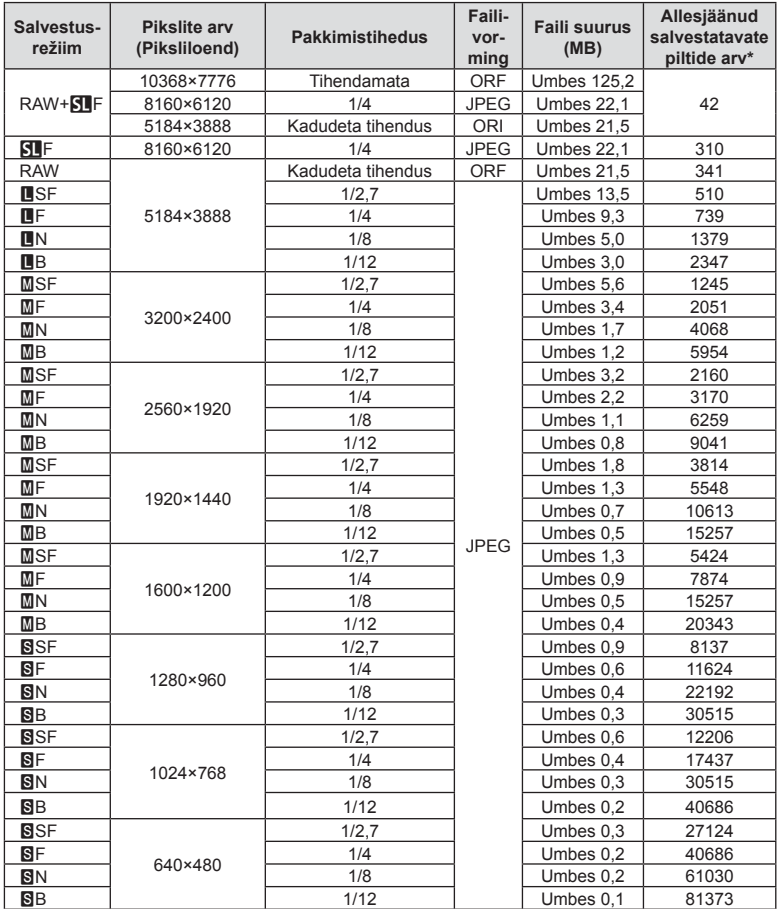

Tabelis olev faili suurus on ligikaudne 4 : 3 kuvasuhtega failide korral.

\*Eeldab 8 GB suurust SD-kaarti.

- Salvestatavate staatiliste piltide arv võib erineda olenevalt pildistatavast objektist, sellest, kas prindireserveeringuid on tehtud või mitte, ja muudest teguritest. Teatud juhul ei muutu ekraanil kuvatav salvestatavate staatiliste piltide arv isegi pildistamisel ega salvestatud fotode kustutamisel.
- Tegelik failisuurus oleneb pildistatavast objektist.
- Salvestatavate piltide ekraanile kuvatav maksimaalne arv on 9999.
- Saadaolevat videoklippide salvestusaega näete Olympuse veebisaidil.

# **Vahetatavad objektiivid**

Valige objektiiv stseeni ja oma loomingulise soovi järgi. Kasutage objektiive, mis on kujundatud spetsiaalselt Micro Four Thirdsi süsteemi jaoks ja millel on paremal näidatud sümbol või silt M.ZUIKO DIGITAL. Koos adaptriga saate kasutada ka Four Thirdsi süsteemi ja OM-süsteemi objektiive.

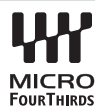

- Kerekorgi ja objektiivi kinnitamisel või mahavõtmisel hoidke objektiivi kinnitusseadist kaameral allapoole suunatuna. See takistab tolmu ja kõrvalise materjali sattumist kaamera sisemusse.
- Ärge eemaldage ega kinnitage kerekorki või objektiivi tolmuses kohas.
- Ärge suunake kaamera külge kinnitatud objektiivi päikese poole. See võib põhjustada kaamera tõrkeid või isegi süttimist päikesekiirte toimel, mida objektiiv suurendab.
- Olge hoolikas, et mitte kaotada kerekorki ja tagakatet.
- Kui objektiiv ei ole kaamera küljes, kinnitage kindlasti kerekork, et vältida tolmu sattumist kaamerasse.

#### Objektiivi ja kaamera kombinatsioonid

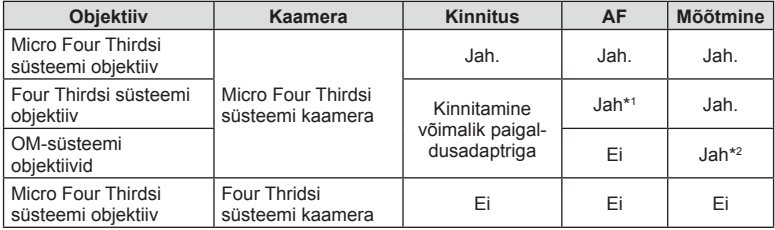

\*1 AF ei funktsioneeri videote salvestamisel.

\*2 Täpne mõõtmine pole võimalik.

# **Selle kaameraga kasutamiseks mõeldud lisavälgud**

Selle kaameraga saate kasutada üht eraldi müüdavatest lisavälkudest, et saavutada oma vajadustele vastavat välku. Lisavälgud lävivad kaameraga, võimaldades kontrollida kaamera välgurežiime läbi erinevate olemasolevate välgu juhtimisrežiimide nagu TTL-AUTO ja Super FP-välk. Selle kaamera jaoks ettenähtud lisavälguseadme saab paigaldada lisavälgu kinnituskohale. Samuti saate välklambi kinnitada kaamera välgukahvlile, kasutades kahvlikaablit (lisavarustus). Lisateavet vaadake lisavälguga kaasasolevatest dokumentidest.

Välgu kasutamisel on säriaja ülempiiriks 1/250 sek\*.

\* 1/20 sek vaikses režiimis (vaikne režiim, kõrge eraldusv. või fookuse kahveldamine).

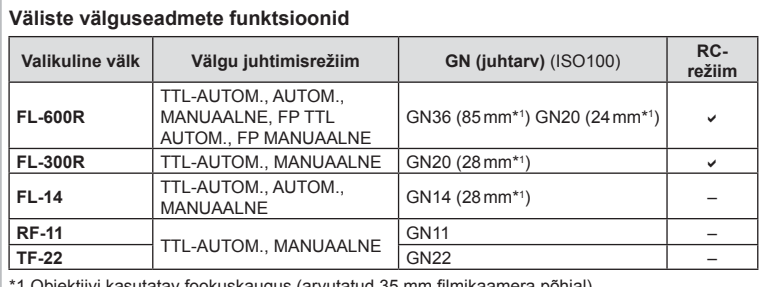

okuskaugus (arvutatt

# **Pildistamine juhtmevaba kaugjuhtimisega välguga**

Lisavälke, mis on mõeldud kasutamiseks selle kaameraga ja millel on kaugjuhtimisrežiim, saate kasutada juhtmevaba välguga pildistamiseks. Kaamera saab juhtida kuni kolmes eraldi rühmas olevat kaugjuhtimisega välku ja sisemist välku. Lisateavet vaadake lisavälguga kaasasolevatest kasutusjuhenditest.

- **1** Seadistage kaugjuhitavad välgud RC-režiimile ja paigutage need soovitud kohtadesse.
	- Lülitage välised välklambid sisse, vajutage nuppu REŽIIM ja valige RC-režiim.
	- Valige iga välise välgu jaoks kanal ja rühm.
- **2** Valige olek [Sees] režiimile [ $\frac{1}{2}$  RC-režiim] menüüs  $\frac{1}{2}$  Pildistusmenüü 2 (lk 87).
	- LV superjuhtpaneel lülitub RC-režiimile.
	- Saate valida LV superjuhtpaneeli kuva, kui vajutate mitu korda nuppu INFO.
	- Valige välgurežiim (pange tähele, et punasilmsuse vähendamine ei ole RC-režiimis saadaval).

#### **3** Kohaldage iga rühma seadistusi LV superjuhtpaneelil.

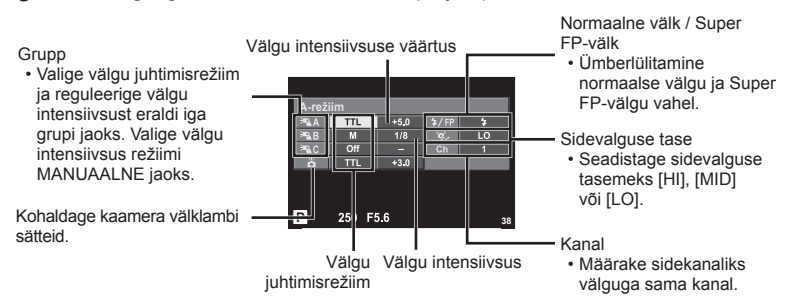

**4** Kinnitage kaasasolev välklamp ja lülitage kaamera sisse.

• Kui sisseehitatud välk ja kaugvälk on laetud, tehke proovivõte.

#### ■ Juhtmevaba välgu juhtimisulatus

Paigutage juhtmevabad välgud nii, et nende kaugsensorid on suunatud kaamera poole. Järgneval joonisel on näidatud ligikaudsed ulatused, kuhu välke võib paigutada. Tegelik juhtimisulatus võib erineda kohalikest tingimustest olenevalt.

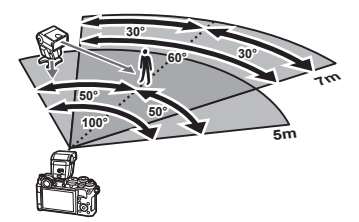

- Soovitame kasutada kuni kolmest kaugvälgust koosnevat rühma.
- Kaugvälke ei saa kasutada teise kardina aeglase sünkroonimise jaoks või värina vähendamise särituse jaoks, mis on pikem kui 4 sekundit.
- Kui objekt on kaamerale liiga lähedal, võib kaamera välgu eraldatav kontrollvälk mõjutada säritust (seda efekti saate vähendada, kui vähendate kaamera välgu võimsust, nt difuusoriga).
- Kui kasutate välku RC-režiimis, on ülemiseks välgu sünkroniseerimise ajastuse limiidiks 1/250 s.

# **Teised lisavälgud**

Kaamera lisavälgu kinnituskohale paigaldatud kolmandate poolte välklampide kasutamisel pidage meeles järgmist.

- Kahjustate kaamerat, kui paigaldate X-kontaktile aegunud välklambi, mis kasutab töötamiseks suuremat pinget kui umbes 250 V.
- Kahjustate kaamerat, kui ühendate välgu, mille signaalikontaktid ei vasta Olympuse tehnilistele andmetele.
- Määrake pildistamisrežiimiks M, säriaeg väärtusele, mis pole suurem välgu sünkroonimise kiirusest, ja ISO-tundlikkus muule sättele kui [AUTOM.].
- Välku saate juhtida ainult nii, et seadistate välgul kaameraga valitud ISO-tundlikkuse ja ava väärtused. Välgu heledust saate reguleerida, kui muudate kas ISO-tundlikkust või ava.
- Kasutage välku koos objektiivile sobiva valgustusnurgaga. Valgustusnurka väljendatakse tavaliselt kasutades 35 mm formaadile vastavaid fookuskaugusi.

# **Peamised tarvikud**

### **Kaugjuhtimiskaabel (RM–UC1)**

Kasutage, kui väikseimgi kaamera liikumine võib põhjustada häguseid pilte, näiteks makro- või aegvõtetel. Kaugjuhtimiskaabel kinnitub kaamera harupistikusse. (lk 12)

#### **Konverterid**

Konverterid kinnituvad kaamera objektiivile kiireks ja hõlpsaks kalasilma- või makrovõtete tegemiseks. Vt OLYMPUSE veebilehelt täiendavat teavet kasutatavate objektiivide kohta.

• Kasutage sobivat objektiivi lisaseadet võtterežiimis ( $\Box$ ),  $\Box$  või  $\Box$ ).

#### **Kaamera käepide (ECG-4)**

Käepidemega on suure objektiivi kasutamisel lihtsam kaamerat liikumatuna hoida.

# **Süsteemi skeem**

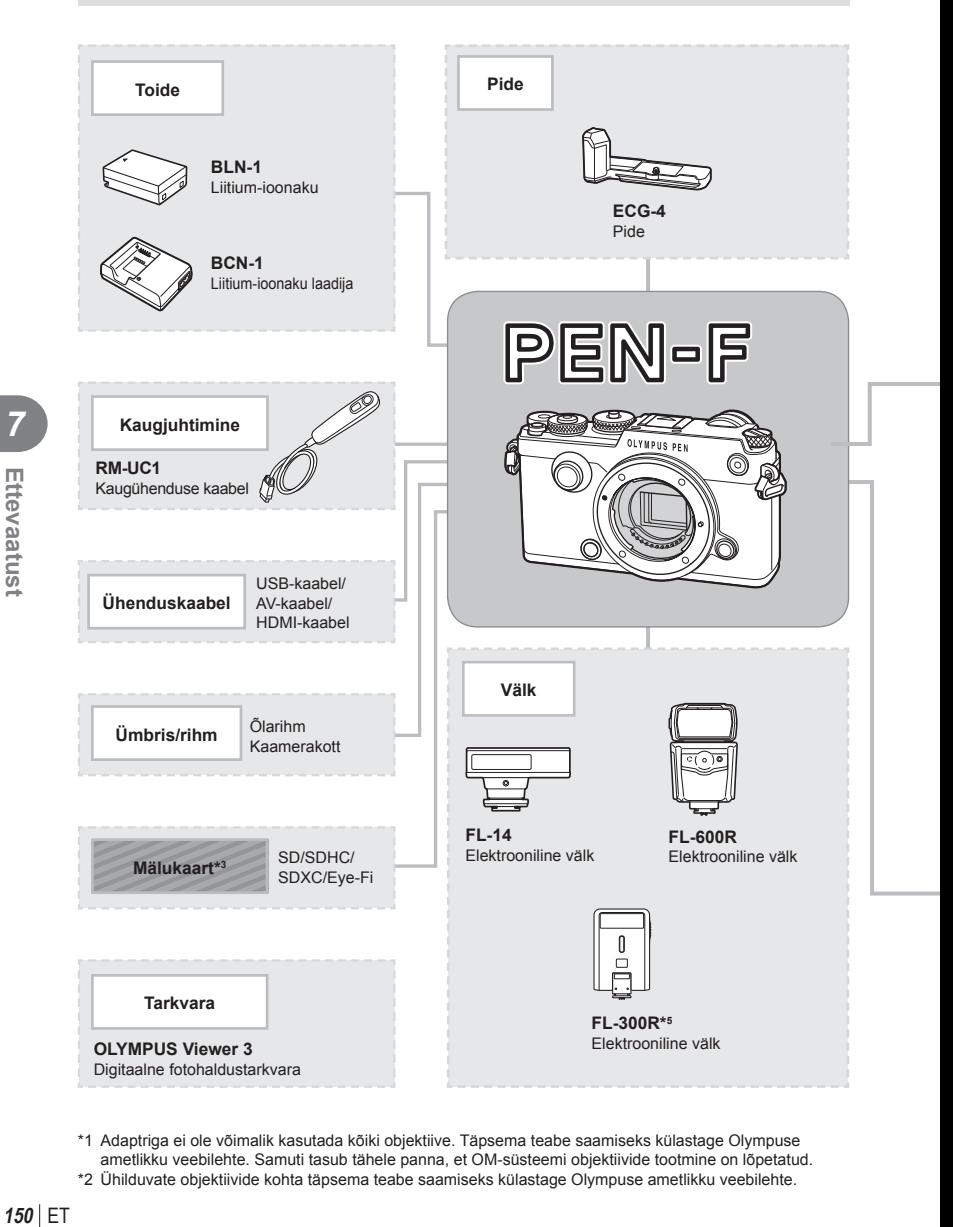

- \*1 Adaptriga ei ole võimalik kasutada kõiki objektiive. Täpsema teabe saamiseks külastage Olympuse ametlikku veebilehte. Samuti tasub tähele panna, et OM-süsteemi objektiivide tootmine on lõpetatud.
- \*2 Ühilduvate objektiivide kohta täpsema teabe saamiseks külastage Olympuse ametlikku veebilehte.

: PEN-F ühilduvad tooted

: kauplustes saadaolevad tooted

Kõige ajakohasem teave on Olympuse veebilehel.

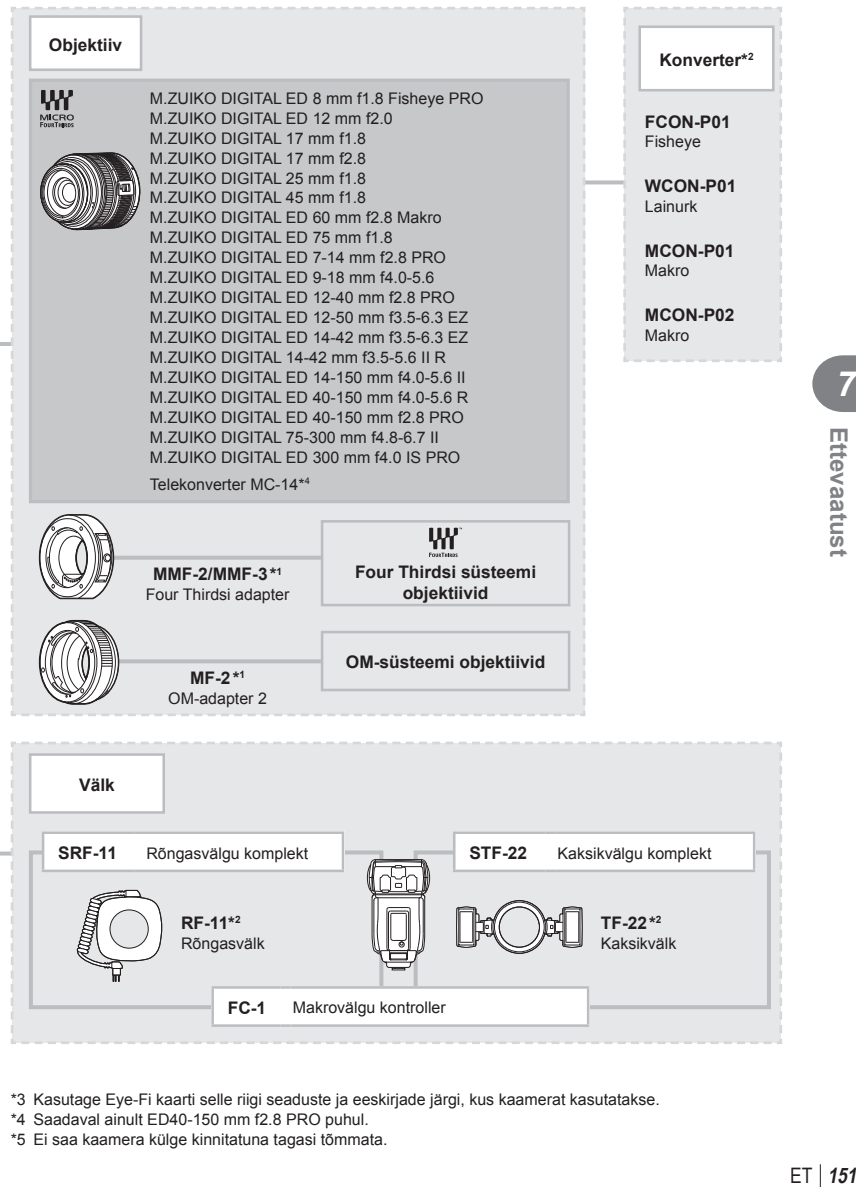

\*3 Kasutage Eye-Fi kaarti selle riigi seaduste ja eeskirjade järgi, kus kaamerat kasutatakse.

\*4 Saadaval ainult ED40-150 mm f2.8 PRO puhul.

\*5 Ei saa kaamera külge kinnitatuna tagasi tõmmata.

# **Kaamera puhastamine ja hoiulepanek**

#### **Kaamera puhastamine**

Lülitage kaamera välja ja eemaldage sellest enne puhastamist aku.

#### **Väliselt**

• Pühkige õrnalt pehme lapiga. Kui kaamera on väga määrdunud, leotage lappi kerges seebivees ja väänake hästi välja. Pühkige kaamerat niiske lapiga ja kuivatage seejärel kuiva lapiga. Pärast kaamera kasutamist rannas kasutage puhtas vees niisutatud ja hästi väljaväänatud lappi.

#### **Ekraan**

• Pühkige õrnalt pehme lapiga.

#### **Objektiiv**

• Eemaldage tolm objektiivilt poodides saadaoleva puhuriga. Pühkige objektiivi õrnalt puhastuspaberiga.

#### **Salvestamine.**

- Kui kavatsete kaamera pikemaks ajaks hoiule panna, võtke aku ja mälukaart välja. Paigutage kaamera jahedasse, kuiva ja õhutatud kohta.
- Paigaldage aeg-ajalt aku ja kontrollige kaamera talitlust.
- Eemaldage tolm ja muud võõrkehad korpuselt ja tagakattelt enne nende eemaldamist.
- Kui objektiiv ei ole kaamera küljes, kinnitage kindlasti kerekork, et vältida tolmu sattumist kaamerasse. Enne objektiivi hoiustamist pange objektiivi esi- ja tagakate kindlasti tagasi.
- Pärast kasutamist puhastage kaamerat.
- Ärge hoiustage koos putukatõrjevahenditega.

#### **Sensori puhastamine ja kontrollimine**

Kaameral on tolmueemaldusfunktsioon, mis aitab ultrahelivibratsiooni abil vältida tolmu sattumist sensorisse ning eemaldada sensori pinnalt tolmu ja saasta. Tolmueemaldusfunktsioon hakkab kaamera sisselülitamisel automaatselt tööle. Tolmueemaldusfunktsioon töötab samal ajal piksli kontr. funktsiooniga, mis kontrollib pildisensori ja pilditöötluslülituse seisundit. Kuna tolmueemaldusfunktsioon aktiveeritakse toite igal sisselülitamisel, siis peaks tolmu tõhusaks eemaldamiseks hoidma kaamerat püstasendis.

- Ärge kasutage tugevaid lahusteid, nagu benseen või alkohol, ega keemiliselt töödeldud riiet.
- Hoiduge kaamera paigutamisest kohtadesse, kus kasutatakse kemikaale, nii kaitsete kaamerat korrosiooni eest.
- Kui objektiivi ei puhastata, võib objektiivi pinnale tekkida hallitus.
- Kui kaamerat ei ole pikka aega kasutatud, kontrollige enne pildistamist kaamera iga osa hoolikalt. Enne oluliste piltide tegemist tehke kindlasti proovivõte, et kontrollida, kas kaamera töötab õigesti.

# **Piksli kontr.– pilditöötlusfunktsioonide kontrollimine**

Piksli kontr. funktsioon võimaldab kaameral kontrollida ja korrigeerida sensori ja pilditöötluse funktsioone. Pärast ekraani kasutamist või järjest pildistamist oodake enne pikslite kontr. funktsiooni kasutamist vähemalt üks minut, et tagada selle õige töö.

- **1** Valige suvand [Piksli Kontr.]  $\frac{a}{b}$  kohandatud menüü (lk 114) vahekaardil k.
- 2 Vajutage nuppu  $\triangleright$  ja seejärel nuppu  $\otimes$ .
	- Piksli kontr. kestuse ajal kuvatakse riba [Töötan]. Kui sensori korrastus on lõpetatud, taastatakse menüü.
- Kui peaksite kaamera piksli kontr. ajal kogemata välja lülitama, alustage uuesti punktist 1.

# **Pildistusnõuanded ja -teave**

## **Kaamera ei lülitu sisse, kuigi aku on paigaldatud**

#### **Aku ei ole täielikult laetud**

• Lae akulaadijaga akut.

#### **Aku on külma tõttu ajutiselt töövõimetu**

• Akujõudlus langeb madalatel temperatuuridel. Võtke aku välja ja soojendage seda mõnda aega oma taskus.

#### **Kaamera ei pildista päästiku vajutamisel**

#### **Kaamera on automaatselt välja lülitunud**

- Säästurežiimi lubamise korral lülitub kaamera lülitub unerežiimile, kui valitud aja jooksul ei tehta ühtegi toimingut.
- Kaamera lülitub aku säästmiseks automaatselt unerežiimile, kui määratud aja jooksul ei tehta ühtegi toimingut.  $\mathbb{R}$  [Unerežiim] (lk 108) Kui pärast unerežiimile lülitumist ei tehta määratud aja jooksul (4 tundi) ühtegi toimingut, lülitub kaamera automaatselt välja.

#### **Välk laeb parajasti**

• Kui laadimine on pooleli, vilgub ekraanil märk  $\clubsuit$ . Oodake, kuni vilkumine lõpeb ja seejärel vajutage päästikule.

#### **Fookuse leidmine ei õnnestu**

• Kaamera ei suuda fokuseerida objekte, mis on liiga lähedal või mis ei sobi automaatfookuse jaoks (ekraanil vilgub AF-kinnitustähis). Suurendage vahemaad objektiga või fokuseerige kõrge kontrastsusega objektile, mis on kaamerast sama kaugel kui peamine objekt, muutke kompositsiooni ja pildistage.

#### **Raskesti fokuseeritavad objektid**

Autofookusega võib teravustamine olla raskendatud järgmistes tingimustes.

AF-kinnitustähis vilgub. Need objektid ei ole fookuses.

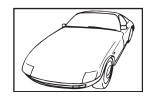

Madala kontrastsusega objekt

AF-kinnitustähis süttib, kuid objekt ei ole fookuses.

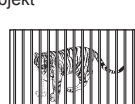

Erinevatel kaugustel paiknevad objektid

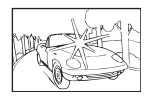

Kaadri keskel on liiga erk valgus

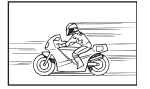

Kiiresti liikuvad objektid

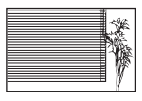

Vertikaalsete joonteta objekt

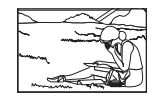

Objekt on väljaspool AF-ala

#### **Müra vähendamine on aktiveeritud.**

• Öövõtete puhul on säriaeg pikem ja piltidele võib tekkida müra. Kaamera aktiveerib pärast pika säriajaga pildistamist müra vähendamise protsessi. Selle ajal ei ole võimalik pildistada. Võite funktsiooni [Mürafilter] lülitada valikule [Väljas]. **IG [Mürafilter]** (lk 108)

#### **AF-punktide arvu on vähendatud**

AF-sihikute arv ja suurus muutub grupi sihiku seadistuste ja funktsiooni [Digi telekonverter] ja [Pildi küljesuhe] puhul valitud suvandiga.

#### **Kuupäev ja kellaaeg on määramata**

#### **Kaamerat kasutatakse ostu ajal kehtinud sätetega**

• Ostu ajal ei ole kuupäeva ega kellaaega määratud. Enne kaamera kasutamist määrake kuupäev ja kellaaeg.  $\mathbb{R}$ , Kuupäeva ja kellaaja määramine" (lk 19)

#### **Aku on kaamerast välja võetud**

• Kui jätate kaamera ilma akuta umbes üheks päevaks, lähtestatakse kuupäeva ja kellaaja sätted tehase vaikeväärtustele. Kui aku oli kaameras enne eemaldamist vaid lühikest aega, tühistatakse sätted kiiremini. Enne oluliste piltide tegemist veenduge, et kuupäeva ja kellaaja sätted oleks õiged.

#### **Seadistatud funktsioonid taastatakse tehase vaikesätetele**

Kui pöörate režiimi valimise ketast või lülitate toite välja muus võtterežiimis kui P, A, S või M, taastatakse muudetud sätetega funktsioonide tehase vaikesätted.

#### **Tehtud pilt paistab valkjas**

See võib juhtuda, kui pildistate vastu valgust või pooleldi vastu valgust tingimustes. Põhjuseks on nähtus nimega helk ehk läbipaiste. Võimaluse korral kaaluge kompositsiooni, kus tugev valgusallikas ei jää pildile. Helk võib ilmneda isegi siis, kui valgusallikas ei jää pildile. Kasutage objektiivi valgusallika eest varjamiseks varjukit. Kui objektiivivarjuk ei aita, kasutage valguse varjamiseks oma kätt.

■ "Vahetatavad objektiivid" (lk 146)

#### **Tehtud pildil ilmuvad objektile tundmatud heledad laigud**

Seda võivad põhjustada sensori põlevad pikslid. Tehke funktsioon [Piksli kontr.]. Kui probleemi ei õnnestu kõrvaldada, teostage piksli kontr. mitu korda.  $\mathbb{R}$  Piksli kontr.– pilditöötlusfunktsioonide kontrollimine" (lk 153)

#### **Funktsioonid, mida ei saa menüüdest valida**

Mõni üksus ei pruugi olla menüüst noolepadjaga valitav.

- Üksused, mida ei saa praeguses pildistusrežiimis valida.
- Üksused, mida ei saa seadistada, kuna need on juba seadistatud: funktsioonide  $[\Box_H]$  ja [Mürafilter] kombinatsioon jne.

# **Veateated**

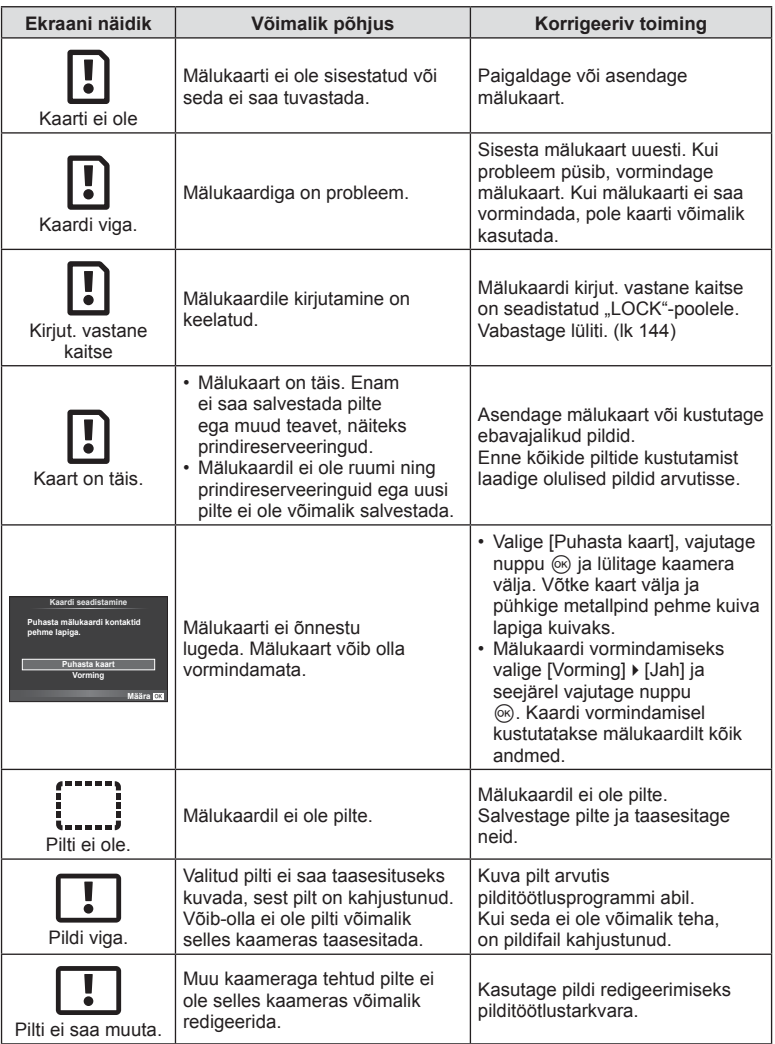

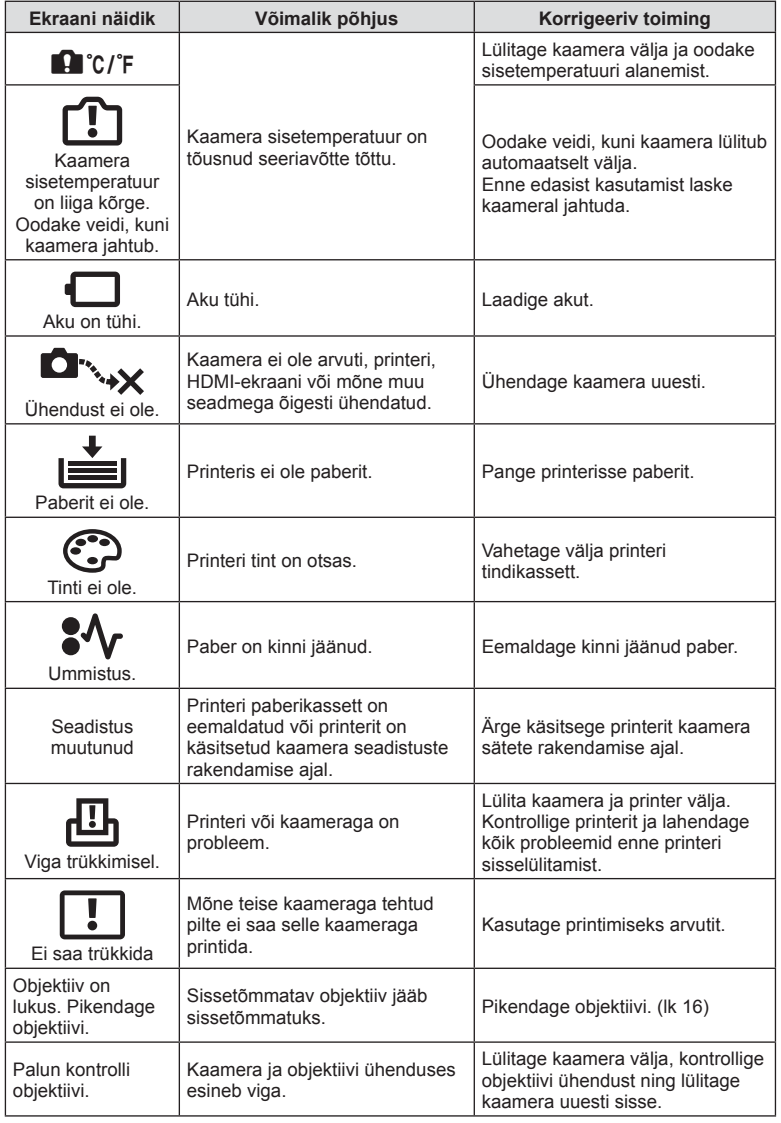

# **Menüü kataloog**

\*1: saab lisada [Määra kohand. rež.].

\*2: vaikeseade taastamiseks valige [Lähtesta] seadeks [Täielik].

\*3: vaikeseade taastamiseks valige [Lähtesta] seadeks [Põhiline].

# **C** Pildistusmenüü

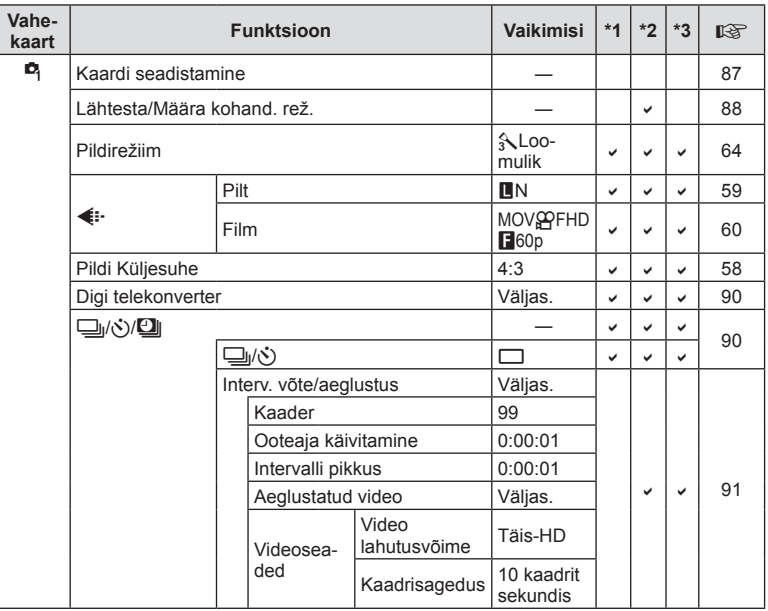

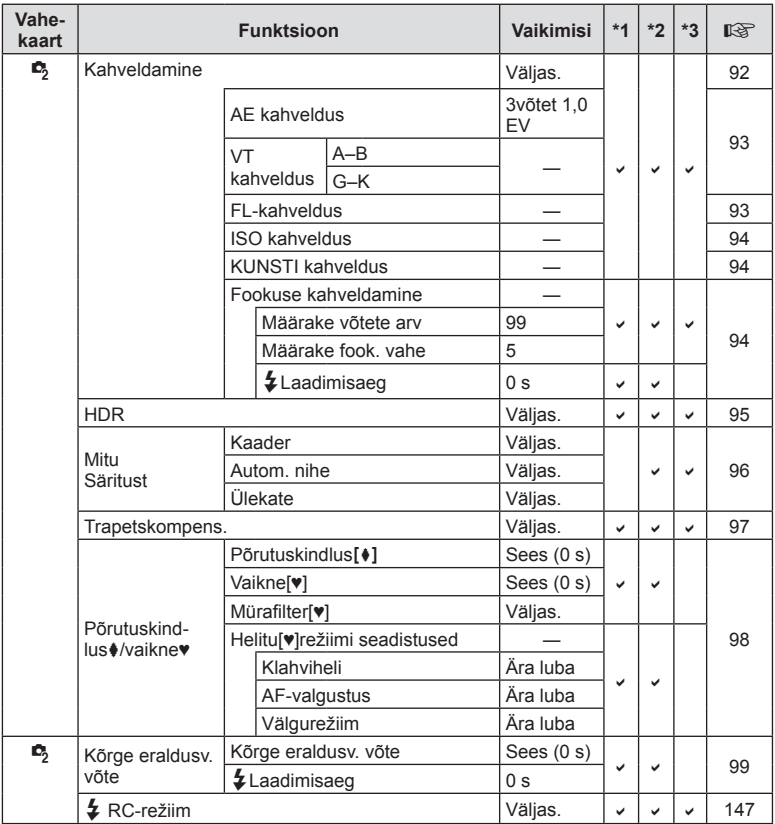

# q **Esitusmenüü**

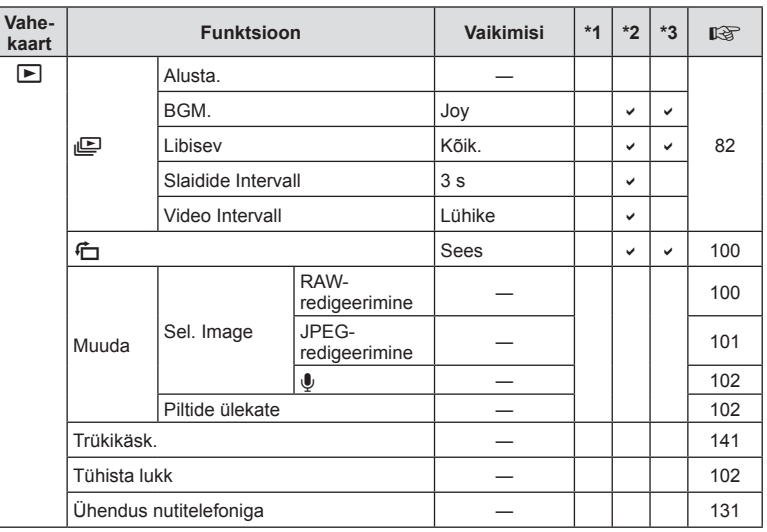

# d **Seadistusmenüü**

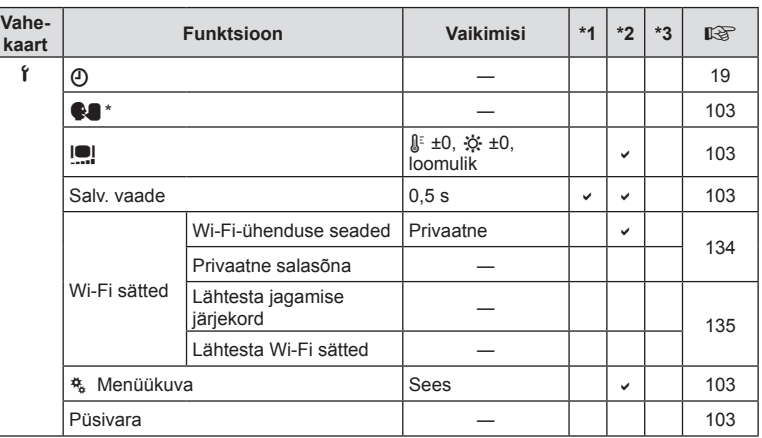

\* Sätted erinevad olenevalt ostupiirkonnast.

# c **Kohandatud menüü**

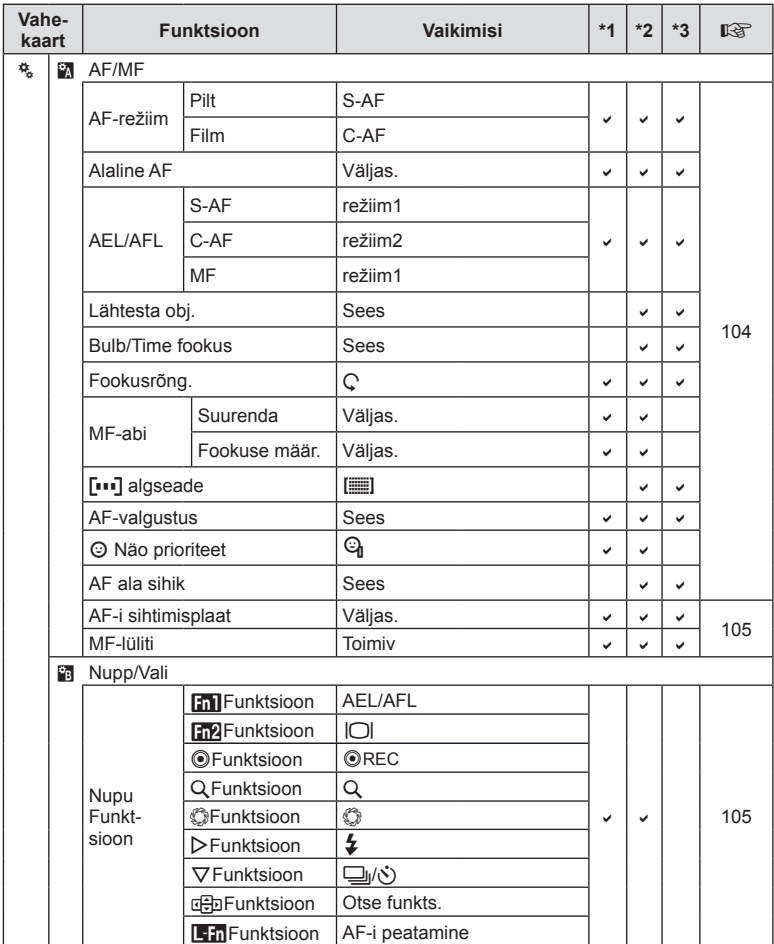

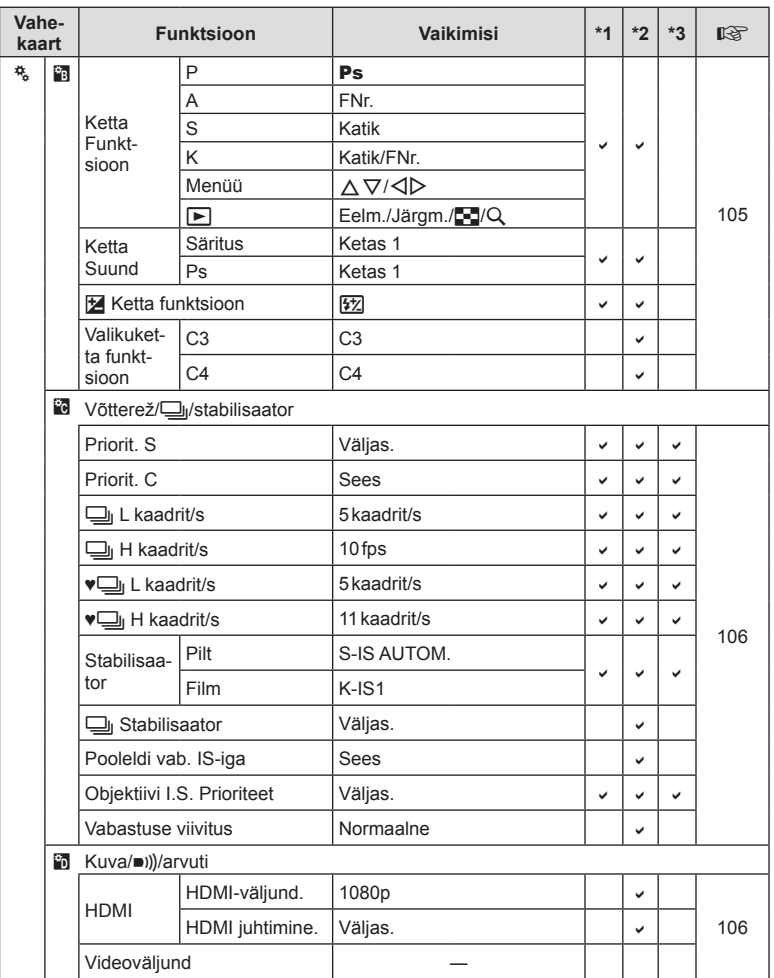

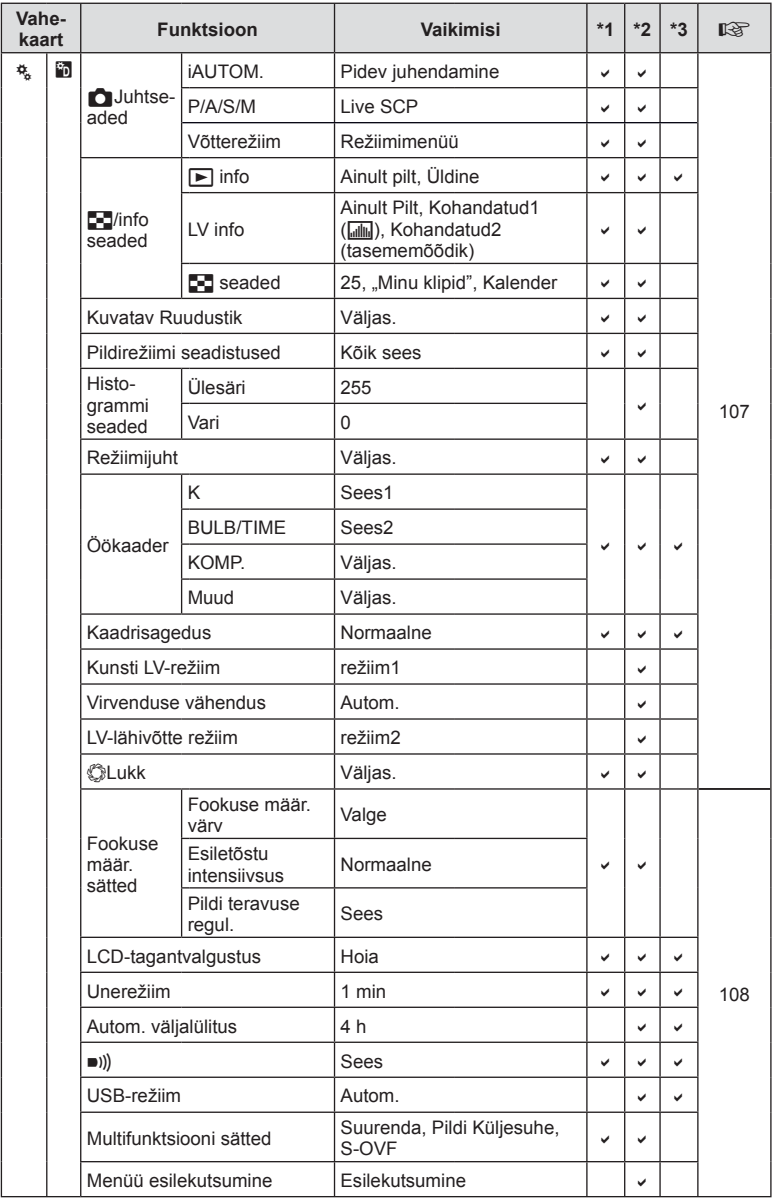

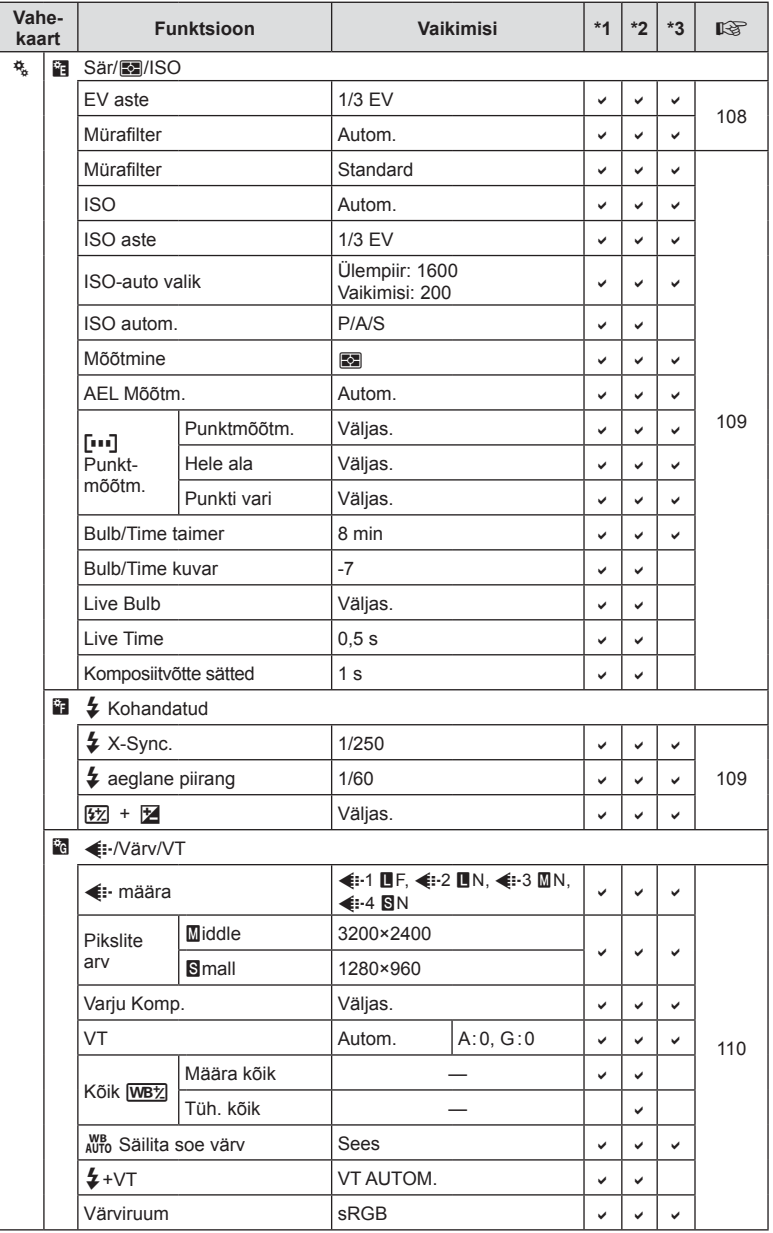

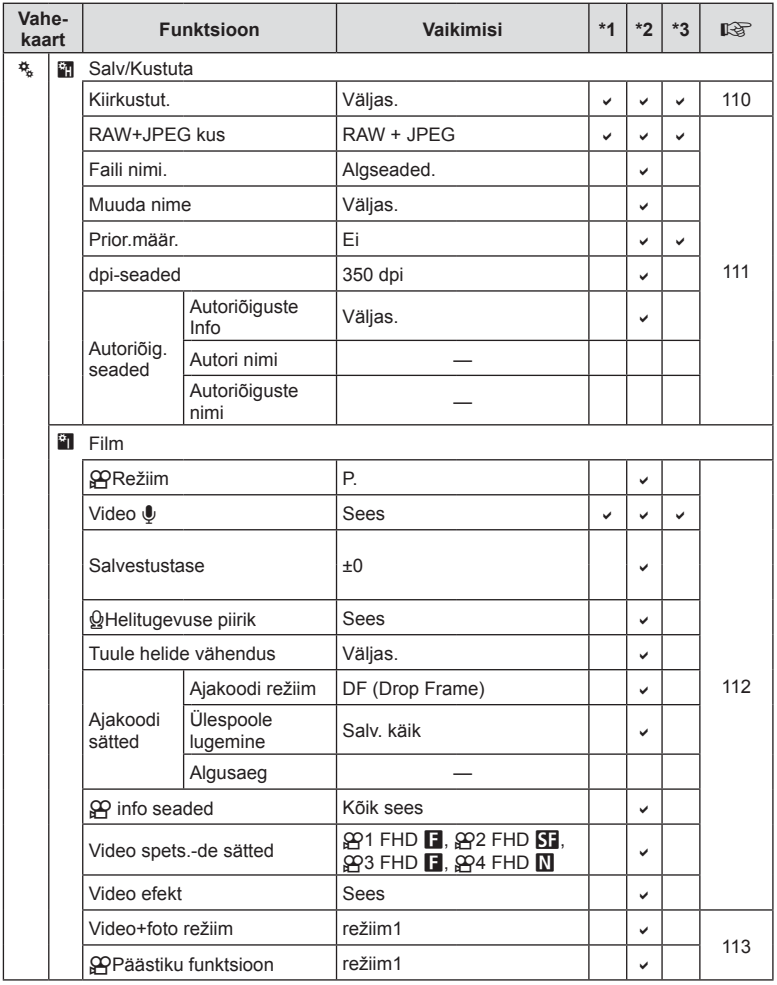

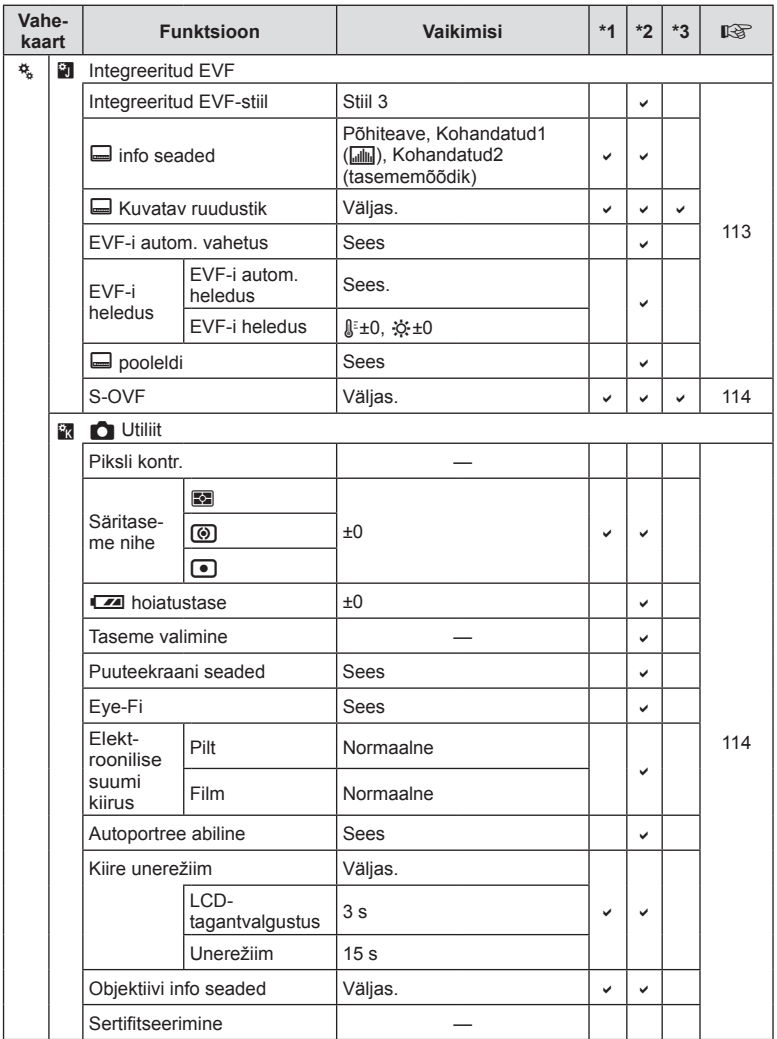

\* [Lähtesta] (Täielik) and [Lähtesta] (Põhiline) ei lähtesta infot üksikute objektiivide jaoks.

# **Vaikimisi värv ja ühevärvilised profi ilid**

Värviprofiilid 1, 2 ja 3 ning ühevärvilised profiilid 1, 2 ja 3, mis on kättesaadavad, kui loomingulise kettaga valitakse värvi või uhevärvilise profiili juhtimine, eelseadistatakse erinevateks vaikimisi seadistusteks.

#### Värviprofiil 1

Lähtestage standardsele "Loomulik" määrangule, kui kõik seadistused on lähtestatud nende vaikimisi väärtustele (±0).

#### Värviprofiil 2

Lähtestage määrangule sügavate, kasinate värvidega.

#### Värviprofiil 3

Lähtestage määrangule, mis annab kõrge küllastatuse efektiga video, sügavad värvid.

#### Ühevärviline profiil 1

Lähtestage standardsele "Ühevärviline" määrangule, kui kõik seadistused on lähtestatud nende vaikimisi väärtustele (±0).

#### Ühevärviline profiil 2

Lähtestage määrangule, mis annab mustvalge video efekti.

#### Ühevärviline profiil 3

Lähtestage määrangule, mis annab ifrapuna mustvalge video efekti.

# **Tehnilised andmed**

#### Kaamera

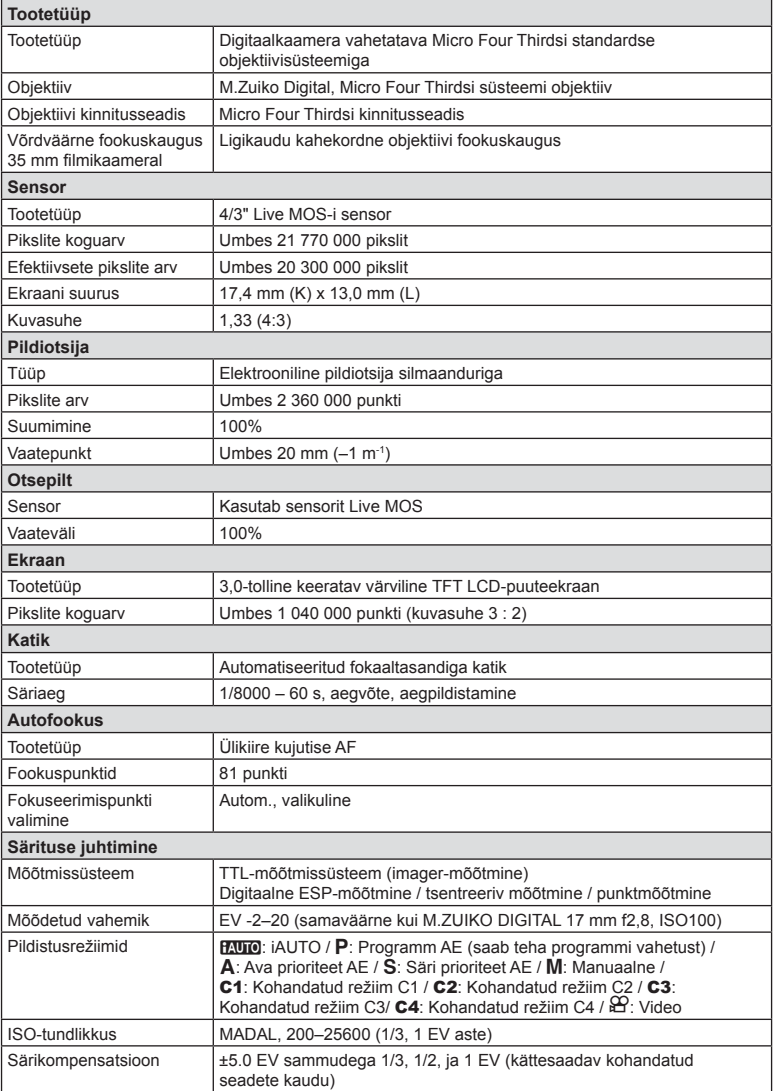

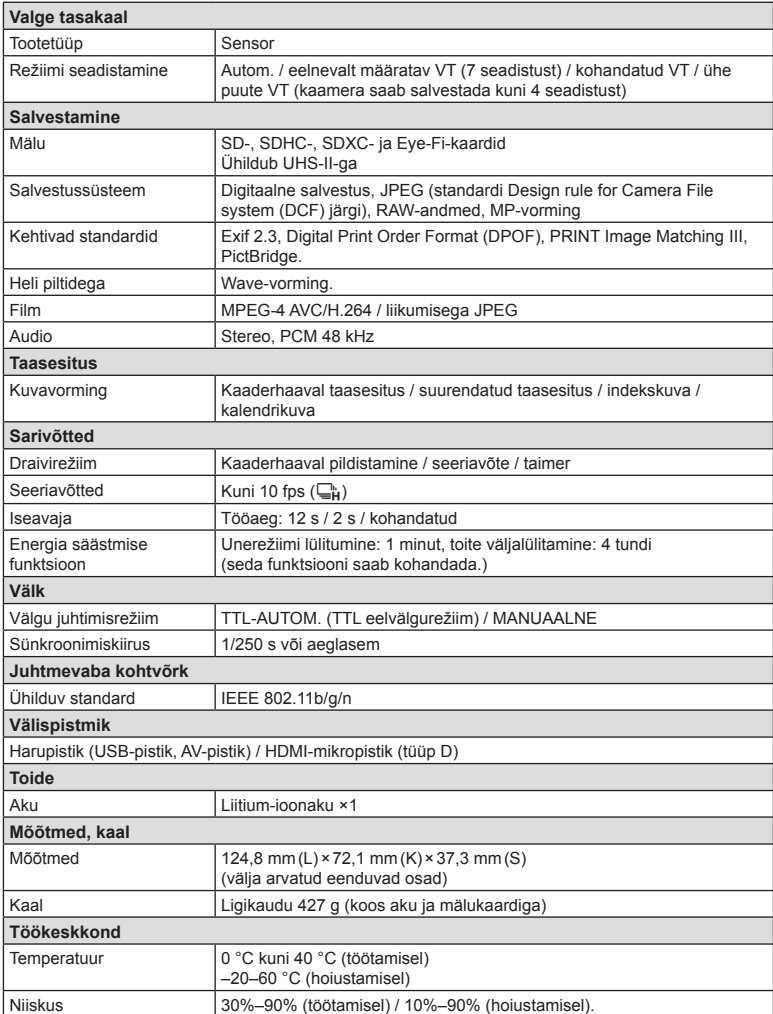

HDMI, HDMI logo ja High-Definition Multimedia Interface on ettevõtte HDMI Licensing LLC kaubamärgid või registreeritud kaubamärgid.

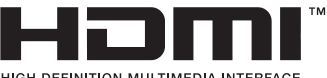

- HIGH-DEFINITION MULTIMEDIA INTERFACE
- TEHNILISI ANDMEID VÕIB MUUTA EELNEVALT ETTETEATAMATA NING TOOTJA KOHUSTUSTETA.
- Kõige uuemad tehnilised andmed leiate meie veebisaidilt.

ET **169 Teave co** Teave

#### n FL-LM3 välk

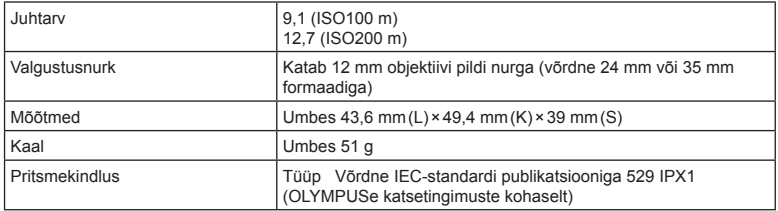

#### Liitium-ioonaku

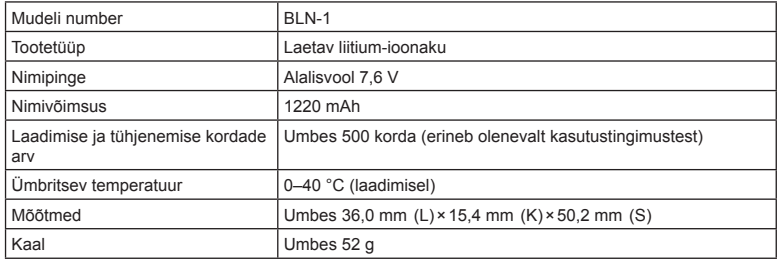

#### Liitium-ioonaku laadija

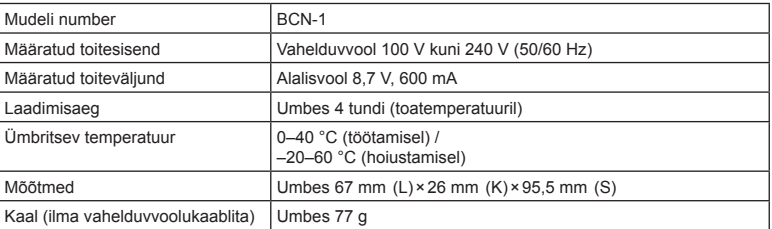

• Selle seadmega kaasasolev AC-kaabel on mõeldud kasutamiseks ainult selle seadmega ja seda ei tohi kasutada teiste seadmetega. Ärge kasutage selle seadmega teiste seadmete kaableid.

• TEHNILISI ANDMEID VÕIB MUUTA EELNEVALT ETTETEATAMATA NING TOOTJA KOHUSTUSTETA.

• Kõige uuemad tehnilised andmed leiate meie veebisaidilt.

# *9* **ETTEVAATUSABINÕUD**

# **ETTEVAATUSABINÕUD**

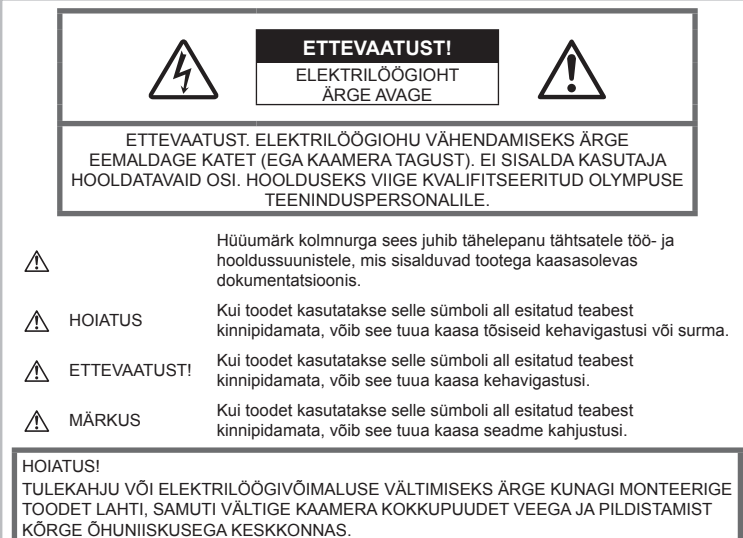

**Üldised ettevaatusabinõud** Lugege kõiki suuniseid – enne toote kasutamist lugege läbi kõik kasutusjuhendid. Jätke kõik kasutusjuhendid ja toote

dokumentatsioon alles juhuks, kui soovite neid ka edaspidi vaadata.

Vooluallikas – ühendage toode ainult toote sildil kirjeldatud tingimustele vastava vooluallikaga.

Võõrkehad – kehavigastuste vältimiseks ärge kunagi asetage toote sisse metallesemeid.

Puhastamine – ühendage siinne toode enne puhastamist alati seinapistikust lahti.

Puhastamiseks kasutage ainult niisket lappi. Ärge kunagi kasutage toote puhastamiseks mingeid vedelik- või aerosoolpuhastusaineid ega orgaanilisi lahusteid.

Kuumus – ärge kunagi kasutage ega hoidke kaamerat soojusallikate, näiteks radiaatori, soojapuhuri, pliidi või mõne muu soojusenergiat genereeriva seadme, sealhulgas stereovõimendi lähedal.

Lisatarvikud – enda ohutuse tagamiseks ja toote kaitseks kasutage ainult Olympuse soovitatavaid lisatarvikuid.

Asukoht – toote kahjustuste vältimiseks kinnitage toode kindlalt stabiilsele statiivile, alusele või toele.

# **HOIATUS**

- **Ärge kasutage kaamerat tule- või plahvatusohtlike gaaside läheduses.**
- **Ärge kasutage inimeste (imikud, väikelapsed jt) lähedalt pildistamiseks välku ega LEDi (sh AF-lamp).**
	- Välku kasutades peab pildistaja olema vähemalt 1 m kaugusel fotografeeritavate nägudest. Välgu kasutamine pildistatava silmade lähedal võib põhjustada ajutist nägemiskaotust.
- **Ärge vaadake kaamera kaudu päikese ega tugevate valgusallikate poole.**
- **Hoidke väikesed lapsed ja imikud kaamerast eemal.**
	- Järgnevate raskeid vigastusi põhjustavate olukordade vältimiseks kasutage ja hoidke kaamerat alati väikelastele ja imikutele kättesaamatus kohas.
		- Kaamerarihma takerdumine, mis võib põhjustada poomise.
- Aku, kaartide või teiste väikeste osade juhuslik allaneelamine.
- Iseenda või teise lapse juhuslik pimestamine välguga.
- Iseenda kogemata vigastamine kaamera liikuvate osadega.
- **Kui märkate, et laadijast tuleb suitsu, kuumust või tavatut müra või lõhna, lõpetage kohe seadme kasutamine, eraldage laadija elektrivoolu pistikupesast ning pöörduge abi saamiseks volitatud edasimüüja või teeninduskeskuse poole.**
- **Lõpetage kohe kaamera kasutamine, kui märkate selle ümber ebaharilikke lõhnu, helisid või suitsu.**
	- Ärge kunagi eemaldage akut paljaste kätega, sest see võib käsi kõrvetada või põletada.
- Ärge hoidke ega kasutage kaamerat märgade kätega. See võib põhjustada ülekuumenemist, lõhkemist, süttimist, elektrilööke või talitlushäireid.
- **Ärge jätke kaamerat väga kõrge temperatuuriga kohtadesse.**
	- Seda tehes võivad mõned kaamera osad kannatada saada ja teatud tingimustel võib kaamera ka süttida. Ärge kasutage laadijat, kui see on millegagi (näiteks tekiga) kaetud. See võib põhjustada ülekuumenemise, mis võib lõppeda tulekahjuga.
- **Kaamera käsitsemisel olge ettevaatlik, et vältida madaltemperatuuri põletushaavade saamist.**
	- Kui kaamera sisaldab metallosi, võib ülekuumenemine tuua kaasa põletuse. Pöörake tähelepanu järgmisele.
		- Pikaajalisel järjestikusel kasutamisel läheb kaamera kuumaks. Kuumenenud kaamera käes hoidmisel võite saada põletushaavu.
		- Ülimadalate temperatuuridega piirkondades võib kaamera korpuse temperatuur olla madalam kui keskkonna temperatuur. Võimaluse korral kasutage pakase käes pildistamisel kindaid.
- Tootes sisalduva täppistehnoloogia kaitseks ärge mingil juhul jätke kaamerat allpool loetletud kohtadesse ei kasutamise ega hoidmise ajal.
	- Kohad, kus temperatuur ja/või õhuniiskus on kõrge või võib suures ulatuses kõikuda. Otsene päikesevalgus, rannad, suletud autod või mõnede muude kuumusallikate (ahi, radiaator jms) või õhuniisutajate lähedus.
- Liivastes või tolmustes keskkondades.
- Kergesti süttivate või plahvatusohtlike ainete lähedal.
- Märgades kohtades, nagu näiteks pesuruumides või vihma käes.
- Kohad, kus võib aset leida tugev vibratsioon.
- Kaamera kasutab Olympuse ettenähtud liitium-ioonakut. Laadige akut ettenähtud laadijaga. Ärge kasutage teisi laadijaid.
- Ärge kunagi tuhastage või kuumutage akusid mikrolaineahjudes, keeduplaatidel ega surveanumates vms.
- Ärge jätke kaamerat kunagi elektromagnetiliste seadmete peale ega lähedusse. See võib põhjustada ülekuumenemise, põlengu või plahvatuse.
- Ärge ühendage klemme metallesemetega.
- Ärge kandke ega hoidke akusid kohtades, kus need võivad kokku puutuda metallist objektidega, nagu ehted, nõelad, klambrid, võtmed vms.

Lühis võib põhjustada ülekuumenemise, plahvatuse või põlengu, mis võib teid põletada või vigastada.

- Akuvedeliku lekke ja klemmikahjustuste vältimiseks järgige täpselt kõiki akude kasutamise kohta käivaid eeskirju. Ärge püüdke akusid avada, neid muuta mingil moel, joota jms.
- Akus sisalduva vedeliku sattumisel silma loputage silma kohe puhta jooksva külma veega ja pöörduge viivitamata arsti poole.
- Kui teil ei õnnestu akut kaamerast eemaldada, pöörduge volitatud edasimüüja või teeninduskeskuse poole. Ärge proovige akut jõuga välja võtta. Aku välispinna kahjustused (kriimustused jne) võivad tekitada kuumust või plahvatust.
- Hoidke akusid alati lastele ja lemmikloomadele kättesaamatus kohas. Kui nad neelavad aku kogemata alla, pöörduge viivitamatult arsti poole.
- Akuvedeliku lekkimise, ülekuumenemise, tulekahju või plahvatuse vältimiseks kasutage ainult antud tootele soovitatud akusid.
- Kui akut ei õnnestu ettenähtud aja jooksul täielikult laadida, lõpetage selle laadimine ja ärge akut edaspidi enam kasutage.
- Ärge kasutage akusid, mille ümbris on kriimustatud või kahjustatud; ärge kriimustage akut.
- Hoidke akusid tugevate löökide ja pideva vibratsiooni eest, mis võib tekkida kukkumise või löömisega. See võib põhjustada plahvatuse,

ülekuumenemise või põlengu.

- Lõpetage kaamera kasutamine kohe, kui aku hakkab pildistamise käigus lekkima, tekitab ebatavalist lõhna, muudab värvi, deformeerub või kaotab muul viisil oma tavapärase seisundi ja hoidke seda leekidest eemal.
- Kui akust lekib riietele või nahale vedelikku, eemaldage riided ja loputage määrdunud kohta viivitamatult puhta külma kraaniveega. Kui vedelik põletab nahka, pöörduge kohe arsti poole.
- Olympuse liitium-ioonaku on mõeldud ainult Olympuse digikaameraga kasutamiseks. Ärge kasutage akut teiste seadmetega.
- **Ärge laske lastel või loomadel/ lemmikloomadel akusid käsitseda või transportida (hoidke ära ohtlikku käitumist, nt lakkumist, aku suhu panemist või närimist).**

#### **Kasutage ainult ettenähtud laetavat akut ja laadijat**

Soovitame tungivalt, et kasutaksite selle kaameraga ainult Olympuse korduvlaetavat asjakohast originaalakut ja akulaadijat. Muude laetavate akude ja/või akulaadijate kasutamine võib aku lekkimise, kuumenemise, süttimise või kahjustumise tõttu põhjustada tulekahju või kehavigastusi. Olympus ei vastuta õnnetuste või kahju eest, mille põhjuseks võib olla aku ja/või akulaadija kasutamine, mis ei kuulu Olympuse originaaltarvikute hulka.

# **ETTEVAATUST!**

- **Ärge katke välku selle sähvatamise ajal käega.**
- Ärge mingil juhul hoidke akut otsese päikesevalguse all, samuti kuumas sõidukis, soojusallika lähedal jne.
- Hoidke akud alati kuivana.
- Pikaajalise kasutamise käigus võib aku kuumeneda. Väikeste põletuste välimiseks ärge eemaldage akut vahetult pärast kaamera kasutamist.
- See kaamera kasutab Olympuse liitiumioonakut. Kasutage ettenähtud originaalakut. Aku asendamine vale akutüübiga tekitab plahvatusohu.
- Palun andke akud planeedi ressursside säästmiseks taastöötlusse. Kasutute akude äraviskamisel veenduge, et olete akuklemmid kinni katnud ning pidage alati kinni kohalikest seadustest ja eeskirjadest.

# **MÄRKUS**

- **Ärge kasutage ega hoidke kaamerat tolmuses või niiskes kohas.**
- **Kasutage ainult SD-/SDHC-/SDXCmälukaarte või Eye-Fi mälukaarte. Ärge kasutage kunagi teist tüüpi kaarte.**

Kui te sisestate juhuslikult mõnda teist tüüpi kaardi, võtke ühendust volitatud edasimüüja või teeninduskeskusega. Ärge proovige kaarti jõuga välja võtta.

- Olge rihmaga ettevaatlik ka kaamera kandmisel. See võib kergesti jääda väljaulatuvate objektide külge kinni ja põhjustada tõsiseid kahjustusi.
- Enne kaamera transportimist eemaldage statiiv ning kõik mitte-OLYMPUSe tarvikud.
- Ärge mingil juhul laske kaameral maha kukkuda ning hoidke kaamerat tugevate löökide ja vibratsiooni eest.
- Kaamera kinnitamisel statiivile või sealt eemaldamisel pöörake statiivi kruvi, mitte kaamerat.
- Ärge puudutage kaamera elektrikontakte.
- Ärge jätke kaamerat otse päikese kätte. Selle tõttu võivad objektiiv või katikukardin kahjustuda, värv tuhmuda, tekkida varikujutised sensoril või võib tagajärjeks olla süttimine.
- Ärge laske pildiotsijal kokku puutuda tugeva valgusallika või otsese päikesevalgusega. Kuumus võib pildiotsijat kahjustada.
- Ärge vajutage ega tõmmake tugevalt objektiivi.
- Eemaldage aku enne kaamera pikemaks ajaks hoiulepanemist. Valige hoidmiseks jahe ja kuiv koht, et vältida kaamera sees kondensaadi või hallituse tekkimist. Hoiundamise järel kontrollige kaamera korralikult töötamist, lülitades seda sisse ja vajutades päästikule.
- Kaamera töös võib esineda tõrkeid, kui seda kasutatakse kohtades, kus kaamerale võivad mõjuda magnet-/elektromagnetväli, raadiolained või kõrgepinge, näiteks telerite, mikrolainete, videomängude, kõlarite, suurte ekraanide, tele-/raadiomastide või ülekandetornide läheduses. Sellistel juhtudel lülitage kaamera välja ja siis uuesti sisse enne edasist töötamist.
- Järgige alati kaamera kasutusjuhendis töökeskkonna osas antud piiranguid.
- Paigaldage aku kaamerasse ettevaatlikult. järgides kasutusjuhendis toodud suuniseid.
- Enne laadimist kontrolli alati hoolikalt, kas aku lekib, esineb värvimuutusi, deformatsioone või muid ebanormaalseid nähtusi.
- Kui kavatsete kaamera pikemaks ajaks hoiule panna, võtke kindlasti aku kaamerast välja.
- Kui panete aku pikemaks ajaks hoiule, valige hoiustamiseks jahe koht.
- Kaamera energiatarve võib olenevalt kasutatavatest funktsioonidest olla erinev.
- Allpool kirjeldatud tingimustes kasutatakse pidevalt energiat ja aku tühjeneb kiiresti.
	- Suurendust kasutatakse korduvalt.
	- Päästik vajutatakse pildistusrežiimis korduvalt pooleldi alla, aktiveerides automaatfookuse.
	- Ekraanil kuvatakse pikemat aega pilti.
	- Kaamera on ühendatud printeriga.
- Tühja aku kasutamine võib põhjustada kaamera väljalülitamise ilma eelneva akutaseme hoiatuseta.
- Kui akuklemmid saavad märjaks või määrduvad, võib tulemuseks olla kaamera ühenduse häire. Pühi akut enne kasutamist korralikult kuiva lapiga.
- Laadige alati aku, kui kasutate seda esimest korda või pole seda kaua aega kasutatud.
- Akutoitel kaamera kasutamisel madalate temperatuuride juures ürita hoida nii kaamerat kui ka varuakut nii soojas kui võimalik. Madala temperatuuri tõttu tühjaks saanud akut saab toatemperatuuril soojendades taastada.
- Enne pikale reisile minemist, eriti enne välismaale reisimist, ostke tagavaraks lisaakusid. Reisi ajal võib soovitatud akude muretsemine osutuda keeruliseks.

#### **Juhtmevaba kohtvõrgu funktsiooni kasutamine**

- **Lülitage kaamera välja haiglates ja muudes kohtades, kus on meditsiiniseadmed.**Kaamera raadiolained võivad mõjutada meditsiiniseadmeid, põhjustades õnnetusega lõppevaid rikkeid.
- **Lülitage kaamera välja lennuki pardal.** Juhtmevaba seadme kasutamine lennukis võib kahjustada lennuki ohutust.

#### **Ekraan**

- Ärge vajutage ekraanile liiga jõuliselt, sest ekraani kuva võib muutuda uduseks ja häirida kaamera taasesitusrežiimi; võite ka ekraani kahjustada.
- Ekraani üla/alaserva võib ilmuda valgusriba, kuid see ei ole rike.
- Objekti vaatamisel kaameraga diagonaalselt võivad selle servad ekraanil sakilisena paista. See ei ole rike, taasesitusrežiimis ei torka see eriti silma.
- Madala temperatuuriga keskkonnas võib ekraani sisselülitumiseks kuluda tavapärasest rohkem aega ning ekraani värv võib ajutiselt muutuda.

Kaamera kasutamisel eriti külmas kohas on soovitatav hoida kaamerat vahepeal soojas kohas. Külmas keskkonnas halvasti töötav ekraan taastub normaalse temperatuuri juures.

• Selle toote ekraan on valmistatud väga kvaliteetse täpsusega, kuid sellele vaatamata võib ekraanil olla mõni mittetoimiv piksel. Sellised pikslid ei avalda mingit mõju salvestatavale pildile. Tehniliste andmete tõttu võib vaatenurgast olenevalt panna tähele värvi või heleduse ebaühtlust, kuid selle põhjuseks on ekraani struktuur. Tegemist ei ole rikkega.

#### **Juriidilised ja teised märkused**

- Olympus ei anna mingeid tagatisi ega garantiisid selle kohta, mis puudutab ükskõik millist toote eesmärgipärasest kasutamisest oodatud kahju või kasu ega vastuta ühegi kolmanda isiku nõudmise eest, mille on põhjustanud selle toote ebasobiv kasutus.
- Olympus ei anna mingeid tagatisi ega garantiisid selle kohta, mis puudutab ükskõik millist toote eesmärgipärasest kasutamisest oodatavat kahju või kasu, mis on tekkinud seoses pildiandmestiku kustutamisega.

#### **Vastutusest loobumine**

- Olympus ei anna mingeid tagatisi ega garantiisid, ei otsesõnu ega vihjamisi, siinsete kirjalike materjalide või tarkvara sisu kohta ning ei ole ühelgi juhul vastutav võimalike kaubanduslike garantiide või kaubandusliku sobivuse või siinse kirjaliku materjali või tarkvara või seadme kasutamisest või oskamatust kasutamisest tingitud põhjuslike, juhuslike või kaudsete kahjude (sealhulgas, ärikasumi kadu, äritegevuse katkemine ja ärilise teabe kadu) eest. Mõnedes riikides ei ole lubatud välistada ega piirata vastutust tegevusest tulenevate või juhuslike kahjude eest või võimalike garantiide puhul, mistõttu eelmainitud piirangud ei pruugi teie kohta kehtida.
- Olympus reserveerib kõik siinse juhendiga seotud õigused.

#### **Hoiatus**

Volitamata pildistamine või autoriõigustega kaitstud materjalide kasutamine võib rikkuda vastavaid autoriõiguste kaitse seaduseid. Olympus ei võta endale mingit vastutust volitamata pildistamise, kasutuse või muude tegude eest, millega rikutakse autoriõiguste omanike õigusi.

# *9* **ETTEVAATUSABINÖUL** ET **175 ETTEVAATUSABINÕUD**

# **Autoriõiguse märkus**

Kõik õigused on kaitstud. Ühtegi siinset kirjalikku materjali ega tarkvara osa ei tohi Olympuse eelneva kirjaliku loata reprodutseerida ega kasutada ühelgi kujul ega viisil, ei elektrooniliste ega mehaaniliste vahendite abil, sealhulgas ei tohi kasutada paljundamist, salvestamist ega muud tüüpi informatsiooni talletamise ja hankimise süsteeme. Ettevõte ei võta endale vastutust selles kirjalikus materjalis või tarkvaras sisalduva informatsiooni kasutuse ega kahjude eest, mida põhjustab siin toodud informatsiooni kasutamine. Olympus jätab endale õiguse muuta selle väljaande või tarkvara omadusi ja sisu ilma täiendavate kohustuste või eelneva etteteatamise vajaduseta.

# **FCC-märkus**

Siinne seade on kontrollitud ja tunnistatud vastavaks digitaalseadmete B-klassi tingimustele FCC-määrustiku 15. osa järgi. Need piirangud on kehtestatud piisava kaitse tagamiseks ohtlike häirete eest seadme paigaldamisel elamutesse. See seade genereerib, kasutab ja võib kiirata raadiosagedusega energiat ning kui seda ei paigaldata või ei kasutata kasutusjuhendi järgi, võib seade põhjustada raadiosides häireid. Sellegipoolest ei ole tagatud, et konkreetse paigalduse korral häireid ei teki. Kui seade põhjustab raadio- või televisioonisignaalide vastuvõtul ohtlikke häireid, mida saab tuvastada seadet välja ja sisse lülitades, saab häireid vähendada järgmistel viisidel.

- Reguleerige vastuvõtuantenni või paigutage see ümber.
- Suurendage vahemaad seadme ja vastuvõtja vahel.
- Ühendage seade vooluvõrku vastuvõtjast erinevas seinakontaktis.
- Võtke abi saamiseks ühendust edasimüüja või kogenud raadio-/TV-tehnikuga.
- Kaamera ühendamiseks USB-toega lauaarvutitega tuleb kasutada ainult OLYMPUSe kaasa pandud USB-kaablit.

# **FCC-hoiatus**

Nõuete järgimise eest vastutava osapoole sõnaselgelt heakskiitmata muudatused võivad tühistada kasutaja volitused selle seadme kasutamiseks.

Seda saatjat ei ole lubatud paigutada ega kasutada koos muud tüüpi antenni või saatjaga.

See seade vastab FCC (Föderaalse kommunikatsiooninõukogu) kiirguse piirnormile kontrollimatus keskkonnas ja vastab FCC raadiosageduste (RF) võimsuse juhistele. Sellel seadmel on väga madal raadiosagedusenergia tase, mida loetakse vastavaks ilma spetsiifilist neeldumiskiirust (SAR) kontrollimata.

Saadaolevate teaduslike tõendite kohaselt ei tekita väikese võimsusega juhtmevabad seadmed terviseprobleeme. Siiski puuduvad tõendid selle kohta, et väikese võimsusega juhtmevabad seadmeid on täiesti ohutud. Väikese võimsusega juhtmevabad seadmed edastavad kasutamisel mikrolainete vahemikus madalal tasemel raadiosageduslikku energiat. Kuigi raadiosagedusliku energia kõrge tase võib tervist mõjutada (kudesid soojendades), ei tekita raadiosagedusliku energia madal tase, millel ei ole soojendavat mõju, teadaolevalt terviseprobleeme. Mitmetes uuringutes ei ole raadiosagedusliku energia madala tasemega kokkupuute kohta bioloogilist mõju tuvastatud. Mõnes uuringus on leitud, et ilmneda võivad teatud bioloogilised mõjud, aga neid leidusid ei ole lisauuringutega kinnitatud. PEN-F on kontrollitud ning see vastab IC kiirguse kokkupuutepiirangutele kontrollimata keskkonnas ja IC RSS-102 raadiosagedusliku (RF) kokkupuute juhistele.

### **Põhja-, Kesk- ja Lõuna-Ameerika ning Kariibi mere piirkonna klientidele**

Vastavusdeklaratsioon Mudelinumber : PEN-F Kaubamärk : OLYMPUS<br>Vastutav osanool : **OLYMPUS AMERICA INC.** Vastutav osapool : Aadress : 3500 Corporate Parkway, P. O. Box 610, Center Valley, PA 18034-0610, USA Telefoninumber : 484 896 5000 Kontrollitud vastamaks FCC-standarditele KASUTAMISEKS KODUS VÕI KONTORIS See seade vastab FCC-määrustiku 15. osale ja Industy Canada litsentsivabade RSS standardi(te)le. Kasutamisel kehtivad kaks järgmist tingimust.

- (1) See seade ei tohi põhjustada ohtlikke häireid.
- (2) Seade peab vastu võtma mis tahes häire, sealhulgas häire, mis võib põhjustada soovimatut talitlust.

See B-klassi digitaalaparaat vastab Kanada standardile ICES-003. CAN ICES-3(B)/NMB-3(B)

#### **OLYMPUSE PIIRATUD GARANTII AMEERIKAS – ETTEVÕTTE OLYMPUS AMERICA INC. TOOTED**

Olympus garanteerib, et lisatud ettevõtte Olympus® pildindustoo(de)tel ja seonduvatel ettevõtte Olympus® tarvikutel (üksikult "Toode" ning üheskoos "Tooted") ei ole materjali- ega töötlemisvigu normaalse kasutuse ja hoolduse korral ühe (1) aasta jooksul alates ostukuupäevast.

Kui mis tahes tootel esineb puudusi üheaastase garantiiaja kestel, peab klient puudusega toote tagastama Olympuse määratud volitatud teeninduskeskusse, järgides allolevaid protseduure (vt ..MIDA TEHA, KUI HOOLDUS ON VAJALIK?").

Olympus parandab, vahetab või reguleerib puudusega toote omal kulul ja oma äranägemise järgi tingimusel, et Olympuse järelevalve- ja käitisinspektsioon tuvastab, et (a) selline puudus on tekkinud normaalse ja õige kasutuse käigus, ning (b) toode kuulub siinse piiratud garantii alla.

Defektsete toodete parandamine, asendamine või reguleerimine on selle kohaselt Olympuse ainus kohustus ja kliendi ainus hüvitus. Toote parandamine või väljavahetamine ei pikenda siinkohal toodud garantiiperioodi, v.a juhul, kui seda nõuab seadus.

Klient vastutab ja maksab toote saatmise eest vastavasse Olympuse teeninduskeskusesse, välja arvatud juhtudel, kui seadus nõuab vastupidist. Olympus ei kohustu teostama ennetavat hooldust, installimist, desinstallimist ega hooldust.

Olympus jätab endale õiguse (i) kasutada renoveeritud, taastatud ja/või kasutatavaid kasutatud osi (mis vastavad Olympuse kvaliteedi tagamise standarditele) garantii- ja teiste paranduste tegemiseks ning (ii) teha oma toodetes või toodetele sisemisi ja väliseid muudatusi disainis ja/või funktsioonides ilma mingi kohustuseta lõimida selliseid muudatusi oma toodetes või toodetel.

#### **SIINSE PIIRATUD GARANTII ALLA EI KUULU**

Selle piiratud garantii alla ei kuulu ning Olympus ei anna mingit otsest, kaudset ega seadusest tulenevat garantiid allpool loetletu kohta:

- (a) tooted ja tarvikud, mida ei ole tootnud Olympus ja/või mis ei ole varustatud kaubamärgisildiga "OLYMPUS" (Olympuse levitatavate teiste tootiate toodete ja tarvikute garantiitingimuste täitmine on nende toodete ja tarvikute tootiate vastutuseks nende tootjate garantiitingimuste ja -aegade järgi);
- (b) mis tahes toode, mille on lahti võtnud, parandanud, muutnud või modifitseerinud muud isikud kui Olympuse volitatud teenindajad, välja arvatud juhul, kui parandamine on toimunud Olympuse kirjaliku loa alusel;
- (c) tootele tekitatud defektid või kahjustused, mis on tingitud kulumisest, niiskusest, valest kohtlemisest, väärkasutusest, hooletusest, liivast, vedelikest, löökidest, ebaõigest hoiustamisest, ettenähtud kasutus- ja hooldusjuhiste mittetäitmisest, aku lekkimisest, kaubamärgist "OLYMPUS" erinevate tarvikute, kulutarvikute või lisaseadmete kasutamisest või Toodete kasutamisest koos mitteühilduvate seadmetega;
- (d) tarkvaraprogrammid;
- (e) abimaterjalid ja tarbekaubad (sealhulgas lambid, tint, paber, film, prindid, negatiivid, kaablid ja akud); ja/või
- (f) tooted, mis ei sisalda kehtivalt paigaldatud ja salvestatud Olympuse seerianumbrit, välja arvatud mudelid, millele Olympus seerianumbreid ei paigalda ega salvesta.
- (g) tooted, mille on saatnud, tarninud, mis on ostetud või mida on müünud edasimüüjad, kes asuvad väljaspool Põhja-, Kesk- ja Lõuna-Ameerikat ning Kariibi mere piirkonda; ja/või

(h) Tooted, mis ei ole mõeldud ega volitatud müügiks Põhja-, Lõuna- ja Kesk-Ameerikas või Kariibi mere piirkonnas (st halli turu kaubad).

VASTUTUSEST LOOBUMINE, KAHJUSTUSTE PIIRANG, KOGU GARANTIILEPINGU KINNITUS, KASUTOOVA EESMÄRGIGA VÄLJA ARVATUD ÜLALTOODUD PIIRATUD GARANTII, OLYMPUS EI TEE NING LOOBUB KÕIKIDEST TEISTEST TOODETEGA SEOTUD ESINDUSTEST, GARANTIIDEST, TINGIMUSTEST JA TAGATISTEST, ON NEED SIIS OTSESED VÕI KAUDSED, SELGELT VÄLJENDATUD VÕI VIHJATUD, SEADUSANDLUSEST, MÄÄRUSTEST, ÄRILISEST KASUTUSEST VÕI MUUD MOODI TULENEVAD, MUU HULGAS KÕIK GARANTIID VÕI ESINDUSED, MIS PUUDUTAVAD TOODETE (VÕI MÕNE NENDE OSA) SOBIVUST, VASTUPIDAVUST, DISAINI, TÖÖTAMIST VÕI SEISUNDIT, VÕI TOODETE TURUSTATAVUST VÕI NENDE SOBIVUST KONKREETSE EESMÄRGIGA, VÕI SEOSES MÕNE PATENDI, AUTORIÕIGUSE VÕI MÕNE MUU KASUTATUD VÕI SINNA HULKA KUULUVA OMANDIÕIGUSE RIKKUMISEGA. KUI MIS TAHES EELDATAVAD GARANTIID RAKENDUVAD KOHALDATAVA ÕIGUSE ALUSEL, ON NEED AJALISELT PIIRATUD SIINSE PIIRATUD GARANTII PIKKUSEGA. MÕNI OSARIIK EI PRUUGI NÕUSTUDA LAHTIÜTLUSE VÕI GARANTIIDE PIIRANGU JA/VÕI VASTUTUSE PIIRANGUGA, NII ET ÜLALTOODUD LAHTIÜTLUSED JA VÄLJAJÄTMISED EI PRUUGI RAKENDUDA. KLIENDIL VÕIB OLLA KA TEISTSUGUSEID JA/VÕI TÄIENDAVAID ÕIGUSI JA ABINÕUSID, MIS ERINEVAD OSARIIGITI

KLIENT KINNITAB JA NÕUSTUB, ET OLYMPUS EI OLE VASTUTAV KAHJUDE EEST, MIS VÕIVAD KLIENDILE TEKKIDA HILINENUD TRANSPORDI, TOOTE RIKKE, TOOTE KUJUNDUSE, -VALIKU VÕI VALMISTAMISE VÕI PILTIDE VÕI ANDMETE KAOTUSE VÕI RIKKUMISE VÕI MÕNE MUU ASJAOLU TÕTTU NING VASTUTUS KINNITATAKSE KAS LEPINGUS, ÕIGUSRIKKUMISES (SEALHULGAS HOOLETUSE JA TÄPSE TOOTEVASTUTUSE) VÕI MUUL VIISIL. OLYMPUS EI VASTUTA MINGIL JUHUL ÜHEGI KÕRVALISE, JUHUSLIKU, KAUDSE VÕI ERIKAHJUSTUSE EEST MINGIL VIISIL (SEALHULGAS KULUDE PIIRANGUKAO VÕI KASUTUSKAOTA), ÜKSKÕIK KAS OLYMPUS SAAB VÕI PEAKS OLEMA TEADLIK SELLISEST POTENTSIAALSEST KAOST VÕI KAHJUST.

Ühegi inimese, sealhulgas Olympuse edasimüüjate, esindajate, müüjate või müügiagentide, tehtud avaldused ja garantiid, mis on vastuolulised või vastukäivad siinse piiratud garantii tingimustele, ei ole Olympusega seotud, välja arvatud juhul, kui need on kirja pannud ja heaks kiitnud Olympuse selleks volitatud ametnik.

See piiratud garantii on täielik ja välistav garantiiavaldus, mille Olympus nõustub andma toodetele, ning see asendab kõik varasemad ja samaaegsed suulised või kirjalikud nõusolekud, kokkulepped, esildised ning teatised, mis seda temaatikat puudutavad.

See piiratud garantii on eranditult originaalkliendi eelis ning seda ei saa edasi anda ega loovutada.

#### **MIDA TEHA, KUI HOOLDUS ON VAJALIK**

Klient peab ühendust võtma oma piirkonna Olympuse klienditoe meeskonnaga, et arutada toote saatmist parandusse. Oma piirkonna Olympuse klienditoe meeskonnaga ühenduse võtmiseks külastage alltoodud veebisaiti või helistage asjakohasel numbril.

#### Kanada:

www.olympuscanada.com/repair / 1 800 622 6372

Ameerika Ühendriigid:

www.olympusamerica.com/repair / 1 800 622 6372

Ladina-Ameerika:

www.olympusamericalatina.com

Klient peab enne toote Olympusesse parandusse saatmist kopeerima või teisaldama kõik tootesse salvestatud pildid või muud andmed muule pildivõi andmesalvestusmeediumile.

OLYMPUS EI VASTUTA MINGIL JUHUL TEENINDUSSE TOODUD TOOTESSE SALVESTATUD PILTIDE VÕI ANDMETE SALVESTAMISE, SÄILITAMISE VÕI HOOLDAMISE EEST EGA TEENINDUSSE TOODUD TOOTES SISALDUVA FILMI EEST, SAMUTI EI VASTUTA OLYMPUS HOOLDUSE KÄIGUS PILTIDE VÕI ANDMETE KADUMISEST VÕI RIKKUMISEST TEKKINUD KAHJUDE (SEALHULGAS OTSESTE, KAUDSETE, JUHUSLIKE, KÕRVALISTE VÕI ERIKAHJUSTUSTE, KASUMIKAO VÕI KASUTUSKAO) EEST, ÜKSKÕIK KAS OLYMPUS ON VÕI PEAKS OLEMA TEADLIK SELLISEST POTENTSIAALSEST KAOST VÕI KAHJUST.

Klient peab toote pakkima korralikult JA piisavalt pakkematerjali kasutades, et ennetada transpordikahjustusi. Kui toode on korralikult pakendatud, saatke pakk Olympuse klienditoe meeskonna juhiste järgi Olympusele või Olympuse volitatud teeninduskeskusele. Toodet parandusse saates peab pakend

hõlmama järgmist.

- 1) Ostutšekk ostukuupäeva ja -kohaga. Käsitsi kirjutatud tšekke vastu ei võeta.
- 2) Koopia sellest garantiist, **millel on esitatud toote seerianumber, mis vastab tootel olevale seerianumbrile** (välja arvatud juhul, kui tegemist on mudeliga, millele Olympus seerianumbreid ei paigalda ega jäädvusta).
- 3) Probleemi üksikasjalik kirjeldus.
- 4) Võimaluse korral probleemiga seotud näidisprindid, negatiivid, digitaalsed prindid (või failid plaadil).

TEHKE KÕIGIST DOKUMENTIDEST KOOPIAD. Olympus ega Olympuse volitatud teeninduskeskus ei vastuta dokumentide kadumaminemise eest transpordi käigus. Kui hooldus on lõpetatud, saadetakse toode teile posti teel ettetasutult tagasi.

#### **PRIVAATSUS**

Teie esitatud garantiinõude töötlemiseks vajalik teave hoitakse konfidentsiaalsena ning seda kasutatakse ja avalikustatakse ainult töötlemise ja garantiiteenuste pakkumise eesmärgil.

## **Euroopa klientidele**

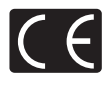

CE-märk näitab, et toode vastab Euroopa ohutus-, tervise-, keskkonna- ja kliendikaitsenõuetele. CE-märgiga kaamerad on mõeldud müügiks Euroopas.

Siinsega kinnitavad OLYMPUS CORPORATION ja Olympus Europa SE & Co. KG, et seade PEN-F vastab direktiivi 1999/5/EÜ olulistele ning muudele asjakohastele nõuetele.

Lisateavet leiate veebisaidilt http://www.olympus-europa.com/ See sümbol (ristiga ratastel prügikast, WEEE IV lisa) tähistab elektriliste ja elektrooniliste seadmete eraldi kogumist EL-i riikides.

Ärge visake seda seadet olmeprahi hulka.

Selle toote kõrvaldamiseks kasutage oma riigis olemasolevaid tagastus- ja kogumissüsteeme.

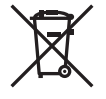

See sümbol [ristiga ratastel prügikast direktiivi 2006/66/EÜ lisa II] näitab tühjade akude eraldi kogumist EL-i riikides.

Ärge visake akusid olmeprahi hulka.

Kasutatud akudest vabanemiseks kasutage oma riigis kehtivaid tagastus- ja jäätmekogumissüsteeme.

# *9* **ETTEVAATUSABINÖUL** ET **179 ETTEVAATUSABINÕUD**

#### **Müügigarantii tingimused**

Kui ilmneb ebatõenäoline juhtum ja toode osutub defektseks riiklikult kehtestatud garantiiperioodi jooksul, kuigi seda on õigesti kasutatud (kaasasoleva kirjaliku kasutusjuhendi järgi), ja see on ostetud Olympuse volitatud edasimüüjalt Olympus Europa SE & Co. KG müügipiirkonnast (esitatud veebilehel http://www.olympus-europa.com), siis Olympus parandab või vahetab selle tasuta välja. Selleks, et Olympus saaks teile pakkuda täielikku ja võimalikult kiiret garantiiteenust, järgige alltoodud teavet ja juhiseid.

- 1. Nõude esitamiseks selle garantii raames järgige registreerimiseks ja toote jälgimiseks (see teenus ei ole kõigis riikides saadaval) veebisaidil http://consumer-service. olympus-europa.com toodud juhiseid või viige toode enne kehtiva riikliku garantiiperioodi lõppu koos originaalarve või ostutšekiga ja täidetud garantiiserdiga edasimüüja juurde, kellelt toote ostsite, või teise Olympuse teeninduskeskusesse, mis asub OLYMPUS EUROPA SE & Co. KG müügipiirkonnas (toodud veebisaidil http://www.olympus-europa.com).
- 2. Veenduge, et Olympus või volitatud edasimüüja või teeninduskeskus täidab teie garantiiserdi õigesti. Sellepärast veendu, et sinu nimi, edasimüüja nimi, seerianumber ja ostukuupäev, -kuu ja -aasta oleksid märgitud garantiserdile või et sellega oleks kaasas originaalarve või ostutšekk (millele on märgitud edasimüüja nimi, ostukuupäev ja toote liik).
- 3. Seda garantiiserti ei anta korduvalt välja, seetõttu hoidke seda kindlas kohas.
- 4. Pange tähele, et Olympus ei vastuta ohtude eest ega kanna kulusid, mis tekivad toote transportimisel edasimüüjale või Olympuse volitatud teeninduskeskusesse.
- 5. Müügigarantii ei kehti järgmiselt loetletud juhtudel ning ostjal tuleb ise remondi eest tasuda, ka nende puuduste eest, mis ilmnevad eelpool mainitud müügigarantii perioodi kestel.
	- a. Valest kasutamisest tulenevad defektid (näiteks kui tehakse midagi, mida ei ole kasutusjuhendis vms).
	- b. Igasugune defekt, mille on tekitanud toote parandamisel, muutmisel, puhastamisel jne keegi muu kui Olympuse volitatud teenindustöötaja.
	- c. Defektid või toote kahjustused transportimise, kukkumise, põrutamise vms tagajärjel pärast toote ostmist.
- d. Tulekahiu, maavärina, üleujutuse, pikselöögi, mõne muu loodusõnnetuse, keskkonnasaaste ja mittetavapäraste vooluallikate kasutamise tagajärjel tekkinud defektid või kahjustused.
- e. Hooletu või ebaõige hoidmise (nt toote hoidmine kuumas ja niiskes kohas, putukatõrjevahendite, nagu naftaliin, ja muude kahjulike ainete ims läheduses). ebaõige hoolduse jms tagajärjel tekkinud defektid.
- f. Tühjadest akudest jms põhjustatud defektid.
- g. Defektid, mis on tekkinud liiva, pori, vee vms sattumisel toote sisemusse.
- 6. Olympuse vastutus garantii osas piirdub toote parandamise või asendamisega. Olympus ei vastuta ühegi kliendile tekitatud kaudse või põhjusliku kahju või kaotuse eest, mis tuleneb toote defektsusest, eriti objektiivile või filmidele, muule osale või tarvikule tekitatud kahju või kaotuse eest, ka ei vastuta ta remondi viibimisest või andmete kadumisest tekkinud kahju eest. See ei puuduta ülimuslikke õigusakte.

# **Tai klientidele**

Siinne telekommunikatsiooniseade on kooskõlas NTC tehniliste nõuetega.

#### **Mehhiko klientidele**

Selle seadme kasutamisel kehtivad järgmised kaks tingimust:

(1) võimalik, et see aparatuur või seade ei põhjusta kahjulikke häireid ja (2) see aparaat või seade peab vastu võtma mis tahes häire, sealhulgas häire, mis võib põhjustada soovimatut talitlust.

#### **Singapuri klientidele**

On vastavuses iärgmisega IDA Standards DB104634

# **Kaubamärgid**

- Microsoft ja Windows on ettevõtte Microsoft Corporation registreeritud kaubamärgid.
- Macintosh on ettevõtte Apple Inc. kaubamärk.
- SDXC logo on SD-3C, LLC kaubamärk.
- Eye-Fi on ettevõtte Eye-Fi, Inc. kaubamärk.
- Funktsioon Shadow Adjustment Technology (Varjude kompenseerimise tehnoloogia) sisaldab ettevõtte Apical Limited patenteeritud tehnoloogiat.

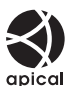

- Süsteemid Micro Four Thirds, Four Thirds ning Micro Four Thirdsi ja Four Thirdsi logod on ettevõtte OLYMPUS CORPORATION kaubamärgid või registreeritud kaubamärgid Jaapanis, Ameerika Ühendriikides, Euroopa Liidu liikmesriikides ja muudes riikides.
- Wi-Fi on Wi-Fi Alliance'i registreeritud kaubamärk.
- Logo Wi-Fi CERTIFIED on Wi-Fi Alliance'i sertifitseerimismärk

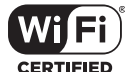

- Selles juhendis viidatud kaamerate failisüsteemide standardid on Kaamera failisüsteemi / DCF-i disainieeskirja (Design Rule for Camera File System/DCF) standardid, mille seab tingimuseks Jaapani elektroonika- ja infotehnoloogiatööstuste assotsiatsioon (JEITA).
- Kõik teised ettevõtete ja toodete nimed on registreeritud kaubamärgid ja/või nende omanike kaubamärgid.

THIS PRODUCT IS LICENSED UNDER THE AVC PATENT PORTFOLIO LICENSE FOR THE PERSONAL AND NONCOMMERCIAL USE OF A CONSUMER TO (i) ENCODE VIDEO IN COMPLIANCE WITH THE AVC STANDARD ("AVC VIDEO") AND/OR (ii) DECODE AVC VIDEO THAT WAS ENCODED BY A CONSUMER ENGAGED IN A PERSONAL AND NON-COMMERCIAL ACTIVITY AND/OR WAS OBTAINED FROM A VIDEO PROVIDER LICENSED TO PROVIDE AVC VIDEO. NO LICENSE IS GRANTED OR SHALL BE IMPLIED FOR ANY OTHER USE. ADDITIONAL INFORMATION MAY BE OBTAINED FROM MPEG LA, L.L.C. SEE HTTP://WWW.MPEGLA.COM

Selles kaameras sisalduv tarkvara võib sisaldada kolmanda poole tarkvara. Kõigi kolmanda poole tarkvara puhul rakenduvad selle tarkvara omanike või litsentsiandjate kehtestatud tingimused, mille järgi teile tarkvara ka pakutakse.

Need tingimused ja kolmanda osapoole tarkvarateated, kui need on olemas, leiate tarkvarateadete PDF-failist, mis on kaasasoleval CD-ROM-il või aadressil

http://www.olympus.co.jp/en/support/imsg/ digicamera/download/notice/notice.cfm.

 $180$  FT
*10*

Püsivara värskendamisega kaasneb järgmiste funktsioonide lisamine/modifitseerimine.

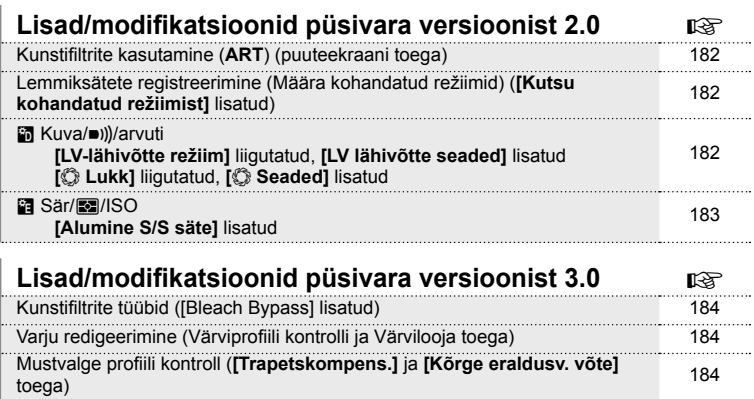

## **Lisad/modifi katsioonid püsivara versioonist 2.0**

#### **Kunstifi ltrite kasutamine (**ART**)**

Kunstifiltreid saab nüüd valida puutejuhikute abil.

#### **Lemmiksätete registreerimine (Määra kohandatud režiimid)**

Nüüd on võimalik taastada režiiminupu positsioonidesse C1 kuni C4 salvestatud seadeid.

- **1** Valige menüüst W Pildistusmenüü 1 [Lähtesta/Kohandatud rež.] ja vajutage  $n$ uppu  $\circledcirc$ .
- 2 Valige [Kutsu kohandatud režiimist] ja vajutage nuppu  $\triangleright$ .
- **3** Valige [Kohandatud režiim C1]–[Kohandatud režiim C4] ja vajutage nuppu  $\circledcirc$ .
- **4** Valige [Jah] ja vajutage nuppu  $\circledcirc$ .
- Kui režiimiketas on asendis P, A, S või M, siis ei saa võtterežiimi kasutada.

#### U **Kuva/**8**/arvuti**

Pange tähele järgmisi muudatusi Kohandatud menüüs (MENU <sup>+</sup> \* 1 Üle viidud [LV-lähivõtte režiim], lisatud [LV lähivõtte seaded]

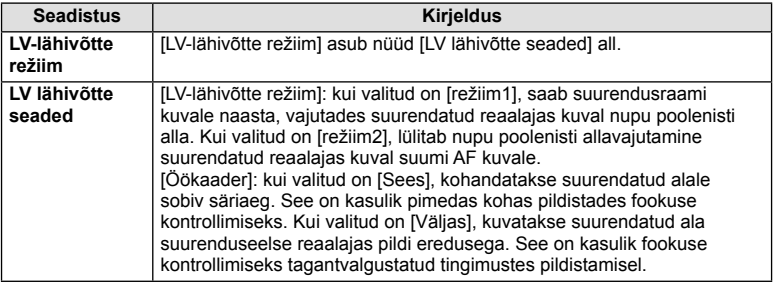

#### Üle viidud  $[$  Lukk], lisatud  $[$  Seaded]

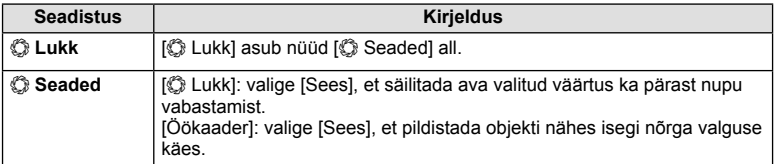

### V **Sär/**p**/ISO**

Pange tähele järgmist muudatust Kohandatud menüüs (MENU <sup>+</sup> % <sup>+</sup> a): Lisatud on [Alumine S/S säte]

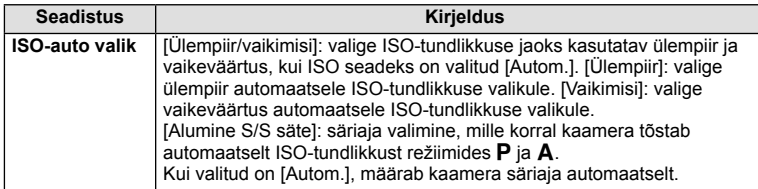

### **Lisad/modifi katsioonid püsivara versioonist 3.0**

#### **Kunstifi ltrite tüübid ([Bleach Bypass] lisatud)**

[Bleach Bypass] lisati kunstifiltritele (lk 42).

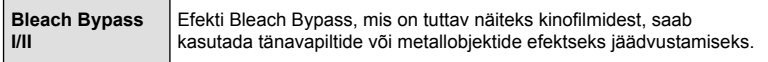

"II" on originaali (I) alternatiivne versioon.

#### **Varju redigeerimine**

Nüüd saate Varju redigeerimist kasutada Värviprofiili kontrollis (lk 39) ja Värviloojas (lk 41).

#### Värviprofiili kontroll

Kui Värviprofiili kontroll on kuvatud, saab hoova abil vaadata Varju redigeerimise kuva (lk 40) ning Ülesäri ja varju kontrolli kuva (lk 44).

**Kõik värvid <b>LED** 6 LAHTESTA **Erk ±0 Värv**

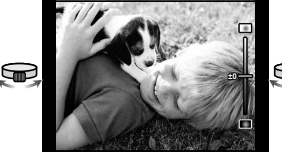

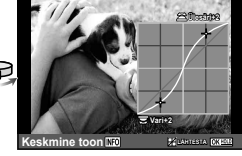

- Värviprofiili kontroll Varju redigeerimine Versiering Ülesäri ja varju kontroll
- [Varju redigeerimine] lülitub automaatselt välja, kui pildistate režiimides [Trapetskompens.] ja [Kõrge eraldusv. võte].

#### Värvilooja

Kui Värvilooja on kuvatud, saab hoova abil vaadata Varju redigeerimise kuva (lk 40) ning Ülesäri ja varju kontrolli kuva (lk 44).

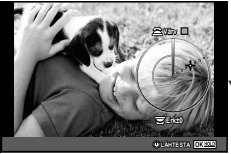

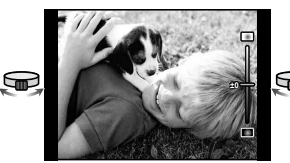

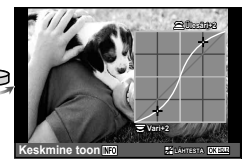

Värvilooja Varju redigeerimine Ülesäri ja varju kontroll

• [Varju redigeerimine] lülitub automaatselt välja, kui pildistate režiimides [Trapetskompens.] ja [Kõrge eraldusv. võte].

#### **Mustvalge profi ili kontroll**

Saate nüüd kasutada mustvalgeid profiile (lk 40), kui pildistate režiimides [Trapetskompens.] ja [Kõrge eraldusv. võte].

[Varju redigeerimine] ja [Filmiefekt] lülituvad automaatselt välja, kui pildistate režiimides [Trapetskompens.] ja [Kõrge eraldusv. võte].

# **Märgis**

# Sümbolid

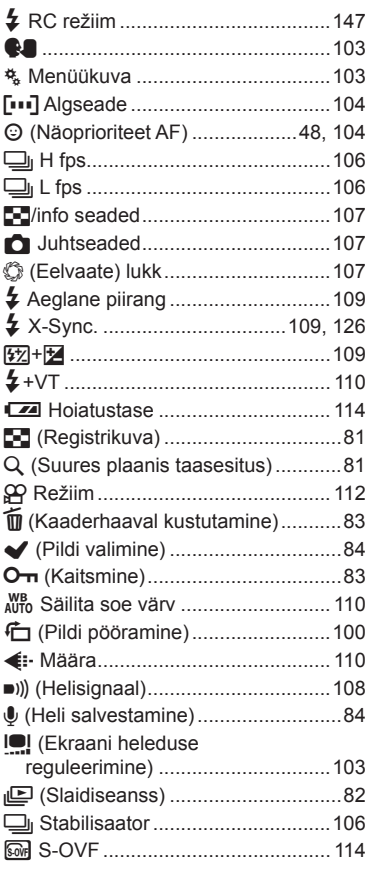

# **Numbers**

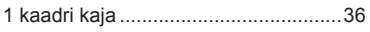

# $\overline{\mathsf{A}}$

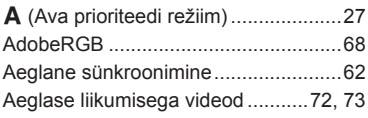

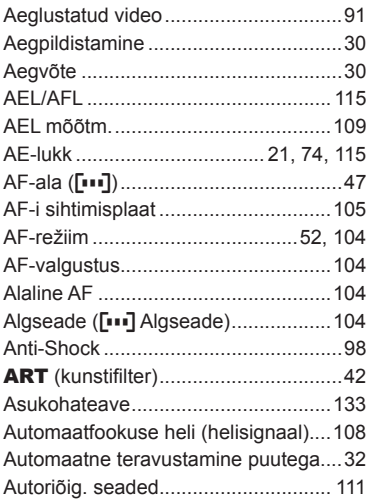

#### $\overline{B}$

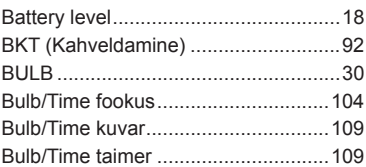

## $\mathbf{C}$

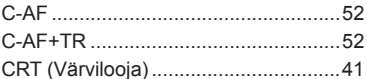

#### D

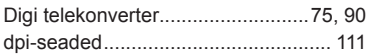

#### E

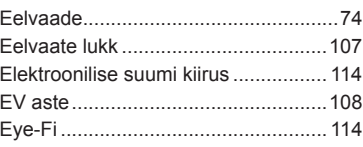

#### F.

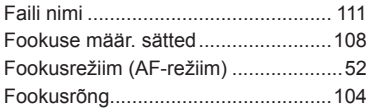

### $\mathbf H$

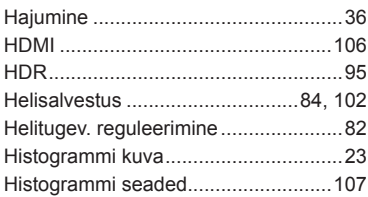

# $\mathbf{L}$

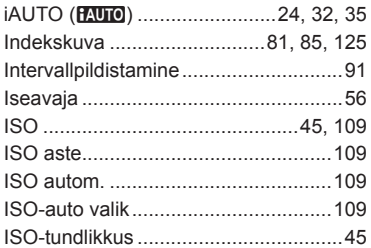

# J

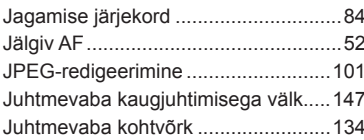

#### $\mathsf K$

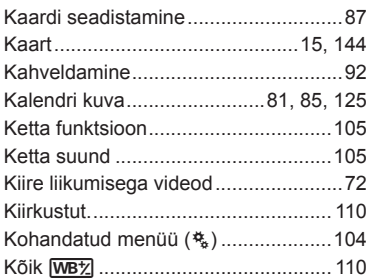

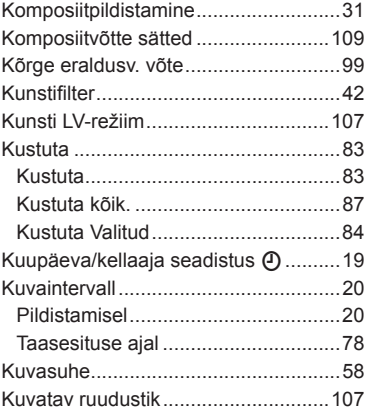

#### L

 $\sim$ 

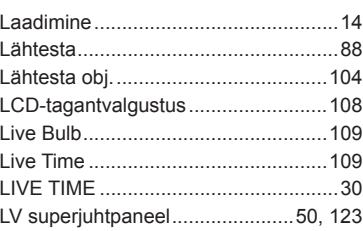

# $\overline{\mathsf{M}}$

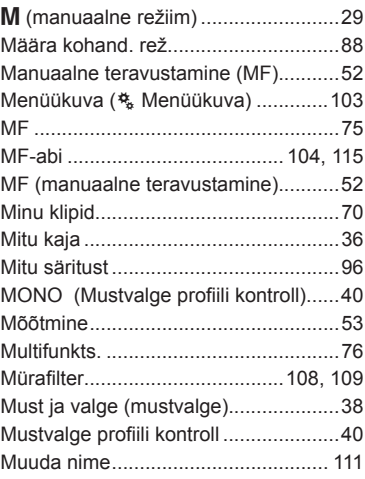

#### **N**

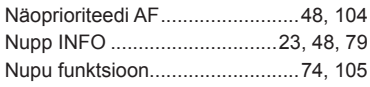

# **O**

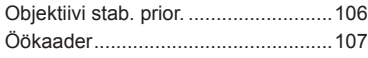

# **P**

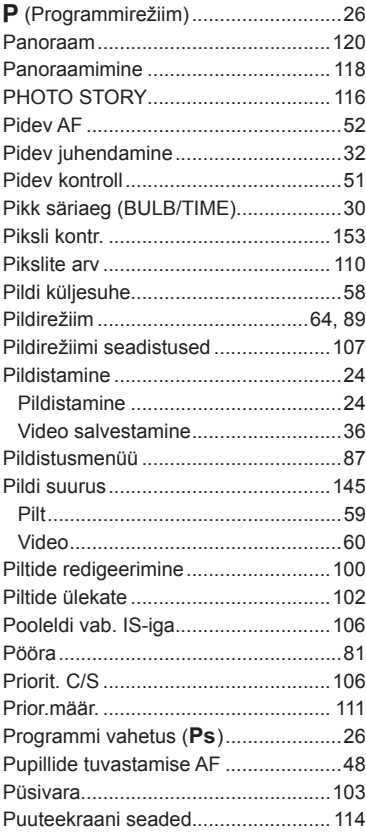

#### **R**

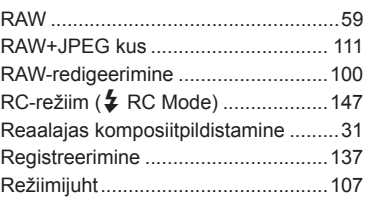

# **S**

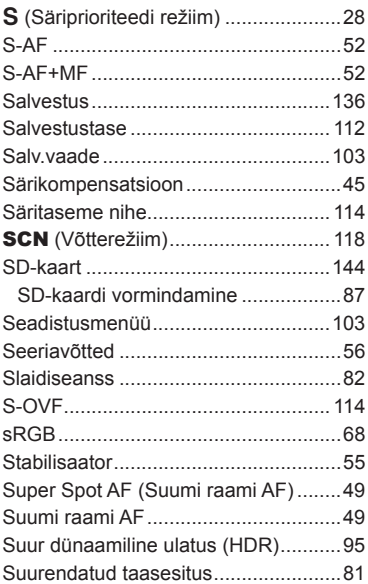

#### **T**

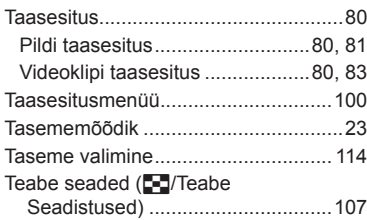

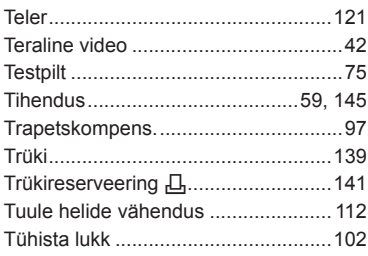

# **U**

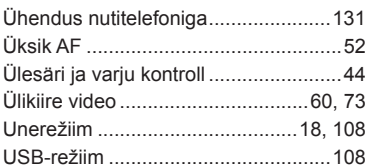

#### **V**

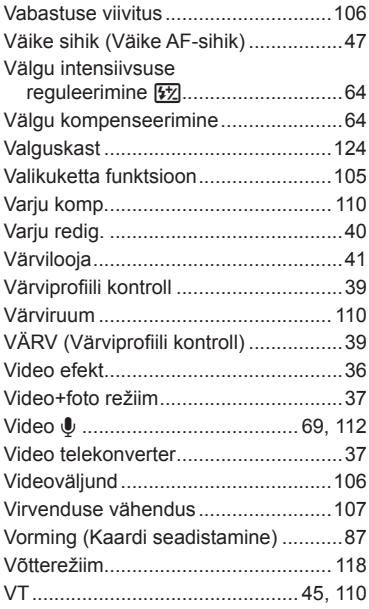

## **W**

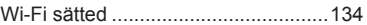

# **OLYMPUS**

#### http://www.olympus.com/

#### **OLYMPUS EUROPA SE & CO. KG**

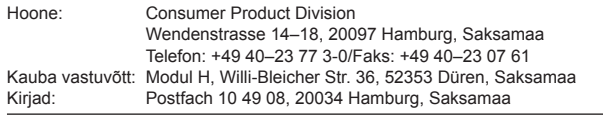

#### **Euroopa tehniline klienditugi:**

Palun külastage meie kodulehekülge **http://www.olympus-europa.com** või helistage meie TASUTA TELEFONINUMBRIL\*: **00800**–**67 10 83 00**

kehtib Austrias, Belgias, Tšehhi Vabariigis, Taanis, Soomes, Prantsusmaal, Saksamaal, Luksemburgis, Hollandis, Norras, Poola, Portugalis, Venemaal, Hispaanias, Rootsis, Šveitsis, Ühendkuningriigis.

\* Palun arvestage sellega, et mõned (mobiil) telefonioperaatorid ja teenusepakkujad ei luba juurdepääsu +800 numbritele või nõuavad selleks lisaprefiksi olemasolu.

Helistades teistest Euroopa Liidu riikidest ja juhul kui ülaltoodud numbril ühendust ei saa, on võimalus meiega ühendust võtta alljärgnevatel numbritel. TASULISED NUMBRID: **+49 40 – 237 73 899**